## **SISTEMA DE INFORMACIÓN DE MANEJO DE VERTIMIENTOS PARA LA SUBDIRECCIÓN DE CONOCIMIENTO Y EVALUACIÓN AMBIENTAL DE CORPONARIÑO**

### **GUILLERMO ALFREDO ALVAREZ GUERRERO**

**UNIVERSIDAD DE NARIÑO FACULTAD DE INGENIERÍA PROGRAMA DE INGENIERÍA DE SISTEMAS SAN JUAN DE PASTO 2010**

#### **SISTEMA DE INFORMACIÓN DE MANEJO DE VERTIMIENTOS PARA LA SUBDIRECCIÓN DE CONOCIMIENTO Y EVALUACIÓN AMBIENTAL DE CORPONARIÑO**

### **GUILLERMO ALFREDO ALVAREZ GUERRERO**

**Trabajo de grado presentado como requisito parcial para optar al título de Ingeniero de Sistemas.**

**Asesor Ingeniero Jaime Dávila**

**UNIVERSIDAD DE NARIÑO FACULTAD DE INGENIERÍA PROGRAMA DE INGENIERÍA DE SISTEMAS SAN JUAN DE PASTO 2010**

Nota de aceptación:

Presidente del jurado

Jurado

Jurado

San Juan de Pasto, agosto de 2010

## **DEDICATORIA**

Dedico este trabajo a mi Señor quien da razón de ser a cuanto hago. También lo dedico a mi esposa, a mis padres y hermana por su continuo apoyo y colaboración.

### **AGRADECIMIENTOS**

Agradezco al Ingeniero Jaime Dávila por su asesoría en la elaboración del trabajo de grado; al Ingeniero Mauricio Bastidas por su colaboración al suministrar los datos requeridos para la elaboración del proyecto, a la Ingeniera Yolanda Benavides por abrirme las puertas en CORPONARIÑO, dándome la oportunidad de realizar la pasantía en la Subdirección que está a su cargo y a todos aquellos que directa o indirectamente me facilitaron su ayuda.

Las ideas y conclusiones aportadas en el trabajo de grado son responsabilidad exclusiva del autor.

Artículo 1º. Del acuerdo número 324 de octubre 11 de 1966 emanado del honorable Consejo Directivo de la Universidad de Nariño.

# **CONTENIDO**

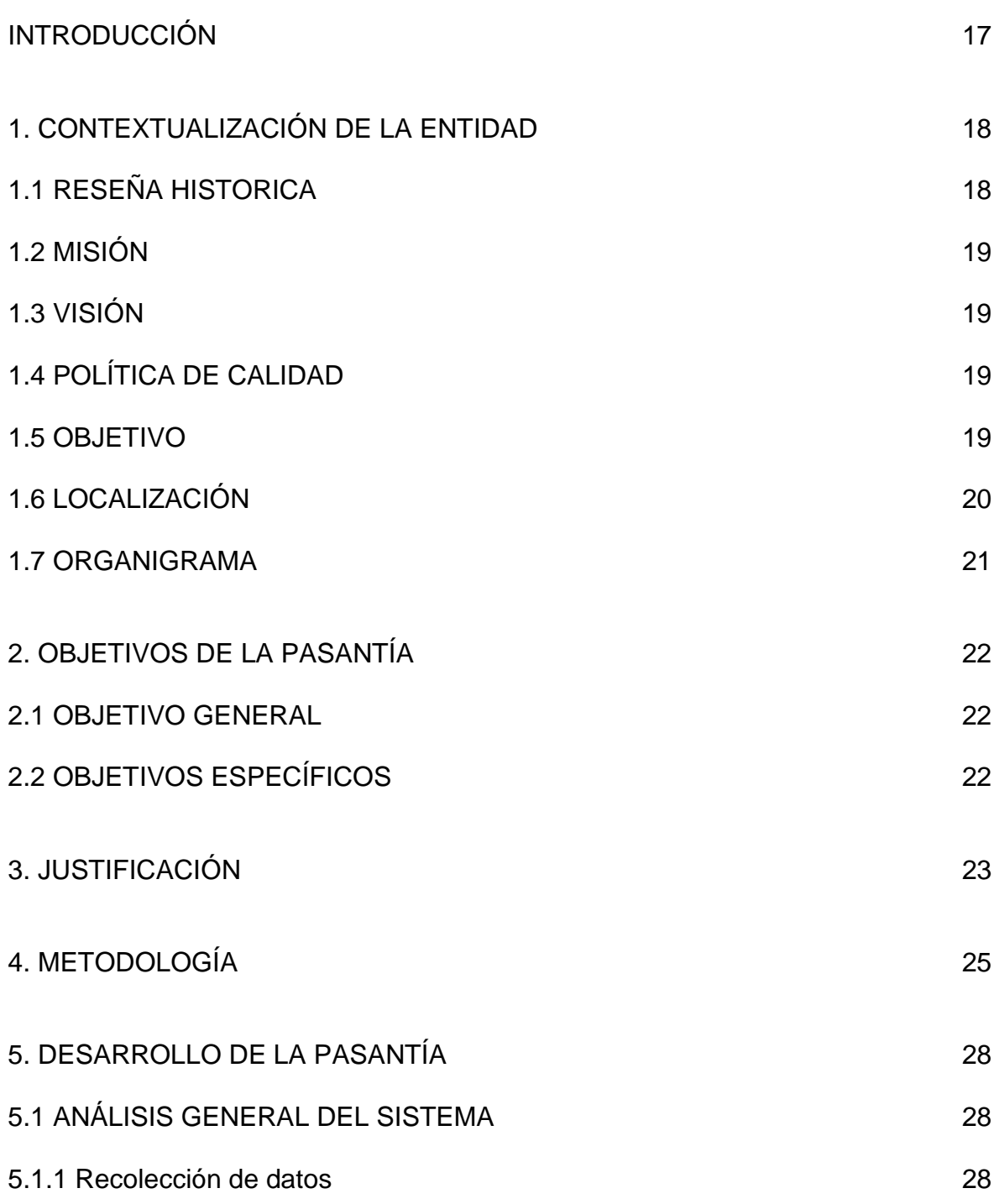

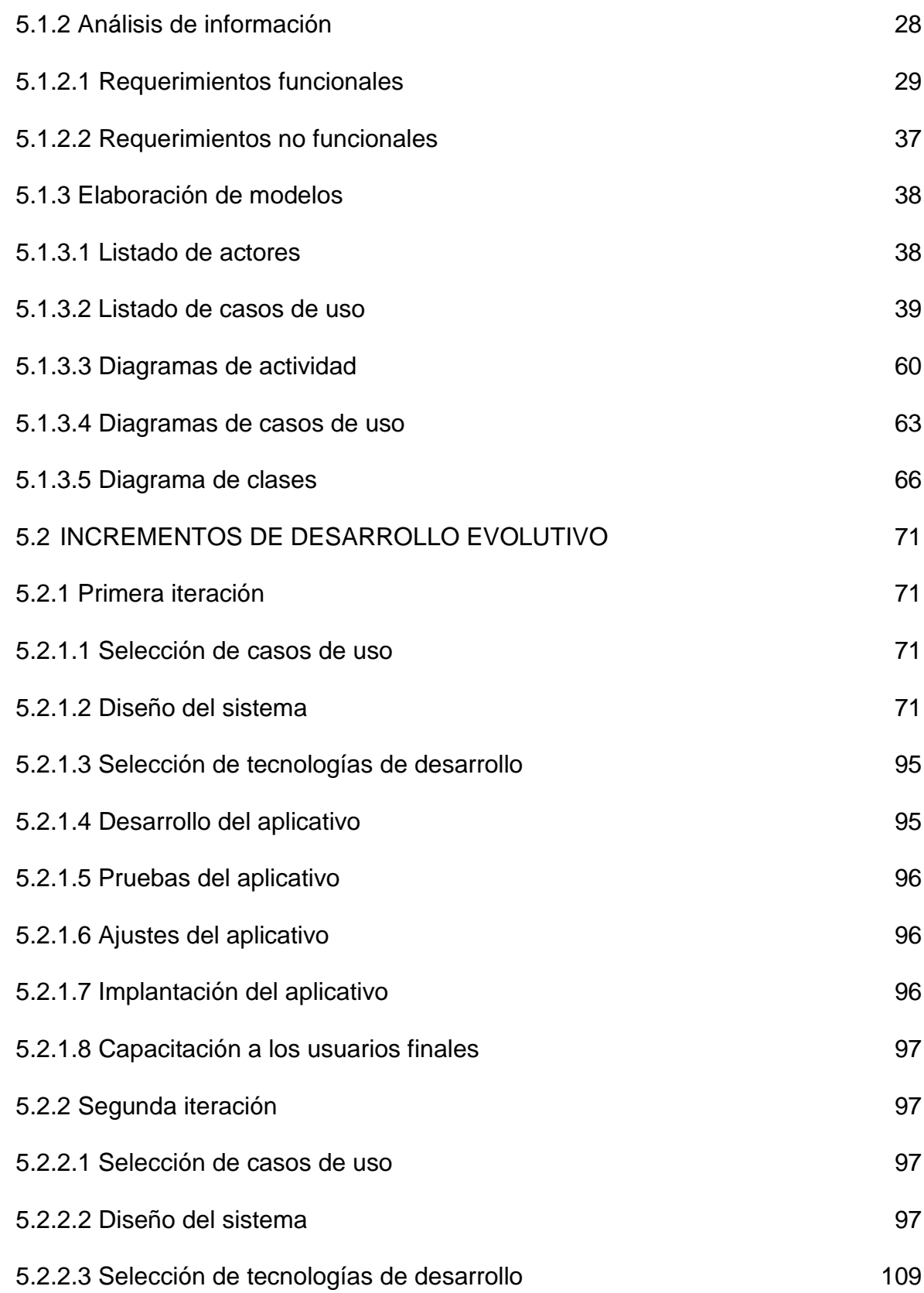

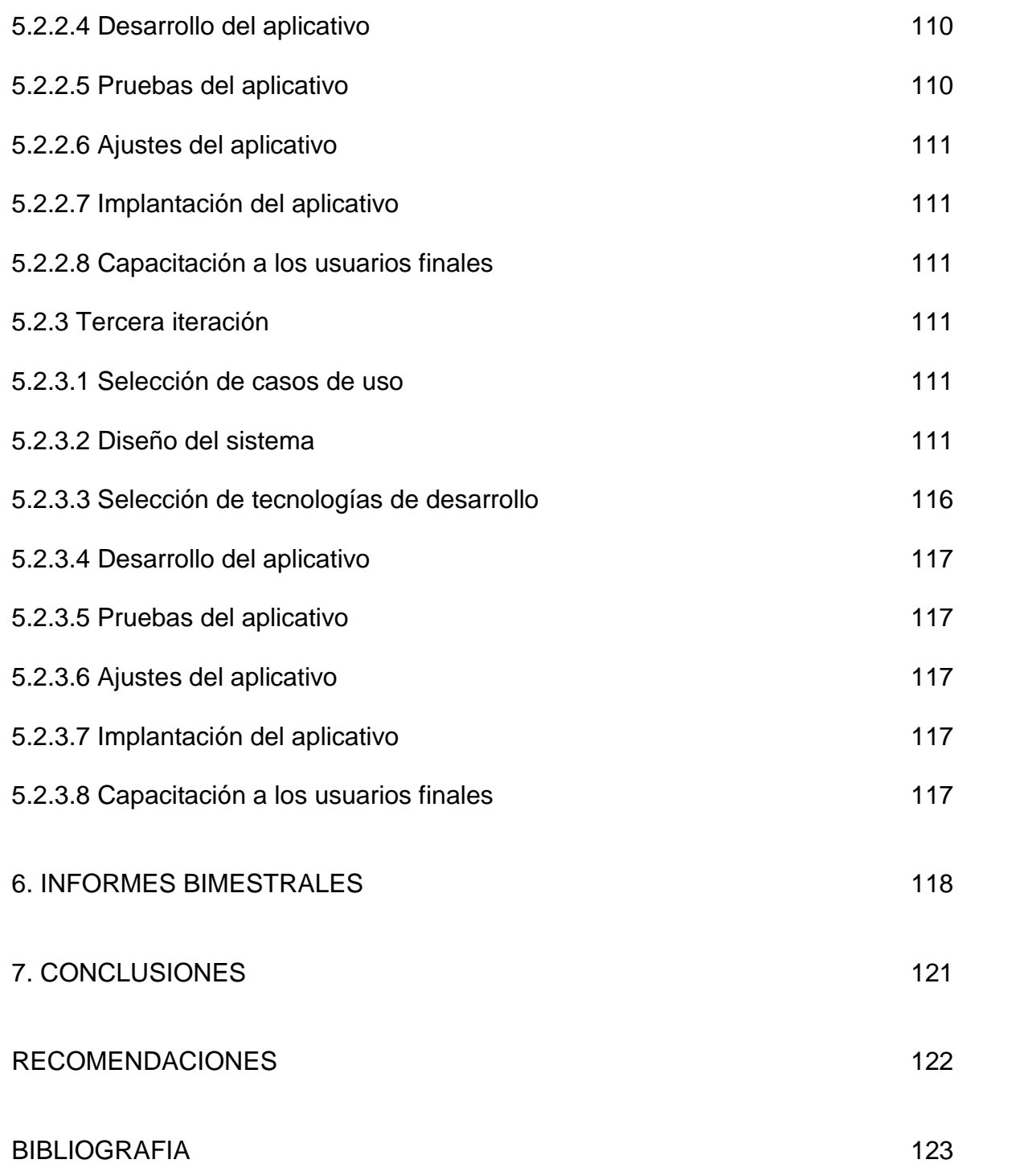

## **LISTA DE FIGURAS**

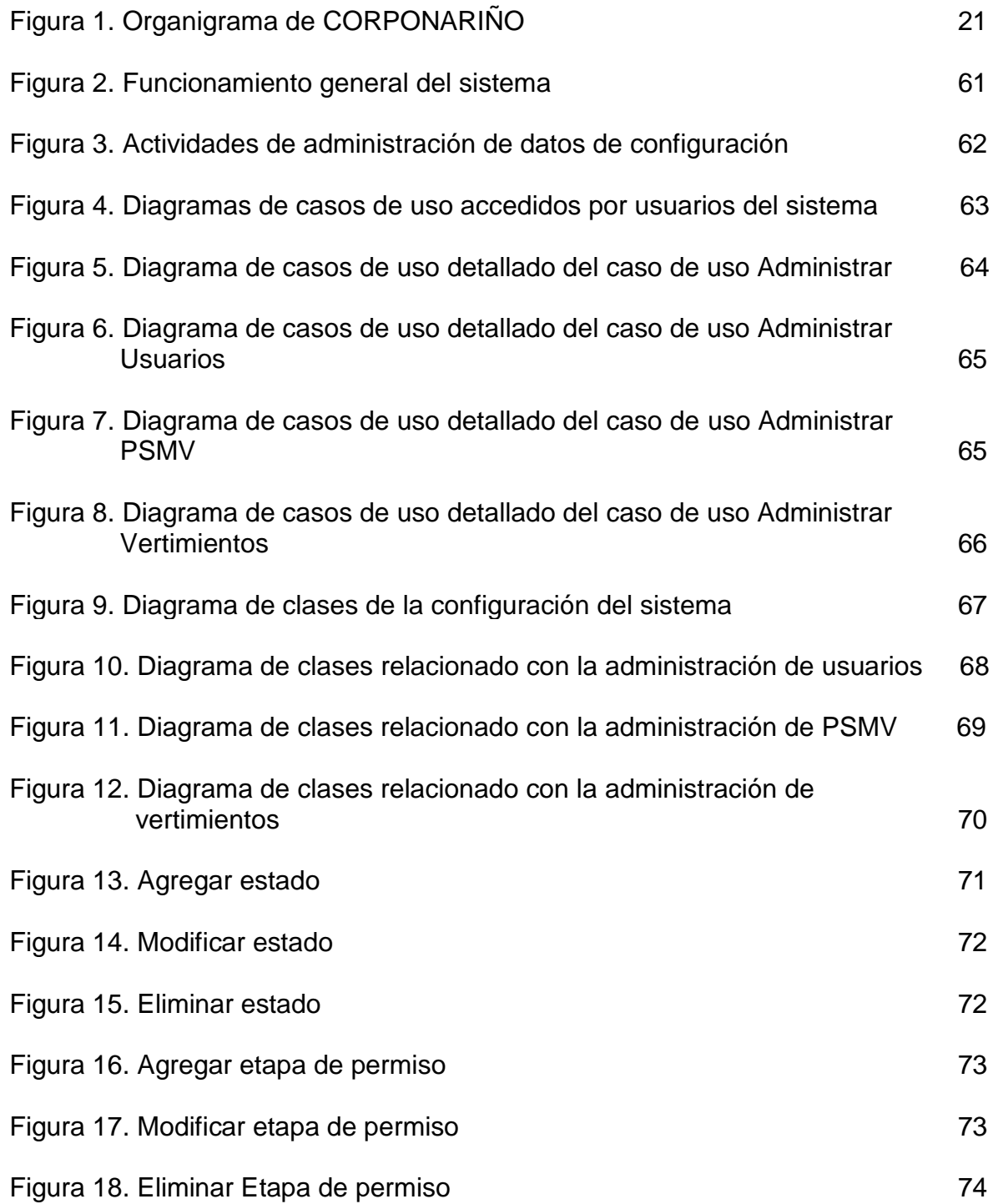

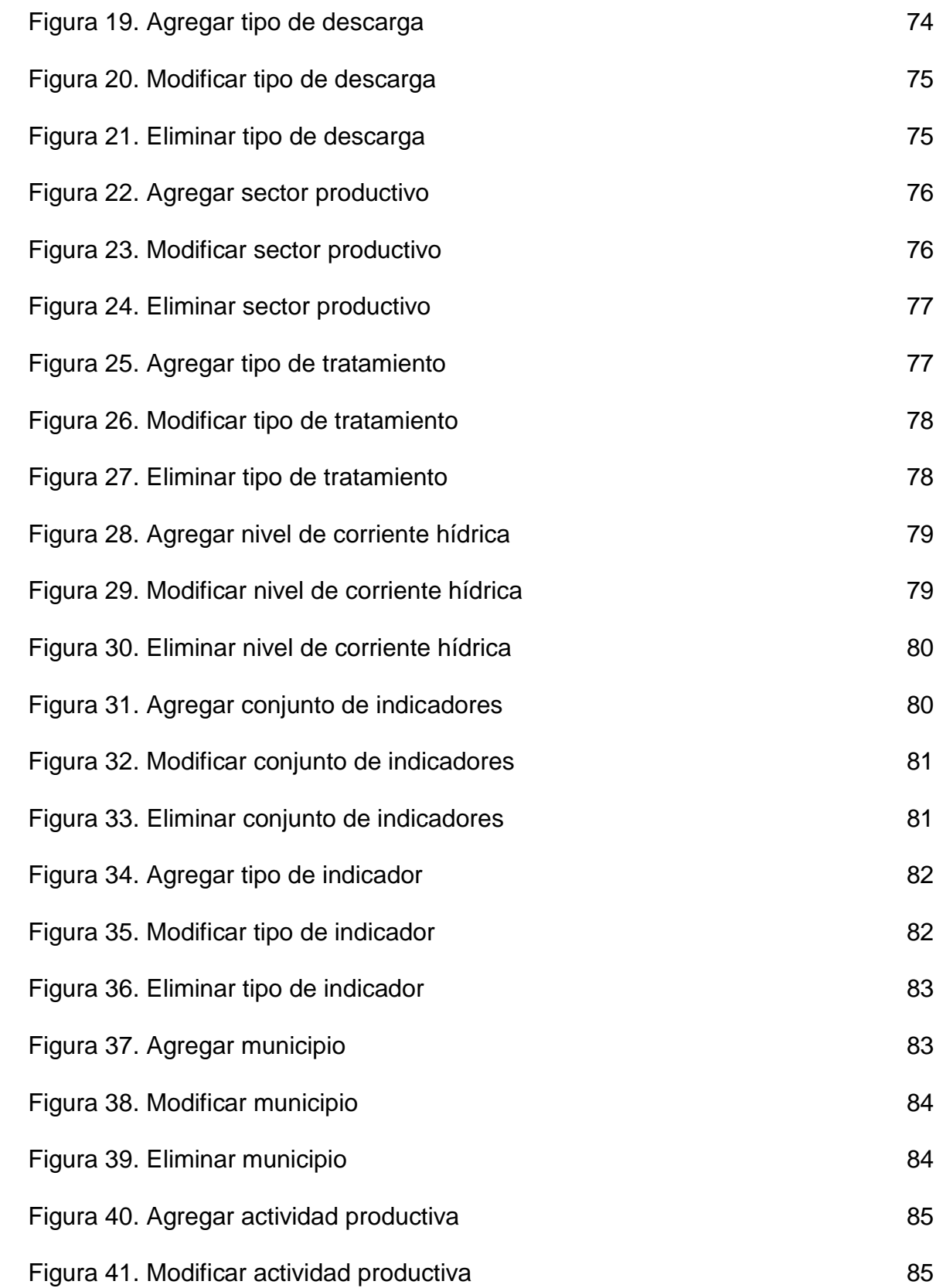

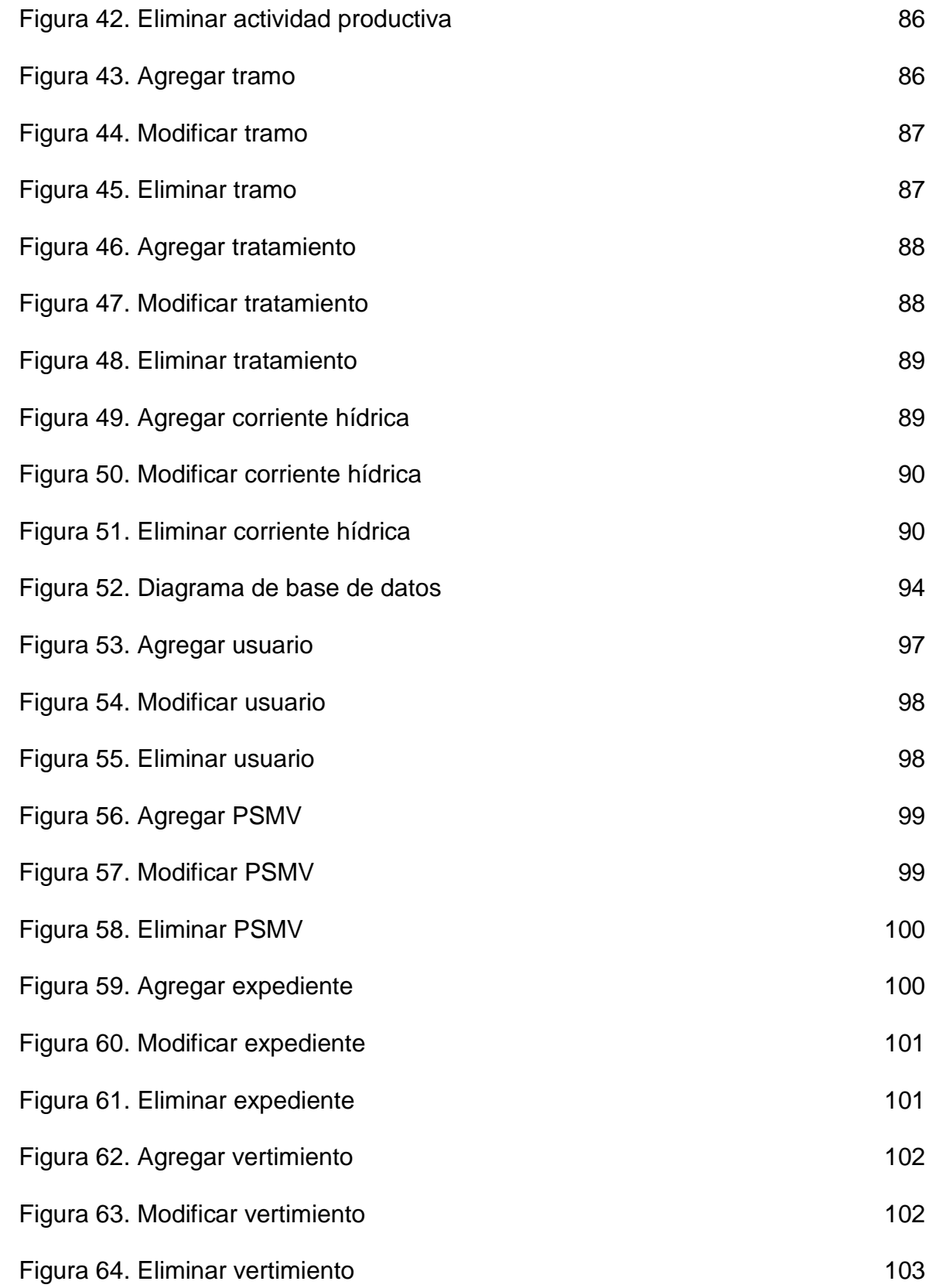

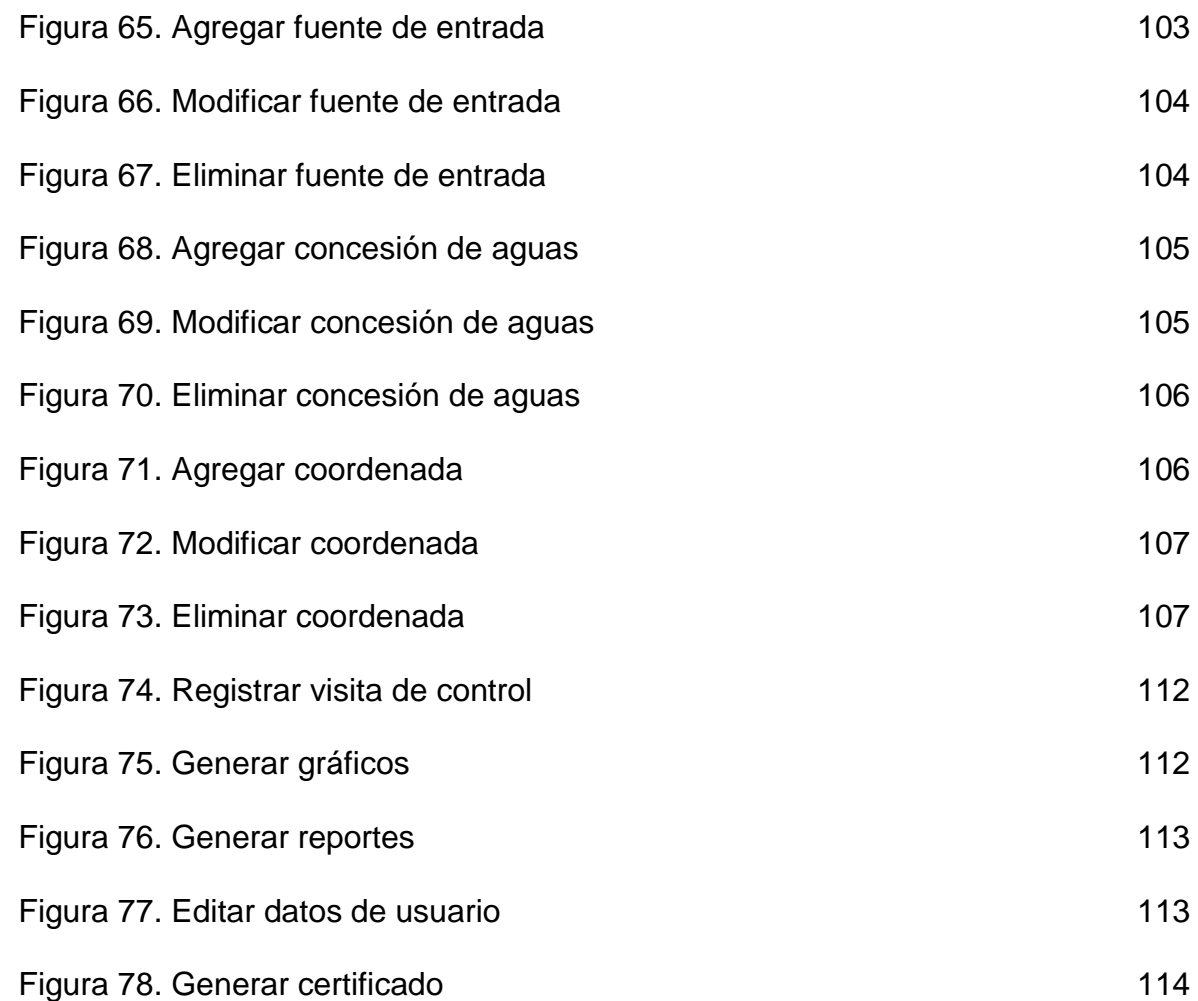

### **GLOSARIO**

**ABMC.** Iniciales de las operaciones de Alta, Baja, Modificación y Consulta realizadas sobre los datos de un sistema computarizado.

**API**. Interfaz de programación de aplicaciones. Conjunto de funciones y procedimientos (o métodos, en la programación orientada a objetos) que ofrece cierta biblioteca para ser utilizado por otro software como una capa de abstracción.

**CORPONARIÑO**. Corporación Autónoma Regional de Nariño.

**FRAMEWORK**. Palabra inglesa que refiere a un conjunto estandarizado de conceptos, prácticas y criterios para enfocar un tipo de problemática particular, que sirve como referencia para enfrentar y resolver nuevos problemas de índole similar.

**GLASSFISH**. Servidor de aplicaciones desarrollado inicialmente por *Sun MicroSystems* y ahora por *ORACLE*, que implementa las tecnologías definidas en la plataforma Java EE y permite ejecutar aplicaciones que siguen esta especificación.

**JASPERREPORTS**. Herramienta de creación de informes Java libre que tiene la habilidad de entregar contenido enriquecido al monitor, a la impresora o a ficheros PDF, HTML, XLS, CSV y XML.

**JAVA EE (J2EE)**. *Java Platform*, *Enterprise Edition*. J2EE es una plataforma independiente, centrada en el entorno Java para desarrollar, construir y desplegar aplicaciones empresariales de base web. Esta plataforma con arquitectura distribuida de N niveles, está basada en componentes de software modulares ejecutándose sobre un servidor de aplicaciones.

**JAVA**. Lenguaje de programación orientado a objetos desarrollado por *Sun Microsystems* y ahora de propiedad de *ORACLE*.

**JPA**. *Java Persistence API*. Es la API de persistencia desarrollada para la plataforma Java EE que busca unificar la manera en que funcionan las utilidades que proveen un mapeo objeto-relacional.

**JSF**. Iniciales de JavaServer Faces. Es una tecnología y *framework* para aplicaciones Java basadas en web que simplifica el desarrollo de interfaces de usuario en aplicaciones Java EE.

**SERVIDOR DE APLICACIONES**. Dispositivo de software que proporciona servicios de aplicación a las computadoras cliente.

**SISTEMA DE INFORMACIÓN**. Conjunto de elementos orientados al tratamiento y administración de datos e información, organizados y listos para su posterior uso, generados para cubrir una necesidad.

**TOMAHAWK**. Conjunto de componentes creados por el equipo de desarrollo de MyFaces y donados a Apache.

**TOPLINK**. Herramienta de mapeo objeto-relacional (ORM) para desarrolladores Java. Proporciona un marco de gran alcance y flexible para almacenar objetos Java en una base de datos relacional o para convertir objetos Java a documentos XML.

**UML.** Lenguaje Unificado de Modelado (UML, por sus siglas en inglés, *Unified Modeling Language*).

**VERTIMIENTO**. Disposición controlada o no de un residuo líquido doméstico, industrial, urbano, agropecuario, minero.

**WEB**. (*World Wide Web*). Sistema de documentos (o páginas web) interconectados por enlaces de hipertexto, disponibles en Internet.

## **RESUMEN ANALÍTICO DE ESTUDIO R.A.E.**

FECHA DE ELABORACIÓN: 5 de agosto de 2010

AUTOR: ALVAREZ GUERRERO, Guillermo Alfredo

TITULO: SISTEMA DE INFORMACIÓN DE MANEJO DE VERTIMIENTOS PARA LA SUBDIRECCIÓN DE CONOCIMIENTO Y EVALUACIÓN AMBIENTAL DE CORPONARIÑO.

AREA DE INVESTIGACIÓN: SISTEMAS DE INFORMACIÓN.

PALABRAS CLAVES: CORPONARIÑO, sistema, información, aplicación, web, vertimientos.

DESCRIPCIÓN: El informe final sobre el "Sistema de Información de manejo de vertimientos para la Subdirección de Conocimiento y Evaluación Ambiental de CORPONARIÑO", contiene información sobre la entidad y la subdirección donde se desarrolló el trabajo de grado, los objetivos que se buscó alcanzar, la justificación para el desarrollo del proyecto y la metodología de desarrollo utilizada. Contiene también los productos obtenidos durante el análisis y desarrollo evolutivo de la aplicación. Culmina con los informes de los avances, las conclusiones y algunas recomendaciones.

CONTENIDO: El informe consta de siete capítulos. El primero presenta información sobre la entidad donde se realizó el trabajo de grado. El segundo capítulo expone los objetivos que se buscaba alcanzar. El tercer capítulo expone las razones que justifican la elaboración del programa informático. El cuarto capítulo expone con detalle la metodología utilizada para la realización del proyecto. El quinto capítulo muestra los resultados del análisis general del sistema y los productos de cada iteración. En el sexto capítulo se encuentran los informes bimensuales o avances presentados durante el proceso de desarrollo. Para terminar, el séptimo capítulo contiene las conclusiones.

METODOLOGÍA: Se siguió una metodología propia que se basa en el enfoque de desarrollo de software incremental, enmarcado dentro de los parámetros de la ingeniería de software. El modelo incremental combina elementos del modelo en cascada aplicado en forma iterativa. La metodología consta de la realización de un análisis general del sistema antes de proceder con el desarrollo evolutivo, durante el cual se realizan mini cascadas de desarrollo en varias iteraciones o incrementos.

### CONCLUSIONES

 La aplicación Web desarrollada es una herramienta sumamente útil para la Subdirección de Conocimiento y Evaluación Ambiental de CORPONARIÑO puesto que permite a sus funcionarios, acceder a información vital sin limitaciones de tiempo y lugar.

 El uso de Frameworks y herramientas existentes facilitó significativamente el proceso de desarrollo de la aplicación pues permitió ahorrar tiempo y esfuerzo.

• CORPONARINO carece de personal idóneo para el desarrollo de software que se ajuste a sus necesidades, razón por la cual se ha visto obligada a usar métodos y herramientas de poca utilidad para muchos de los procesos que realizan. El desarrollo del aplicativo suplió esta deficiencia en la Subdirección de Conocimiento y Evaluación Ambiental de la entidad, en el área de manejo de vertimientos.

 Por medio de la implementación del software, se estandarizó la nomenclatura para la identificación de las corrientes hídricas, ajustándose a los parámetros definidos por la Subdirección de planeación, puesto que anteriormente la Subdirección mencionada inicialmente manejaba una nomenclatura propia.

 Los datos referentes a mediciones y cálculos que se ingresan y generan en el sistema se expresan en unidades de medida bien definidas, evitando de esta manera, que se incurra en errores y confusiones que se suscitaban debido a la inexistencia de un mecanismo de regulación adecuado.

 Las herramientas de apoyo para la toma de decisiones permiten a los funcionarios de la Subdirección de Conocimiento y Evaluación Ambiental de CORPONARIÑO enfocarse en el desarrollo de sus funciones, sin tener que ocupar buena parte de su tiempo en la resolución de inconvenientes y detalles técnicos tales como cálculos y elaboración de gráficas y reportes.

### RECOMENDACIONES

 Procurar que los funcionarios que manipulan el sistema, mantengan en secreto su clave de inicio de sesión para evitar que personal no autorizado o malintencionado tenga acceso al sistema.

 Actualizar regularmente los datos personalizables del software para evitar un mal funcionamiento o resultados no deseados generados por las herramientas de apoyo a la toma de decisiones.

 Procurar la automatización de otros procesos críticos de la Subdirección de Conocimiento y Evaluación Ambiental de CORPONARIÑO, mediante la construcción de módulos que se puedan articular con los resultantes de esta pasantía.

## **INTRODUCCIÓN**

El uso de la tecnología y de herramientas informáticas en cualquier organización, sea que pertenezca al sector gubernamental o al privado, permite obtener altos niveles de rendimiento en el cumplimiento de sus objetivos a bajos costos tanto de recursos como de tiempo.

El presente documento expone los esfuerzos realizados con el fin de optimizar algunos de los procesos que se realizan en la Subdirección de Conocimiento y Evaluación Ambiental de CORPONARIÑO, a través del uso del Internet y de las tecnologías de desarrollo existentes en la actualidad, traducidos en la generación de la una aplicación Web que responde a las necesidades de procesamiento de datos de la entidad y al apoyo en la toma de decisiones.

Para ello se presenta primero una breve reseña histórica de la entidad, seguida de su misión, visión, política de calidad, objetivos, localización y organización. A continuación se exponen los objetivos que se pretende alcanzar con el desarrollo de la aplicación y finalmente una descripción de las etapas de desarrollo involucradas y las conclusiones.

# **1. CONTEXTUALIZACIÓN DE LA ENTIDAD**

La entidad en la cual se llevó a cabo el proyecto es la Corporación Autónoma y Regional de Nariño CORPONARIÑO. Las Corporaciones Autónomas Regionales son entes corporativos de carácter público, creados por la ley, integrados por las entidades territoriales que por sus características constituyen geográficamente un mismo ecosistema o conforman una unidad geopolítica, biogeográfica o hidrogeográfica, dotados de autonomía administrativa y financiera, patrimonio propio y personería jurídica, encargados por la ley de administrar, dentro del área de su jurisdicción el medio ambiente y los recursos naturales renovables y propender por su desarrollo sostenible, de conformidad con las disposiciones legales y las políticas del Ministerio del Medio Ambiente.

## **1.1 RESEÑA HISTÓRICA**

CORPONARIÑO se crea mediante ley 27 de 1982 con la denominación Corporación Autónoma Regional para el Desarrollo e integración de Nariño y Putumayo, como un establecimiento público especial de orden nacional, adscrito al Departamento Nacional de Planeación, con el objeto principal de "promover y encauzar el desarrollo económico y social de la región comprendida bajo su jurisdicción, prestar asistencia técnica a entidades oficiales y privadas de la región..."

Mediante Decreto 3455 de 1983 se cambia la denominación de la Entidad: Corporación Autónoma para el Desarrollo de Nariño, continuando adscrito al Departamento Nacional de Planeación, ampliando el objeto a "promover y encauzar el desarrollo económico de la región comprendida bajo su jurisdicción; auspiciar y realizar programas de desarrollo e integración con la región fronteriza de la República del Ecuador; propender por el manejo y aprovechamiento de de las cuencas hidrográficas del litoral pacífico y contribuir al fortalecimiento administrativo, operativo y técnico del departamento y de los municipios de su jurisdicción."

Con la Ley 99 de 1993 se confirmó sus funciones, área de jurisdicción y su denominación a "Corporación Autónoma Regional de Nariño CORPONARIÑO", por lo tanto ya no involucra obras y actividades de desarrollo regional y es definida como máxima autoridad ambiental en el departamento de Nariño, encargada de administrar, dentro de su jurisdicción, el medio ambiente, los recursos naturales renovables y propender por el desarrollo sostenible en el departamento de Nariño.

## **1.2 MISIÓN**

CORPONARIÑO, actuando con principios de administración pública, y en coordinación con los actores sociales, orienta, asesora y dinamiza la ejecución de los planes, programas y proyectos de manejo integral de los recursos naturales renovables y del mejoramiento de la calidad ambiental, acorde a las políticas ambientales nacionales e internacionales, en pro de un desarrollo sostenible.

## **1.3 VISIÓN**

CORPONARIÑO es una institución con liderazgo y credibilidad, fundamentada en la participación ciudadana, con proyección nacional y enfoque regional, comprometida en la generación de un ambiente sano para mejorar la calidad de vida de la población nariñense en armoní-a con su diversidad étnica y cultural."

# **1.4 POLÍTICA DE CALIDAD**

CORPONARIÑO ejerce eficientemente su rol de autoridad ambiental en el Departamento dando cabal cumplimiento a su Misión Institucional, enmarcada en un proceso de mejoramiento continuo en la prestación de los diferentes servicios, la planificación de sus acciones y la evaluación permanente de su gestión; contando para ello con personal competente e idóneo que orienta sus esfuerzos a mejorar la calidad del ambiente y atender oportunamente las necesidades y expectativas de la comunidad nariñense, en interacción con su medio natural.

### **1.5 OBJETIVO**

El artículo 30 de la Ley 99 de 1993 reza lo siguiente: Todas las Corporaciones autónomas regionales tendrán por objeto la ejecución de las políticas, planes, programas y proyectos sobre medio ambiente y recursos naturales renovables, así como dar cumplida y oportuna aplicación a las disposiciones legales vigentes sobre su disposición, administración, manejo y aprovechamiento, conforme a las regulaciones, pautas y directrices expedidas por el Ministerio del Medio Ambiente.

# **1.6 LOCALIZACIÓN**

La entidad tiene jurisdicción sobre todo el departamento de Nariño, pero las oficinas principales se encuentran en Pasto, Ipiales, Tumaco, Túquerres, La Unión y Sotomayor<sup>1</sup>.

 1 http://corponarino.gov.co/modules/institucional/

### **1.7 ORGANIGRAMA**

Figura 1. Organigrama de CORPONARIÑO $^2$ .

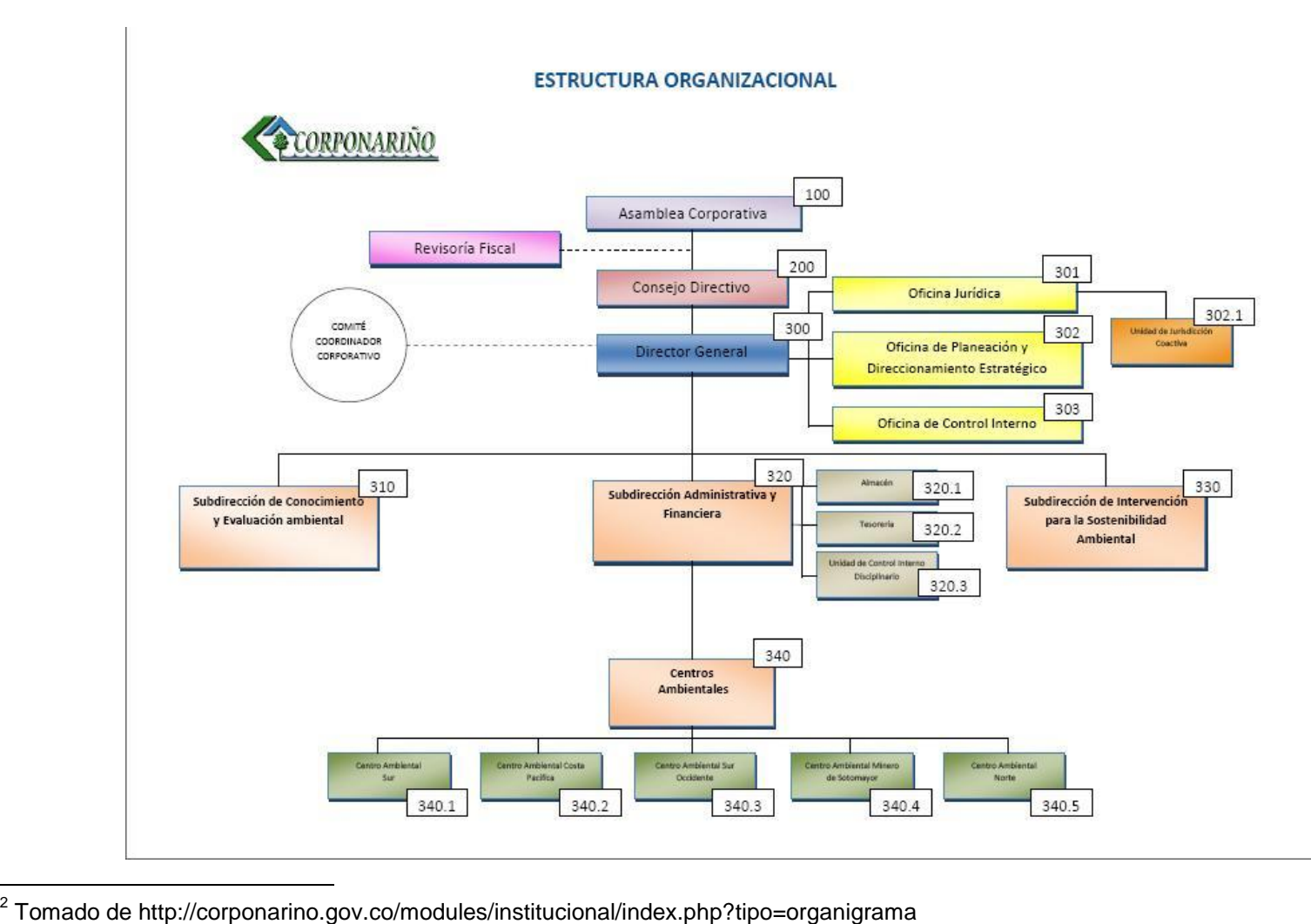

## **2. OBJETIVOS DE LA PASANTIA**

#### **2.1 OBJETIVO GENERAL**

Desarrollar un Sistema de Información orientado a la Web, para la optimización de los procesos relacionados con el manejo de la información de vertimientos, recopilada por la Subdirección de Conocimiento y Evaluación Ambiental de CORPONARIÑO.

## **2.2 OBJETIVOS ESPECÍFICOS**

Analizar el Sistema de Información para el manejo de vertimientos para la Subdirección de Conocimiento y Evaluación Ambiental de CORPONARIÑO.

Crear un módulo que permita capturar datos de configuración de la aplicación.

Crear un módulo que permita administrar las cuentas de usuarios del sistema.

Crear un módulo en el cual se pueda administrar la información de los usuarios generadores de vertimientos y de los planes de saneamiento y manejo de vertimientos.

Crear un módulo que permita crear reportes que incluyan análisis gráfico de datos filtrados de acuerdo a los criterios seleccionados por el usuario final.

Crear un módulo que permita a los técnicos de aguas, ingresar al sistema los datos resultantes de las visitas de control realizadas en su trabajo de campo.

Crear un módulo que permita a los usuarios generadores de vertimientos consultar el estado de sus solicitudes.

Implantar el Sistema de Información para el manejo de vertimientos para la Subdirección de Conocimiento y Evaluación Ambiental de CORPONARIÑO.

# **3. JUSTIFICACIÓN**

Para efectos de dar cabal cumplimiento a la Misión y Visión Institucional, cada Subdirección y dependencia de CORPONARIÑO, debe establecer mecanismos que mejoren la productividad de sus procesos, toda vez que la mayor parte de ellos se gestiona de forma manual, dando lugar en muchos casos a duplicación o pérdida de información y falta de eficiencia en la ejecución de los procesos. Al analizar el funcionamiento del área de vertimientos de la Subdirección de Conocimiento y Evaluación Ambiental de CORPONARIÑO se detectaron varias falencias que entorpecen la ejecución eficiente de los procesos de almacenamiento y análisis de datos y también los procesos administrativos, falencias que serán cubiertas a través de la implantación del sistema propuesto.

En primera instancia, la información que se maneja en el área de vertimientos no es fácil de consultar debido a que los datos se guardan de dos maneras: en registros físicos en el archivo de la entidad y en archivos digitales creados por cada funcionario según su parecer. Esto supone varios problemas: no toda la información está a la mano; la información almacenada en formato digital y que es más fácil de consultar, está dispersa; por último, esa la información no se almacena en forma estandarizada lo cual dificulta su aprovechamiento en la toma de decisiones.

Con la implantación del sistema de información se eliminan o minimizan los problemas mencionados anteriormente. Todos los funcionarios almacenan los datos obtenidos en una sola base de datos que puede ser accedida vía Internet a través de una interfaz Web, razón por la cual no importa el equipo que se utilice ni la ubicación física del mismo; todos los funcionarios podrán ingresar y consultar de forma ágil y sencilla la información producida o requerida. El sistema está diseñado de tal forma que solamente el administrador determina el tipo de información y las unidades de medida que se debe almacenar, definiendo un estándar que todos los funcionarios deben seguir facilitando de esta forma la comunicación entre ellos y los procesos de transferencia e interpretación de datos. También minimiza la dificultad de un funcionario nuevo para acoplarse a la metodología de trabajo en la subdirección. A esto se suma que el manejo del sistema involucra por sí mismo un estándar de trabajo con lo cual se reafirman las bondades expuestas con anterioridad.

En el área de vertimientos de la Subdirección de conocimiento y evaluación ambiental se intentó implementar un sistema elaborado para otra de las corporaciones autónomas regionales del país, sin embargo, los módulos que componen dicha aplicación están más enfocados en dar cobertura a las necesidades administrativas medioambientales que a gestionar información de carácter técnico, igualmente importante a la hora de tomar decisiones acertadas y oportunas en esta área de la Subdirección. El sistema de información propuesto fue elaborado a la medida, atendiendo tanto aspectos administrativos como técnicos, proporcionando así una solución integral a las necesidades de los funcionarios.

Anteriormente los funcionarios que necesitaban analizar los datos recolectados por ellos mismos o datos históricos debían hacer uso de hojas de cálculo, como las existentes en los paquetes de OpenOffice.org o Microsoft Office. Esto implica la necesidad de aprender a utilizar software no especializado y en el caso del software de Microsoft, la necesidad de adquirir costosas licencias de uso. El sistema elimina la necesidad de utilizar herramientas ofimáticas o similares para realizar el análisis gráfico y matemático de la información recolectada, puesto que hay herramientas de análisis matemático y gráfico para el apoyo a la toma de decisiones incorporadas en el sistema.

También se simplifica la generación de reportes, debido a que el sistema realiza reportes utilizando filtros personalizados tan solo con hacer unos pocos clics, permitiendo a los funcionarios concentrarse en el ejercicio de sus funciones.

# **4. METODOLOGÍA**

Se siguió una metodología propia que se basa en el enfoque de desarrollo de software incremental, enmarcado dentro de los parámetros de la ingeniería de software. El modelo incremental combina elementos del modelo en cascada aplicado en forma iterativa $^3$ . Este enfoque provee una estrategia para controlar la complejidad y los riesgos, desarrollando una parte del producto de software, reservando el resto de aspectos para el futuro. Uno de los principios básicos del enfoque incremental consistente en tener claridad sobre los requisitos del sistema; al respecto, Roger Pressman expresa lo siguiente:

"En muchas situaciones los requisitos iniciales del software están bien definidos en forma razonable, pero el enfoque global del esfuerzo de desarrollo excluye un proceso puramente lineal. Además, quizá haya una necesidad imperiosa de proporcionar de manera rápida un conjunto limitado de funcionalidad para el usuario y después refinarla y expandirla en las entregas posteriores del software. En estos casos se elige un modelo de proceso diseñado para producir el software en forma incremental"<sup>4</sup>.

Teniendo en cuenta lo anterior, la metodología implica la realización de un análisis general del sistema antes de proceder con el desarrollo evolutivo, durante el cual se realizan mini cascadas de desarrollo en varias iteraciones o incrementos.

Las actividades que se deben realizar durante el análisis general del sistema son las siguientes.

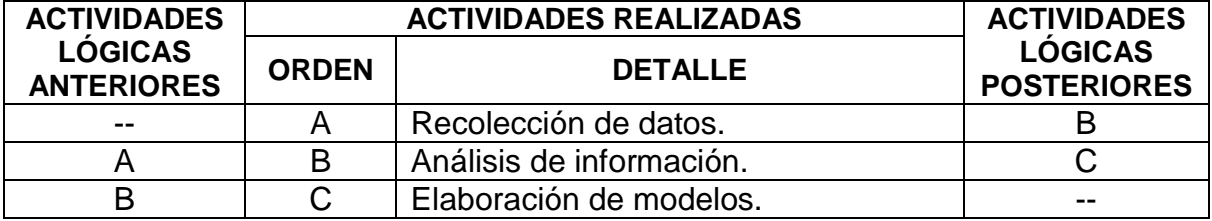

**Recolección de datos.** Búsqueda de datos para la construcción del sistema revisando formatos utilizados para recolección de datos, documentos en formato físico o digital y entrevistas o reuniones con los usuarios entre otros.

**Análisis de información.** Selección y clasificación de información determinante para la elaboración del sistema. Productos esperados: definir los objetivos del sistema.

l

<sup>&</sup>lt;sup>3</sup> PRESSMAN, Roger. Ingeniería del Software: un enfoque práctico. Sexta edición. Barcelona : McGrawHilll, 2005. p. 52.

 $<sup>4</sup>$  Ibidem. p. 51.</sup>

**Elaboración de modelos.** Elaboración de diagramas para documentar los resultados del análisis utilizando el lenguaje natural y el lenguaje de modelado UML. Resultados esperados: documentación de los requerimientos del sistema, diagrama de casos de uso, diagramas de clases.

Las actividades que se deben realizar durante el desarrollo evolutivo del sistema son las siguientes.

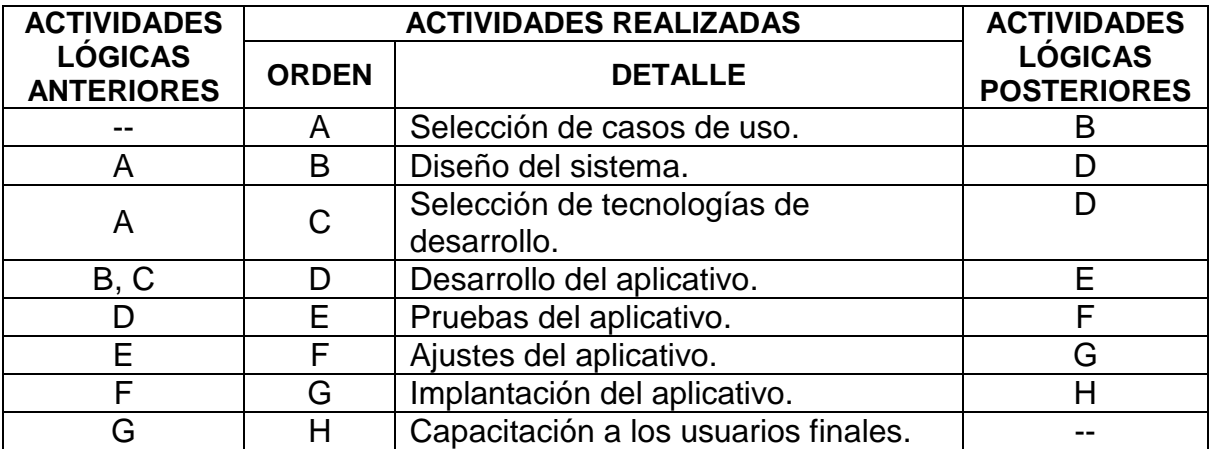

**Selección de casos de uso.** Se determina qué casos de uso se van a implementar en la iteración. Resultados esperados: conjunto de casos de uso relacionados.

**Diseño del sistema.** Modelo de formas que se diseñan para construir el aplicativo. Resultados esperados: modelo de base de datos, diseño de interfaces y/o diagramas de secuencia de UML.

**Selección de tecnologías de desarrollo**. Se determina qué herramientas y productos de software se van utilizar durante el proceso de desarrollo.

**Desarrollo del aplicativo.** Montaje de la base de datos y construcción del aplicativo mediante la utilización de lenguajes de programación. Resultados esperados: base de datos montada en un motor de base de datos y un producto de software funcional.

**Pruebas del aplicativo.** Pruebas que definen cómo se comporta el aplicativo hasta determinado punto de desarrollo.

**Ajustes del aplicativo.** Correcciones y mejoras que se realizan al aplicativo dependiendo de los resultados obtenidos en la aplicación de las pruebas y la retroalimentación obtenida de los usuarios, luego de evaluar si el aplicativo cumple con sus requerimientos.

**Implantación del aplicativo.** Montaje del software necesario para el funcionamiento del aplicativo y puesta en marcha del mismo.

**Capacitación a los usuarios finales.** Explicación del funcionamiento y uso adecuado del aplicativo a los usuarios finales.

# **5. DESARROLLO DE LA PASANTÍA**

Para el desarrollo del trabajo de grado se realizaron tres iteraciones durante las cuales se llevaron a cabo las actividades de la metodología elegida, aunque se presta especial atención a ciertas actividades más que a otras, dependiendo de las necesidades y del grado de avance en el desarrollo general del sistema.

## **5.1 ANÁLSIS GENERAL DEL SISTEMA.**

5.1.1 Recolección de datos. Se realizaron varias mesas de trabajo con los funcionarios del área de vertimientos de la Subdirección de Conocimiento y Evaluación Ambiental de CORPONARIÑO, con el fin de obtener información sobre la metodología de trabajo utilizada y los requerimientos del sistema a desarrollar.

5.1.2 Análisis de información. Se identificaron los siguientes objetivos del sistema.

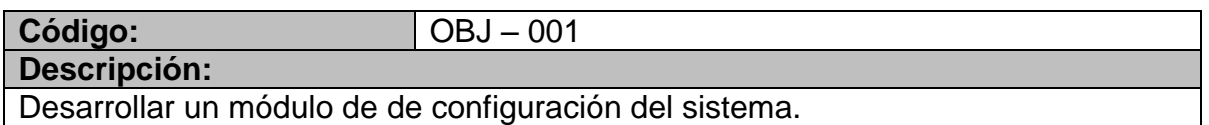

Desarrollar un módulo de de configuración del sistema.

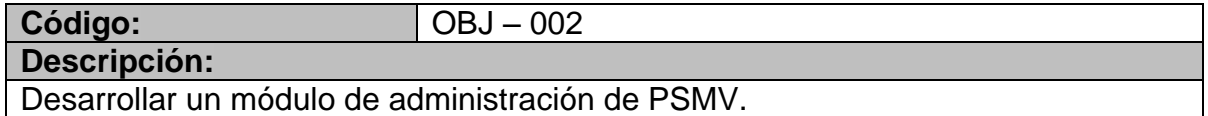

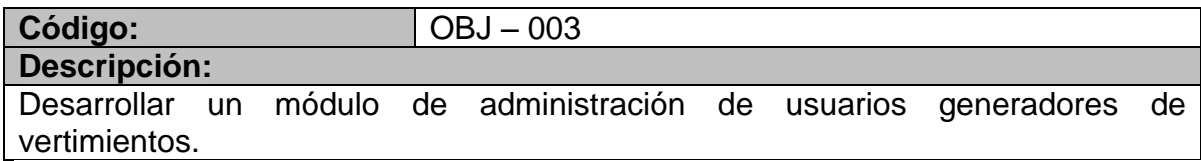

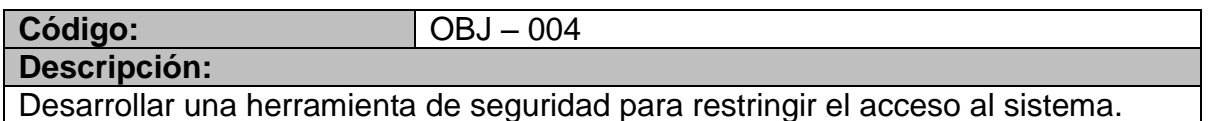

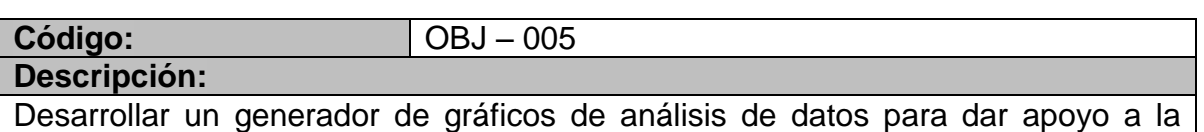

toma de decisiones.

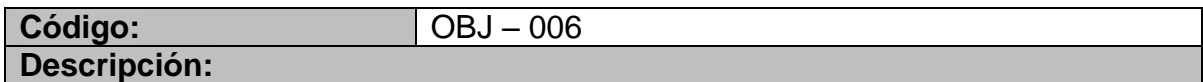

Desarrollar un generador de reportes basado en filtros personalizados de datos.

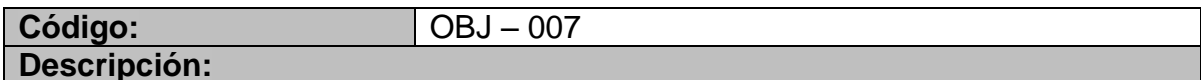

Desarrollar una herramienta de cálculos automatizados de cargas.

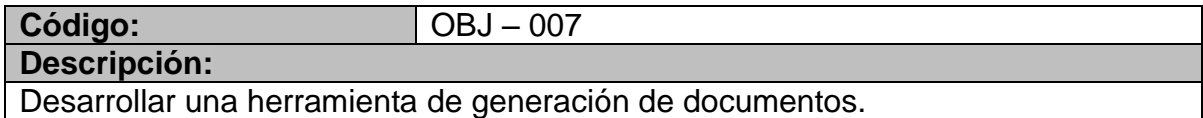

#### 5.1.2.1 Requerimientos funcionales.

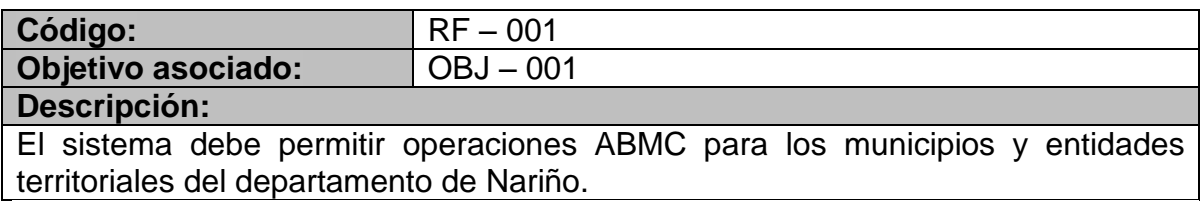

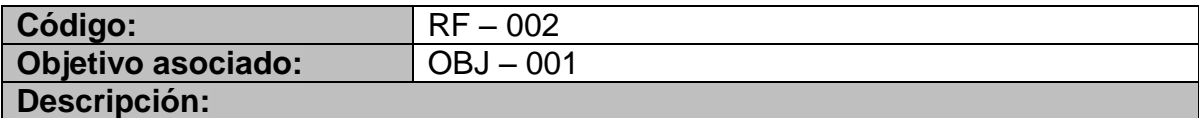

El sistema debe permitir operaciones ABMC para los tipos de indicadores de contaminación que se van a utilizar y los indicadores asociados a ellos.

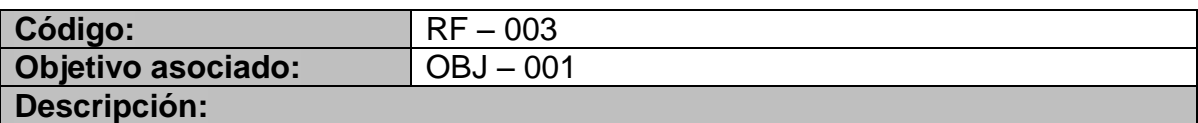

El sistema debe permitir operaciones ABMC para conjuntos de indicadores, independientemente del tipo de indicador al que pertenezcan.

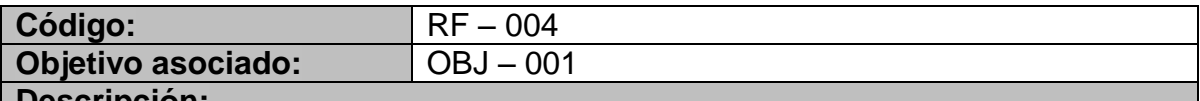

#### **Descripción:**

El sistema debe permitir operaciones ABMC para los tipos de tratamientos que se van a utilizar y los tratamientos asociados a ellos.

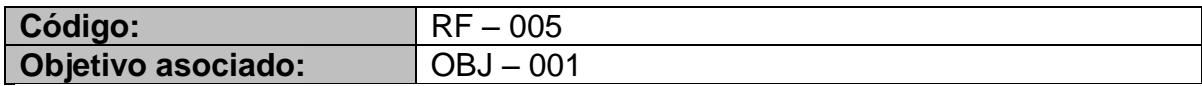

#### **Descripción:**

El sistema debe permitir operaciones ABMC para los niveles de corrientes hídricas existentes según el departamento de planeación ambiental de CORPONARIÑO.

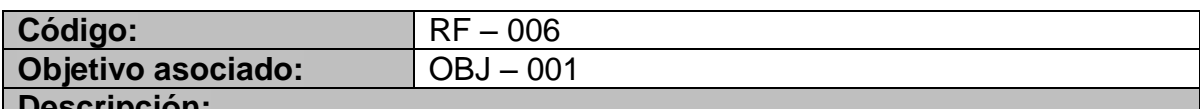

#### **Descripción:**

El sistema debe permitir operaciones ABMC para las corrientes hídricas existentes en el departamento de Nariño, indicando si son afluentes o confluentes y su clasificación en niveles.

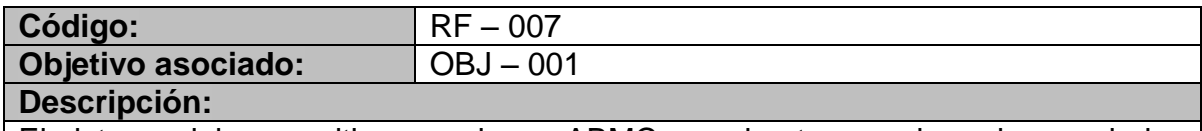

El sistema debe permitir operaciones ABMC para los tramos de cada una de las corrientes hídricas existentes en el departamento de Nariño.

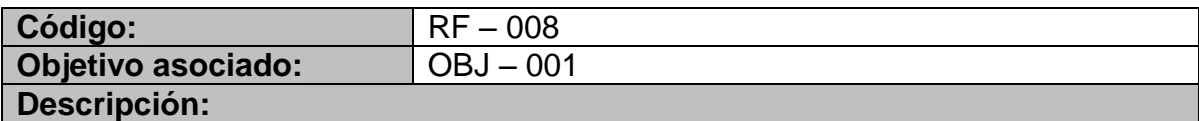

El sistema debe permitir identificar los aportes de contaminantes suministrados a tramo por los usuarios a quienes se haya concedido un permiso de vertimientos.

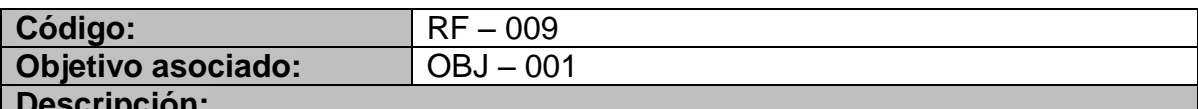

#### **Descripción:**

El sistema debe permitir operaciones ABMC del objetivo de calidad de aguas para cada tramo existente.

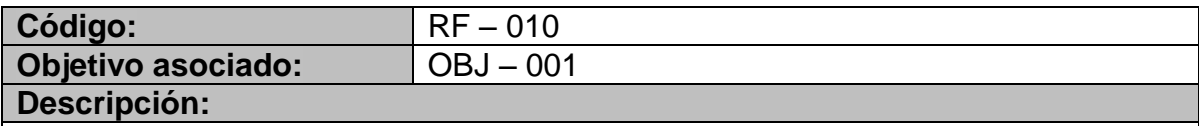

El sistema debe permitir operaciones ABMC para las visitas de control realizadas a los tramos existentes.

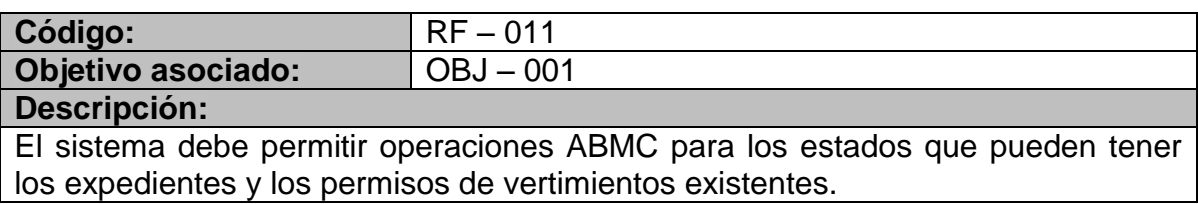

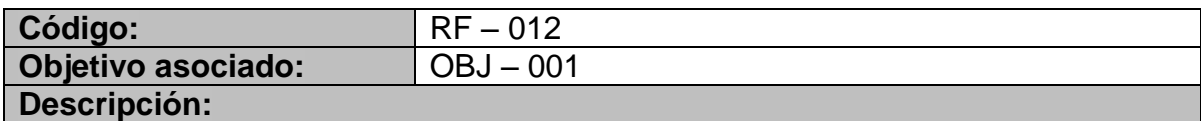

El sistema debe permitir operaciones ABMC para los tipos de descargas de los vertimientos existentes.

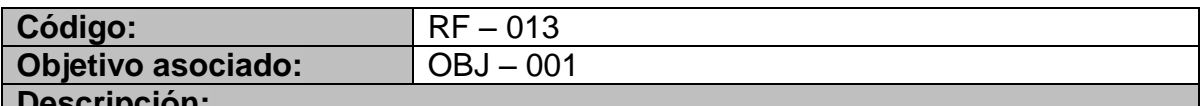

#### **Descripción:**

El sistema debe permitir operaciones ABMC para las etapas por las que atraviesa un permiso de vertimientos antes de ser concedido.

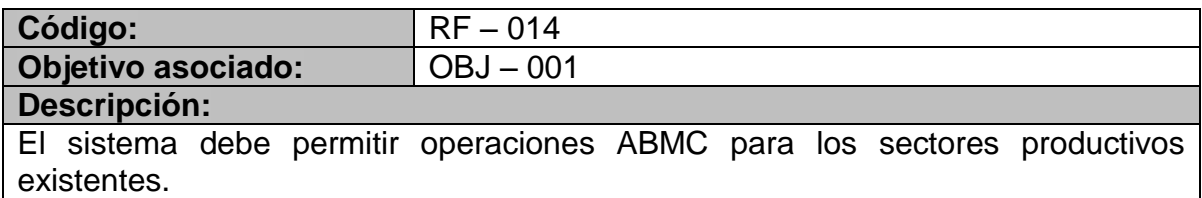

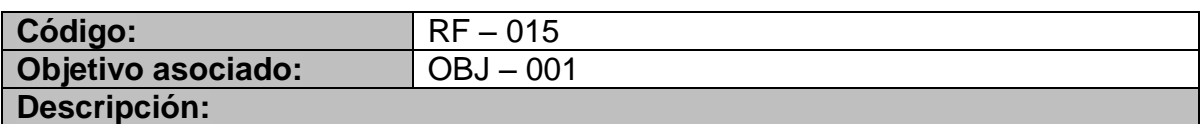

El sistema debe permitir operaciones ABMC para las actividades productivas de cada sector productivo existente.

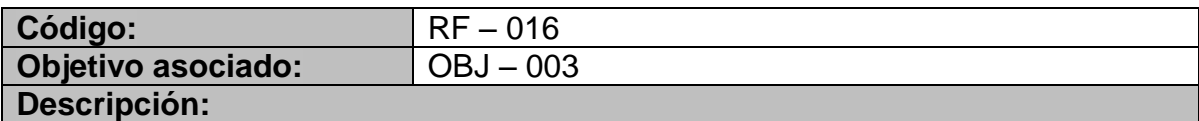

El sistema debe permitir operaciones ABMC para los usuarios generadores de vertimientos del departamento de Nariño.

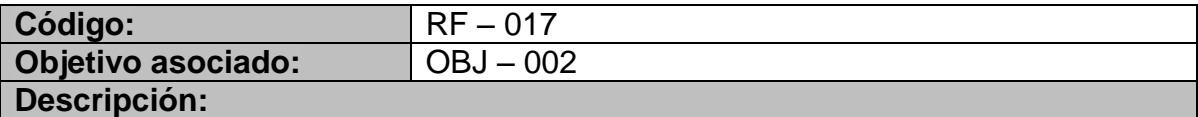

El sistema debe permitir operaciones ABMC para los PSMV elaborados por los municipios y entidades territoriales del departamento de Nariño.

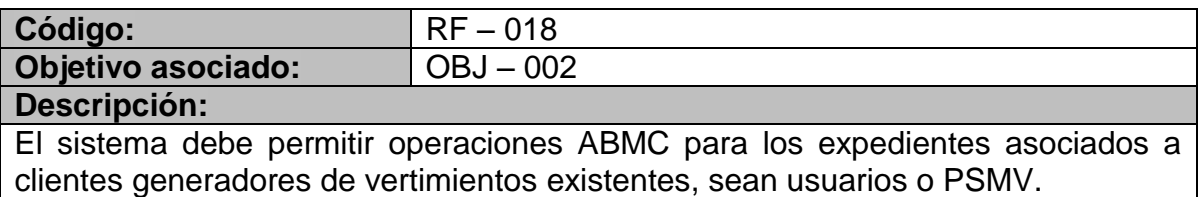

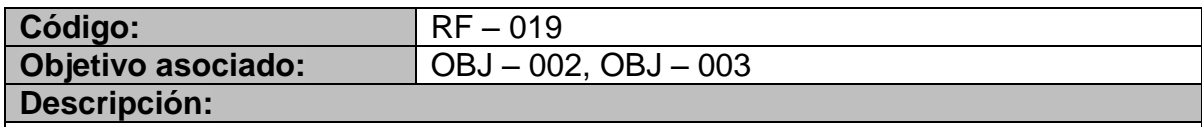

El sistema debe permitir cambiar el estado de un expediente.

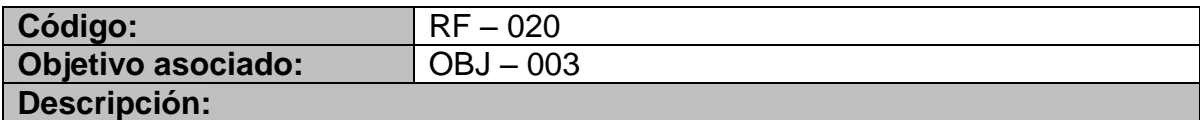

El sistema debe permitir operaciones ABMC para fuentes de captación de aguas que estén asociadas a usuarios generadores de vertimientos existentes.

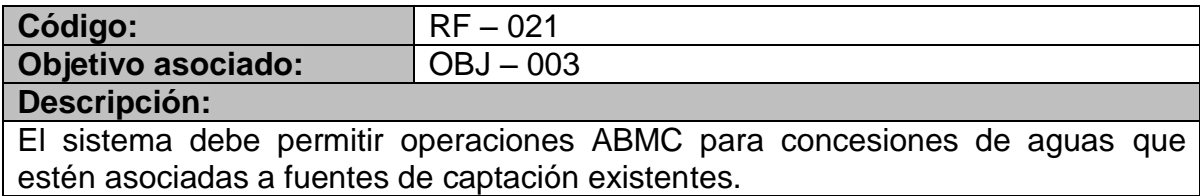

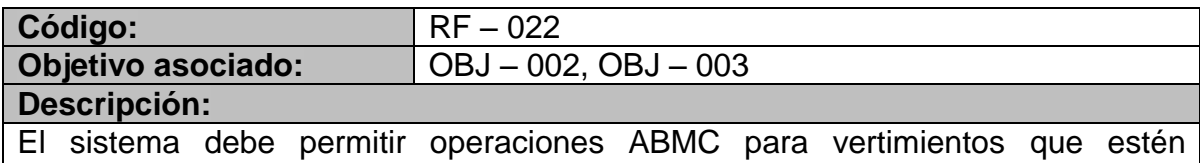

asociados a expedientes existentes.

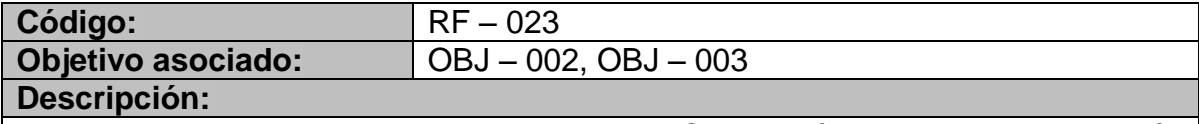

El sistema debe permitir operaciones ABMC para límites de contaminación permisibles que estén asociados a vertimientos existentes.

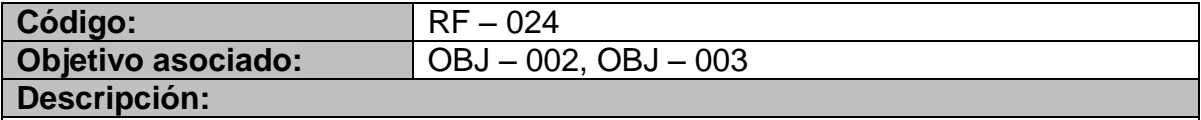

El sistema debe permitir operaciones ABMC para permisos de vertimientos sin importar su estado, que estén asociados a vertimientos existentes.

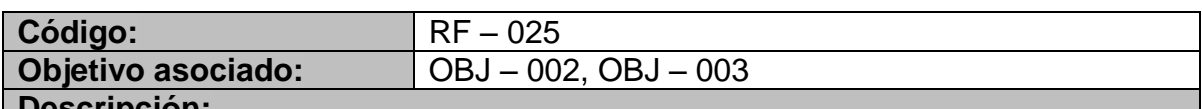

#### **Descripción:**

El sistema debe permitir asociar y desasociar etapas de permiso a permisos de vertimientos existentes.

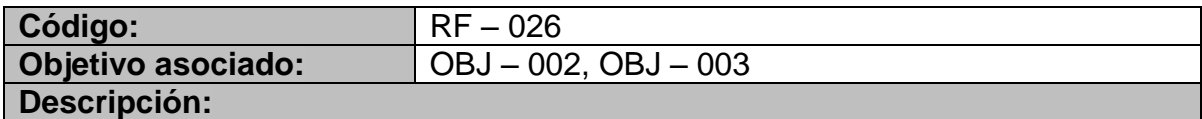

El sistema debe permitir operaciones ABMC para visitas de control relacionadas con etapas que estén asociadas a permisos de vertimientos existentes.

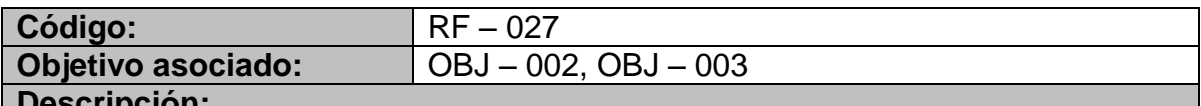

#### **Descripción:**

El sistema debe permitir operaciones ABMC para visitas de control relacionadas con permisos de vertimientos existentes.

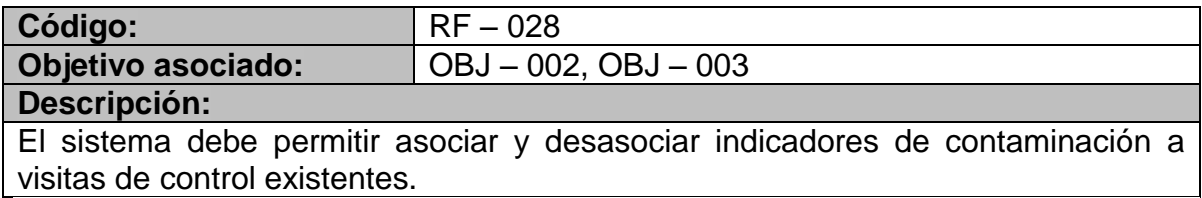

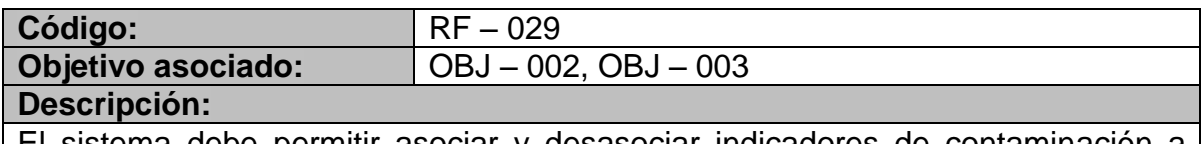

El sistema debe permitir asociar y desasociar indicadores de contaminación a objetivos de calidad existentes.

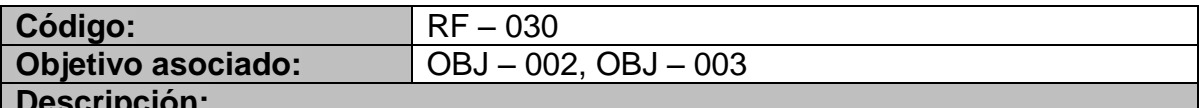

## **Descripción:**

El sistema debe permitir asociar conjuntos de indicadores de contaminación a visitas de control existentes.

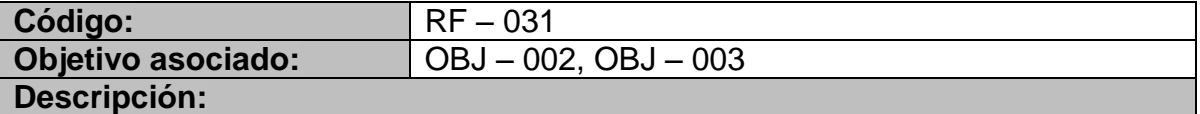

El sistema debe permitir asociar conjuntos de indicadores de contaminación a objetivos de calidad existentes.

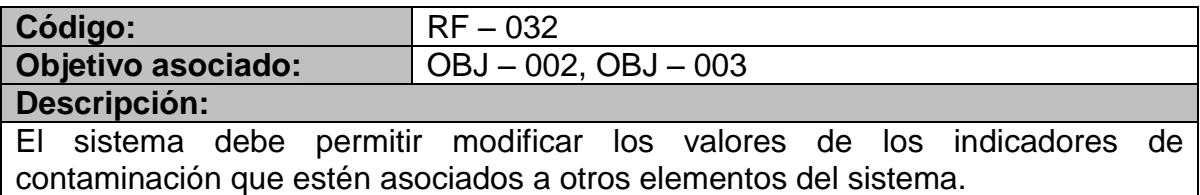

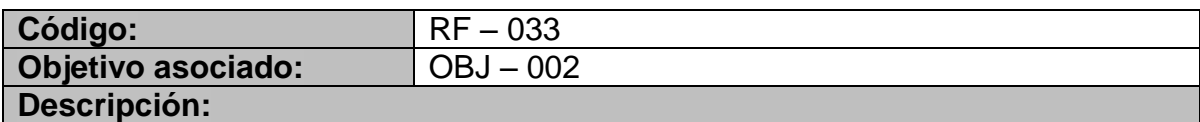

El sistema debe permitir operaciones ABMC para elementos detallados y jerarquizados asociados a un PSMV existente.

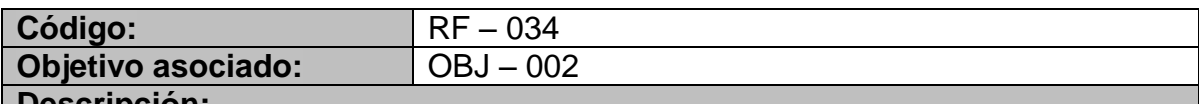

#### **Descripción:**

El sistema debe permitir operaciones ABMC para mapas de referencia asociados a un PSMV existente.

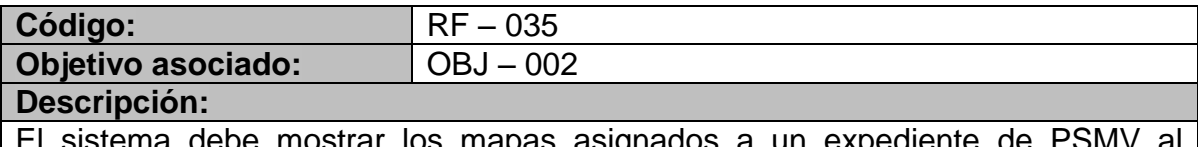

e mostrar los mapas asignados a un expediente de P $\cdot$ diligenciar los valores de los indicadores de contaminación asociados a cualquier elemento de PSMV.

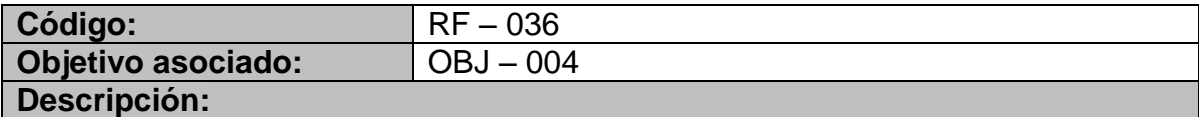

El sistema debe permitir operaciones ABMC para usuarios del sistema.

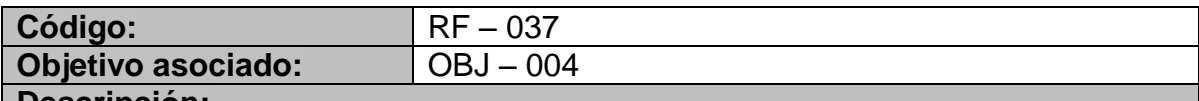

#### **Descripción:**

El sistema debe permitir cambiar la contraseña a un usuario del sistema que haya iniciado sesión.

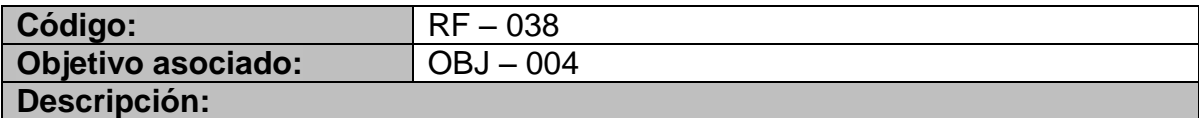

El sistema debe permitir modificar los datos de configuración solamente a usuarios con permisos administrativos.

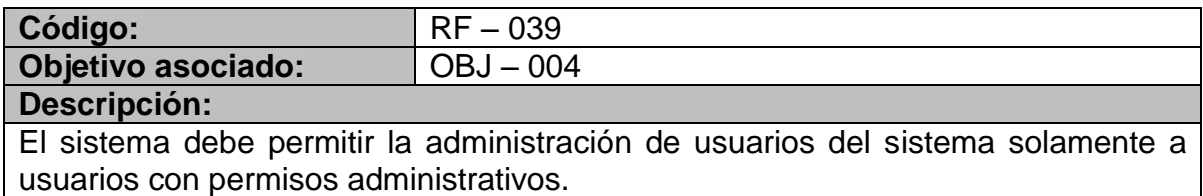

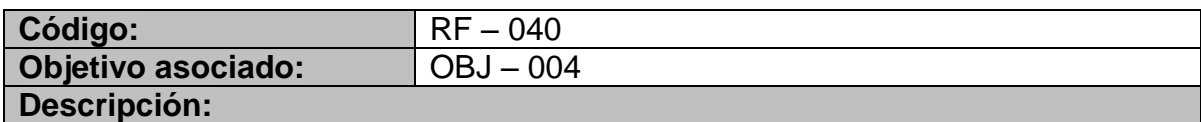

El sistema debe permitir iniciar sesión en el sistema utilizando nombres de usuarios y contraseñas.

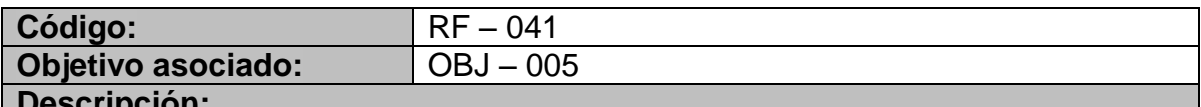

#### **Descripción:**

El sistema debe permitir obtener un análisis gráfico de los vertimientos que llegan a cada tramo existente y su aporte de contaminación.

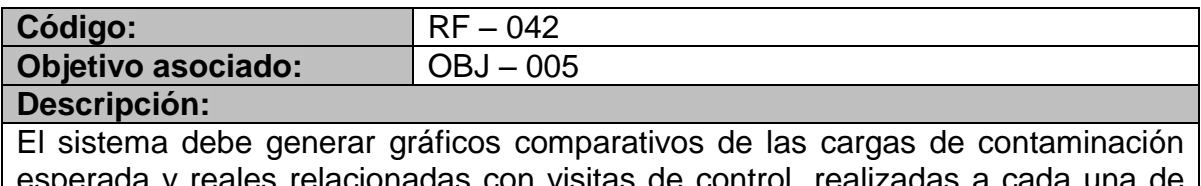

elacionadas con visitas de control, realizadas a las etapas de permisos de vertimientos, que están asociadas a permisos de vertimientos existentes.

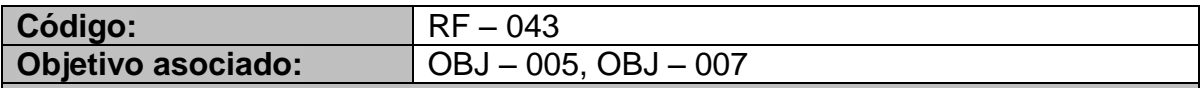

#### **Descripción:**

El sistema debe generar gráficos comparativos de las cargas de contaminación esperada y reales, asociadas a visitas de control realizadas a permisos de vertimientos existentes.

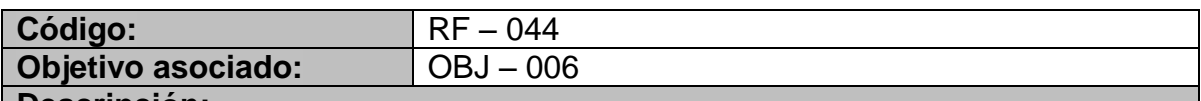

#### **Descripción:**

El sistema debe permitir generar reportes de expedientes filtrados por municipios o entidades territoriales.

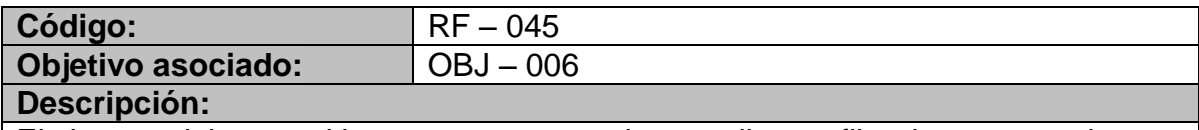

El sistema debe permitir generar reportes de expedientes filtrados por estado.

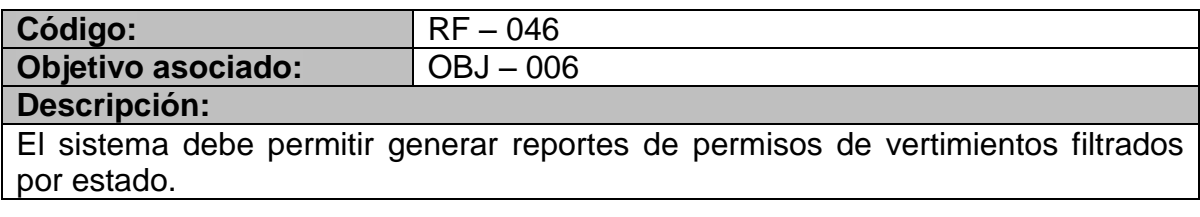
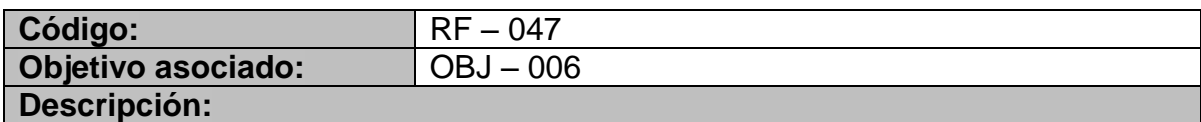

El sistema debe permitir generar reportes de permisos de vertimientos filtrados por fecha de vencimiento.

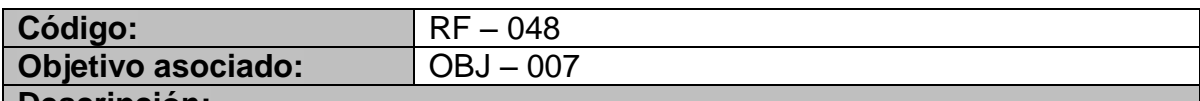

#### **Descripción:**

El sistema debe calcular las cargas de contaminación esperada y real a partir de los valores asignados a indicadores de contaminación, que están asociados a objetivos de calidad.

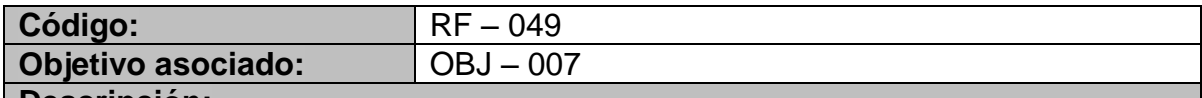

#### **Descripción:**

El sistema debe calcular las cargas de contaminación esperada y real a partir de los valores asignados a indicadores de contaminación, que están asociados a visitas de control.

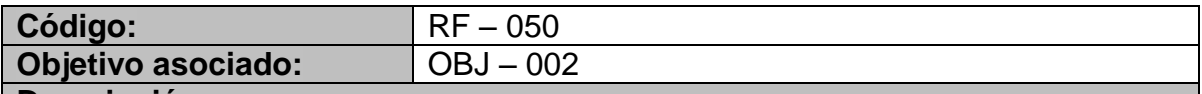

#### **Descripción:**

El sistema debe permitir asociar y desasociar etapas de permiso a permisos de vertimientos existentes.

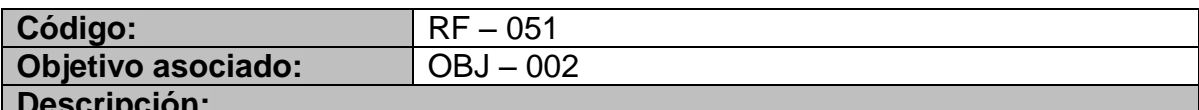

#### **Descripción:**

El sistema debe permitir establecer un indicador de contaminación de referencia para realizar cálculos de cargas.

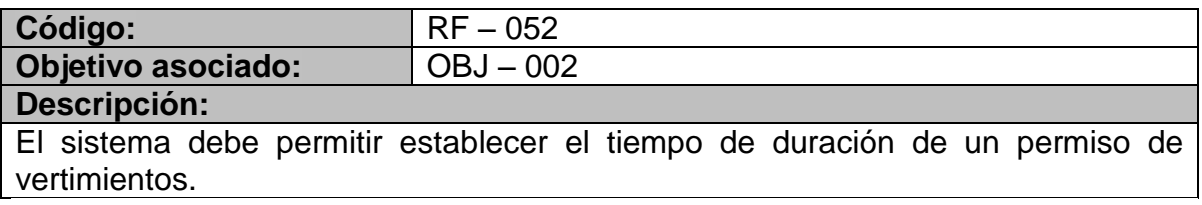

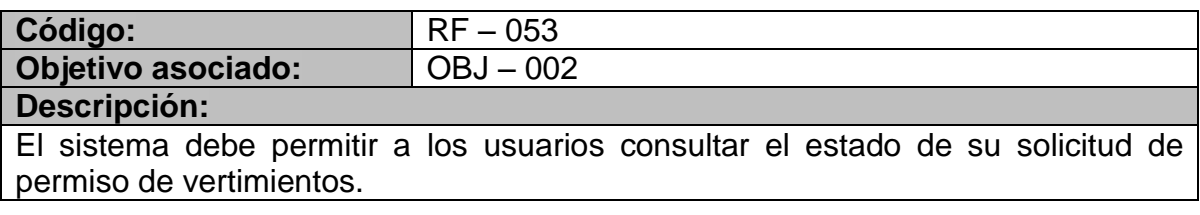

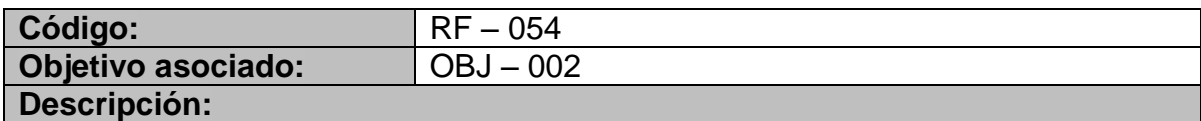

El sistema debe permitir a los usuarios generar un certificado con el estado de su solicitud de permiso de vertimientos.

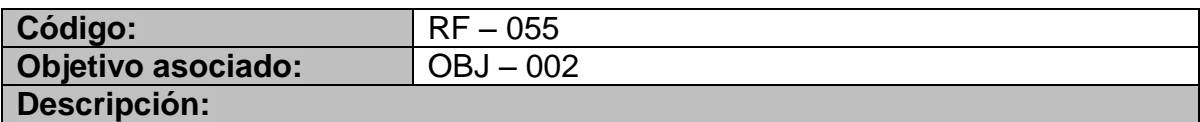

El sistema debe permitir a los técnicos registrar los datos de las mediciones realizadas durante una visita de control.

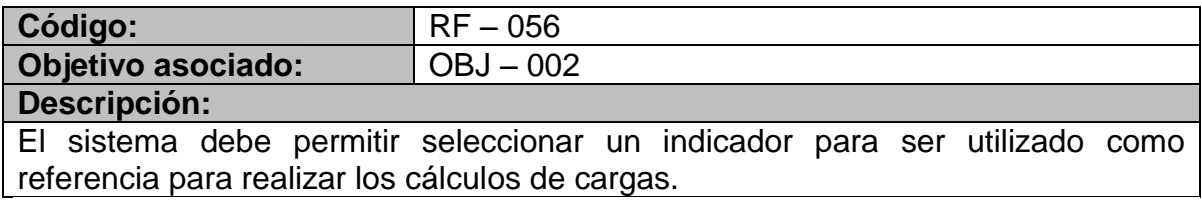

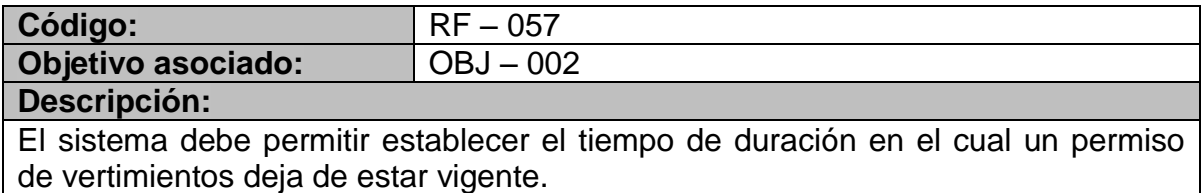

## 5.1.2.2 Requerimientos no funcionales.

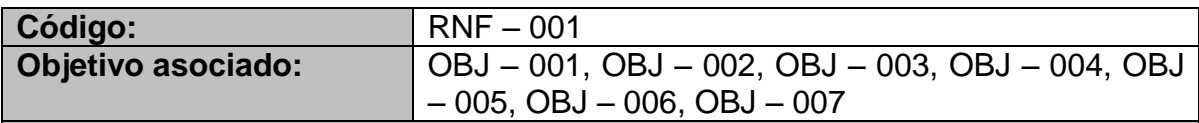

#### **Descripción:**

El sistema debe permitir acceder a la información a todos los funcionarios y por lo tanto debe funcionar en una red.

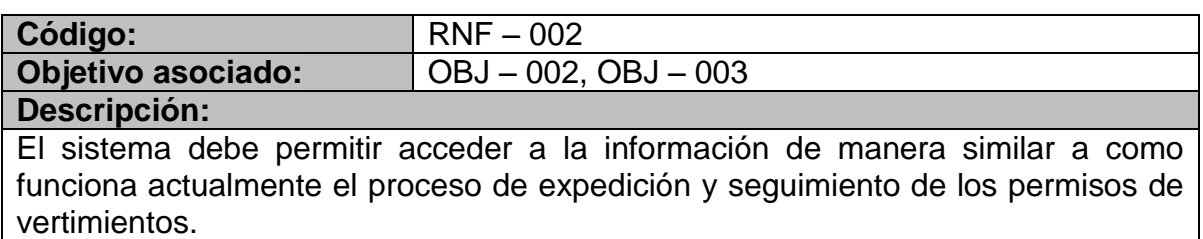

# 5.1.3 Elaboración de modelos.

# 5.1.3.1 Listado de actores.

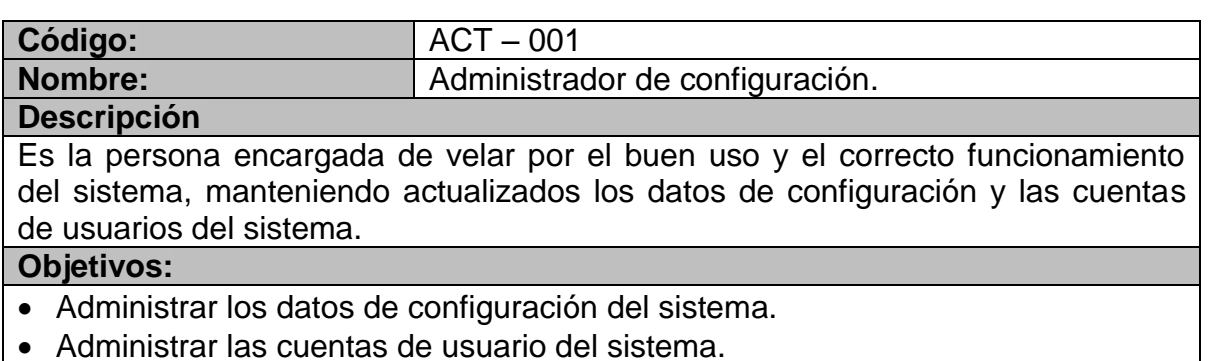

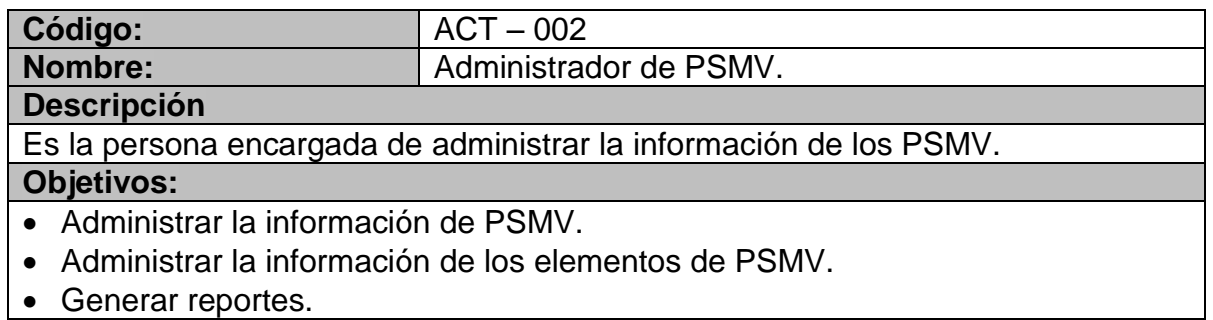

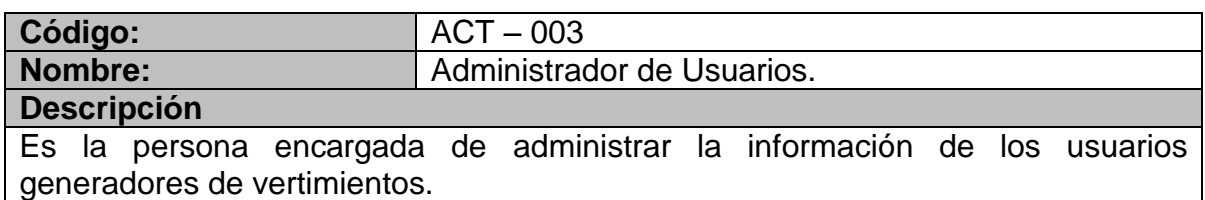

**Objetivos:**

- Administrar la información de usuarios generadores de vertimientos.
- Generar reportes.

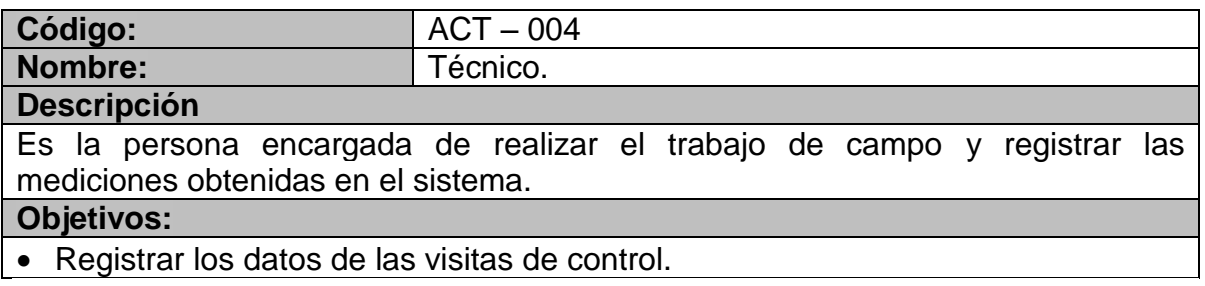

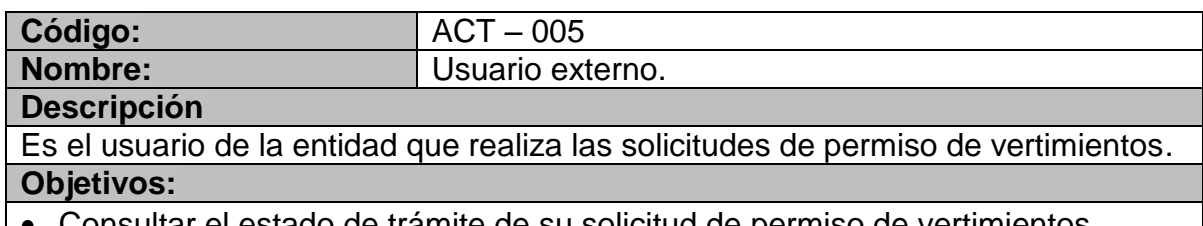

 $\sim$  Consultar el estado de trámite de su solicitud de permiso de vertimientos.

## 5.1.3.2 Listado de casos de uso.

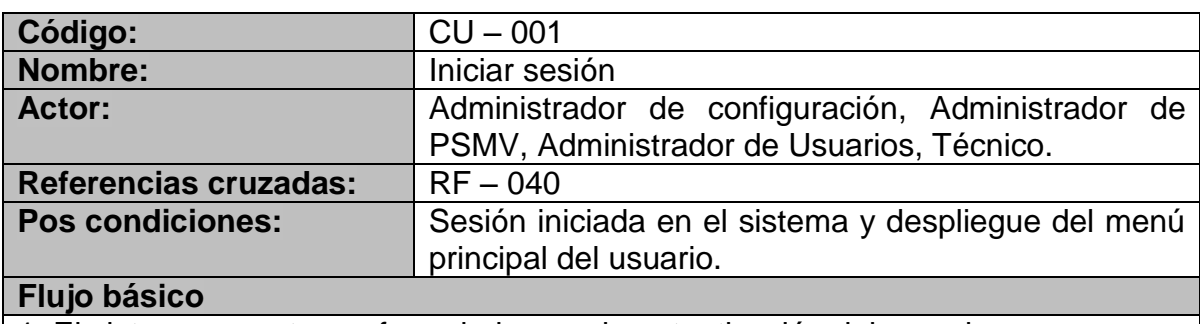

1. El sistema muestra un formulario para la autenticación del usuario.

2. El usuario ingresa su nombre de usuario y contraseña.

3. El usuario realiza la solicitud de ingreso al sistema.

4. El sistema verifica que el nombre de usuario y la contraseña sean correctos.

5. El sistema muestra un formulario con las opciones correspondientes al tipo de usuario.

#### **Flujo alternativo**

4a. Si la información suministrada no está registrada

 1. El sistema muestra el mensaje de error "Nombre de usuario y/o contraseña incorrectos".

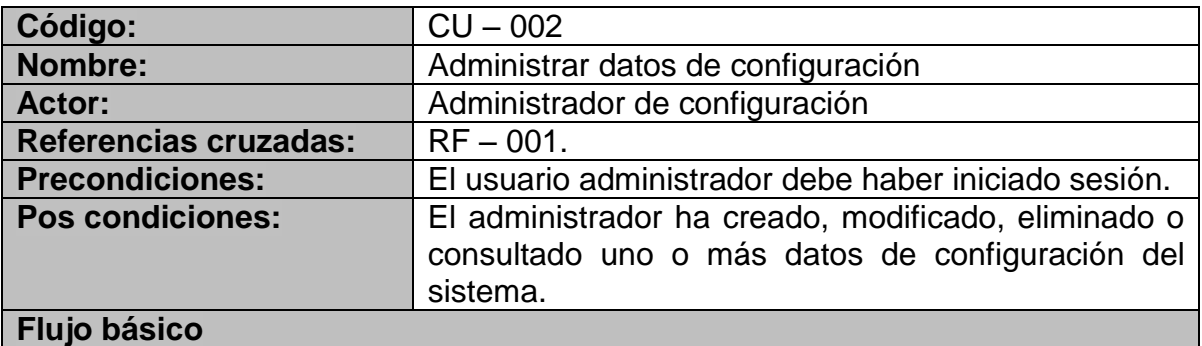

Ver los flujos básicos y alternativos de los casos de uso 007 – 010.

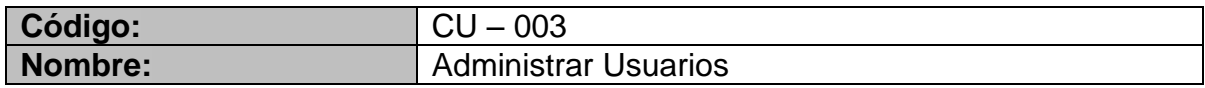

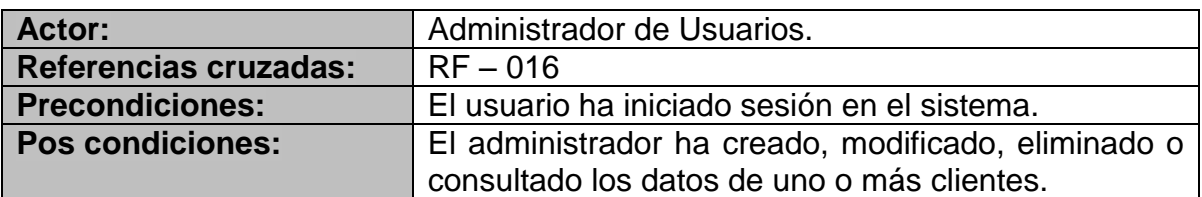

1. El sistema muestra un formulario con el listado de los usuarios existentes y las opciones de agregar, ver detalles, modificar y eliminar un usuario y la opción regresar al inicio.

2. El administrador selecciona la opción agregar.

3. El sistema muestra un formulario para agregar el usuario y las opciones cancelar y guardar.

4. El administrador ingresa los datos del nuevo usuario.

5. El administrador solicita la creación del nuevo usuario.

6. El sistema registra el nuevo usuario, regresa al listado de usuarios y muestra el mensaje de confirmación de la acción.

#### **Flujo alternativo**

2a. Si el usuario selecciona la opción de modificar.

- 1. El sistema muestra un formulario para modificar los datos y las opciones cancelar y guardar.
- 2. El usuario modifica los datos.
- 3. El usuario confirma la modificación.
- 4. El sistema valida y almacena los datos.
- 5. El sistema muestra el formulario ver detalles del usuario y el mensaje de confirmación de la acción.

2b. Si el administrador selecciona la opción eliminar.

- 1. El sistema solicita confirmación de la eliminación.
- 2. El usuario confirma la eliminación.
- 3. El sistema verifica que no existan expedientes asociados, elimina el registro y muestra el mensaje de confirmación de la acción.

2c. Si el administrador selecciona la opción ver detalles.

1. El sistema muestra el formulario ver detalles del usuario.

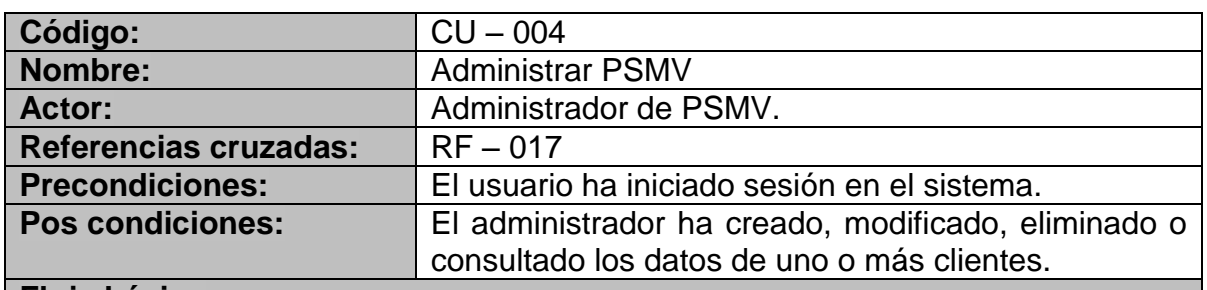

#### **Flujo básico**

1. El sistema muestra un formulario con el listado de los PSMV existentes y las opciones de agregar, ver detalles, modificar y eliminar un PSMV y la opción regresar al inicio.

2. El administrador selecciona la opción agregar.

3. El sistema muestra un formulario para agregar el PSMV y las opciones cancelar y guardar.

4. El administrador ingresa los datos del nuevo PSMV.

5. El administrador solicita la creación del nuevo PSMV.

6. El sistema registra el nuevo usuario, regresa al listado de PSMV y muestra el mensaje de confirmación de la acción.

#### **Flujo alternativo**

2a. Si el usuario selecciona la opción de modificar.

- 6. El sistema muestra un formulario para modificar los datos y las opciones cancelar y guardar.
- 7. El usuario modifica los datos.
- 8. El usuario confirma la modificación.
- 9. El sistema valida y almacena los datos.
- 10.El sistema muestra el formulario ver detalles del PSMV y el mensaje de confirmación de la acción.

2b. Si el administrador selecciona la opción eliminar.

- 4. El sistema solicita confirmación de la eliminación.
- 5. El usuario confirma la eliminación.
- 6. El sistema verifica que no existan expedientes asociados, elimina el registro y muestra el mensaje de confirmación de la acción.
- 2c. Si el administrador selecciona la opción ver detalles.
	- 2. El sistema muestra el formulario ver detalles del PSMV.

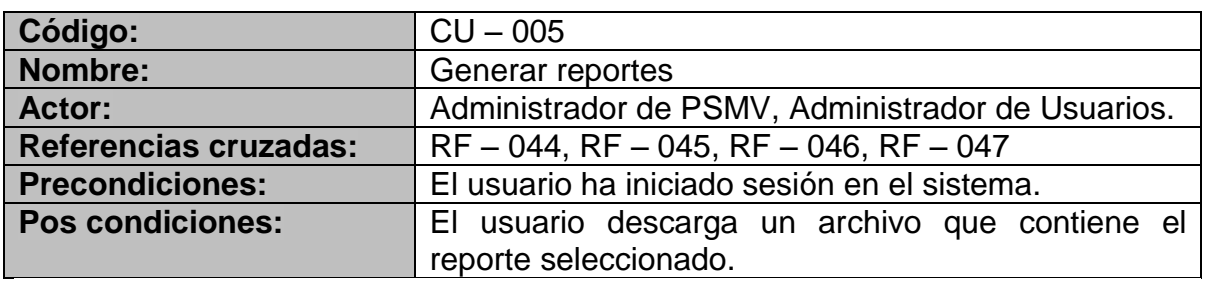

## **Flujo básico**

1. El sistema muestra un formulario con la lista de reportes disponibles, sus opciones de filtrado y generación y la opción de regresar al inicio.

2. El usuario selecciona la opción de filtrado de uno de los reportes.

3. El usuario selecciona la opción de generar reporte.

4. El sistema genera el reporte utilizando la opción de filtro seleccionada y permite descargar el archivo que contiene el reporte.

5. El usuario descarga el archivo que contiene el reporte.

## **Flujo alternativo**

4a. Si el usuario no ha seleccionado ninguna opción de filtrado.

1. El sistema muestra un mensaje de error indicando el nombre del reporte y solicitando que se seleccione la opción de filtrado correspondiente.

2a. Si el usuario selecciona la opción de regresar al inicio.

1. El sistema muestra el formulario del menú principal del usuario.

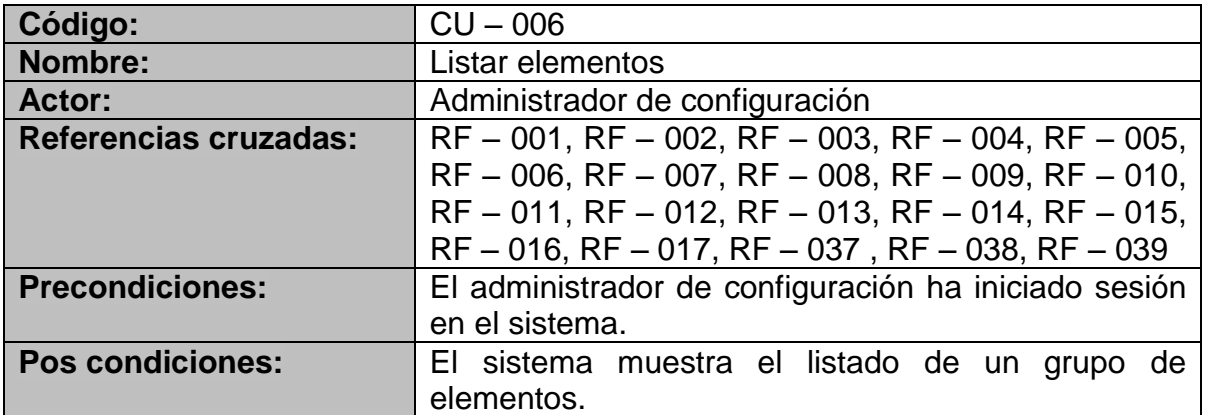

#### **Flujo básico**

1. El administrador selecciona un tipo de elemento del menú principal.

2. El sistema muestra el listado de un grupo de elementos, opciones de navegación del listado, la opción de ir al inicio y las opciones agregar, modificar, eliminar y ver detalles para cada elemento.

#### **Flujo alternativo**

2a. Si no existen registros no se muestran las opciones modificar, eliminar y ver detalles.

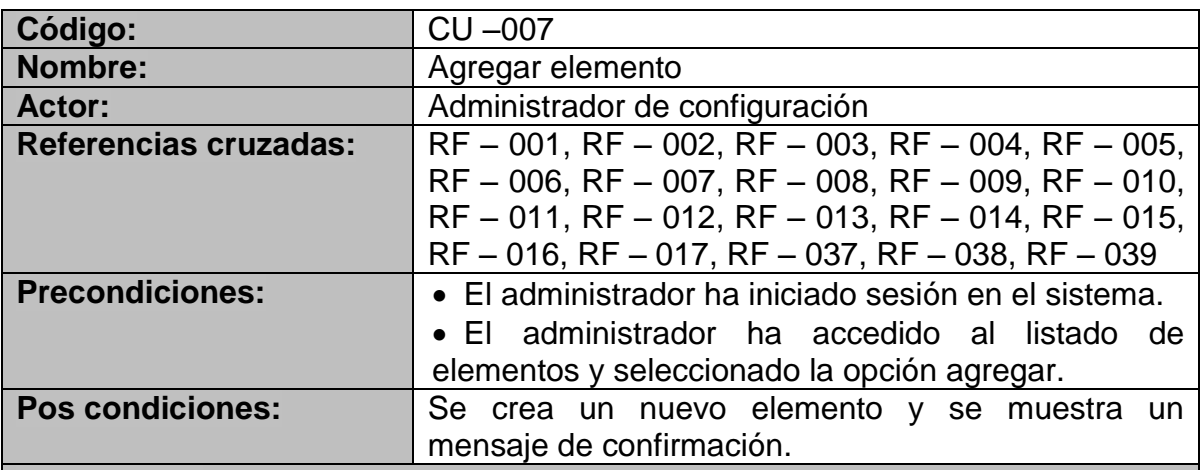

## **Flujo básico**

1. El sistema muestra un formulario para agregar un elemento con las opciones cancelar y guardar.

2. El administrador ingresa los datos del nuevo elemento.

3. El administrador solicita la agregación.

4. El sistema valida los datos, crea el elemento, inicia el CU – 006 y muestra un mensaje de confirmación de la acción.

## **Flujo alternativo**

1 – 2 Si el administrador desea cancelar la agregación.

- 1. El administrador selecciona la opción cancelar.
- 2. Se inicia el CU 006.

4a. Si uno o más datos requeridos no han sido ingresados.

- 1. El sistema muestra un mensaje indicando los datos requeridos.
- 4b. Si uno o más de los datos ingresados es incorrecto.
- 1. El sistema muestra un mensaje indicando la forma correcta de diligenciar el campo cuya información es incorrecta.

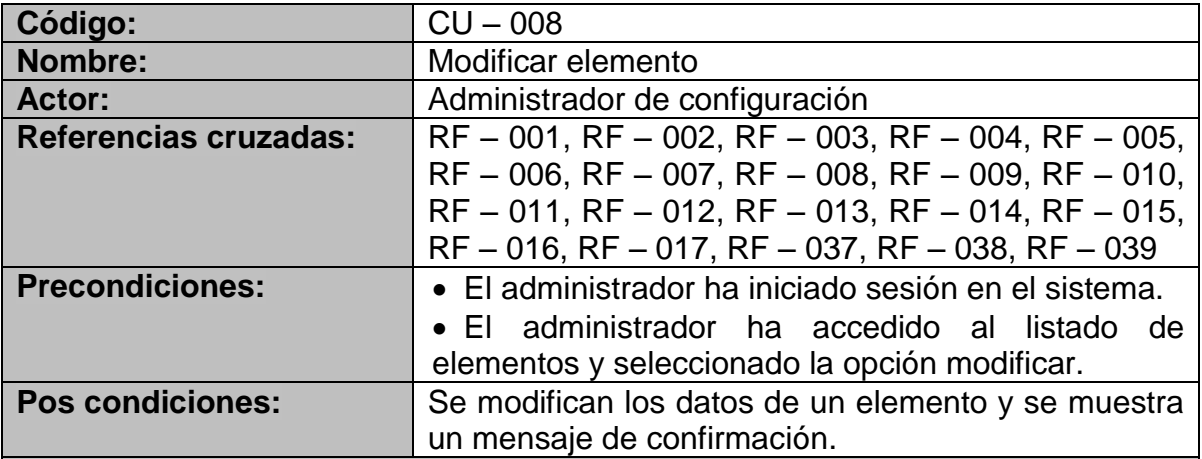

## **Flujo básico**

1. El sistema muestra un formulario para modificar un elemento con las opciones cancelar y guardar.

- 2. El administrador modifica los datos del elemento.
- 3. El administrador solicita la modificación.
- 4. El sistema valida los datos, registra las modificaciones, inicia el CU 009 y muestra un mensaje de confirmación de la acción.

## **Flujo alternativo**

- 1 2 Si el administrador desea cancelar la modificación.
	- 1. El administrador selecciona la opción cancelar.
	- 2. Se inicia el CU 009.

4a. Si uno o más datos requeridos no han sido ingresados.

- 1. El sistema muestra un mensaje indicando los datos requeridos.
- 4b. Si uno o más de los datos ingresados es incorrecto.
	- 1. El sistema muestra un mensaje indicando la forma correcta de diligenciar el campo cuya información es incorrecta.

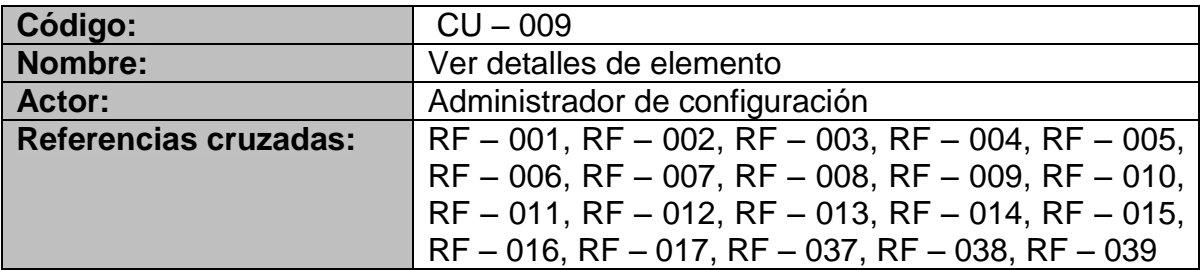

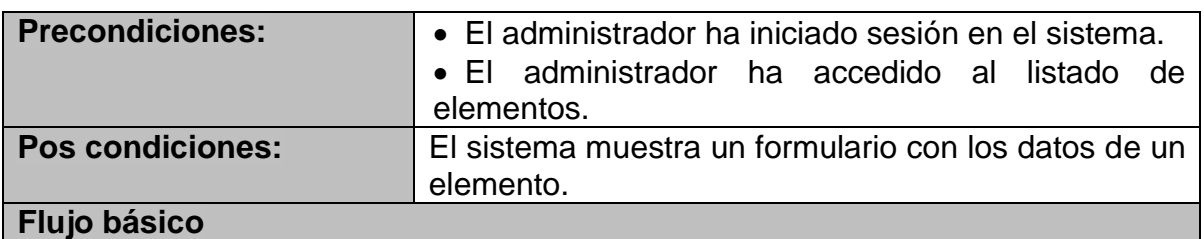

1. El sistema muestra un formulario con los datos de un elemento y las opciones

regresar y modificar. **Flujo alternativo**

1a. Si el elemento contiene elementos asociados.

1. El sistema muestra el listado de elementos asociados y las opciones agregar, modificar y ver detalles relacionadas con ellos si fuere el caso.

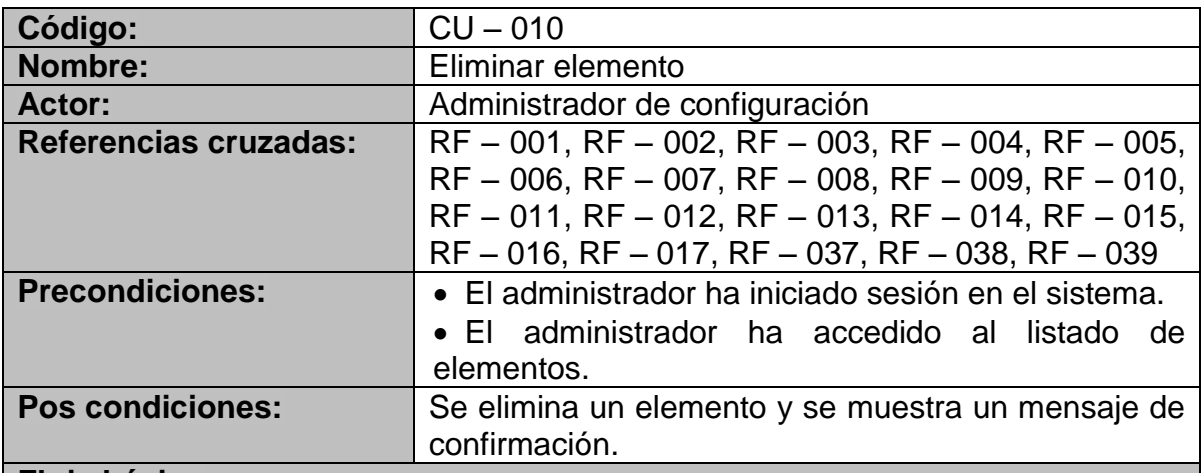

## **Flujo básico**

- 1. El administrador selecciona la opción de eliminar elemento.
- 2. El sistema solicita confirmación de la acción.
- 3. El administrador confirma que desea eliminar el elemento.
- 4. El sistema elimina el elemento y muestra un mensaje de confirmación.

## **Flujo alternativo**

3a. Si el administrador desea cancelar la eliminación.

1. El administrador selecciona la opción cancelar.

4a. Si el elemento tiene otros elementos asociados.

1. El sistema muestra un mensaje indicando que no es posible eliminar el elemento hasta que no hayan sido eliminados sus elementos asociados.

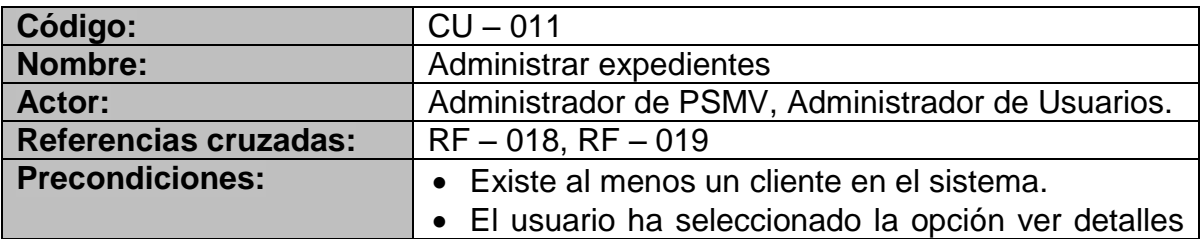

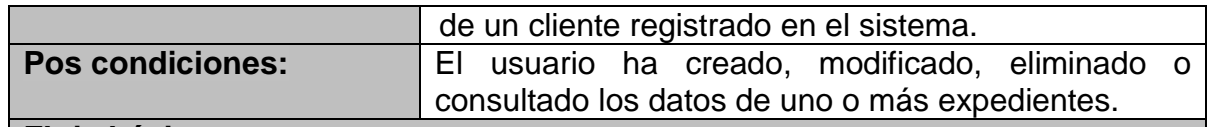

1. El sistema muestra la opción agregar expediente.

2. El usuario selecciona la opción agregar.

3. El sistema muestra un formulario para agregar el expediente y las opciones cancelar y guardar.

4. El usuario ingresa los datos del nuevo expediente.

5. El usuario solicita la creación del nuevo expediente.

6. El sistema valida los datos, registra el nuevo expediente, muestra el formulario ver detalles del cliente asociado y muestra el mensaje de confirmación de la acción.

#### **Flujo alternativo**

1a. Si ya existe un expediente asociado al cliente.

1. El sistema no muestra la opción agregar y en cambio muestra las opciones ver detalles, modificar y eliminar expediente.

2a. Si el usuario selecciona la opción de modificar.

- 1. El sistema muestra un formulario para modificar los datos y las opciones cancelar y guardar.
- 2. El usuario modifica los datos.
- 3. El usuario confirma la modificación.
- 4. El sistema valida y almacena los datos.
- 5. El sistema muestra el formulario ver detalles del expediente y el mensaje de confirmación de la acción.

2b. Si el usuario selecciona la opción eliminar.

- 1. El sistema solicita confirmación de la eliminación.
- 2. El usuario confirma la eliminación.
- 3. El sistema valida que no existan registros asociados, elimina el expediente, muestra el formulario ver detalles del cliente asociado y muestra el mensaje de confirmación de la acción.

2c. Si el usuario selecciona la opción ver detalles.

1. El sistema muestra el formulario ver detalles del expediente.

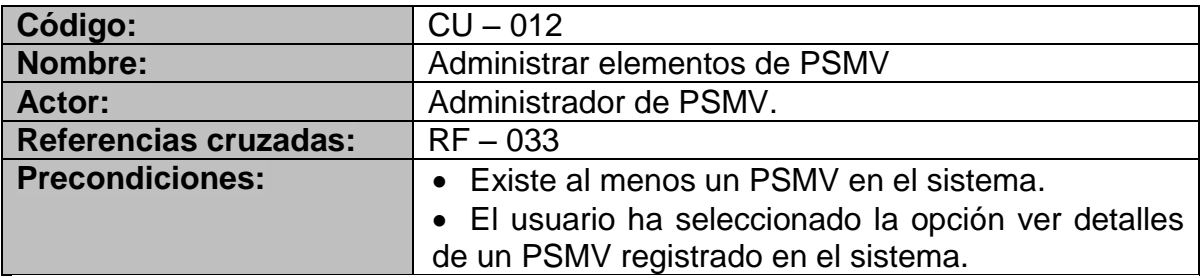

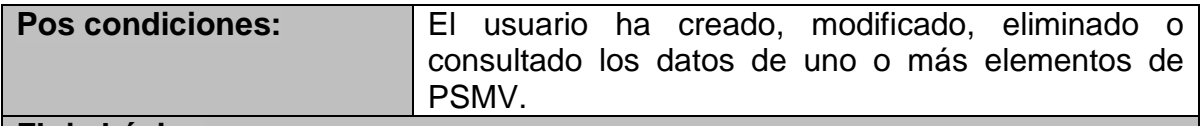

1. El sistema muestra las opciones agregar, modificar, eliminar y ver detalles de elementos de PSMV.

2. El usuario selecciona la opción agregar.

3. El sistema muestra un formulario para agregar el elemento de PSMV y las opciones cancelar y guardar.

4. El usuario ingresa los datos del nuevo elemento de PSMV.

5. El usuario solicita la creación del nuevo elemento de PSMV.

6. El sistema valida los datos, registra el nuevo elemento de PSMV, muestra el formulario ver detalles del PSMV asociado y muestra el mensaje de confirmación de la acción.

## **Flujo alternativo**

1a. Si no existen elementos de PSMV.

- 1. El sistema no muestra las opciones ver detalles, modificar y eliminar.
- 2a. Si el usuario selecciona la opción de modificar.
	- 1. El sistema muestra un formulario para modificar los datos y las opciones cancelar y guardar.
	- 2. El usuario modifica los datos.
	- 3. El usuario confirma la modificación.
	- 4. El sistema valida y almacena los datos.
	- 5. El sistema muestra el formulario ver detalles del elemento de PSMV y el mensaje de confirmación de la acción.

2b. Si el usuario selecciona la opción eliminar.

- 1. El sistema solicita confirmación de la eliminación.
- 2. El usuario confirma la eliminación.
- 3. El sistema valida que no existan registros asociados, elimina el elemento de PSMV, muestra el formulario ver detalles del PSMV asociado y muestra el mensaje de confirmación de la acción.

2c. Si el usuario selecciona la opción ver detalles.

1. El sistema muestra el formulario ver detalles del elemento de PSMV.

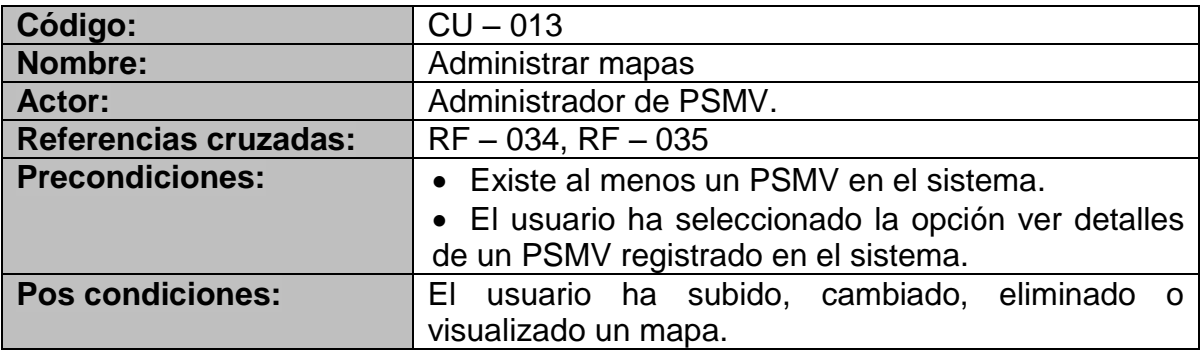

1. El sistema muestra las opciones seleccionar archivo y subir, mostrar y eliminar mapa.

2. El usuario selecciona un archivo de su equipo.

3. El usuario selecciona la opción subir.

4. El sistema valida el formato del archivo, almacena el archivo en la base de datos y muestra un mensaje de confirmación de la acción.

## **Flujo alternativo**

2a. Si el usuario selecciona la opción subir sin haber seleccionado un archivo.

- 1. El sistema muestra un mensaje indicando que se debe seleccionar el archivo que se desea subir.
- 4a. Si el archivo seleccionado no tiene un formato de imagen válido.
	- 1. El sistema muestra un mensaje indicando que el formato de la imagen no es soportado por la aplicación y menciona los formatos que se pueden utilizar.

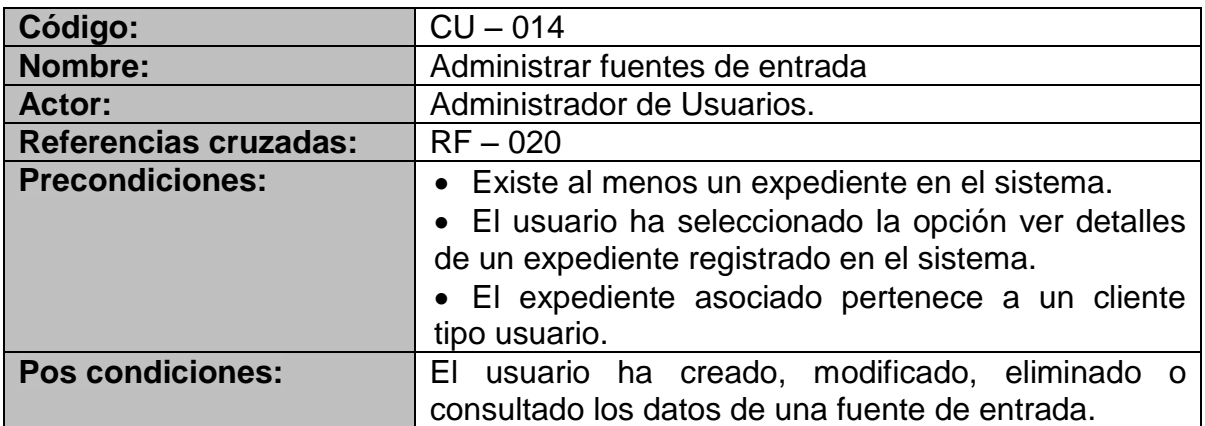

# **Flujo básico**

1. El sistema muestra la opción agregar fuente de entrada.

2. El usuario selecciona la opción agregar.

3. El sistema muestra un formulario para agregar la fuente de entrada y las opciones cancelar y guardar.

4. El usuario ingresa los datos de la nueva fuente de entrada.

5. El usuario solicita la creación de la nueva fuente de entrada.

6. El sistema valida los datos, registra la fuente de entrada, muestra el formulario ver detalles del expediente asociado y muestra el mensaje de confirmación de la acción.

# **Flujo alternativo**

1a. Si ya existe una fuente de entrada asociada al expediente.

- 1. El sistema no muestra la opción agregar y en cambio muestra las opciones ver detalles, modificar y eliminar fuente de entrada.
- 2a. Si el usuario selecciona la opción de modificar.
	- 1. El sistema muestra un formulario para modificar los datos y las opciones cancelar y guardar.
	- 2. El usuario modifica los datos.
- 3. El usuario confirma la modificación.
- 4. El sistema valida y almacena los datos.
- 5. El sistema muestra el formulario ver detalles de la fuente de entrada y el mensaje de confirmación de la acción.

- 1. El sistema solicita confirmación de la eliminación.
- 2. El usuario confirma la eliminación.
- 3. El sistema valida que no existan registros asociados, elimina la fuente de entrada, muestra el formulario ver detalles de la fuente de entrada asociada y muestra el mensaje de confirmación de la acción.

2c. Si el usuario selecciona la opción ver detalles.

1. El sistema muestra el formulario ver detalles de la fuente de entrada.

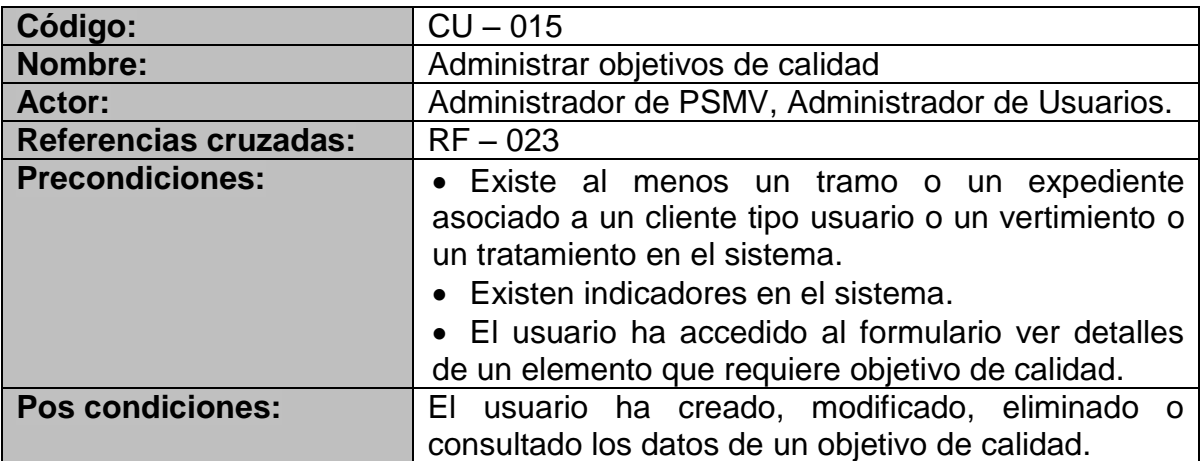

## **Flujo básico**

1. El sistema muestra la opción agregar objetivo de calidad.

2. El usuario selecciona la opción agregar.

3. El sistema muestra un formulario para agregar el objetivo de calidad y las opciones cancelar y guardar.

4. El usuario ingresa los datos del nuevo objetivo de calidad.

5. El usuario solicita la creación del nuevo objetivo de calidad.

6. El sistema valida los datos, registra el nuevo objetivo de calidad, muestra el formulario ver detalles del registro asociado y muestra el mensaje de confirmación de la acción.

# **Flujo alternativo**

1a. Si ya existe un objetivo de calidad asociado.

1. El sistema no muestra la opción agregar y en cambio muestra las opciones ver detalles, modificar y eliminar objetivo de calidad.

2a. Si el usuario selecciona la opción de modificar.

- 1. El sistema muestra un formulario para modificar los datos y las opciones cancelar y guardar.
- 2. El usuario modifica los datos.
- 3. El usuario confirma la modificación.
- 4. El sistema valida y almacena los datos.
- 5. El sistema muestra el formulario ver detalles del objetivo de calidad y el mensaje de confirmación de la acción.

- 1. El sistema solicita confirmación de la eliminación.
- 2. El usuario confirma la eliminación.
- 3. El sistema valida que no existan registros asociados, elimina el objetivo de calidad, muestra el formulario ver detalles del registro asociado y muestra el mensaje de confirmación de la acción.

2c. Si el usuario selecciona la opción ver detalles.

1. El sistema muestra el formulario ver detalles del objetivo de calidad.

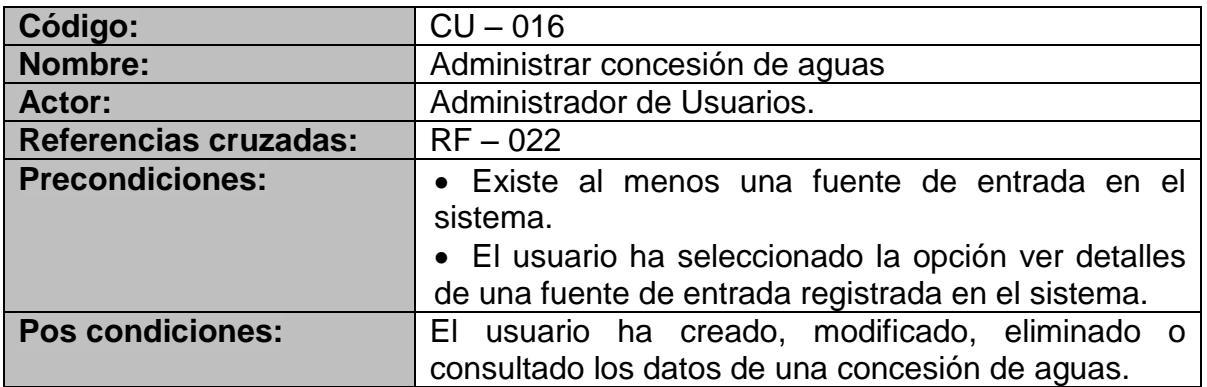

## **Flujo básico**

1. El sistema muestra la opción agregar concesión de aguas.

2. El usuario selecciona la opción agregar.

3. El sistema muestra un formulario para agregar la concesión de aguas y las opciones cancelar y guardar.

4. El usuario ingresa los datos de la nueva concesión de aguas.

5. El usuario solicita la creación de la nueva concesión de aguas.

6. El sistema valida los datos, registra la concesión de aguas, muestra el formulario ver detalles de la fuente de entrada asociada y muestra el mensaje de confirmación de la acción.

## **Flujo alternativo**

1a. Si ya existe una concesión de aguas asociada a la fuente de entrada.

1. El sistema no muestra la opción agregar y en cambio muestra las opciones ver detalles, modificar y eliminar concesión de aguas.

2a. Si el usuario selecciona la opción de modificar.

- 1. El sistema muestra un formulario para modificar los datos y las opciones cancelar y guardar.
- 2. El usuario modifica los datos.
- 3. El usuario confirma la modificación.
- 4. El sistema valida y almacena los datos.
- 5. El sistema muestra el formulario ver detalles de la concesión de aguas y el mensaje de confirmación de la acción.

- 1. El sistema solicita confirmación de la eliminación.
- 2. El usuario confirma la eliminación.
- 3. El sistema elimina la concesión de aguas, muestra el formulario ver detalles de la fuente de entrada asociada y muestra el mensaje de confirmación de la acción.
- 2c. Si el usuario selecciona la opción ver detalles.
- 1. El sistema muestra el formulario ver detalles de la concesión de aguas.

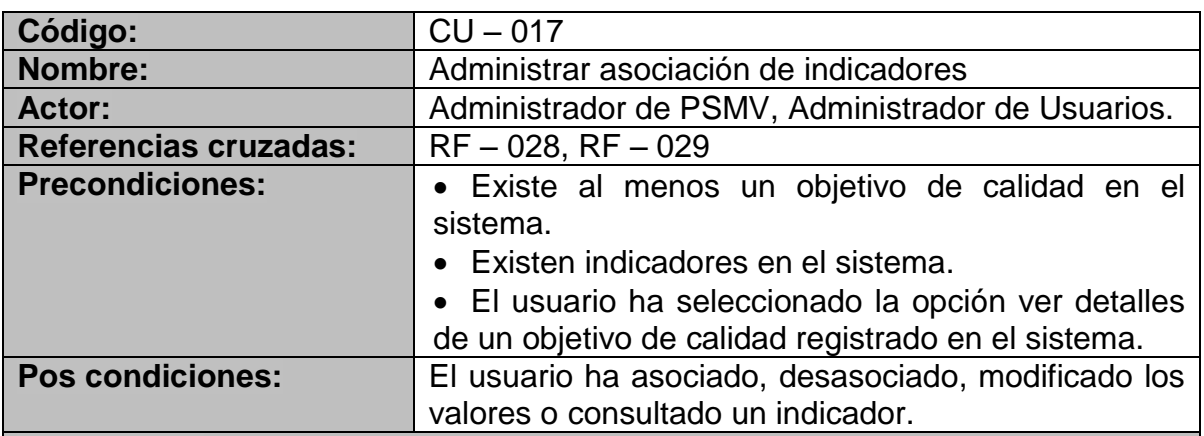

## **Flujo básico**

1. El sistema muestra una lista de los indicadores existentes y las opciones asociar, desasociar, modificar y ver detalles de indicador.

2. El usuario selecciona un indicador y selecciona la opción asociar.

3. El sistema asocia el indicador seleccionado al objetivo de calidad, refresca el formulario ver detalles del objetivo de calidad y muestra el mensaje de confirmación de la acción.

## **Flujo alternativo**

1a. Si no existe ningún indicador asociado al objetivo de calidad no se muestran las opciones desasociar, modificar y ver detalles.

2a. Si el usuario selecciona la opción de modificar.

- 1. El sistema muestra un formulario para modificar los datos y las opciones cancelar y guardar.
- 2. El usuario modifica los datos.
- 3. El usuario confirma la modificación.
- 4. El sistema valida y almacena los datos.
- 5. El sistema muestra el formulario ver detalles del objetivo de calidad y el mensaje de confirmación de la acción.

2b. Si el usuario selecciona la opción desasociar.

- 1. El sistema solicita confirmación de la acción.
- 2. El usuario confirma que desea realizar la acción.
- 3. El sistema desasocia el indicador, refresca el formulario ver detalles del objetivo de calidad asociado y muestra el mensaje de confirmación de la acción.

2c. Si el usuario selecciona la opción ver detalles.

1. Se inicia el caso de uso CU – 024**.**

3a. Si el indicador seleccionado ya está asociado al objetivo de calidad.

1. El sistema muestra un mensaje indicando que el indicador no se puede asociar más de una vez al objetivo de calidad.

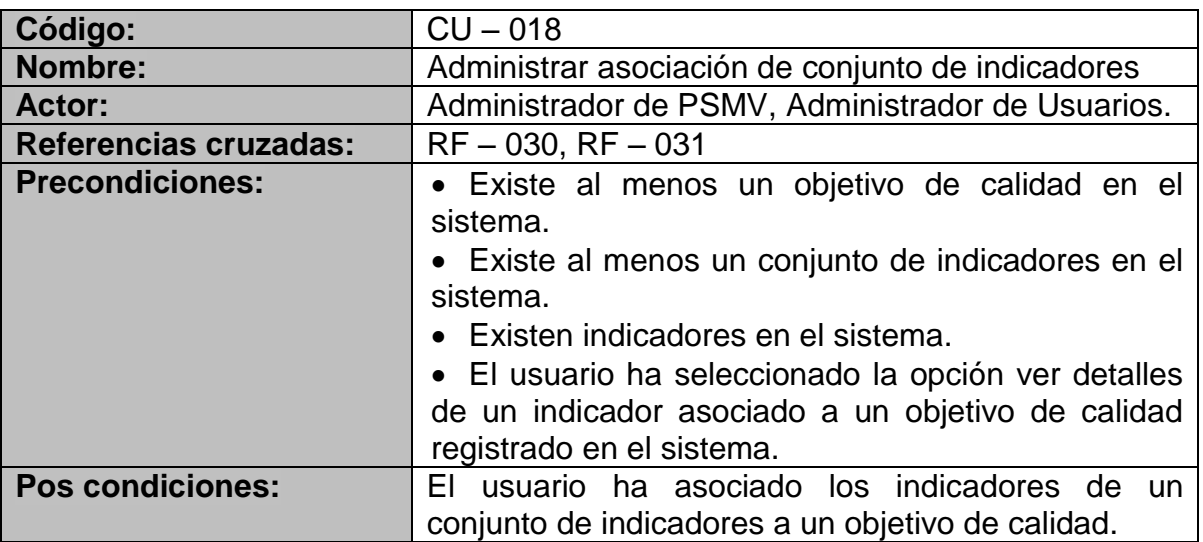

#### **Flujo básico**

1. El sistema muestra una lista de los conjuntos de indicadores existentes y la opción asociar conjunto de indicadores.

2. El usuario selecciona un conjunto de indicadores y selecciona la opción asociar.

3. El sistema asocia cada uno de los indicadores del conjunto seleccionado al objetivo de calidad, refresca el formulario ver detalles del objetivo de calidad y muestra el mensaje de los indicadores que fueron asociados.

#### **Flujo alternativo**

3a. Si uno o más indicadores del conjunto seleccionado ya están asociados al objetivo de calidad.

1. El sistema sólo realiza la asociación de los indicadores faltantes e ignora los indicadores ya asociados.

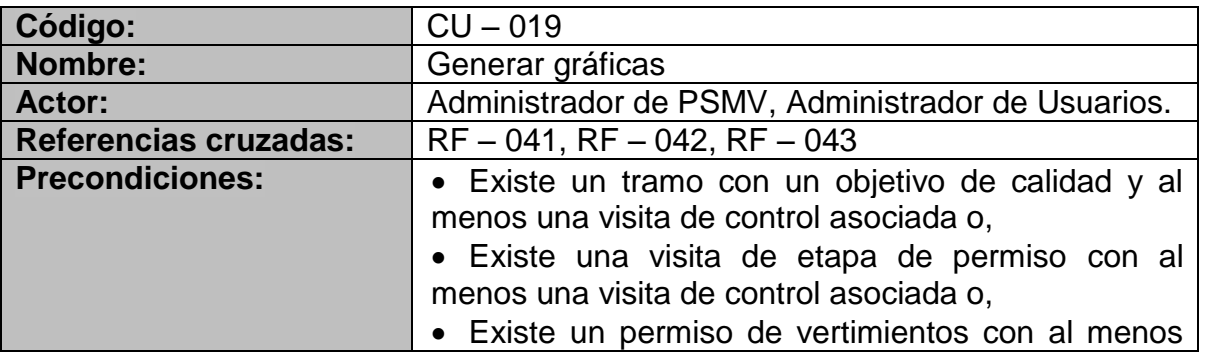

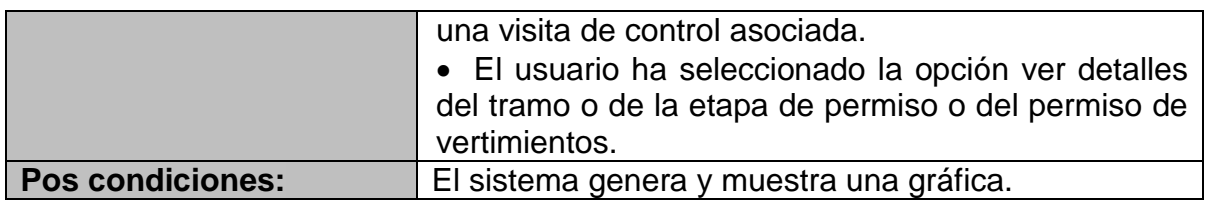

1. El sistema muestra las opciones de filtrado de datos, resolución de la imagen y la opción de generar gráfico.

- 2. El usuario selecciona las opciones de filtrado deseadas.
- 3. El usuario selecciona la opción de generar gráfico.
- 4. El sistema genera el gráfico y lo muestra.

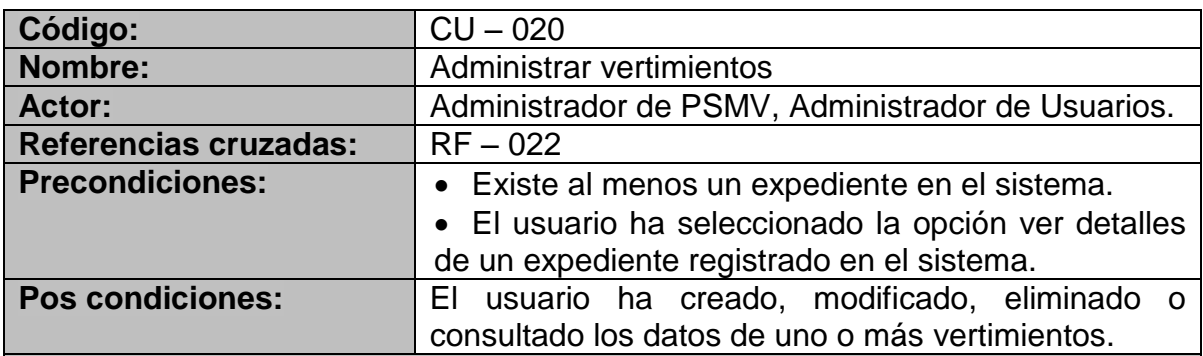

#### **Flujo básico**

1. El sistema muestra las opciones agregar, modificar, eliminar y ver detalles de vertimiento.

2. El usuario selecciona la opción agregar.

3. El sistema muestra un formulario para agregar el vertimiento y las opciones cancelar y guardar.

4. El usuario ingresa los datos del nuevo vertimiento.

5. El usuario solicita la creación del nuevo vertimiento.

6. El sistema valida los datos, registra el nuevo vertimiento, muestra el formulario ver detalles del expediente asociado y muestra el mensaje de confirmación de la acción.

## **Flujo alternativo**

1a. Si no existen vertimientos asociados al expediente.

1. El sistema no muestra las opciones ver detalles, modificar y eliminar.

2a. Si el usuario selecciona la opción modificar.

- 1. El sistema muestra un formulario para modificar los datos y las opciones cancelar y guardar.
- 2. El usuario modifica los datos.
- 3. El usuario confirma la modificación.
- 4. El sistema valida y almacena los datos.
- 5. El sistema muestra el formulario ver detalles del vertimiento y el mensaje de confirmación de la acción.

- 1. El sistema solicita confirmación de la eliminación.
- 2. El usuario confirma la eliminación.
- 3. El sistema valida que no existan registros asociados, elimina el vertimiento, muestra el formulario ver detalles del expediente asociado y muestra el mensaje de confirmación de la acción.
- 2c. Si el usuario selecciona la opción ver detalles.
- 1. El sistema muestra el formulario ver detalles del vertimiento.

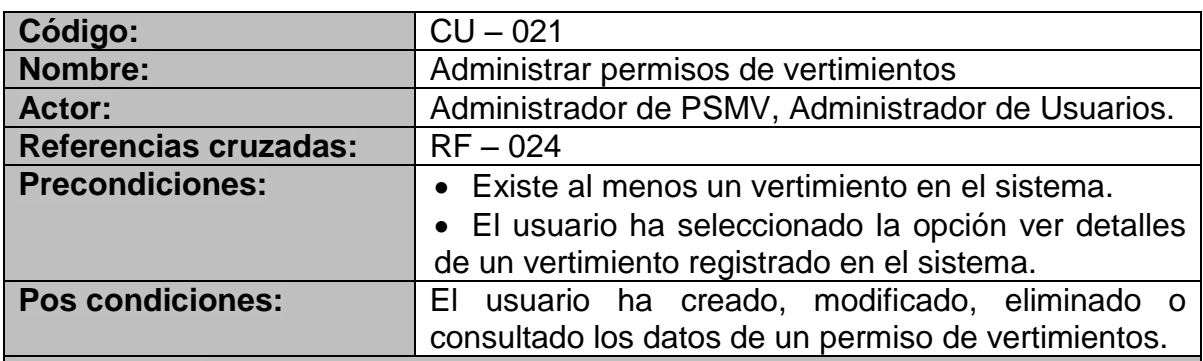

#### **Flujo básico**

1. El sistema muestra la opción agregar permiso de vertimientos.

2. El usuario selecciona la opción agregar.

3. El sistema muestra un formulario para agregar el permiso de vertimientos y las opciones cancelar y guardar.

- 4. El usuario ingresa los datos del nuevo permiso de vertimientos.
- 5. El usuario solicita la creación del nuevo permiso de vertimientos.

6. El sistema valida los datos, registra el nuevo permiso de vertimientos, muestra el formulario ver detalles del vertimiento asociado y muestra el mensaje de confirmación de la acción.

## **Flujo alternativo**

1a. Si ya existe un permiso de vertimientos asociado al vertimiento.

1. El sistema no muestra la opción agregar y en cambio muestra las opciones ver detalles, modificar y eliminar.

2a. Si el usuario selecciona la opción modificar.

- 1. El sistema muestra un formulario para modificar los datos y las opciones cancelar y guardar.
- 2. El usuario modifica los datos.
- 3. El usuario confirma la modificación.
- 4. El sistema valida y almacena los datos.
- 5. El sistema muestra el formulario ver detalles del permiso de vertimientos y el mensaje de confirmación de la acción.

2b. Si el usuario selecciona la opción eliminar.

- 1. El sistema solicita confirmación de la eliminación.
- 2. El usuario confirma la eliminación.
- 3. El sistema valida que no existan registros asociados, elimina el permiso de

vertimientos, muestra el formulario ver detalles del vertimiento asociado y muestra el mensaje de confirmación de la acción.

2c. Si el usuario selecciona la opción ver detalles.

1. El sistema muestra el formulario ver detalles del permiso de vertimientos.

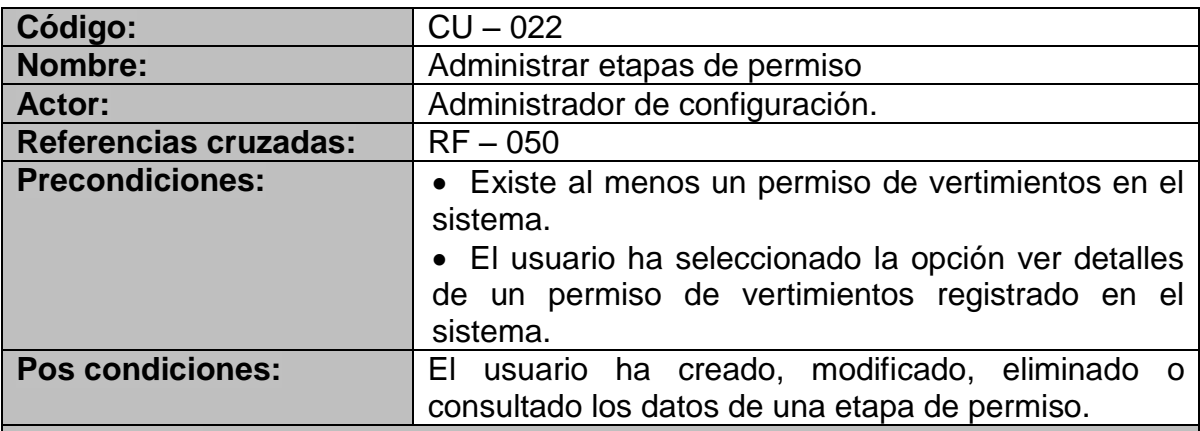

## **Flujo básico**

1. El sistema muestra la opción agregar etapa de permiso.

2. El usuario selecciona la opción agregar.

3. El sistema muestra un formulario para agregar la etapa de permiso y las opciones cancelar y guardar.

4. El usuario ingresa los datos de la nueva etapa de permiso.

5. El usuario solicita la creación de la nueva etapa de permiso.

6. El sistema valida los datos, registra la nueva etapa de permiso, muestra el formulario ver detalles del permiso de vertimientos asociado y muestra el mensaje de confirmación de la acción.

#### **Flujo alternativo**

1a. Si ya existe una etapa de permiso asociada al permiso de vertimientos.

1. El sistema no muestra la opción agregar y en cambio muestra las opciones ver detalles, modificar y eliminar.

2a. Si el usuario selecciona la opción modificar.

- 1. El sistema muestra un formulario para modificar los datos y las opciones cancelar y guardar.
- 2. El usuario modifica los datos.
- 3. El usuario confirma la modificación.
- 4. El sistema valida y almacena los datos.
- 5. El sistema muestra el formulario ver detalles de la etapa de permiso y el mensaje de confirmación de la acción.

2b. Si el usuario selecciona la opción eliminar.

- 1. El sistema solicita confirmación de la eliminación.
- 2. El usuario confirma la eliminación.
- 3. El sistema valida que no existan registros asociados, elimina la etapa de permiso, muestra el formulario ver detalles del permiso de vertimientos asociado y muestra el mensaje de confirmación de la acción.

2c. Si el usuario selecciona la opción ver detalles.

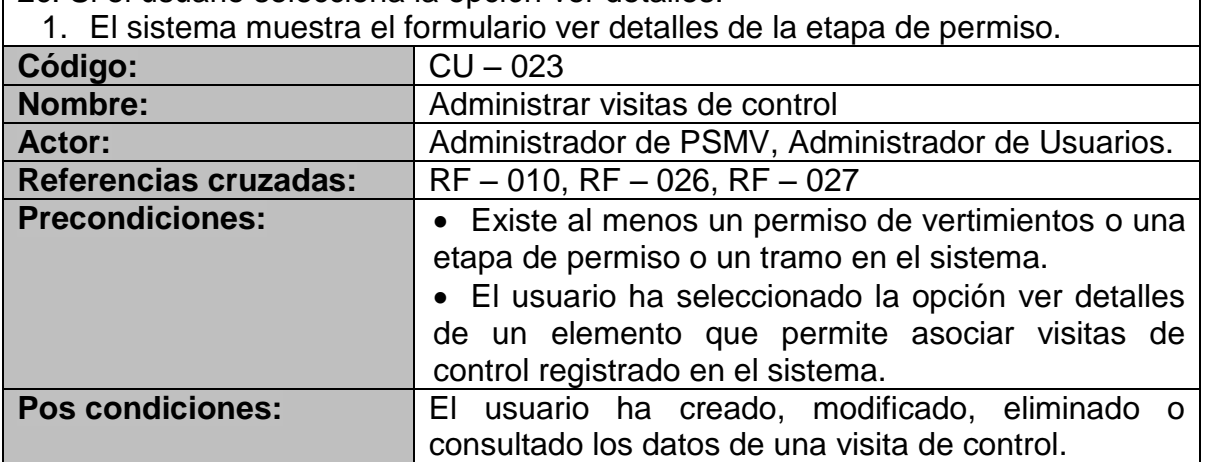

## **Flujo básico**

1. El sistema muestra las opciones agregar, modificar, eliminar y ver detalles de visita de control.

2. El usuario selecciona la opción agregar.

3. El sistema muestra un formulario para agregar la visita de control y las opciones cancelar y guardar.

4. El usuario ingresa los datos de la nueva visita de control.

5. El usuario solicita la creación de la nueva visita de control.

6. El sistema valida los datos, registra la nueva visita de control, muestra el formulario ver detalles del registro asociado y muestra el mensaje de confirmación de la acción.

## **Flujo alternativo**

1a. Si no existe ninguna visita de control asociada

1. No se muestran las opciones eliminar, modificar y ver detalles.

2a. Si el usuario selecciona la opción modificar.

- 1. El sistema muestra un formulario para modificar los datos y las opciones cancelar y guardar.
- 2. El usuario modifica los datos.
- 3. El usuario confirma la modificación.
- 4. El sistema valida y almacena los datos.
- 5. El sistema muestra el formulario ver detalles de la visita de control y el mensaje de confirmación de la acción.

2b. Si el usuario selecciona la opción eliminar.

- 1. El sistema solicita confirmación de la eliminación.
- 2. El usuario confirma la eliminación.
- 3. El sistema valida que no existan registros asociados, elimina la visita de control, muestra el formulario ver detalles del registro asociado y muestra el mensaje de confirmación de la acción.

2c. Si el usuario selecciona la opción ver detalles.

1. El sistema muestra el formulario ver detalles de la visita de control.

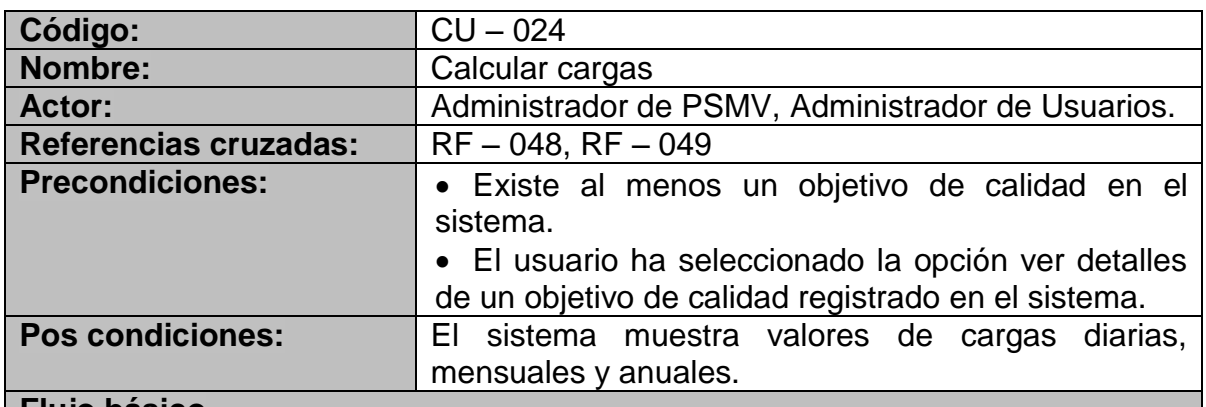

1. El sistema realiza los cálculos de las cargas solicitadas.

2. El sistema muestra valores de las cargas diarias, mensuales y anuales solicitadas.

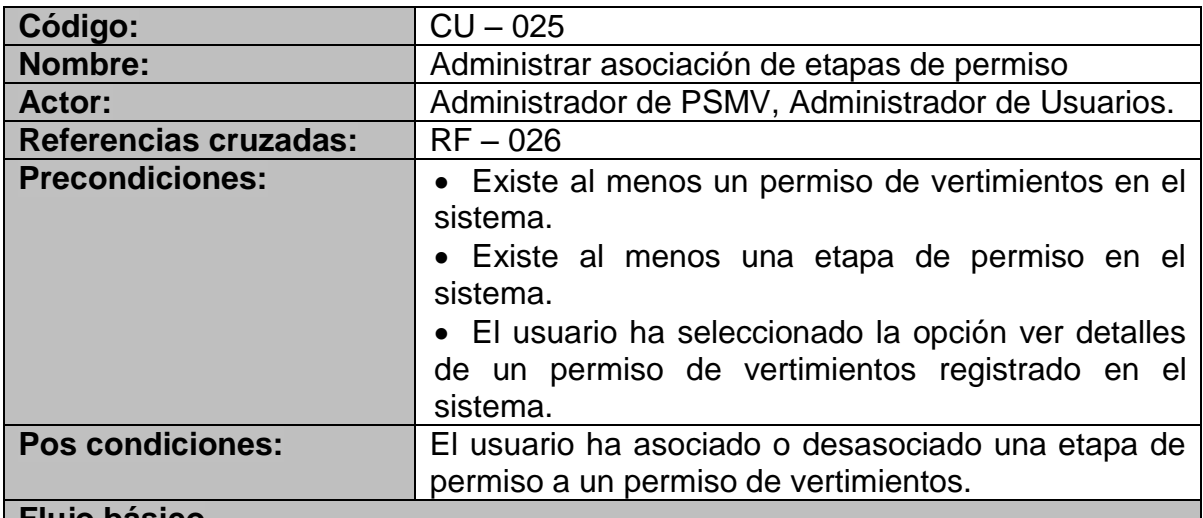

#### **Flujo básico**

1. El sistema muestra una lista de las etapas de permiso asociadas, la opción asociar etapa de permiso y las opciones desasociar, modificar y ver detalles de cada etapa de permiso asociada.

2. El usuario selecciona la opción asociar (agregar).

3. El sistema muestra un formulario con la lista de etapas de permiso existentes, campos para diligencias datos relacionados y las opciones guardar y cancelar.

4. El usuario selecciona una etapa de permiso, diligencia los datos y selecciona la opción guardar.

5. El sistema valida los datos ingresados, asocia la etapa seleccionada al permiso de vertimientos, muestra el formulario ver detalles del permiso de vertimientos y muestra un mensaje de confirmación de la acción.

# **Flujo alternativo**

1a. Si no existe ninguna etapa de permiso asociada

1. No se muestran las opciones desasociar, modificar y ver detalles.

2a. Si el usuario selecciona la opción modificar.

- 1. El sistema muestra un formulario para modificar los datos y las opciones cancelar y guardar.
- 2. El usuario modifica los datos.
- 3. El usuario confirma la modificación.
- 4. El sistema valida y almacena los datos.
- 5. El sistema muestra el formulario ver detalles de la visita de control y el mensaje de confirmación de la acción.

2b. Si el usuario selecciona la opción desasociar.

- 1. El sistema solicita confirmación de la acción.
- 2. El usuario confirma que desea desasociar la etapa de permiso.
- 3. El sistema valida que no existan registros asociados, elimina la visita de control, muestra el formulario ver detalles del permiso de vertimientos y muestra el mensaje de confirmación de la acción.

2c. Si el usuario selecciona la opción ver detalles.

- 1. El sistema muestra el formulario ver detalles de la etapa de permiso.
- 4a. Si el usuario selecciona la opción cancelar.

1. El sistema muestra el formulario ver detalles del permiso de vertimientos.

- 5a. Si los datos no son correctos.
	- 1. El sistema muestra un mensaje indicando que dato ha sido diligenciado de forma incorrecta.

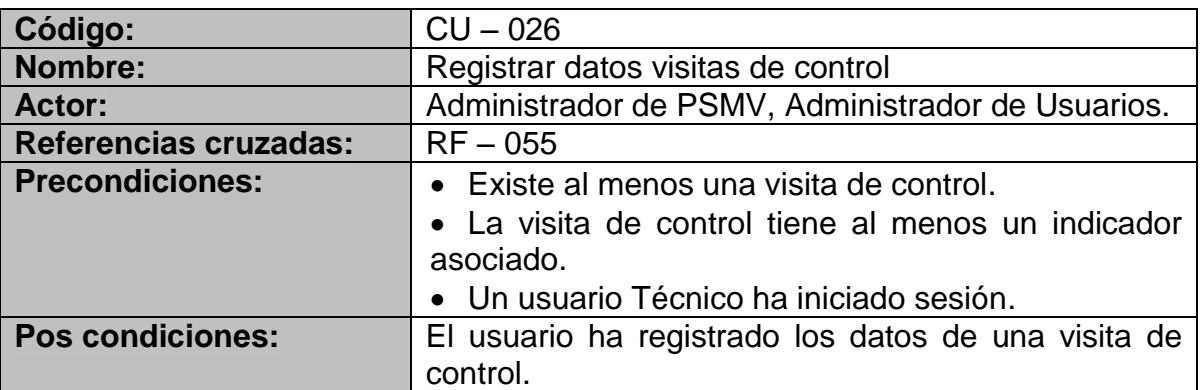

# **Flujo básico**

1. El sistema muestra una lista de los indicadores asociados a la visita de control

2. El usuario selecciona un indicador de la lista.

3. El sistema muestra un formulario de edición para el indicador asociado.

4. El usuario ingresa los valores obtenidos en la medición de campo y selecciona la opción guardar.

5. El sistema valida los datos ingresados, asocia la etapa seleccionada al permiso de vertimientos, muestra el formulario ver detalles de la visita de control y muestra un mensaje de confirmación de la acción.

# **Flujo alternativo**

2a-3a. Si el usuario selecciona la opción cancelar.

1. El sistema muestra el formulario ver detalles de la vista de control.

5a. Si los datos no son correctos.

2. El sistema muestra un mensaje indicando que dato ha sido diligenciado de forma incorrecta.

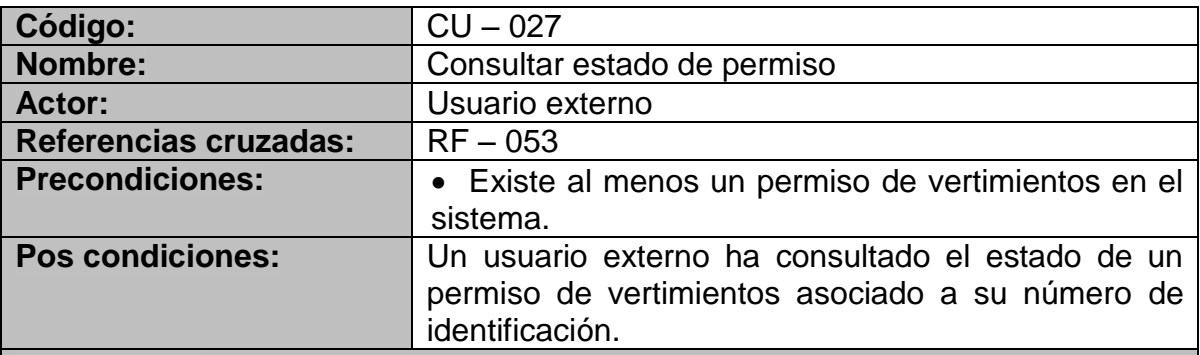

#### **Flujo básico**

1. El sistema carga el formulario de consulta.

2. El usuario introduce su número de documento de identidad y selecciona la opción consultar.

3. El sistema realiza la consulta y muestra el estado del permiso de vertimientos asociado al usuario.

#### **Flujo alternativo**

2a. Si el usuario selecciona la opción cancelar.

- 1. El sistema regresa y refresca el formulario de consulta.
- 3a. Si el número de identificación no se encuentra registrado.
	- 1. El sistema muestra un mensaje indicando que el número ingresado no tiene permisos de vertimientos asociados.

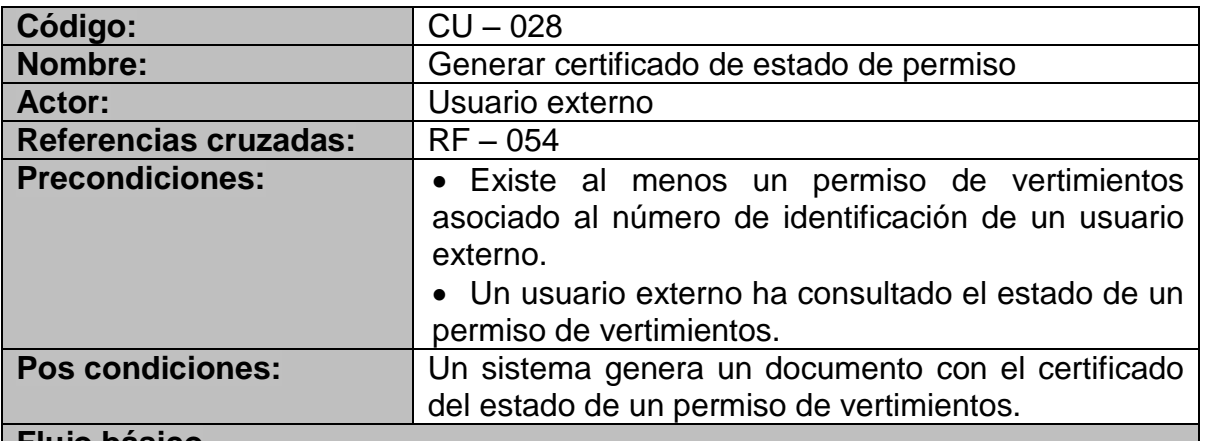

#### **Flujo básico**

1. El sistema muestra el estado de un permiso de vertimientos y la opción generar certificado.

2. El usuario selecciona la opción generar certificado.

- 3. El sistema genera el documento y da la opción de descargarlo.
- 4. El usuario descarga el archivo generado.

## **Flujo alternativo**

2a. Si el usuario selecciona la opción cancelar.

1. El sistema regresa al formulario de consulta.

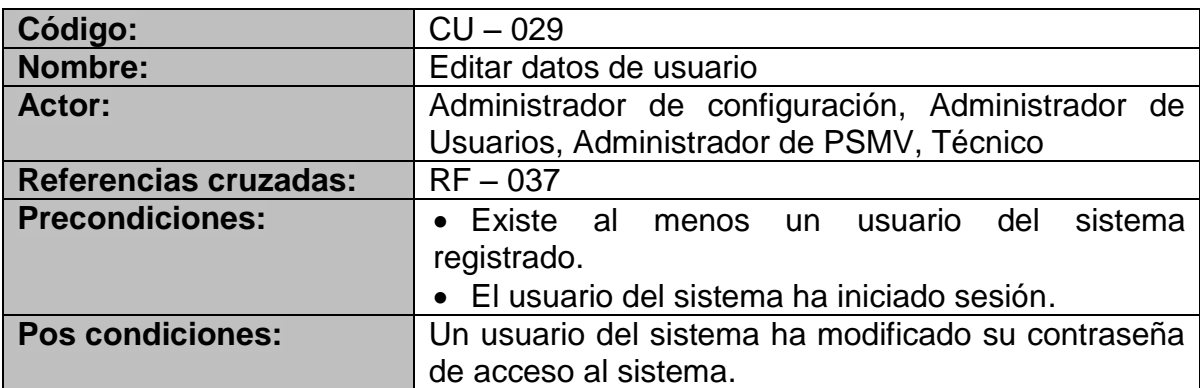

#### **Flujo básico**

1. El sistema muestra un formulario solicitando digitar la contraseña anterior, la nueva contraseña y la confirmación de la nueva contraseña.

2. El usuario del sistema ingresa los datos solicitados y selecciona la opción cambiar contraseña.

3. El sistema realiza el cambio y muestra un mensaje notificando la acción realizada.

4. El sistema regresa al menú principal del usuario.

## **Flujo alternativo**

- 2a. Si el usuario selecciona la opción cancelar.
- 1. El sistema regresa al menú principal del usuario.
- 2a. Si el usuario cancela la operación.
	- 1. El sistema regresa al menú principal del usuario.
- 3a. Si la contraseña anterior es incorrecta.
	- 1. El sistema muestra un mensaje de contraseña anterior incorrecta.
- 3a. Si la nueva contraseña y la notificación de la nueva contraseña no coindicen.
	- 1. El sistema muestra un mensaje indicando que la nueva contraseña y la confirmación de la misma deben coincidir.

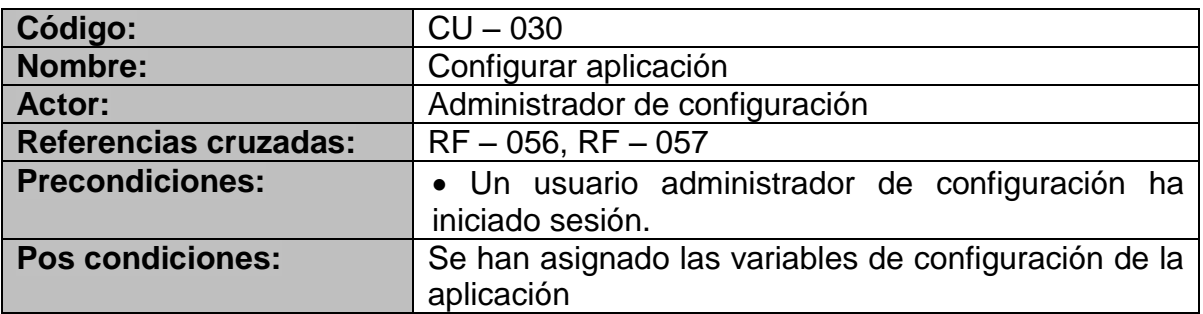

- 1. El sistema muestra un formulario con controles para seleccionar e ingresar las variables de configuración de la aplicación.
- 2. El usuario ingresa y selecciona los datos requeridos.
- 3. El usuario selecciona la opción de guardar los cambios.
- 4. El sistema guarda los cambios y notifica la realización de la acción.

# **Flujo alternativo**

2a-3a. Si el usuario selecciona la opción cancelar.

- 1. El sistema regresa al menú principal del usuario.
- 4a. Si no es posible guardar los cambios realizados.
	- 1. El sistema muestra un mensaje indicando que sucedió un error.

5.1.3.2 Diagramas de actividad.

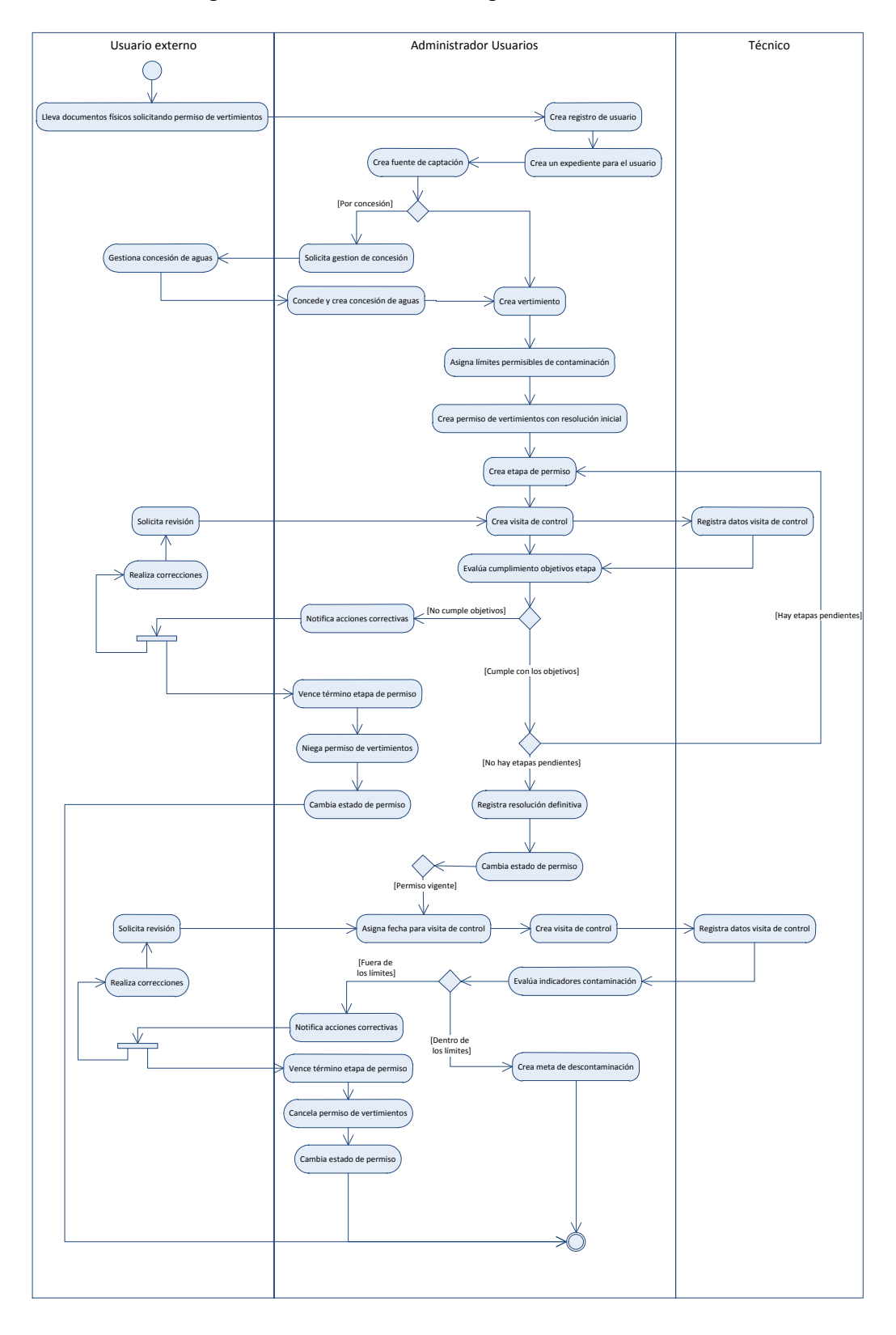

Figura 2. Funcionamiento general del sistema.

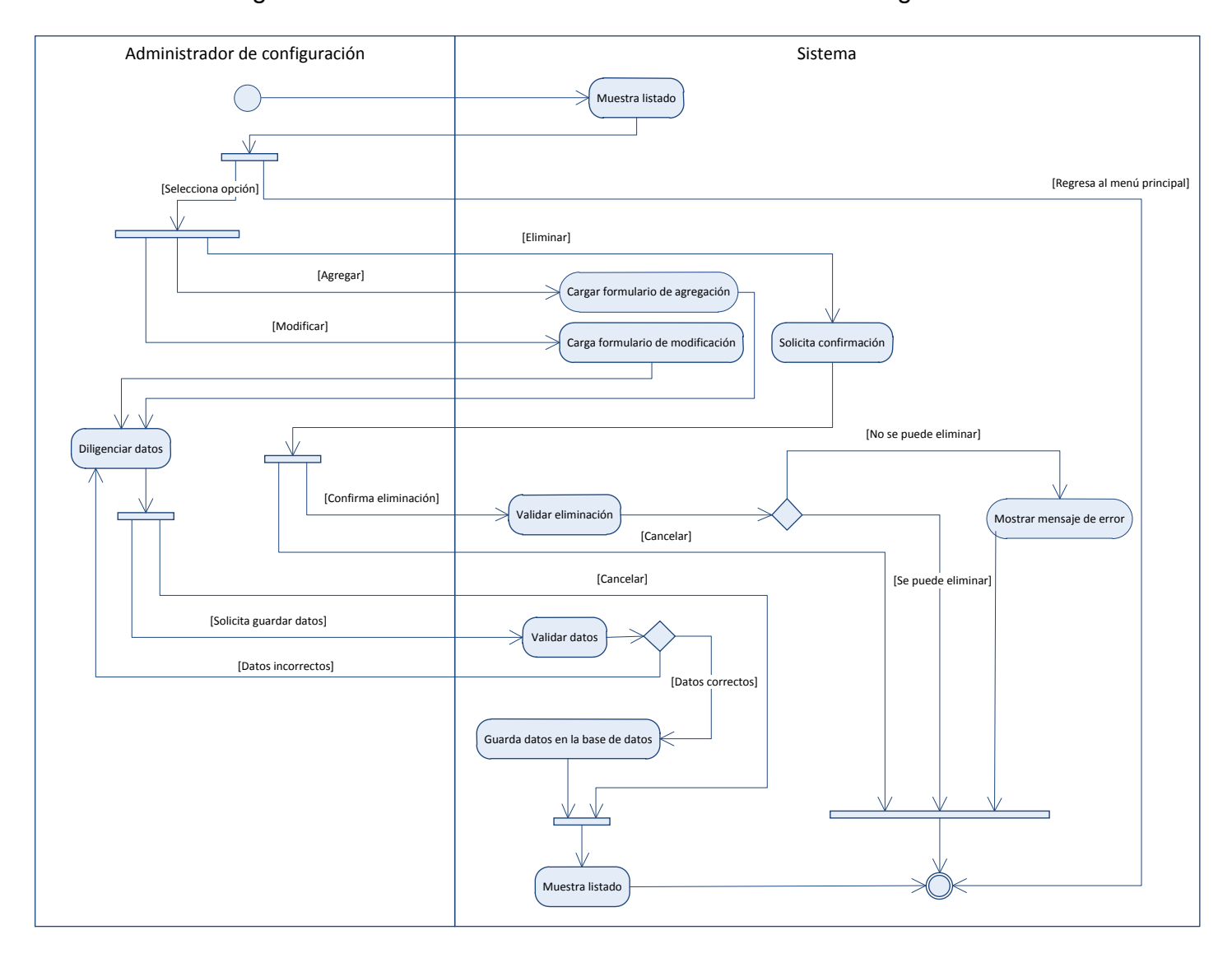

Figura 3. Actividades de administración de datos de configuración.

# 5.1.3.3 Diagramas de casos de uso.

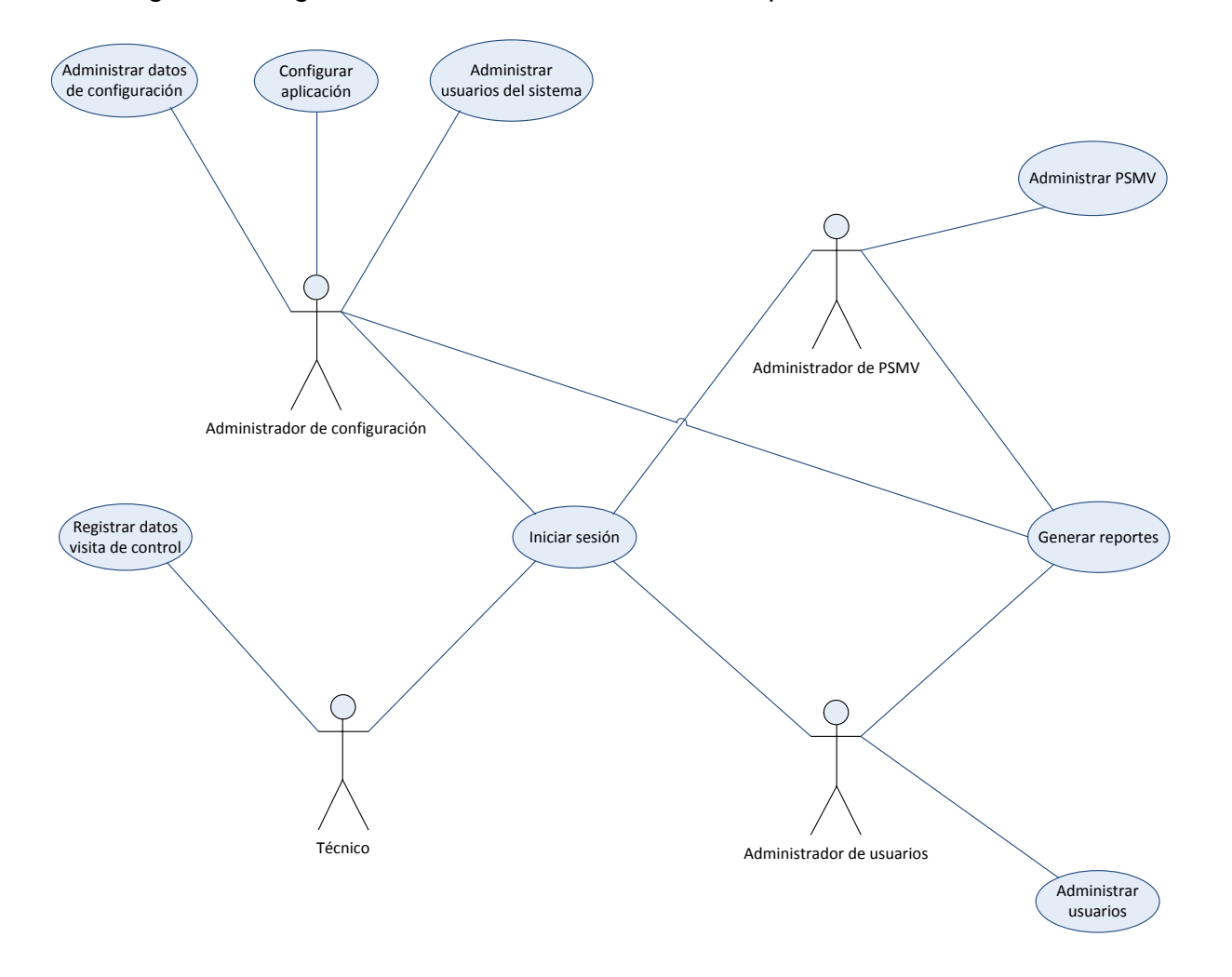

Figura 4. Diagramas de casos de uso accedidos por usuarios del sistema.

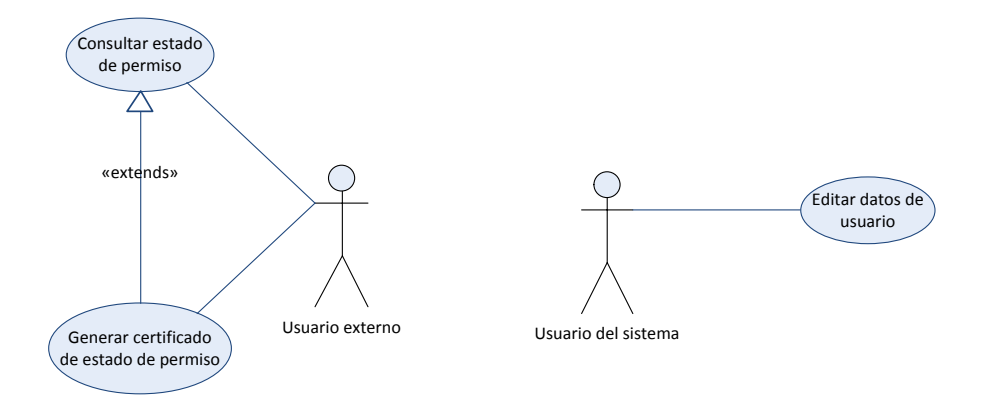

Figura 5. Diagrama de casos de uso detallado del caso de uso Administrar configuración de datos.

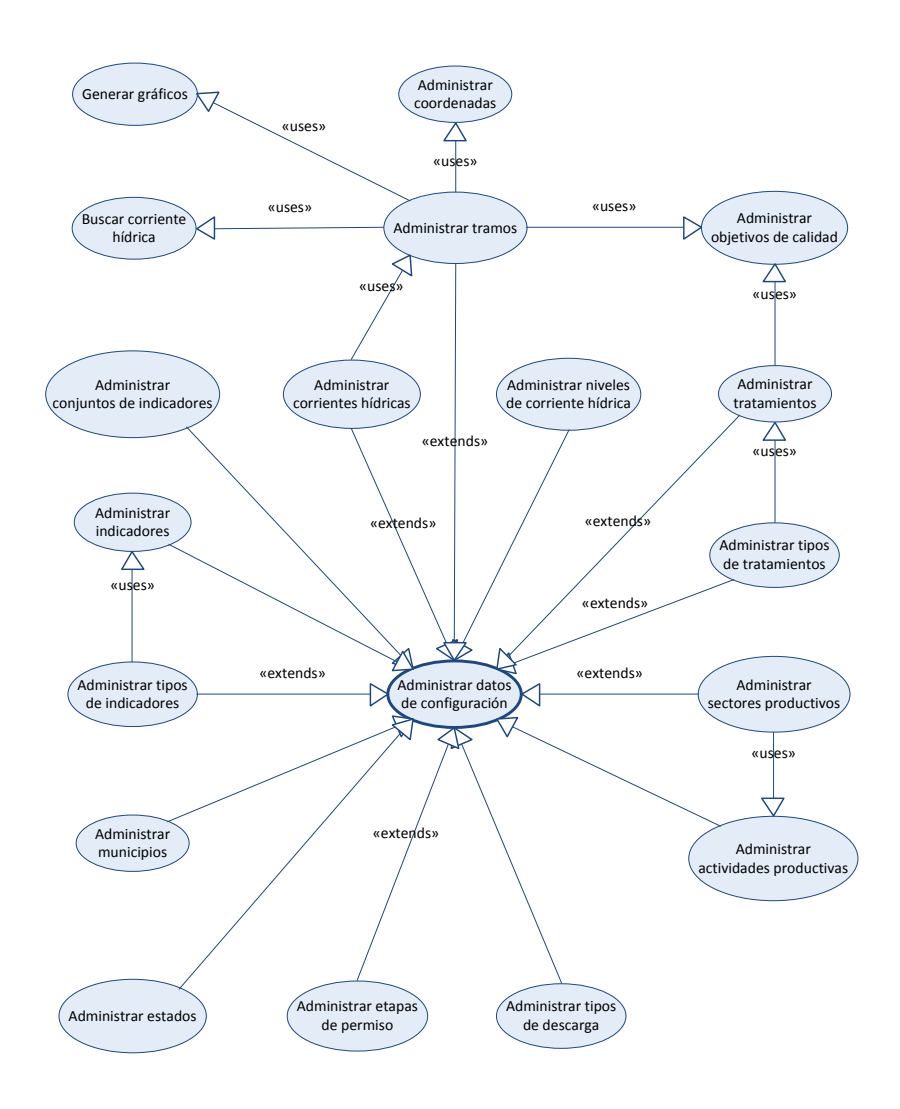

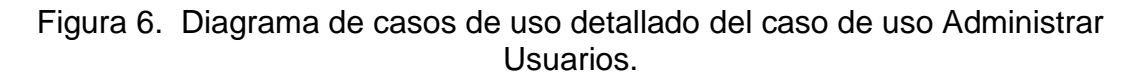

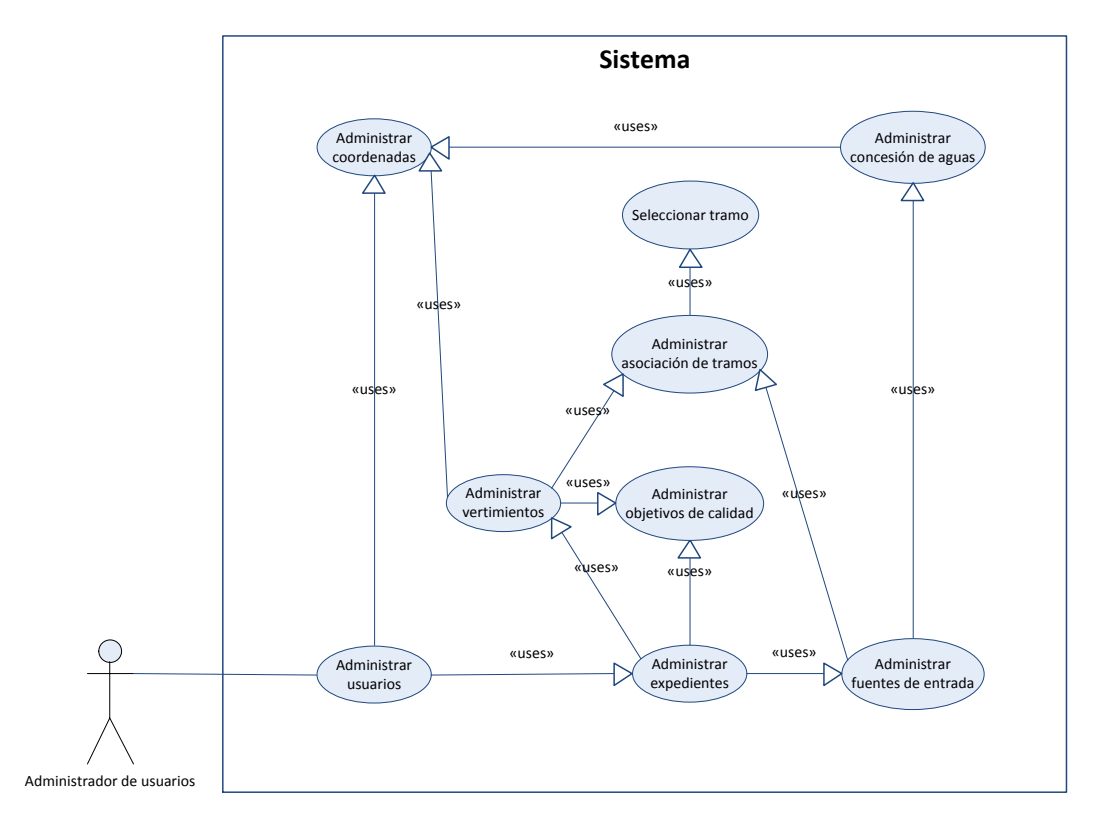

Figura 7. Diagrama de casos de uso detallado del caso de uso Administrar PSMV.

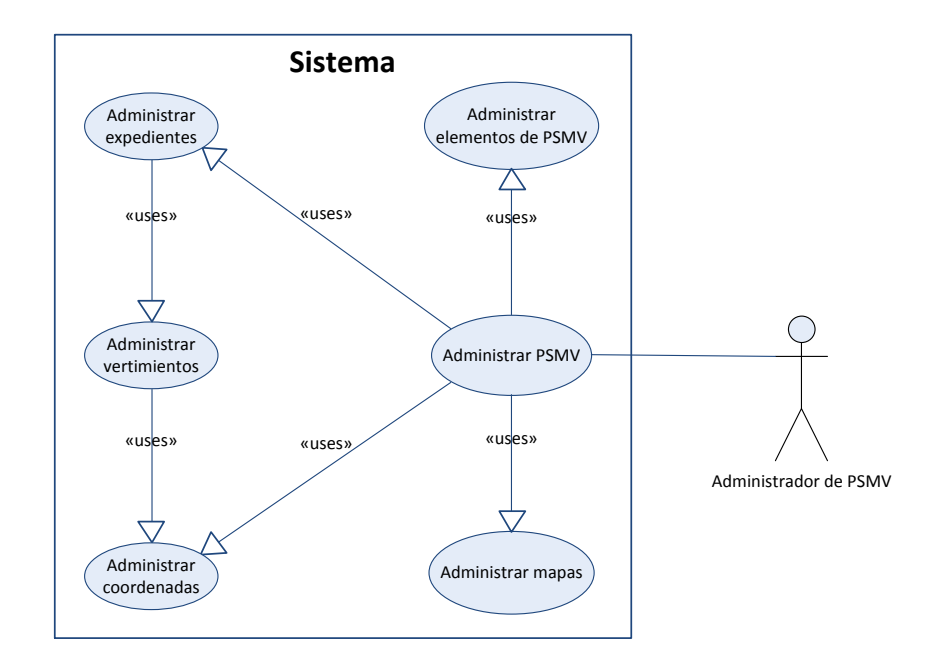

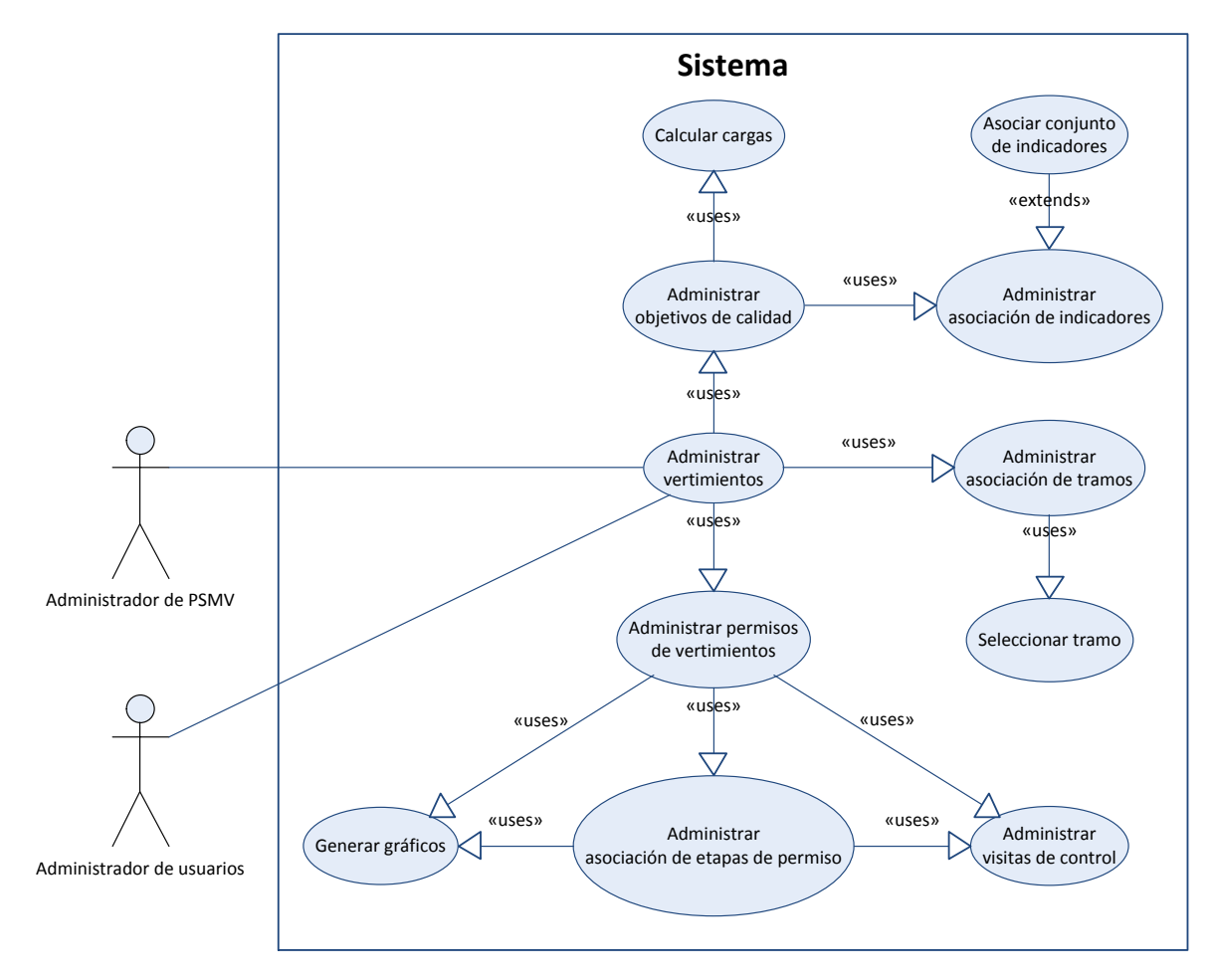

Figura 8. Diagrama de casos de uso detallado del caso de uso Administrar Vertimientos.

5.1.3.4 Diagramas de clases.

-codigo -nombre -tipo : NivelCorrienteHidrica -confluente : CorrienteHidrica -afluentes : CorrienteHidrica -tramos : Tramo **CorrienteHidrica** 1\* -nombre -numero 1<br>
1<br> **NivelCorrienteHidrica**<br>
-nombre<br>
-observaciones<br>
-observaciones 1 -nombre -inicio : Coordenada -inicioGeo : CoordenadaGeo -fin : Coordenada -finGeo : CoordenadaGeo -objetivoCalidad : ObjetivoCalidad **Tramo** 1 \* -grados -minutos -segundos -altura **CoordenadaGeo** 1 \* -px -py -pz **Coordenada** 1 \* -nombre -descripcion **Tratamiento<br>-nombre<br>-descripcion<br>-remocionEsperada : ObjetivoCalidad** -fecha **-fecha<br>-fecha**<br>-indicadores : ObjetivoIndicador 1  $\begin{array}{c|c|c|c} \hline \rule{0pt}{1.2ex} & \rule{0pt}{2.2ex} & \rule{0pt}{2.2ex} &$ -nombre -descripcion -unidadMedida **Indicador**<br>-nombre<br>-descripcion<br>-unidadMedida<br>-tipo : TipoIndicador -valorEntrada -valorSalida **ObjetivoIndicador** \*  $\begin{tabular}{l|c|c|c} \multicolumn{3}{c|}{\textbf{\textit{in}}}} & \multicolumn{3}{c}{\textbf{\textit{in}}}} \\ \hline \multicolumn{3}{c}{\textit{in}} \\ \multicolumn{3}{c}{\textit{in}} \\ \multicolumn{3}{c}{\textit{in}} \\ \multicolumn{3}{c}{\textit{in}} \\ \multicolumn{3}{c}{\textit{in}} \\ \multicolumn{3}{c}{\textit{in}} \\ \multicolumn{3}{c}{\textit{in}} \\ \multicolumn{3}{c}{\textit{in}} \\ \multicolumn{3}{c}{\textit{in}} \\ \multicolumn{3}{c}{\textit{in}} \\ \multic$ -nombre -descripcion matamiento<br>- Tratamiento<br>- Tratamientos : Tratamiento<br>- Tratamientos : Tratamiento 1 \* -nombre -observaciones -tipo **Estado Municipio**<br>-nombre -nombre -observaciones **Sector productivo<br>-nombre<br>-observaciones<br>-actividades : Actividad productiva** -nombre Actividad productiva<br>-nombre<br>-observaciones 1 \* -nombre -descripcion **TipoDescarga** -nombre -nombreCompleto -password -tipoUsuario **UsuarioSistema** -indicadorReferencia : Indicador **ConfiguracionSistema**<br>-indicadorReferencia : Indic<br>-duracionPermiso

Figura 9. Diagrama de clases de la configuración del sistema.

#### Figura 10. Diagrama de clases relacionado con la administración de usuarios.

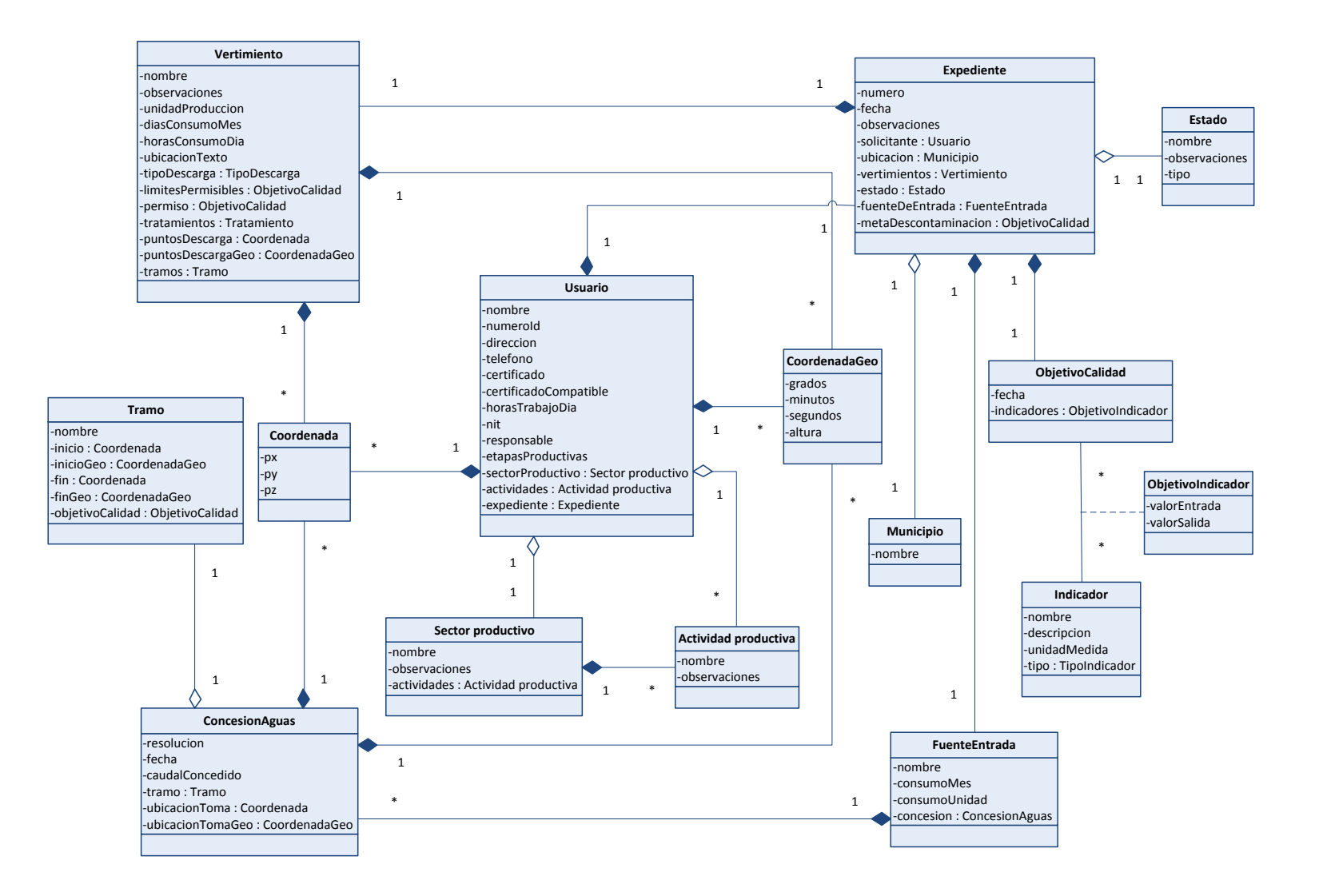

Figura 11. Diagrama de clases relacionado con la administración de PSMV.

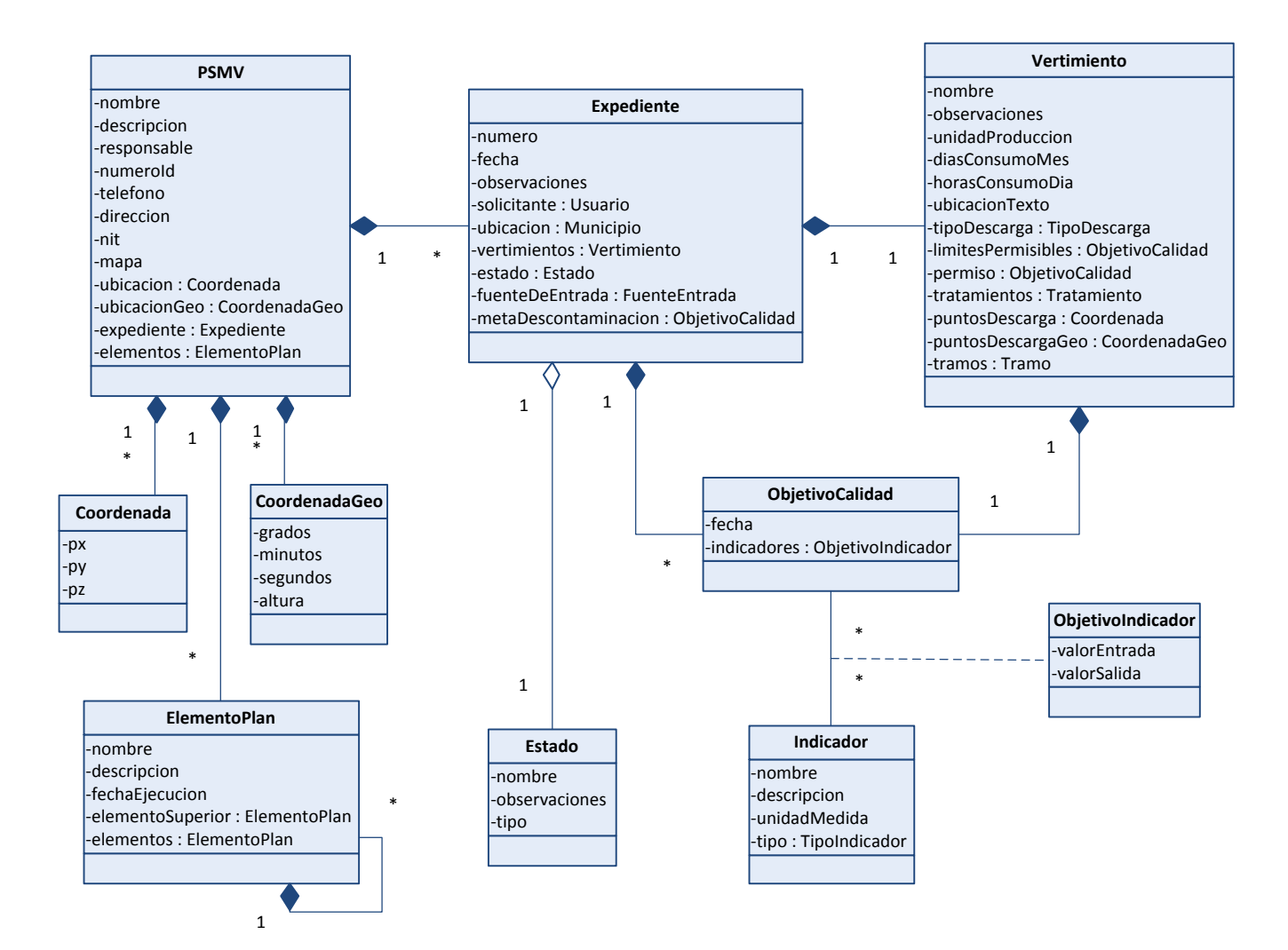

#### Figura 12. Diagrama de clases relacionado con la administración de vertimientos.

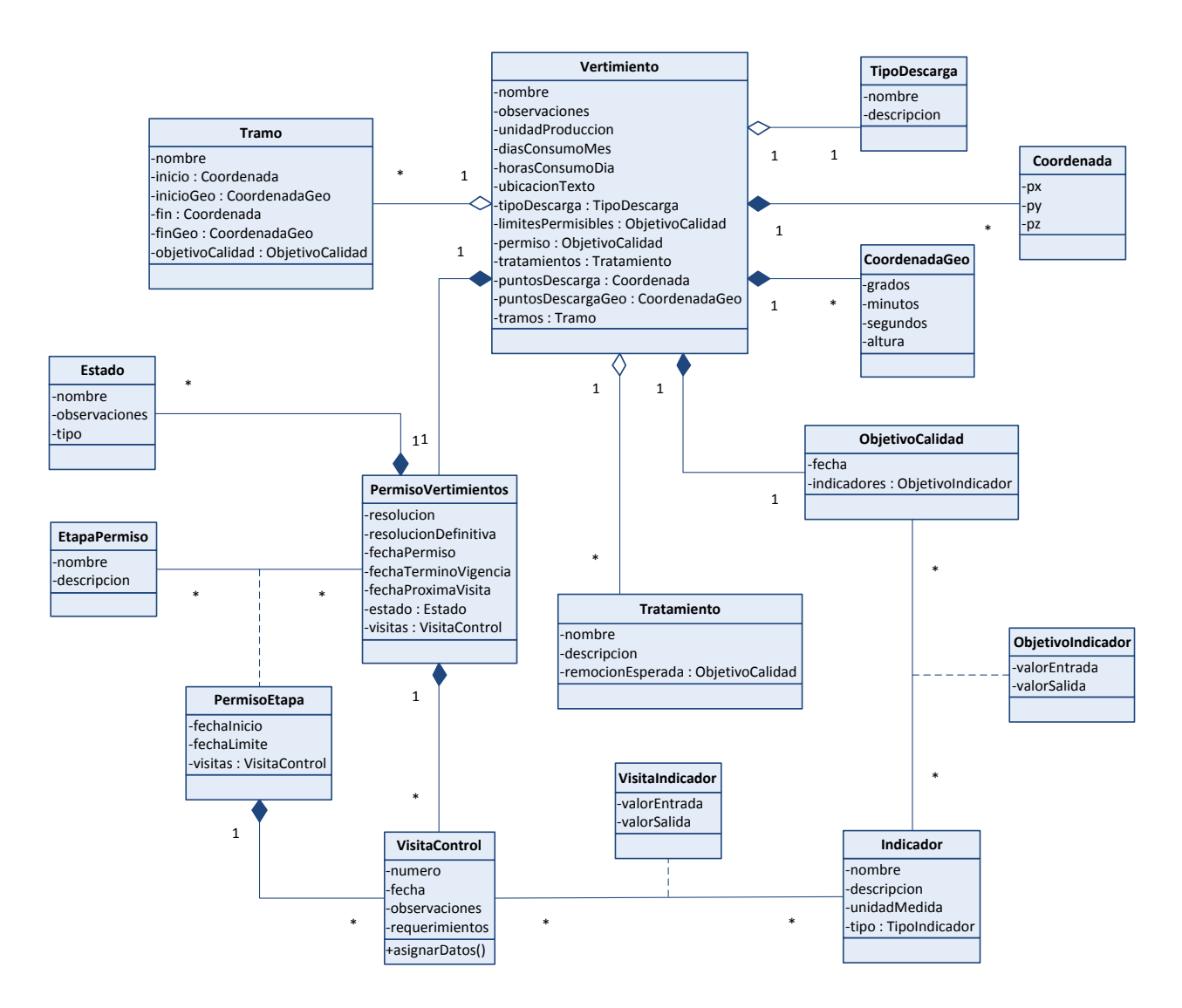

# **5.2 INCREMENTOS DE DESARROLLO EVOLUTIVO**

5.2.1 Primera iteración.

5.2.1.1 Selección de casos de uso. Se decidió desarrollar los siguientes casos de uso: CU – 002, CU – 006, CU – 007, CU – 008, CU – 009, CU – 010, CU – 22. Se decidió implementar primero el caso de uso Administrar configuración de datos y todos los casos de uso que lo extienden puesto que al hacerlo es posible almacenar en la base de datos información vital para poder llevar a cabo el desarrollo posterior de la aplicación.

5.2.1.2 Diseño del sistema.

Diagramas de Secuencia

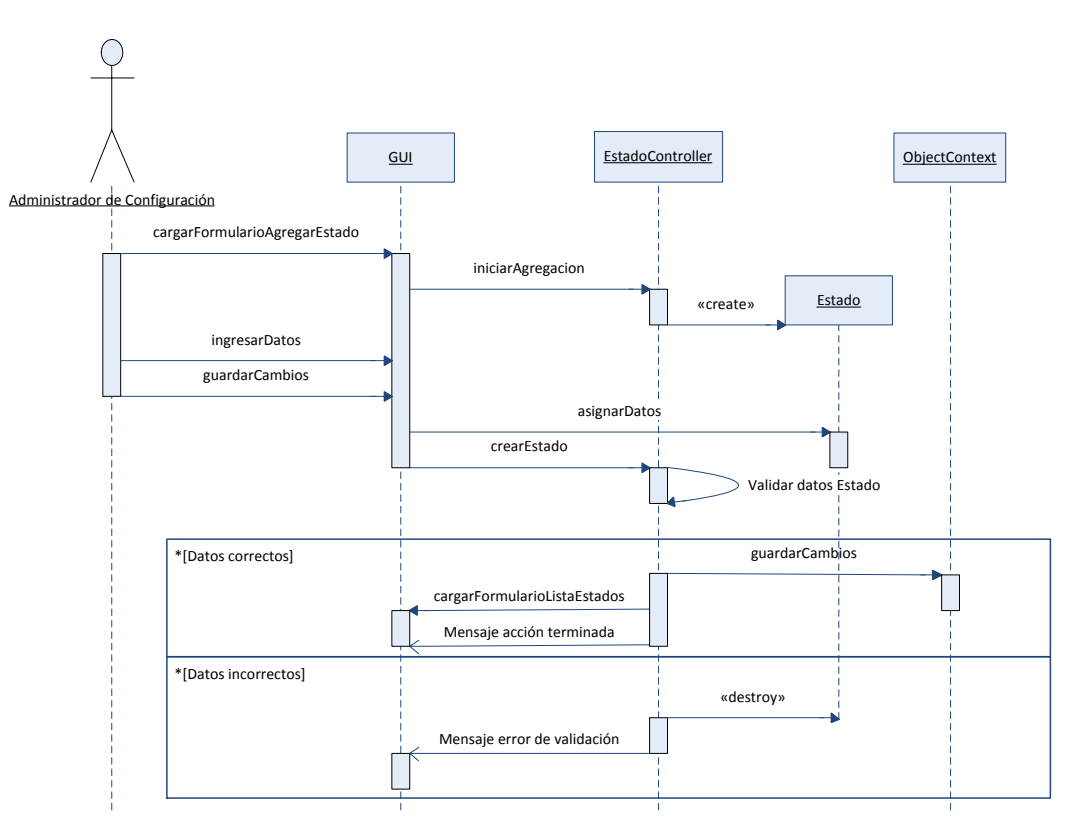

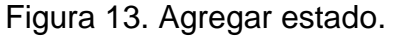
Figura 14. Modificar estado.

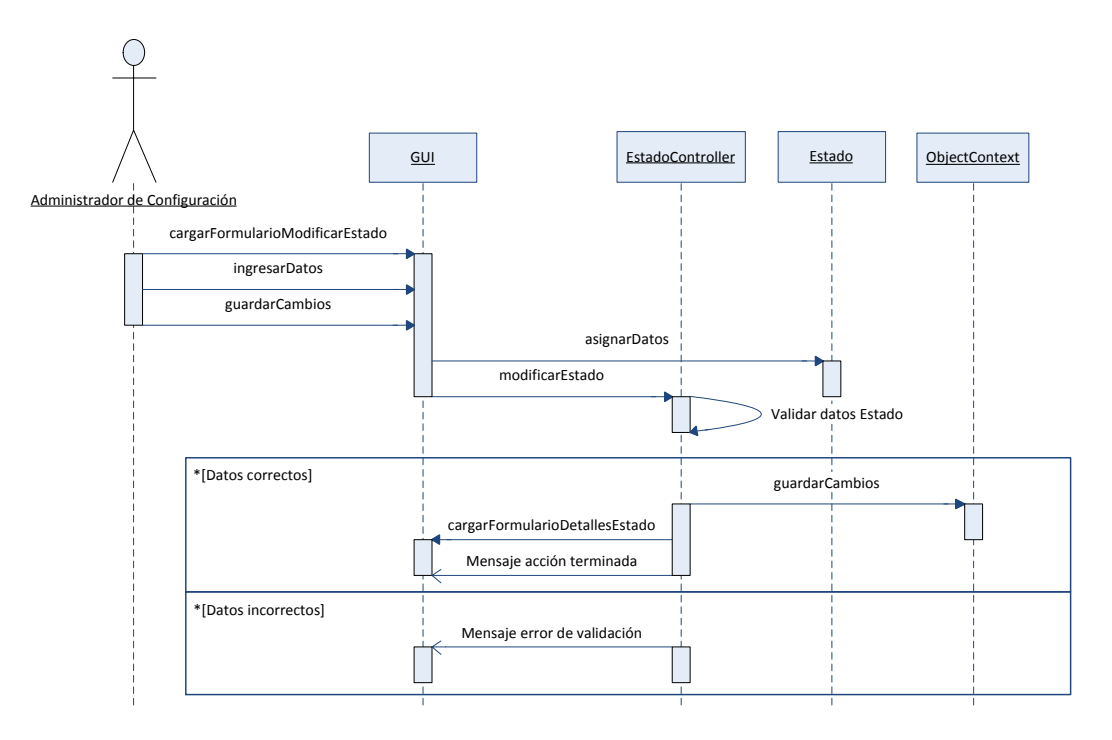

Figura 15. Eliminar estado.

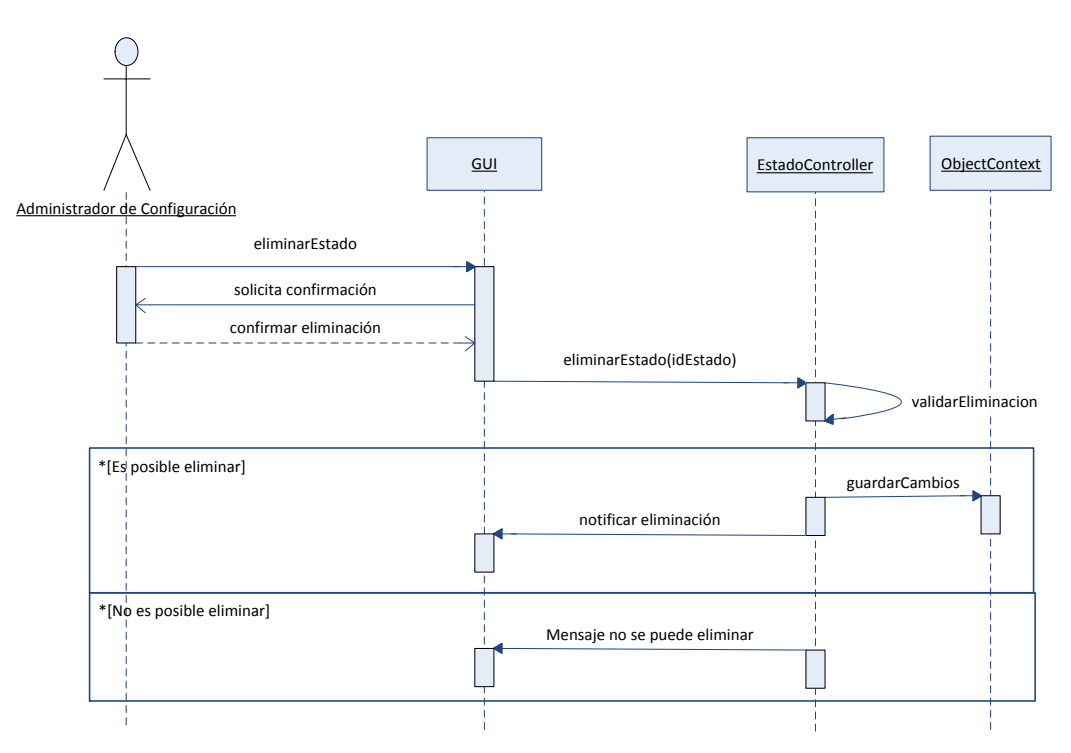

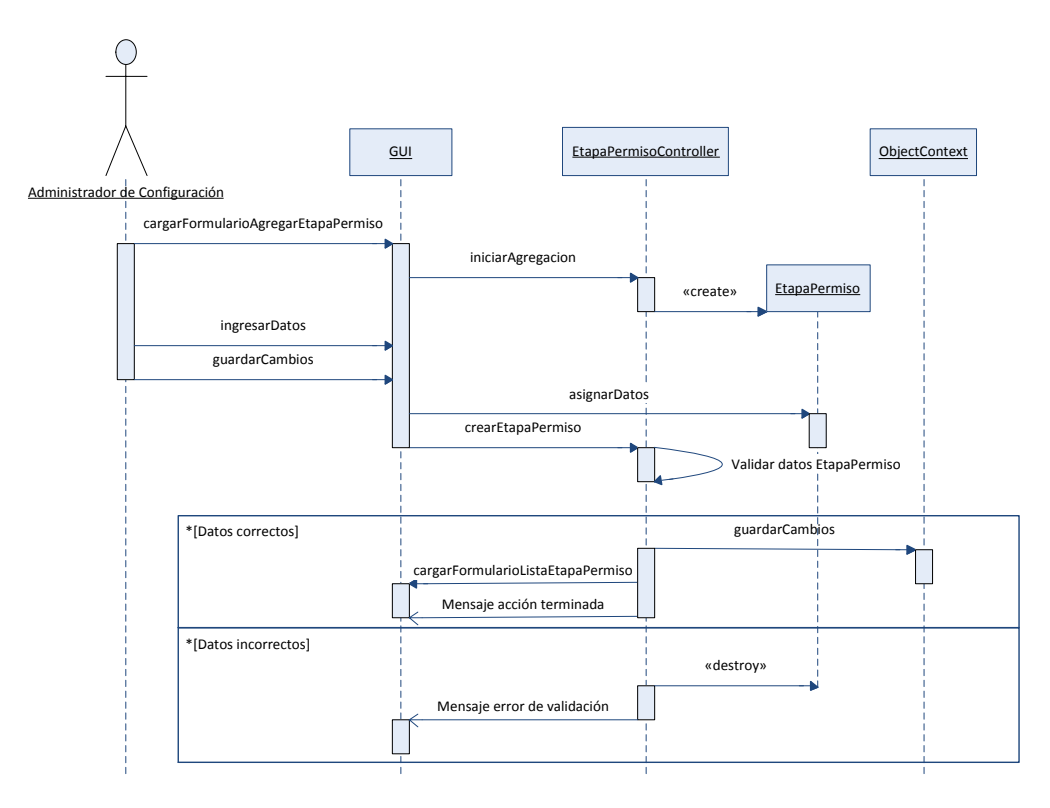

Figura 16. Agregar etapa de permiso.

Figura 17. Modificar etapa de permiso.

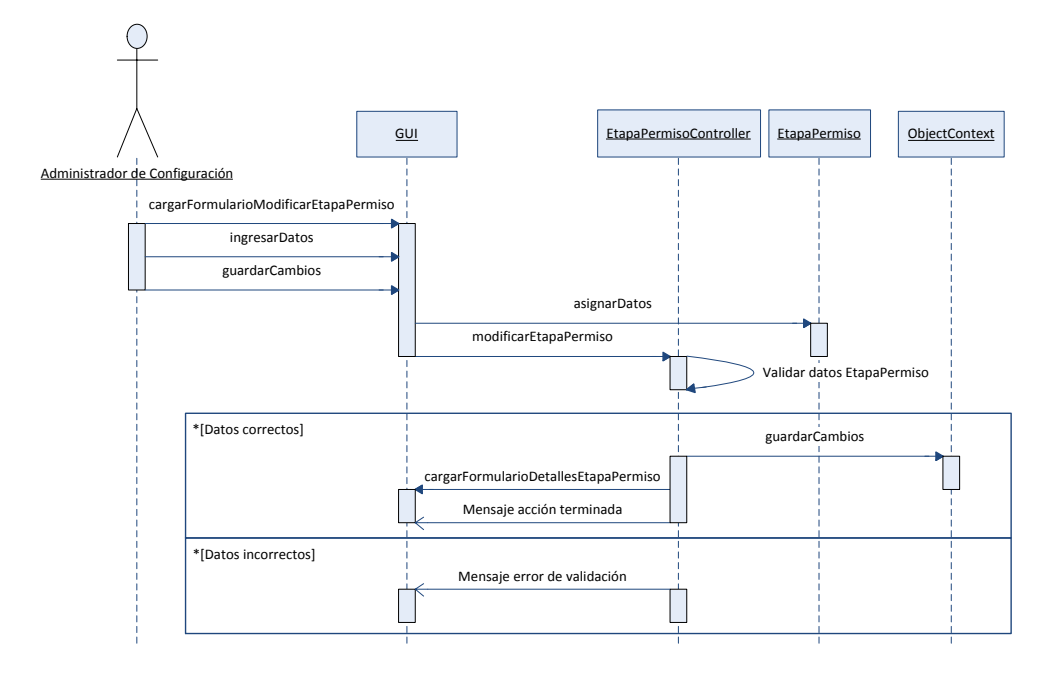

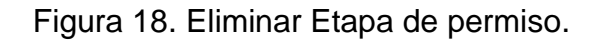

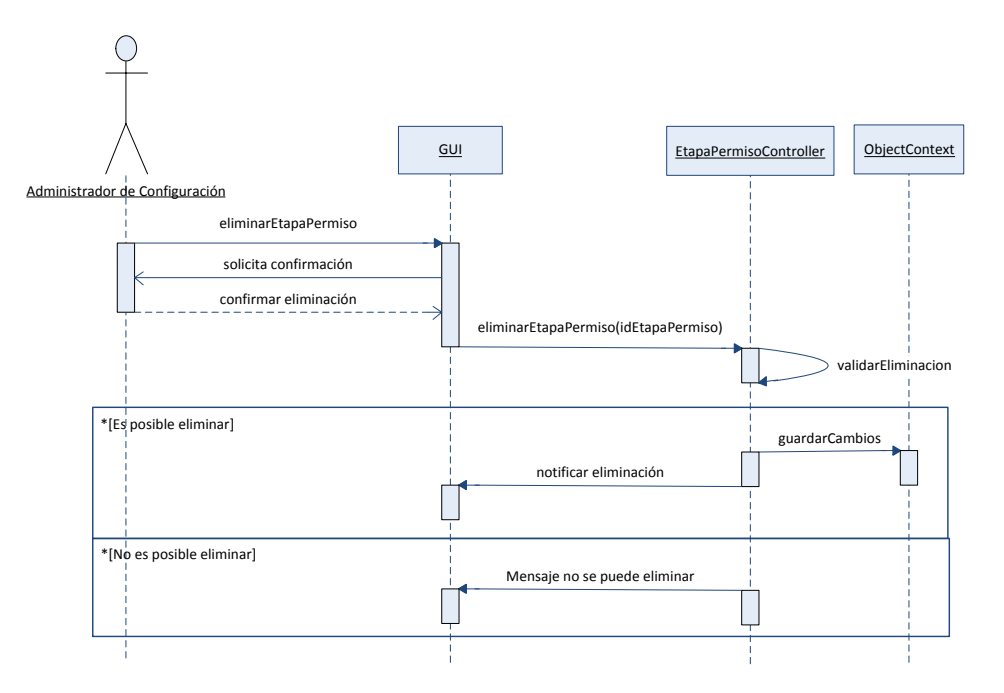

Figura 19. Agregar tipo de descarga.

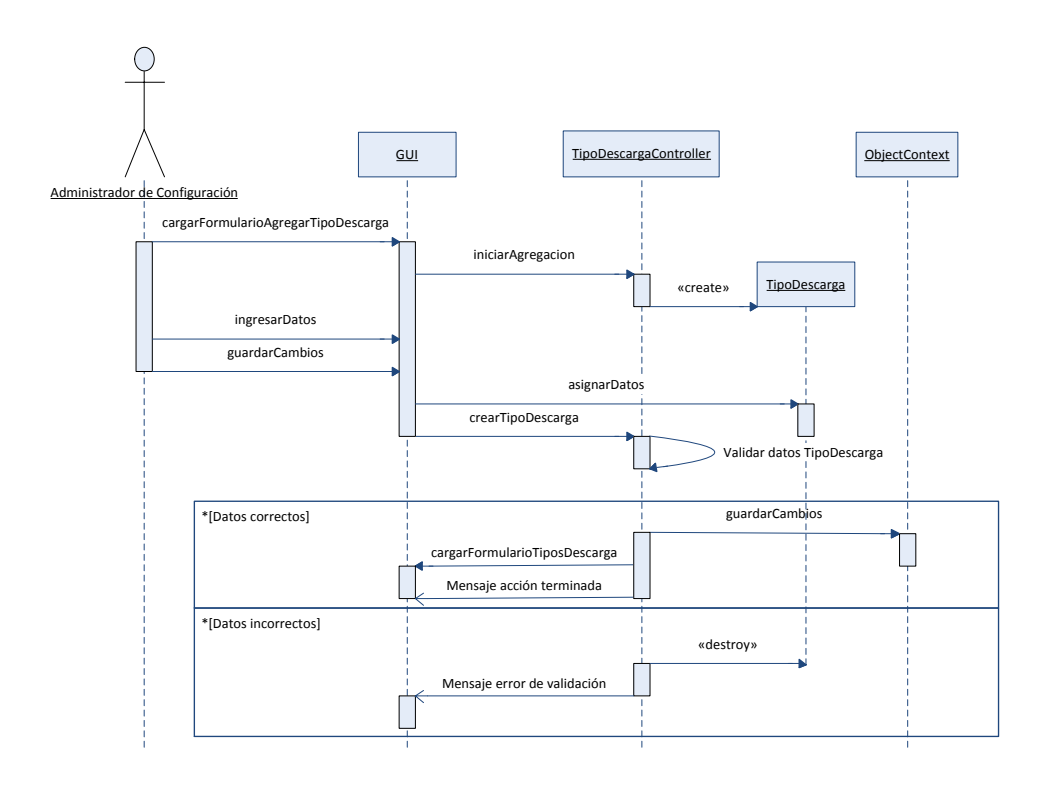

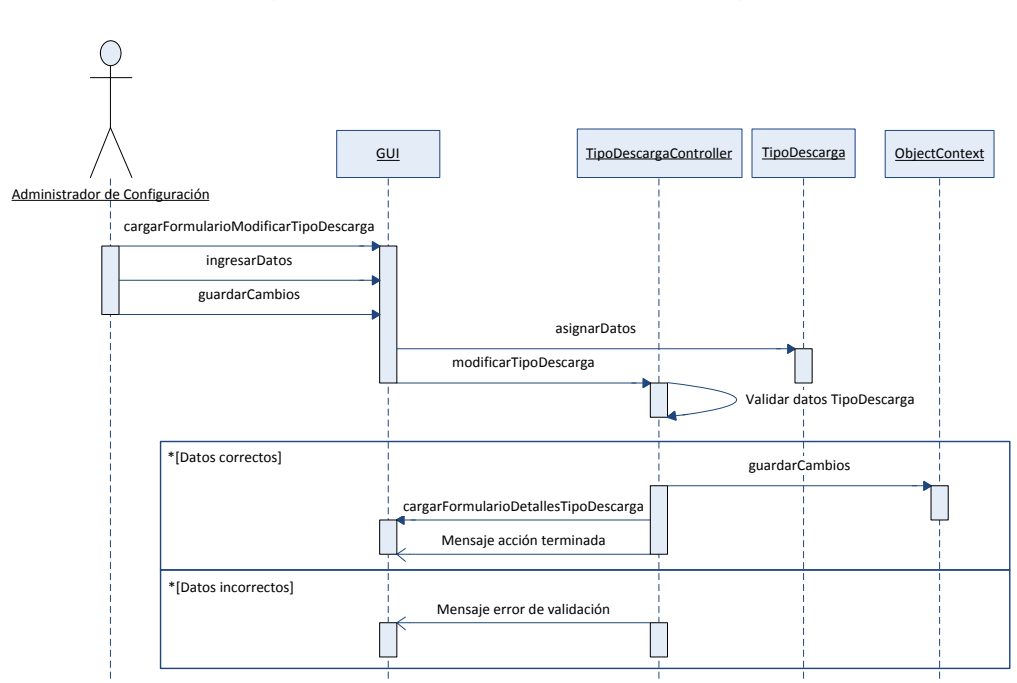

Figura 20. Modificar tipo de descarga.

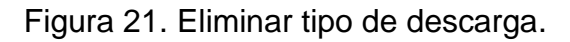

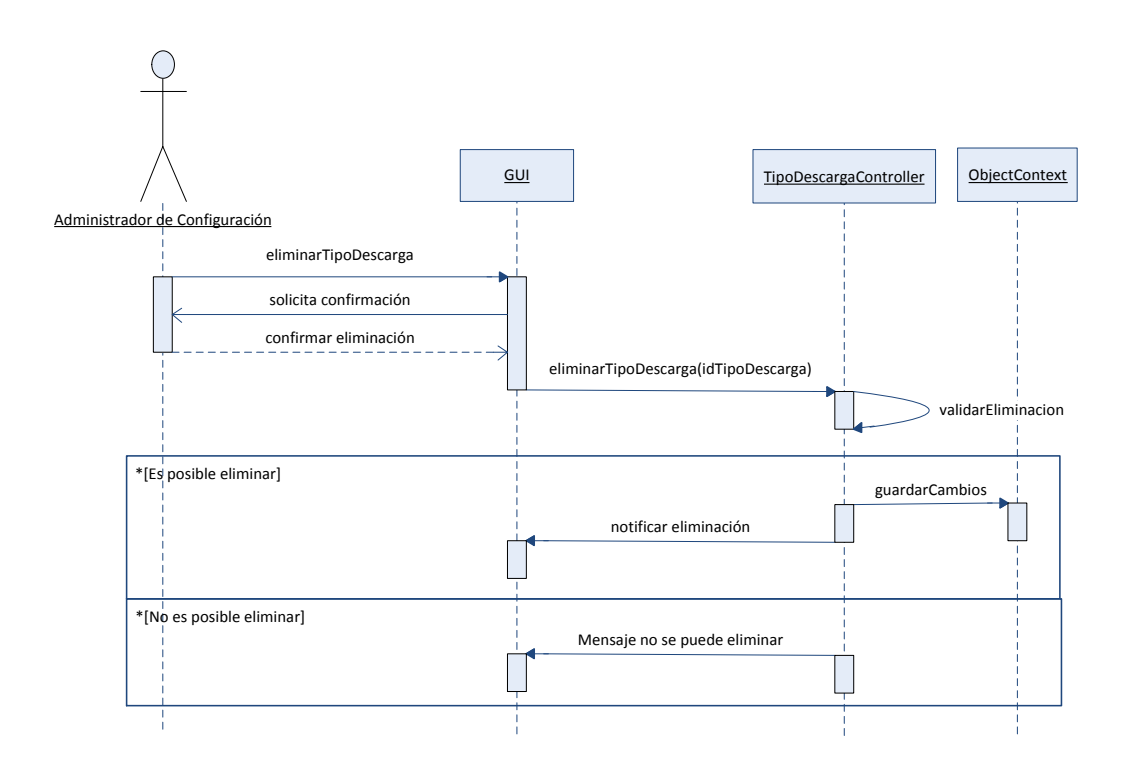

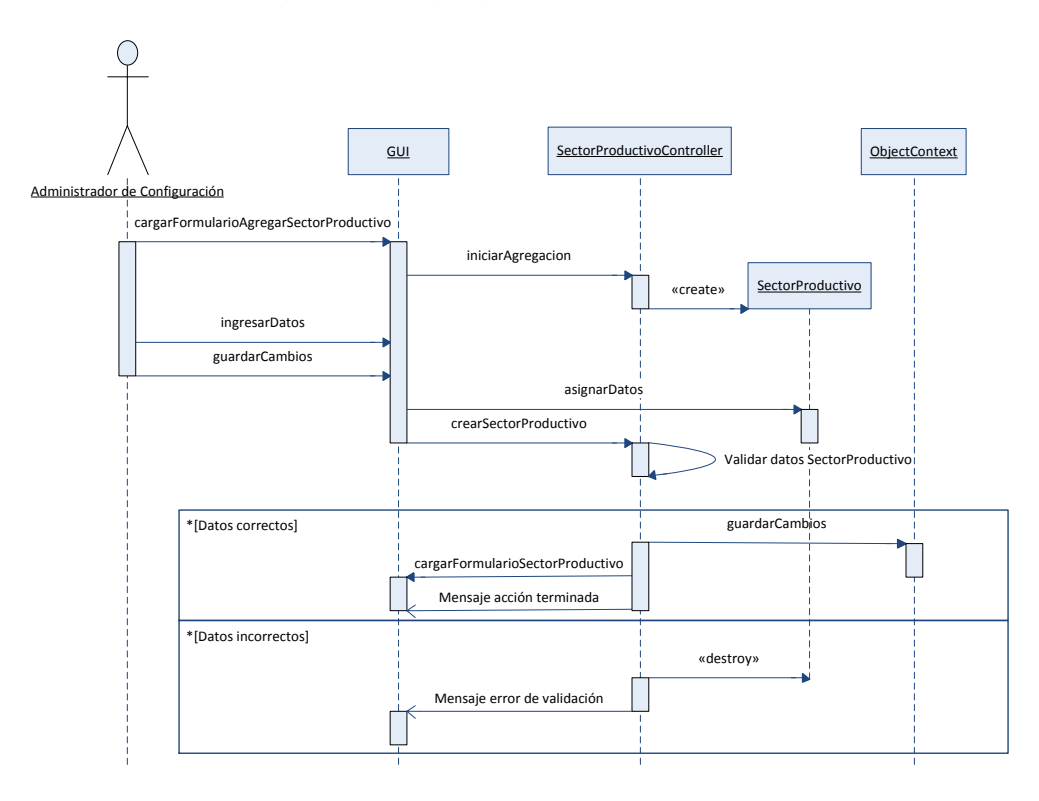

Figura 22. Agregar sector productivo.

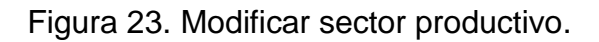

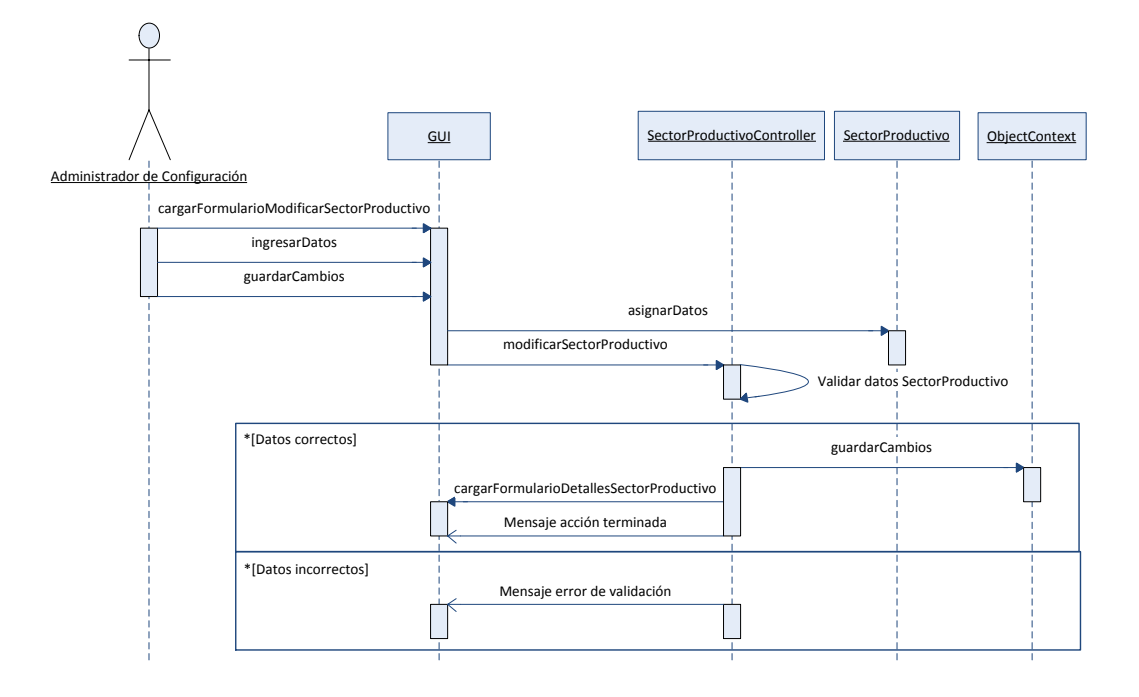

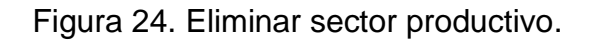

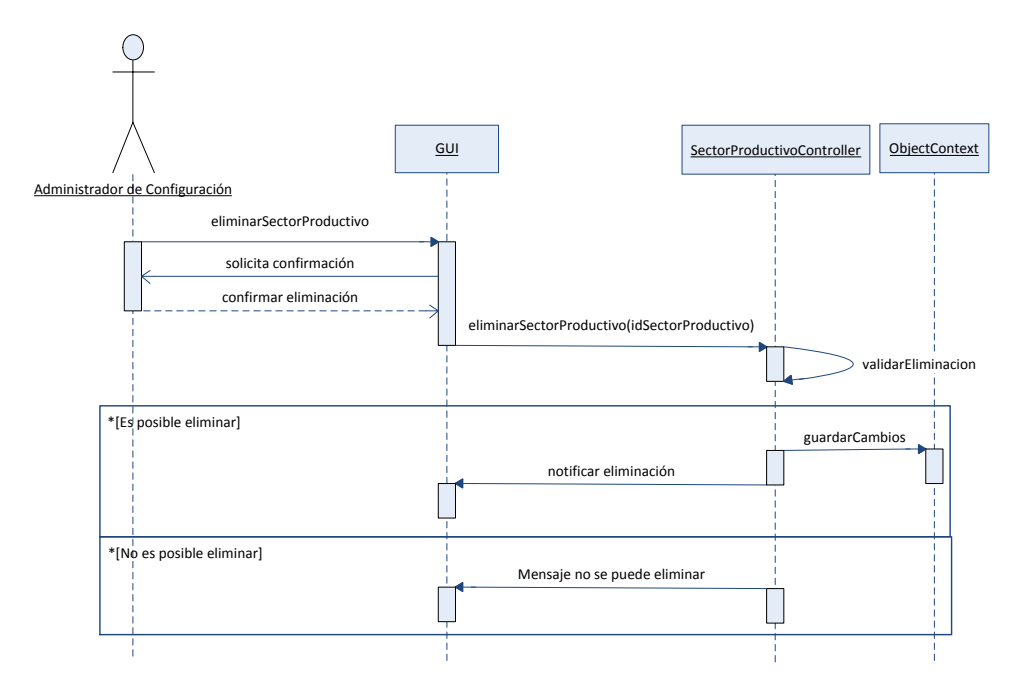

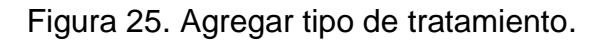

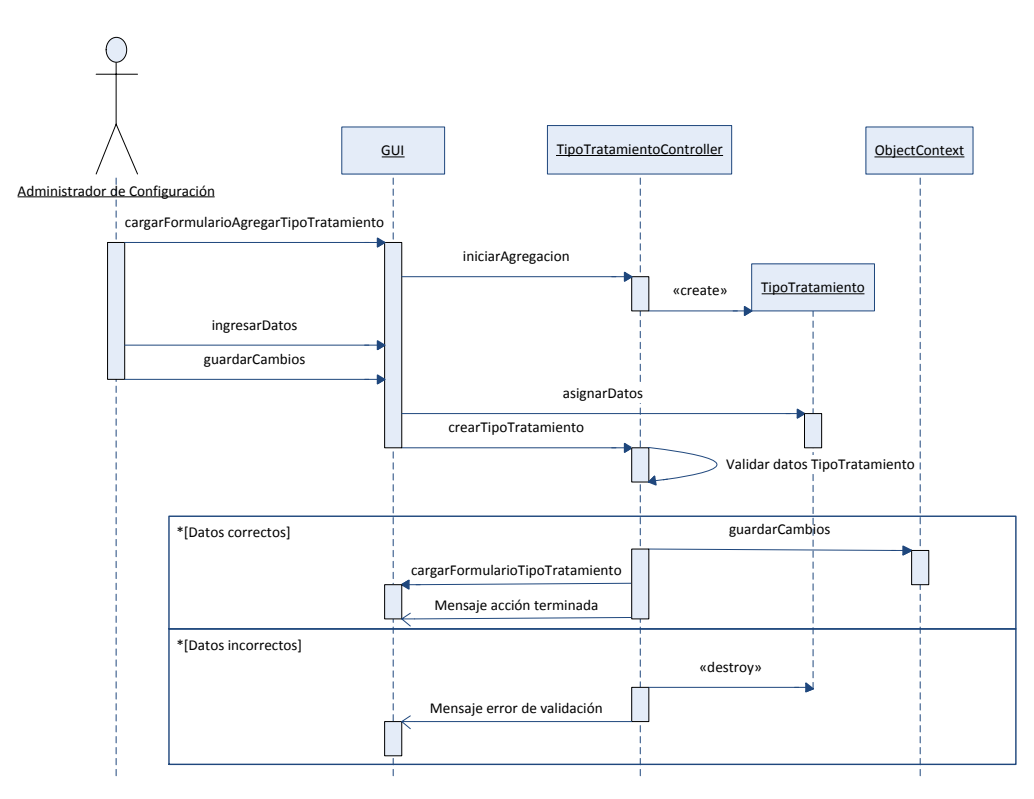

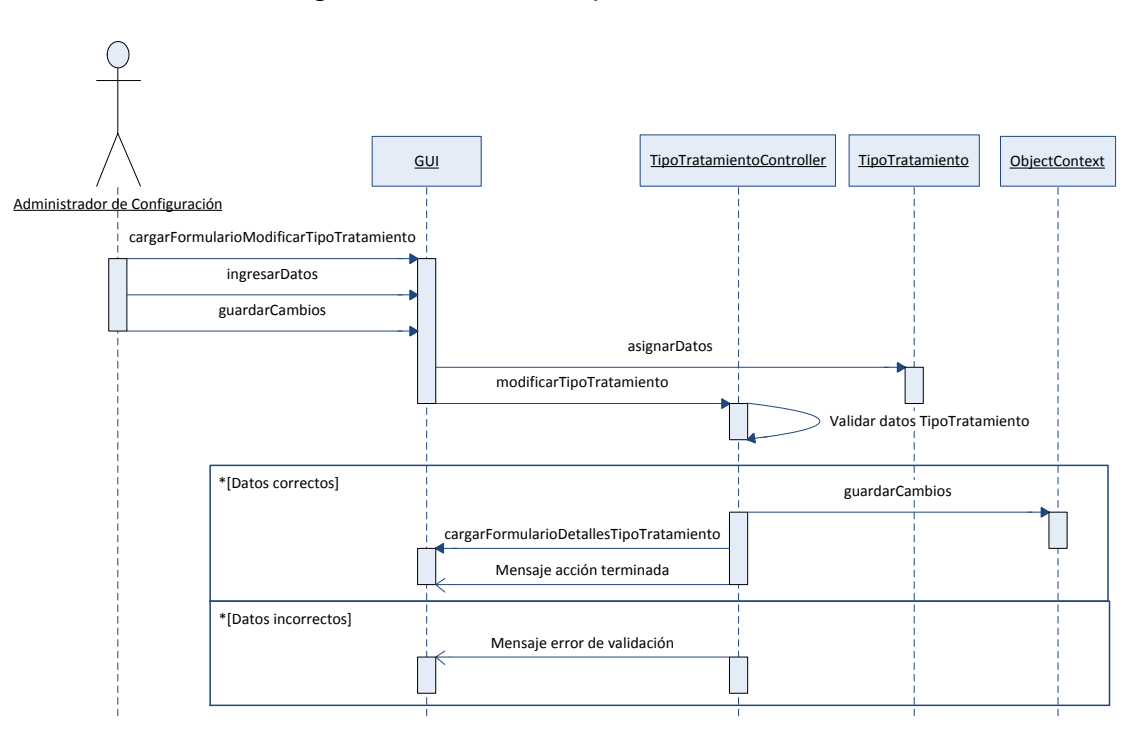

Figura 26. Modificar tipo de tratamiento.

Figura 27. Eliminar tipo de tratamiento.

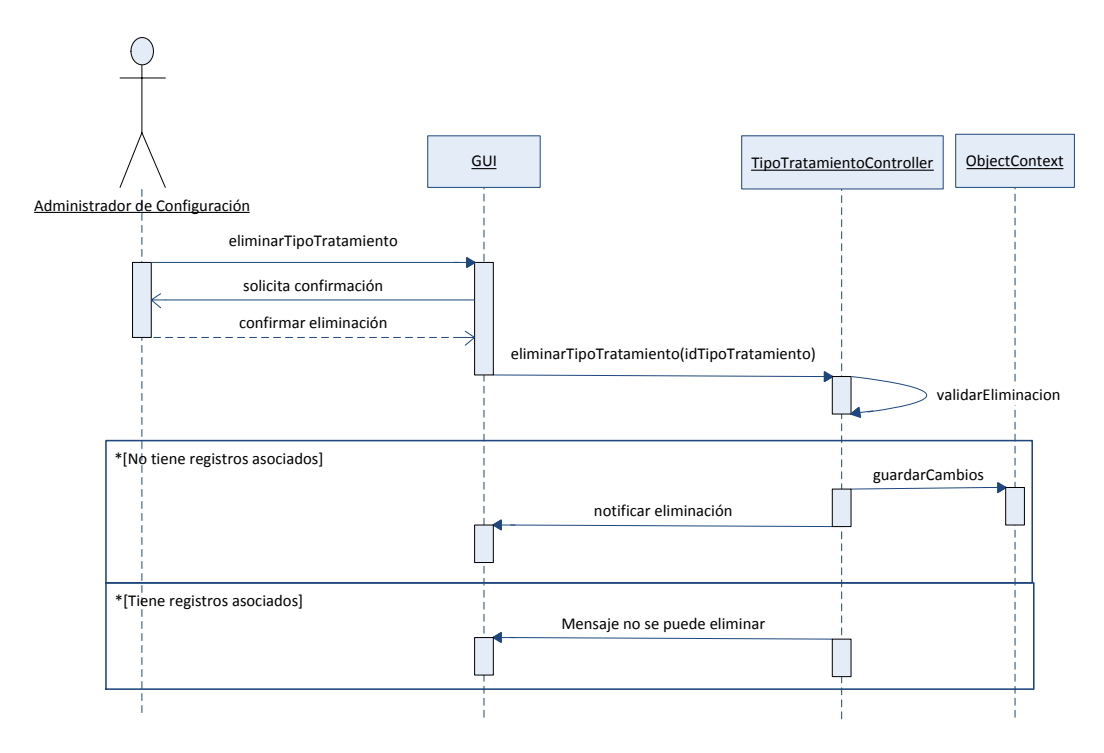

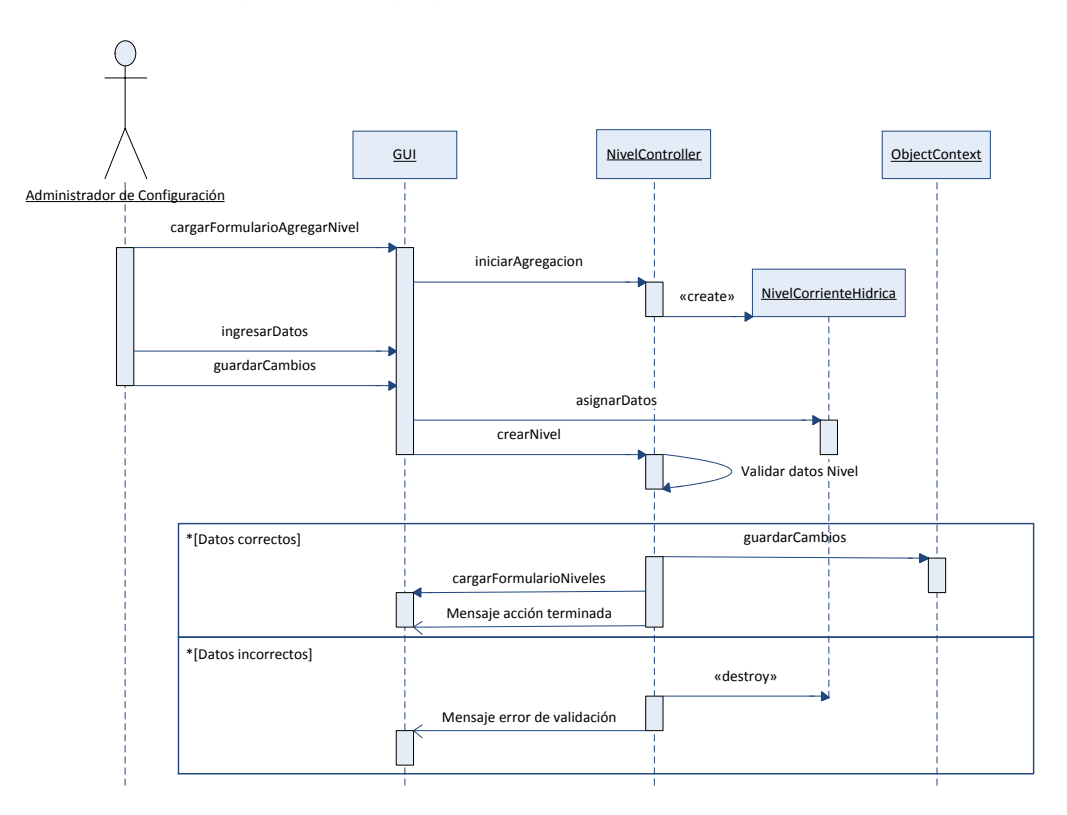

Figura 28. Agregar nivel de corriente hídrica.

Figura 29. Modificar nivel de corriente hídrica.

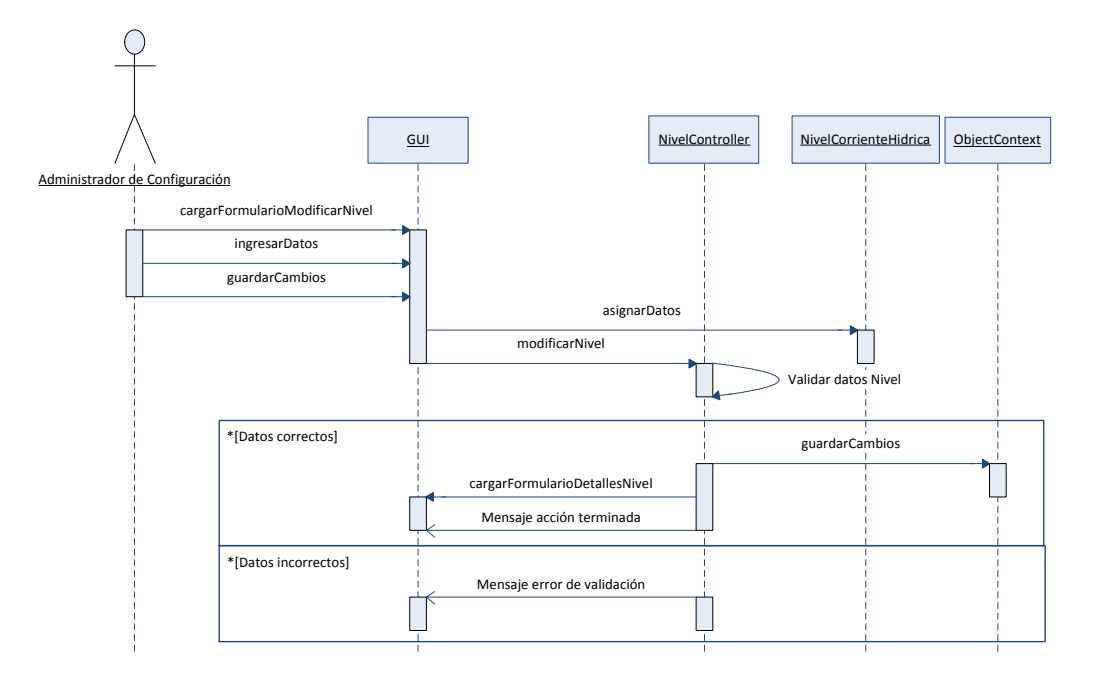

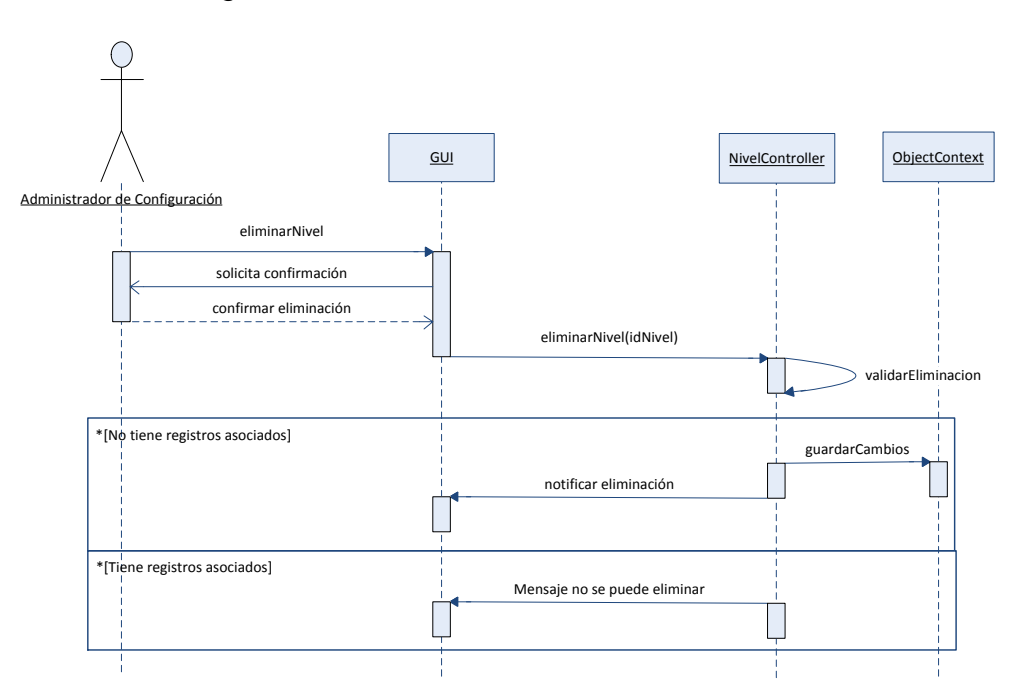

Figura 30. Eliminar nivel de corriente hídrica.

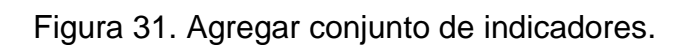

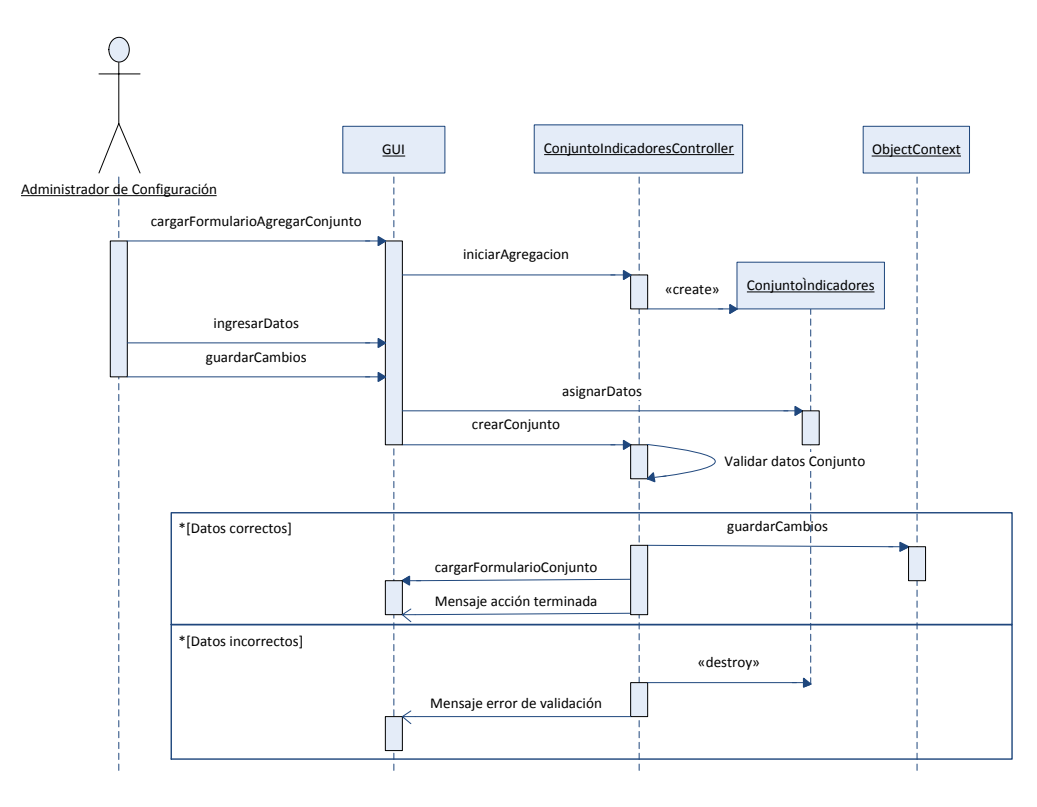

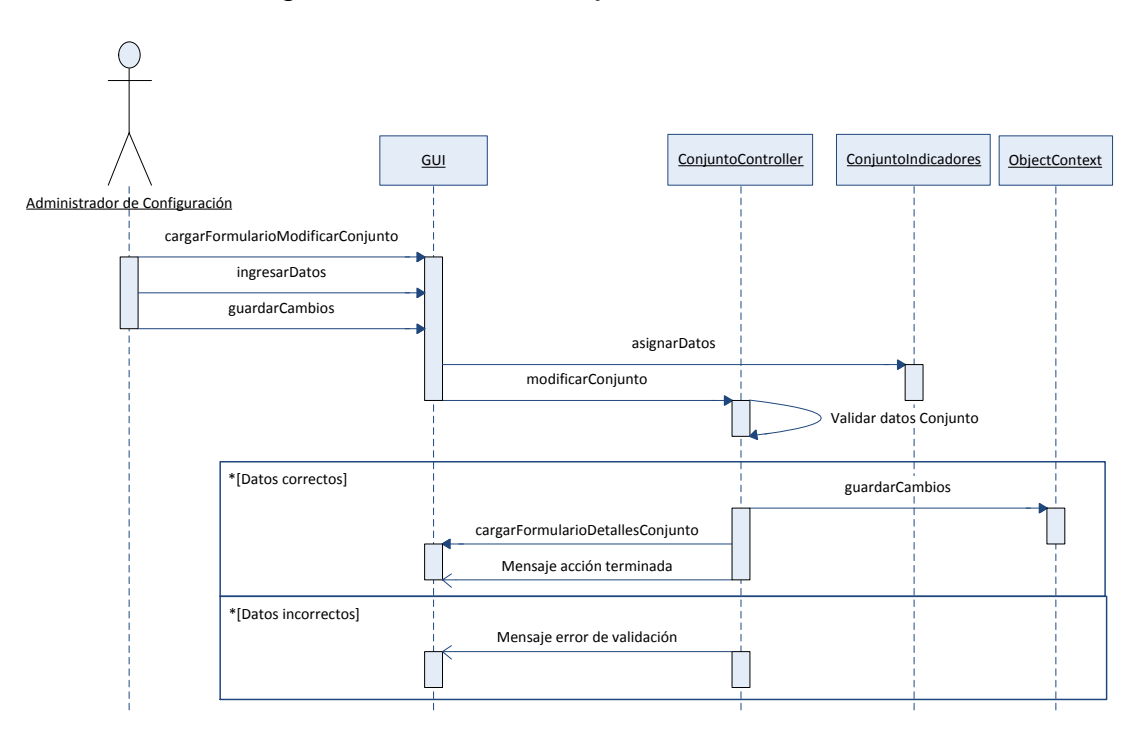

Figura 32. Modificar conjunto de indicadores.

Figura 33. Eliminar conjunto de indicadores

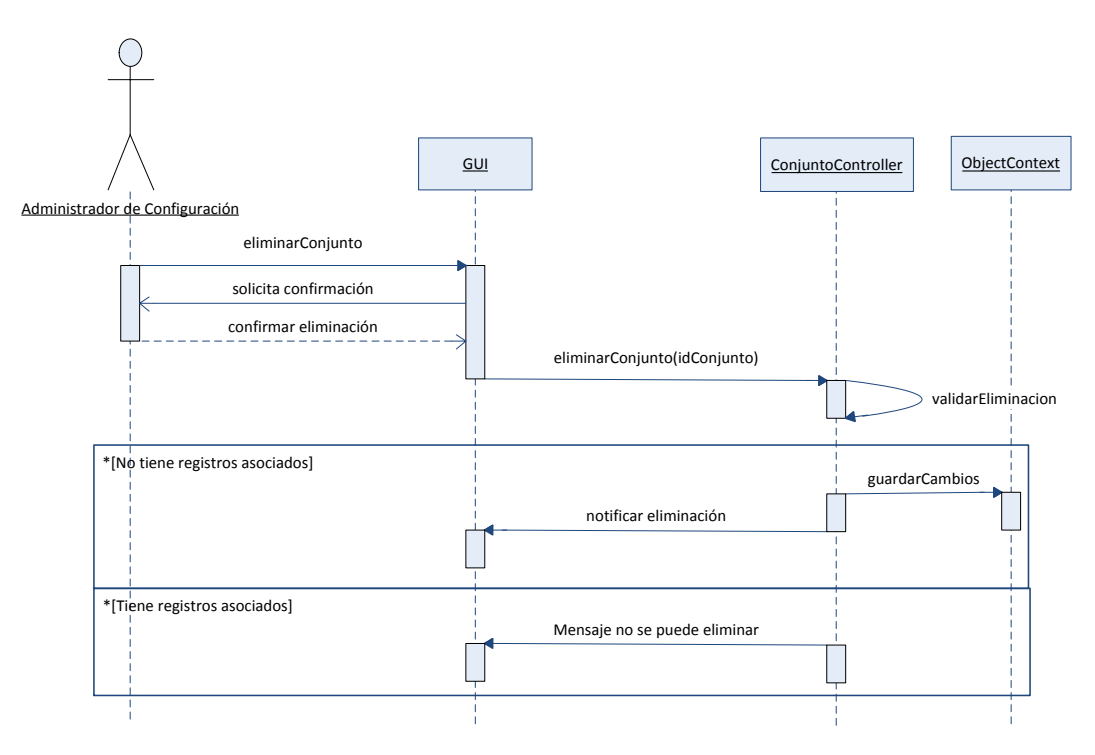

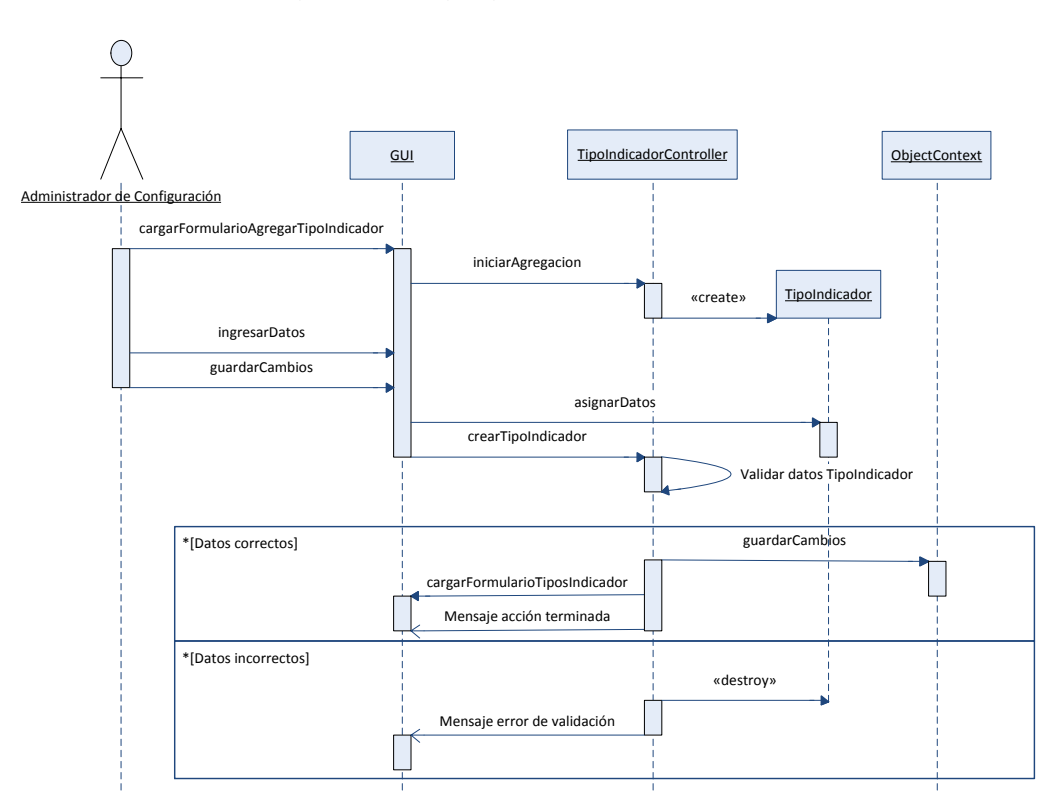

Figura 34. Agregar tipo de indicador.

Figura 35. Modificar tipo de indicador.

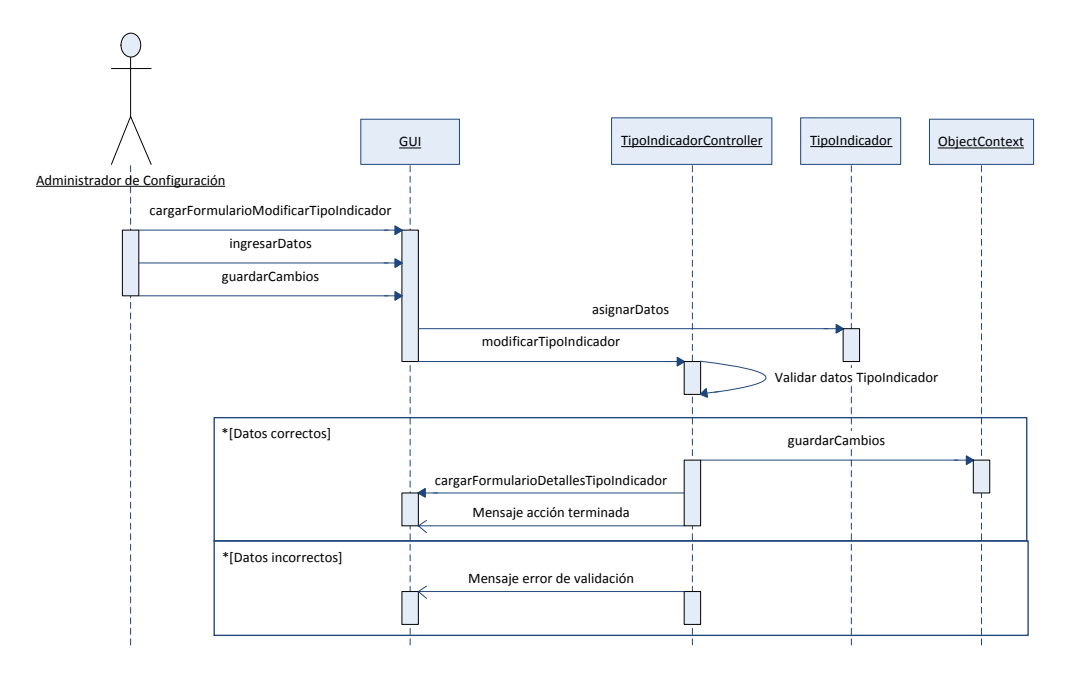

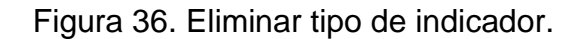

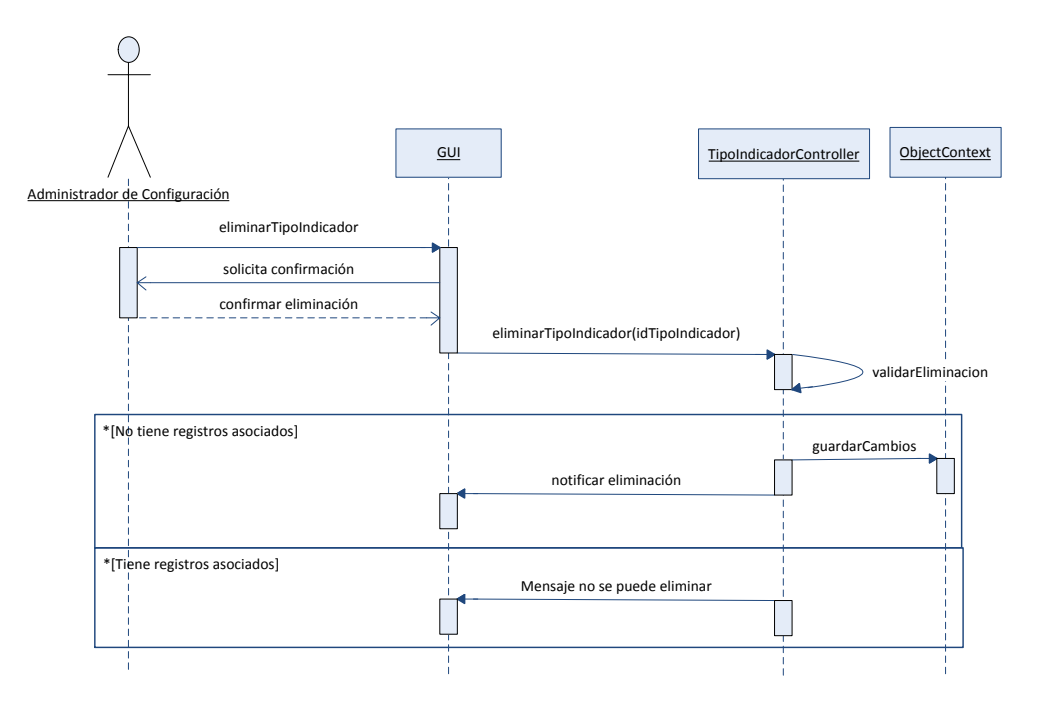

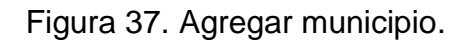

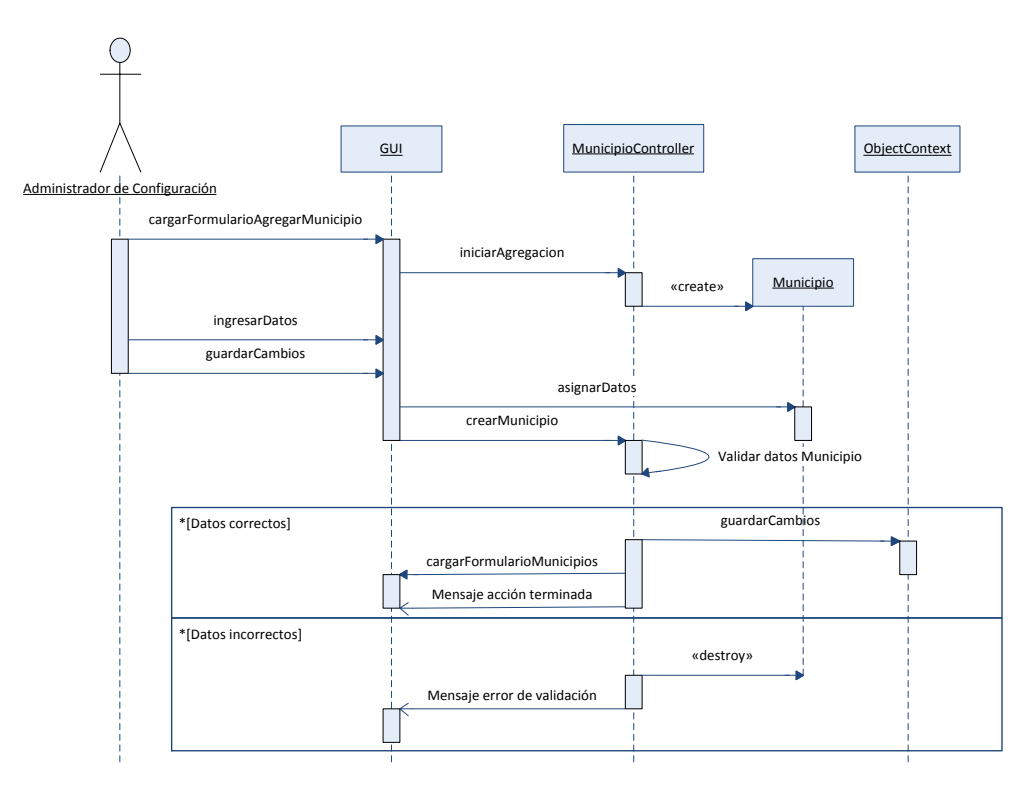

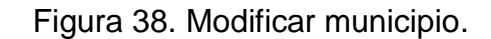

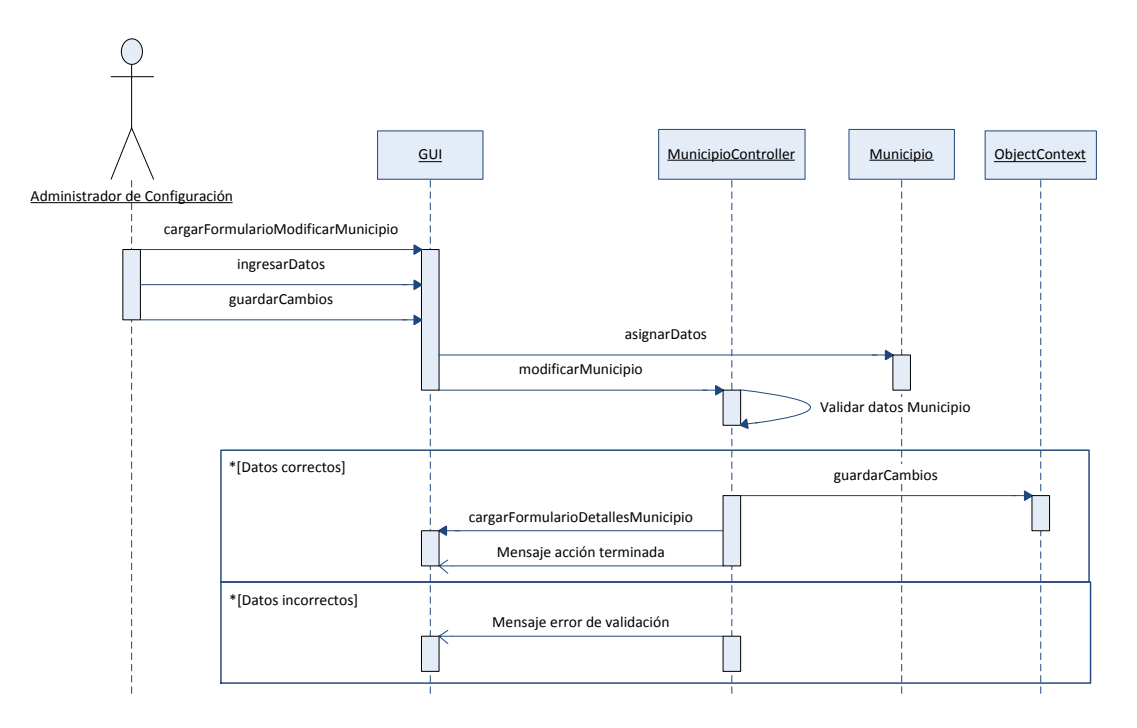

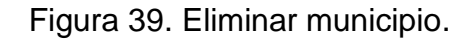

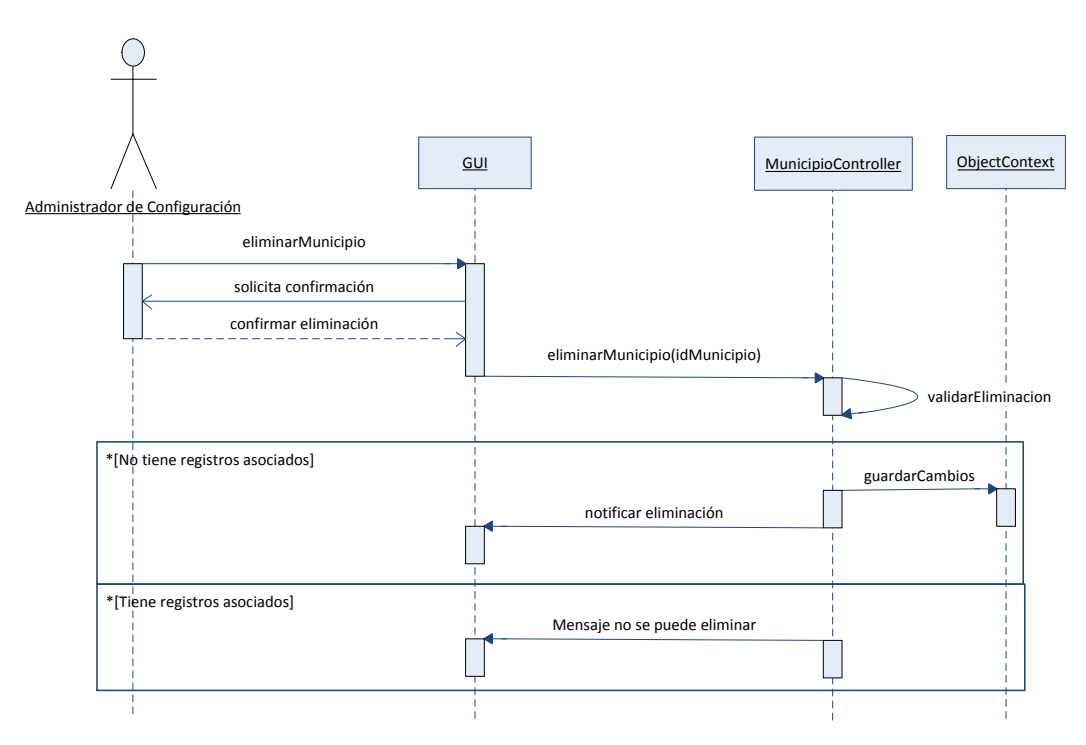

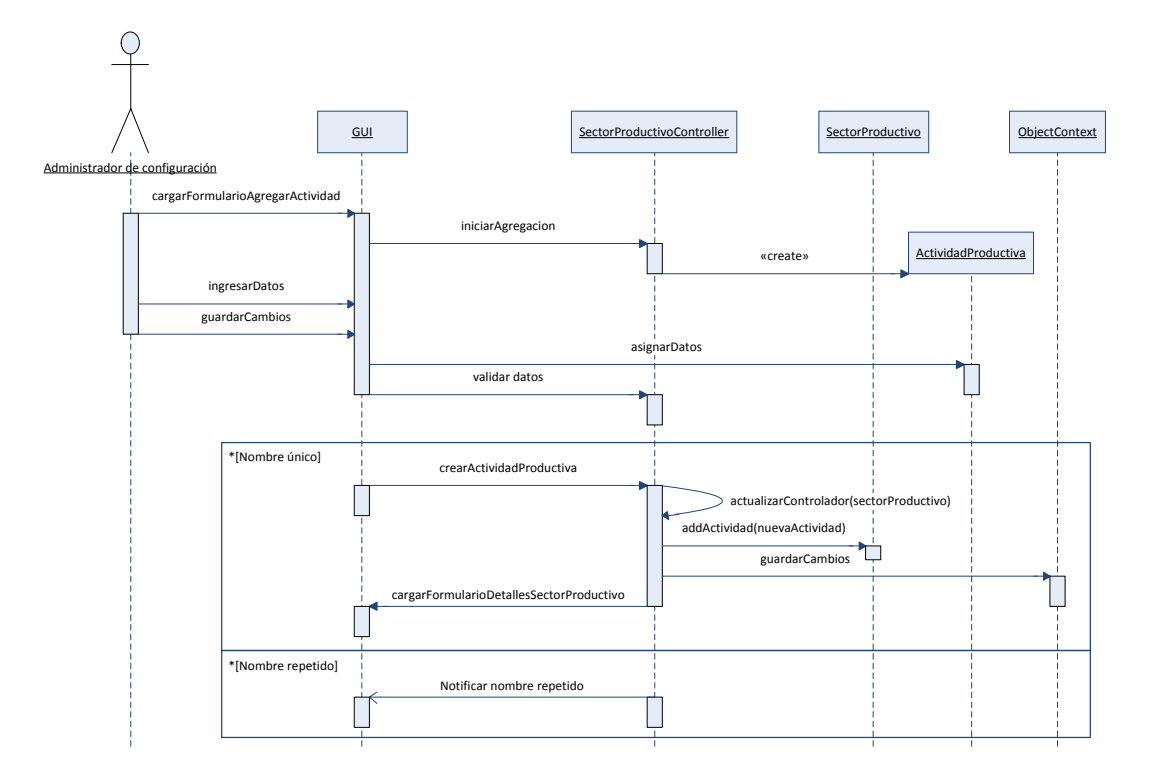

Figura 40. Agregar actividad productiva.

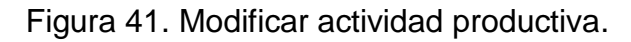

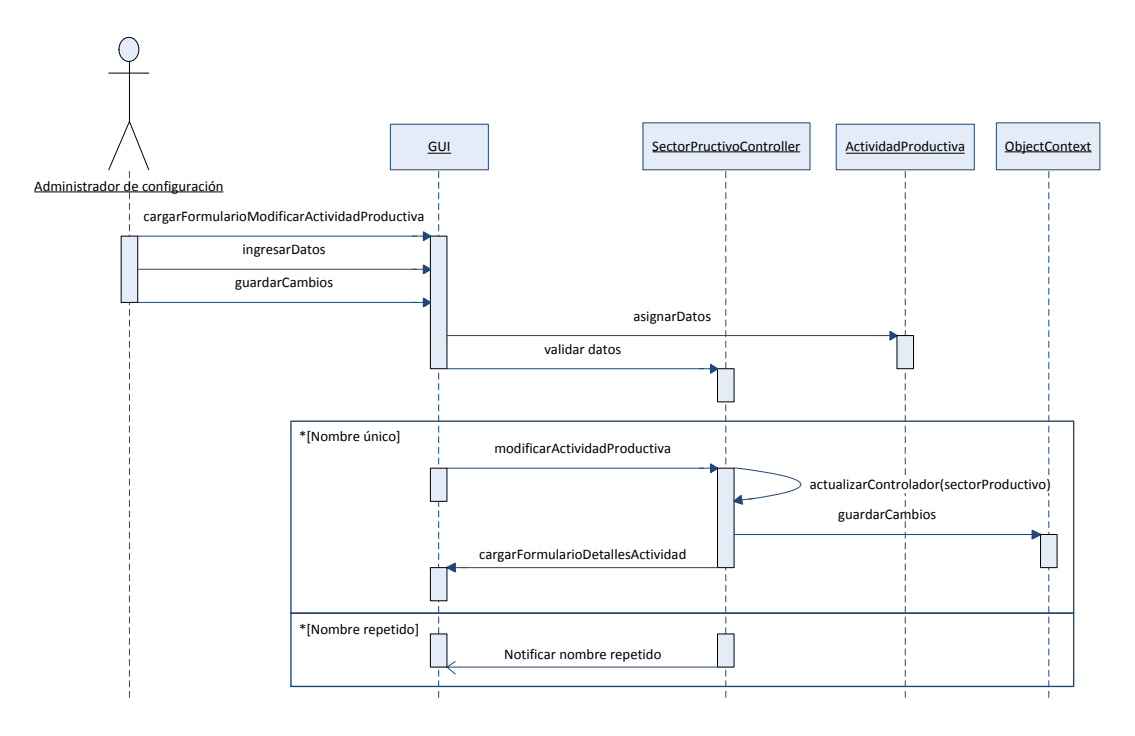

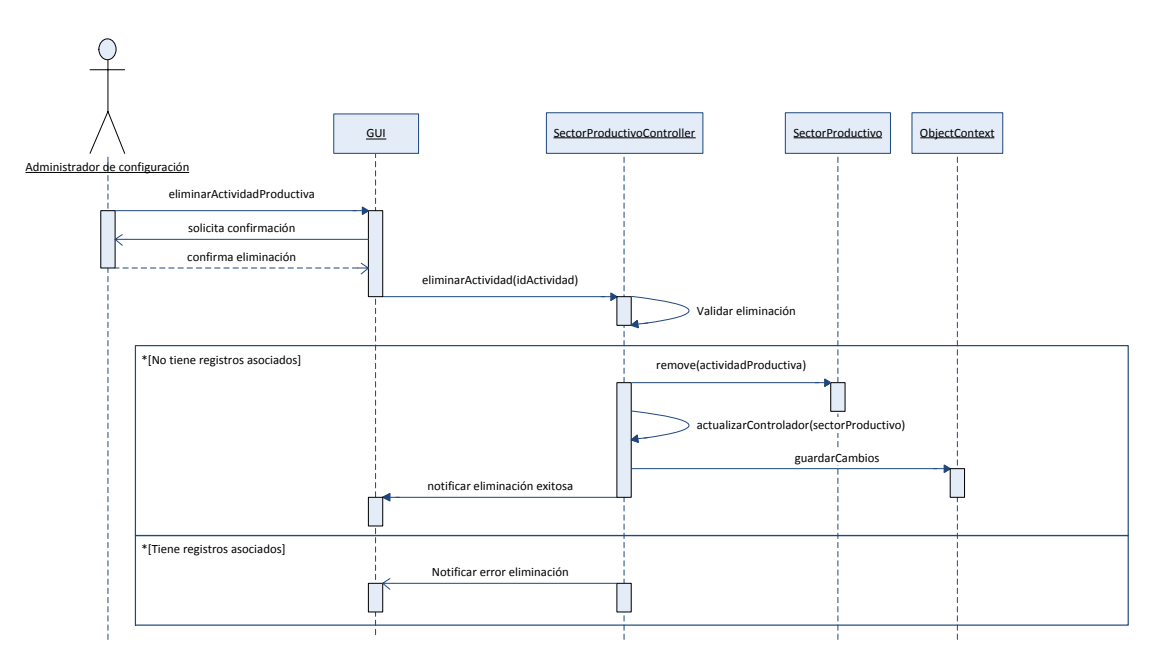

Figura 42. Eliminar actividad productiva.

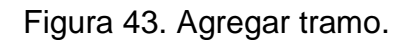

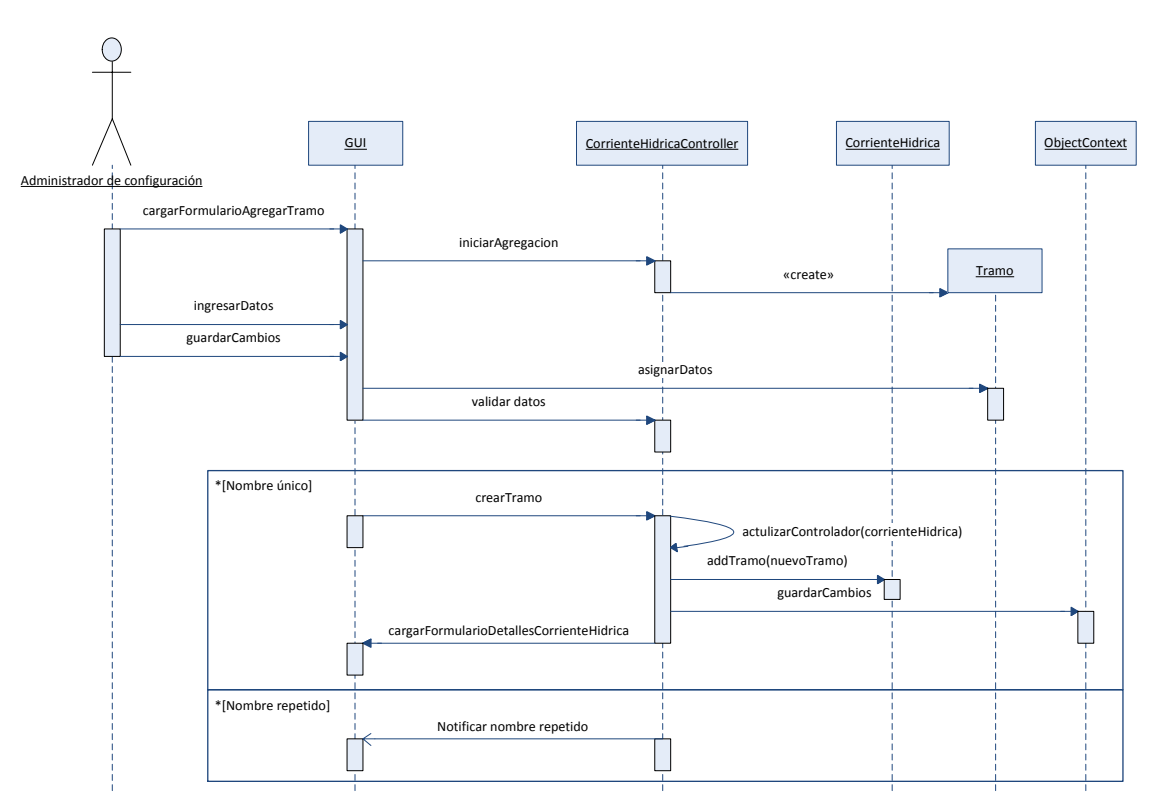

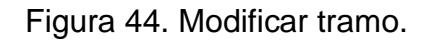

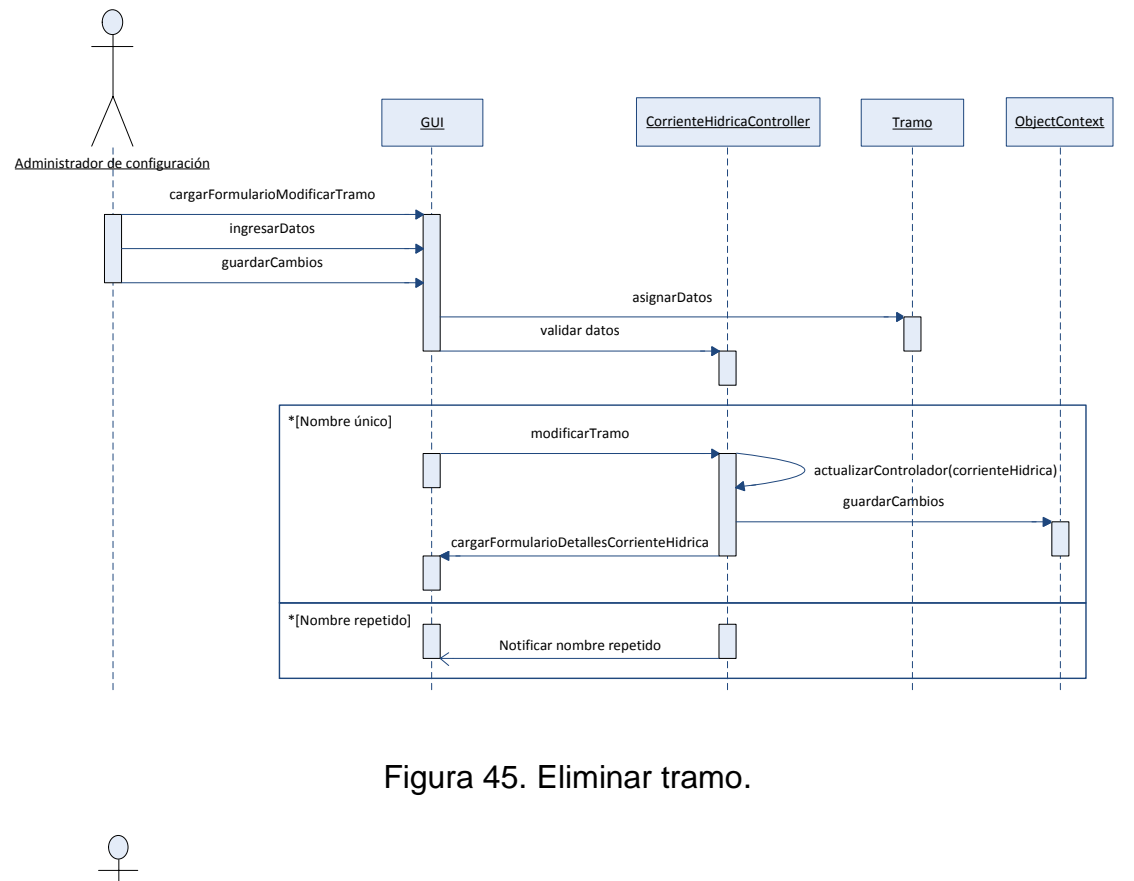

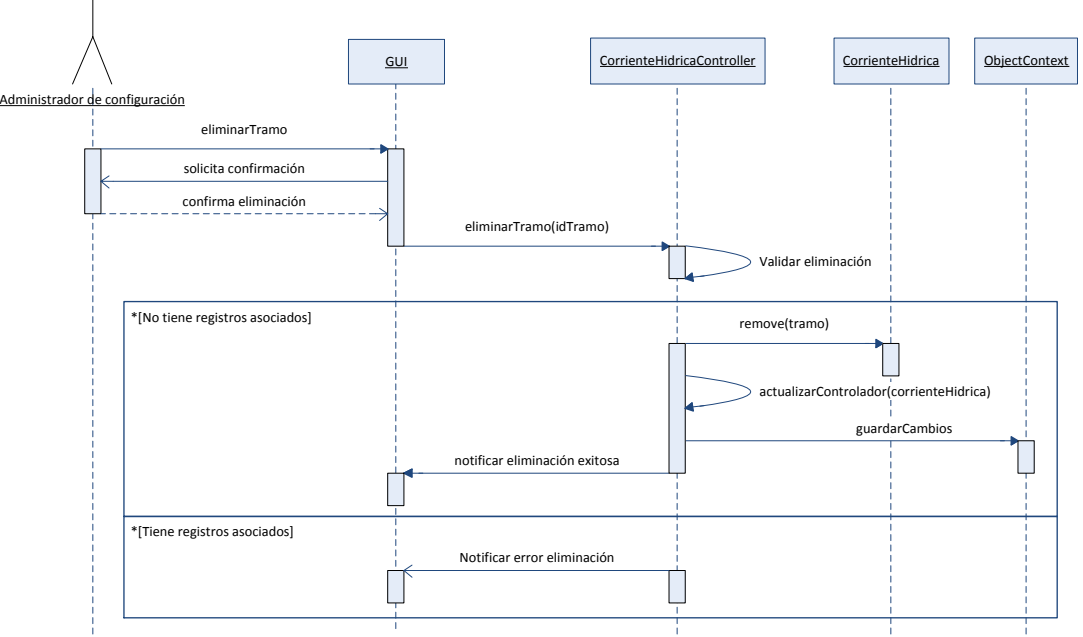

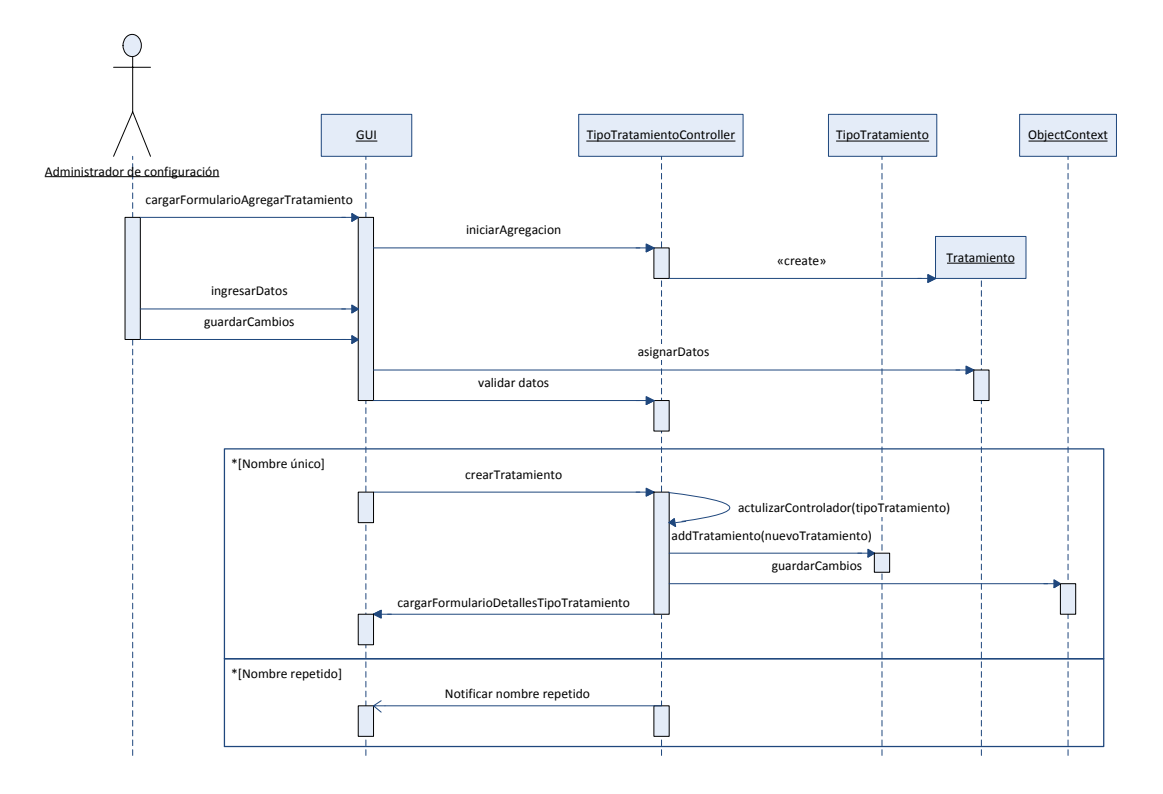

Figura 46. Agregar tratamiento.

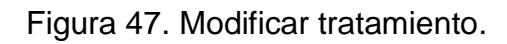

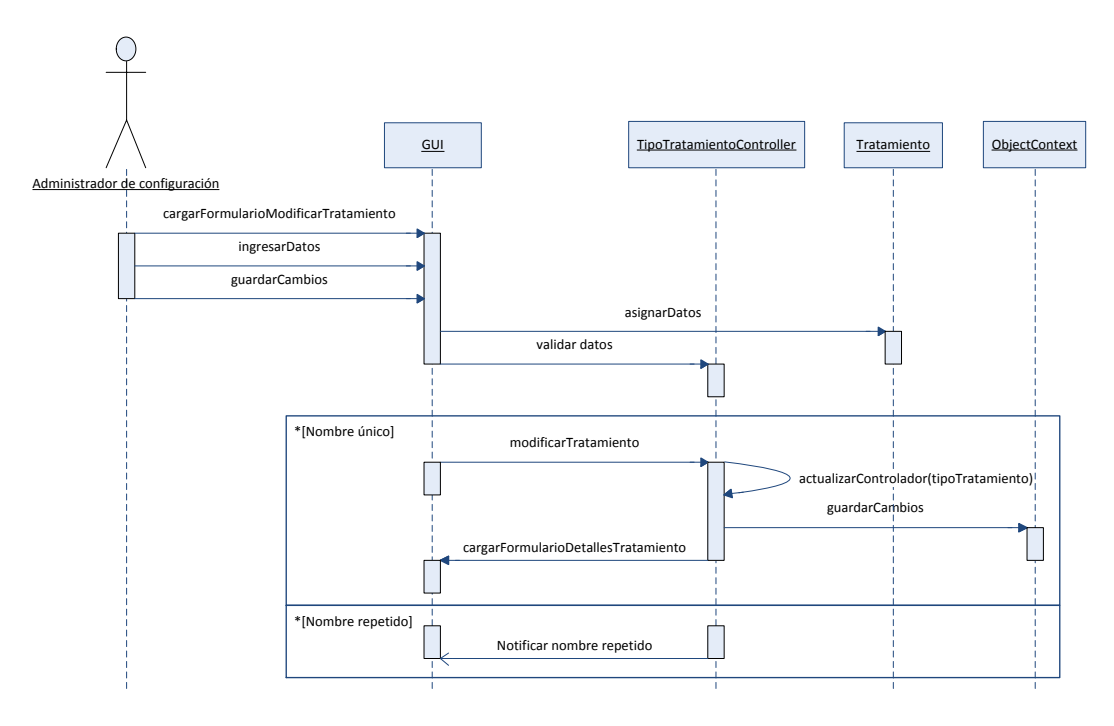

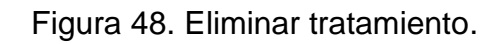

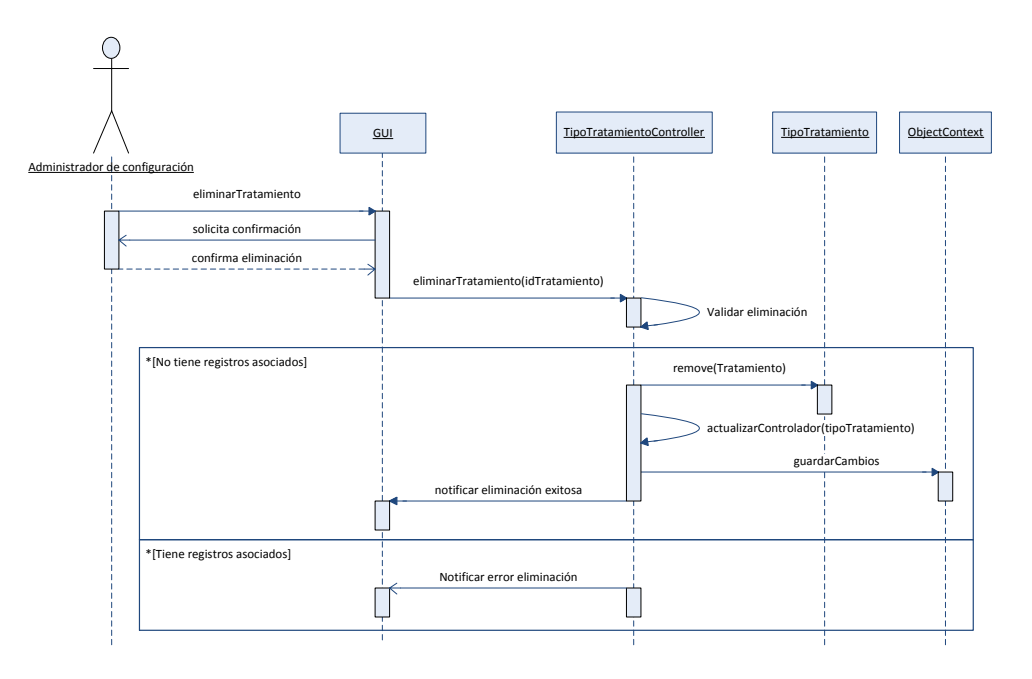

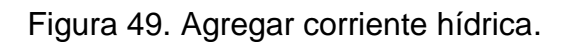

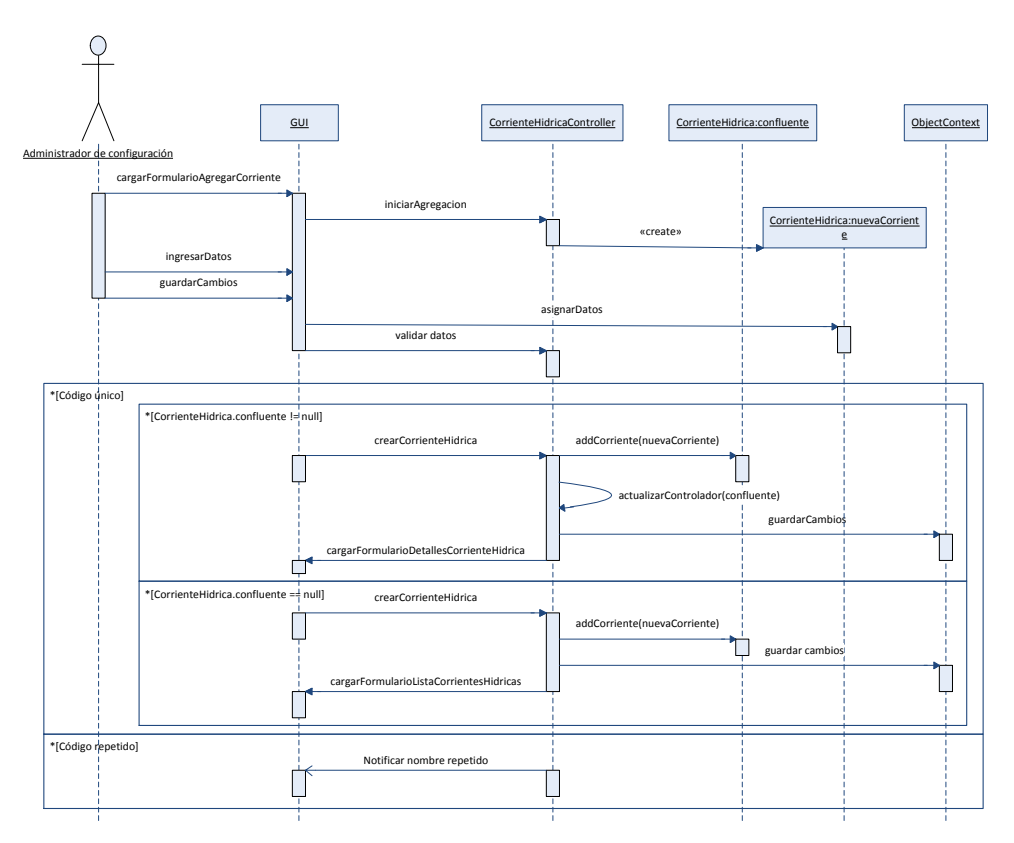

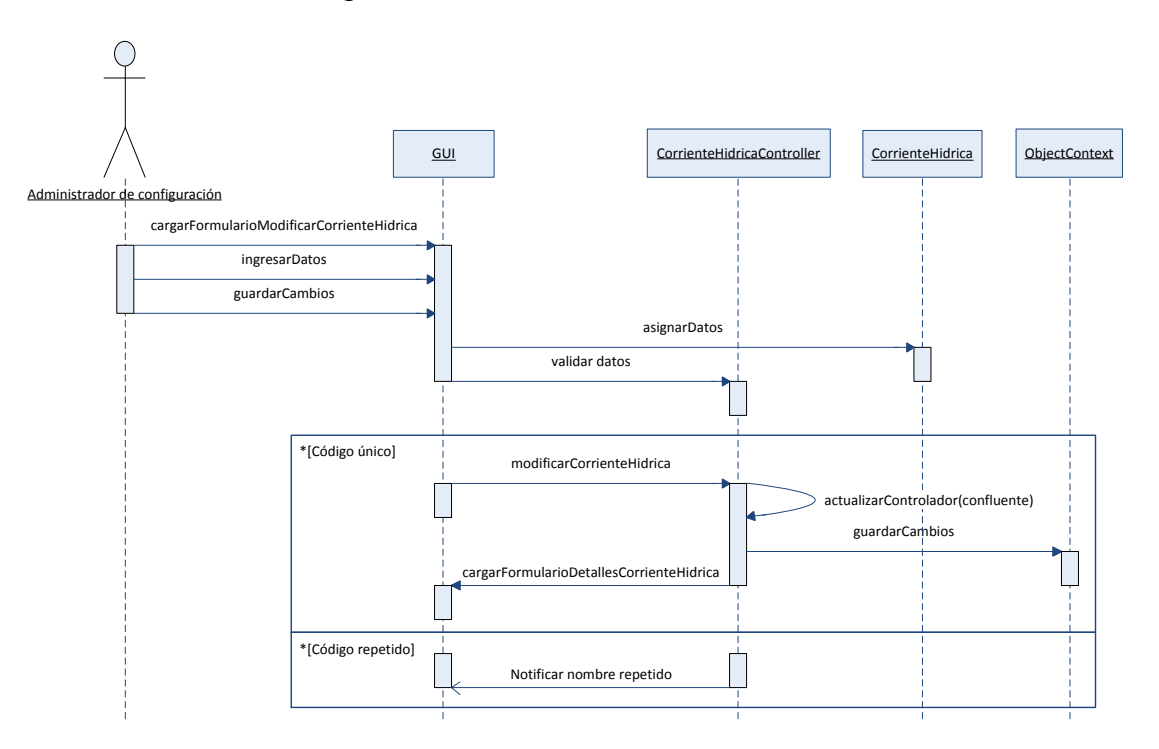

Figura 50. Modificar corriente hídrica.

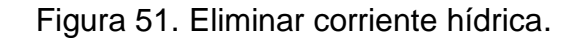

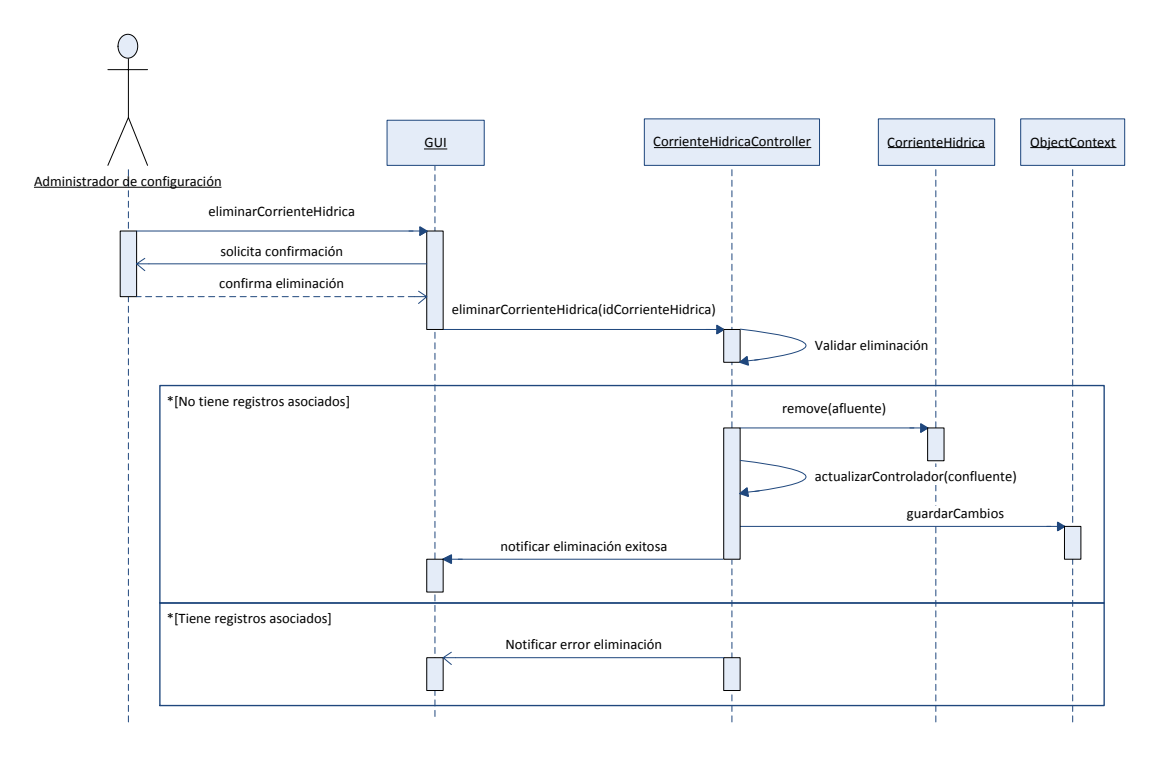

Diseño de interfaces.

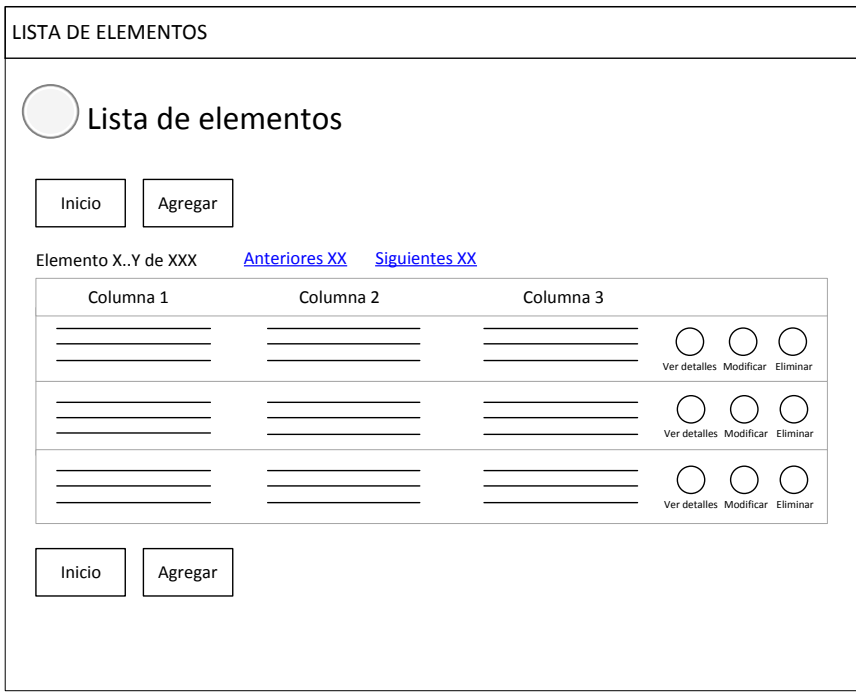

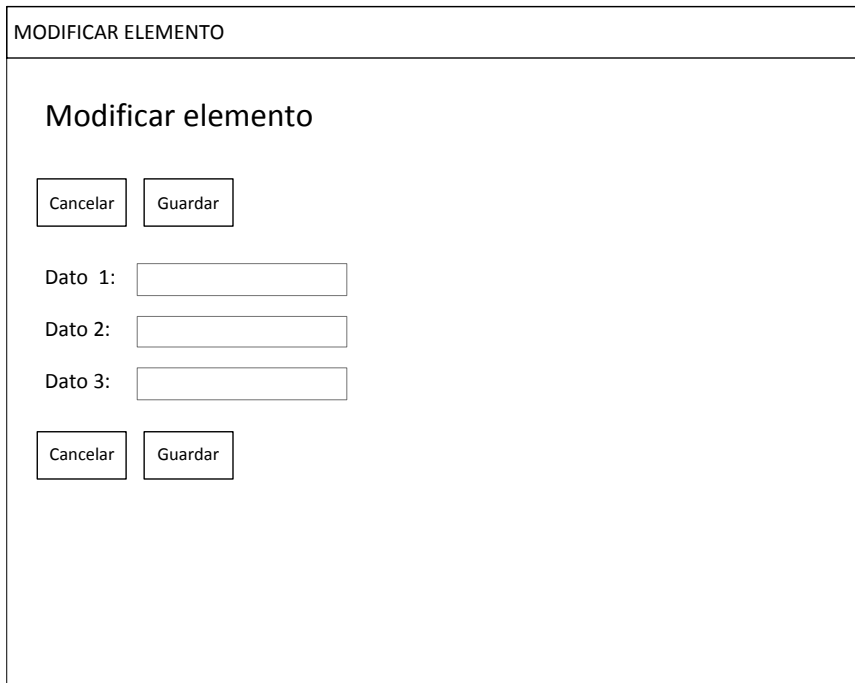

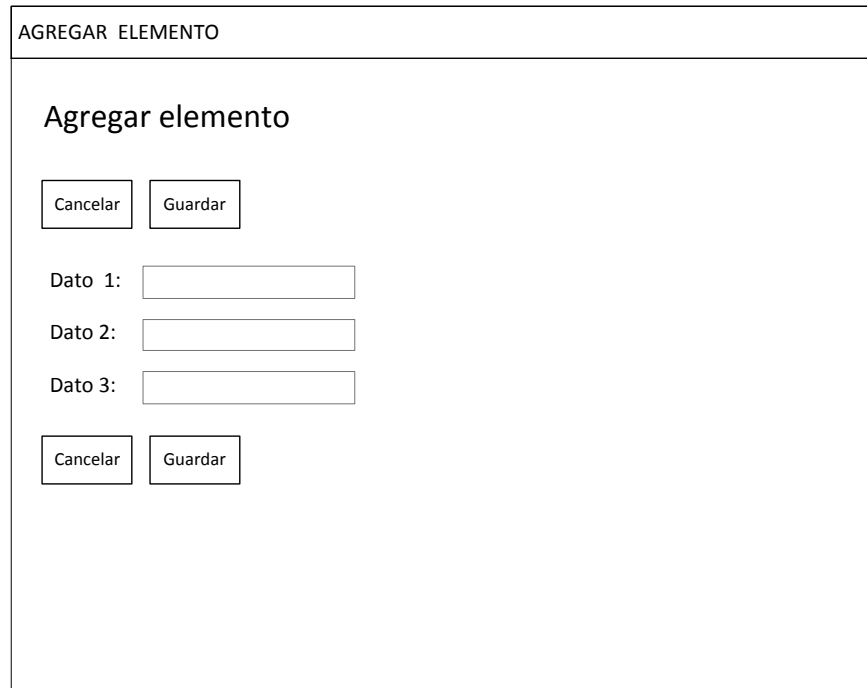

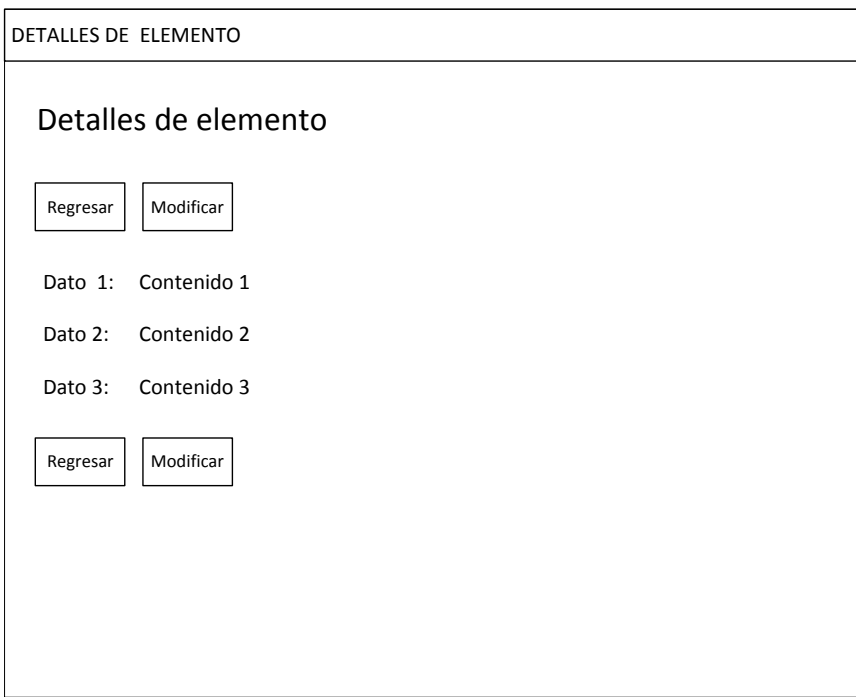

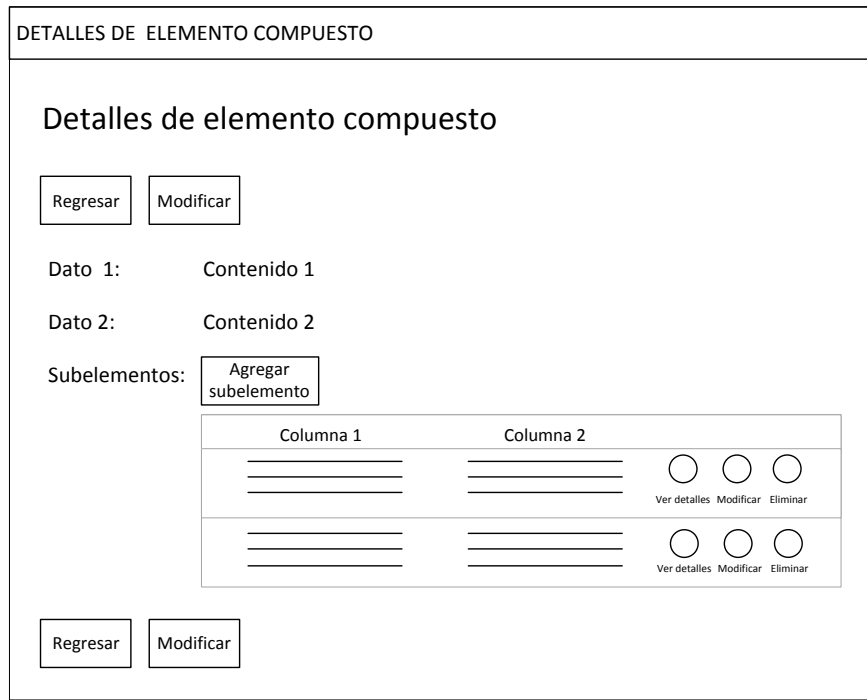

Diagrama de base de datos.

Figura 52. Diagrama de base de datos.

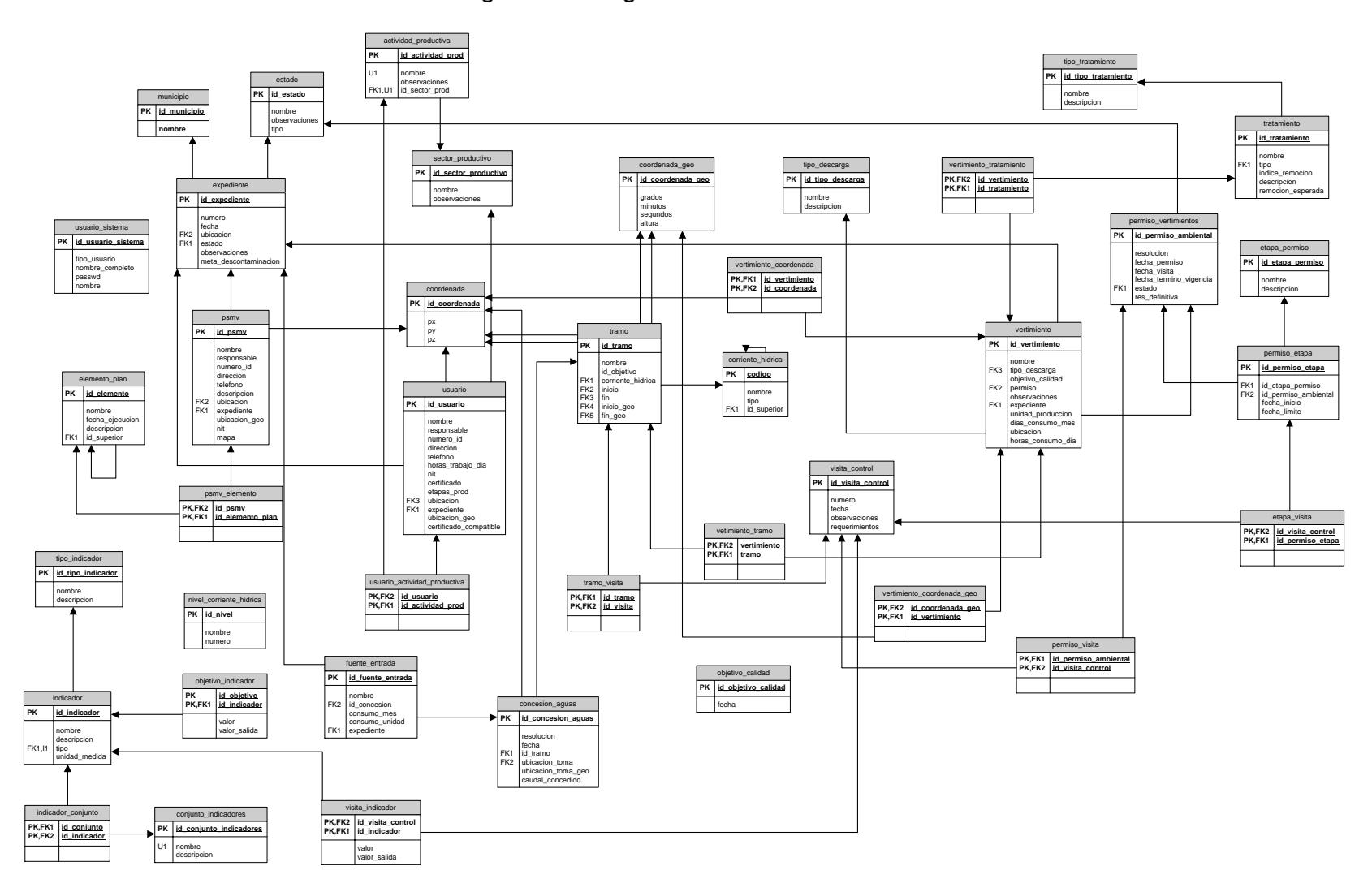

5.2.1.3 Selección de tecnologías de desarrollo. Para la elección del sistema gestor de base de datos PostgreSQL se tuvieron en cuenta las siguientes consideraciones:

 Presupuesto limitado. La entidad no cuenta con recursos suficientes para invertir en un motor de bases de datos propietario cuyos costos son elevados, por lo que es necesario el uso de software libre que no representa costos monetarios para su uso en software no comercial.

 Licencia no restrictiva. La licencia BSD bajo la cual se distribuye el SGBD PostgreSQL no tiene ningún tipo de restricción y puede ser utilizada en cualquier tipo de proyecto de desarrollo de software sin complicaciones legales.

• Software en uso. La entidad utiliza el PostgreSQL como motor de base para otros proyectos razón por la cual el personal del área de sistemas tiene conocimiento en su manejo y se facilita por tanto la implementación y mantenimiento de la base de datos que se va a utilizar para el aplicativo.

Para la codificación del proyecto se eligió utilizar el lenguaje de programación Java y el Framework Java Server Faces (JSF) el cual permite desarrollar aplicaciones Web seguras y escalables y además porque facilita la integración con otras tecnologías debido a que implementa estándares abiertos<sup>5</sup>. Al determinar qué implementación de la tecnología se iba a elegir, se optó por utilizar el servidor de aplicaciones Glassfish V2 que viene incorporado en el paquete de instalación del IDE Netbeans 6.1<sup>6</sup> con lo cual se ahorró tiempo de instalación y de configuración inicial.

Para facilitar los procesos de persistencia de datos se decidió utilizar la tecnología Java Persistence API (JPA por sus siglas en inglés) puesto que acelera el proceso de desarrollo, es fácil de utilizar al ser soportada por el IDE y de fácil comprensión. La implementación de dicha tecnología son las librerías TopLink de Oracle, plenamente compatibles tanto con las demás tecnologías utilizadas como con el IDE. Para que el Framework pueda realizar la conexión con la base de datos se utilizó el driver JDBC postgresql-8.3-603.jdbc3.jar que es compatible con la base de datos y con los estándares implementados por el Framework.

5.2.1.4 Desarrollo del aplicativo. Habiendo consultado detalladamente el uso de los Framework descritos anteriormente, los elementos de configuración necesarios para su integración<sup>7</sup> y las herramientas provistas por el IDE para su

 5 http://java.sun.com/javaee/javaserverfaces/reference/docs/

<sup>6</sup> http://netbeans.org/kb/docs/web/quickstart-webapps.html

<sup>&</sup>lt;sup>7</sup> http://www.jsftutorials.net/

aprovechamiento, se procedió a la codificación obteniendo los siguientes resultados:

 Creación de la base de datos y configuración de seguridad de acceso de usuarios en el motor de base de datos PostgreSQL 8.3.10-1.

 Generación y afinamiento de las clases de entidad a partir de la base de datos haciendo uso de las herramientas provistas por el IDE Netbeans.

 Generación de una interfaz Web de usuario utilizando las herramientas provistas por el IDE Netbeans. En este punto se generaron los controladores y las páginas JSP de todas las entidades existentes pero solamente se depuraron y habilitaron para ser utilizadas aquellas que corresponden a los casos de uso seleccionados.

 Afinamiento de la configuración inicial del servidor de aplicaciones llevada a cabo por el IDE.

5.2.1.5 Pruebas del aplicativo.

- Integridad de la base de datos.
- Verificación de las clases de entidad generadas por el IDE a partir de la base de datos.
- Verificación de la consistencia de los archivo de configuración persistence.xml y faces.config mediante el despliegue del servidor de aplicaciones y transferencia de datos de prueba utilizando las clases de entidad.
- Verificación de los controladores y validadores mediante la inserción de datos de prueba utilizando la interface Web creada.

5.2.1.6 Ajustes del aplicativo. Se logró identificar deficiencias en la validación de algunos de los datos de configuración.

5.2.1.7 Implantación del aplicativo. Tercera fase. Se instaló en un equipo de escritorio de la entidad la base de datos y el servidor de aplicaciones, llevando a cabo la configuración de estos dos productos de software y el posterior despliegue de la aplicación Web elaborada dejándola lista para su uso. Puesto que la aplicación fue diseñada de forma tal que pueda ser altamente configurable y adaptable, hay una gran cantidad de datos que deben ser ingresados al sistema para ser utilizados posteriormente. Por esta razón, el despliegue del producto de esta primera iteración permitió a uno de los funcionarios de la entidad adelantar parte de esta labor.

5.2.1.8 Capacitación a los usuarios finales. Se realizó la capacitación en el uso del software al funcionario encargado de ingresar los datos de configuración.

5.2.2 Segunda iteración.

5.2.2.1 Selección de casos de uso. Se eligieron los siguientes casos de uso: CU – 001, CU – 003, CU – 004, CU – 011, CU – 012, CU – 014, CU – 015, CU – 016, CU – 017, CU – 018, CU – 020, CU – 021, CU – 023, CU – 025.

5.2.2.2 Diseño del sistema.

Diagramas de secuencia

Figura 53. Agregar usuario.

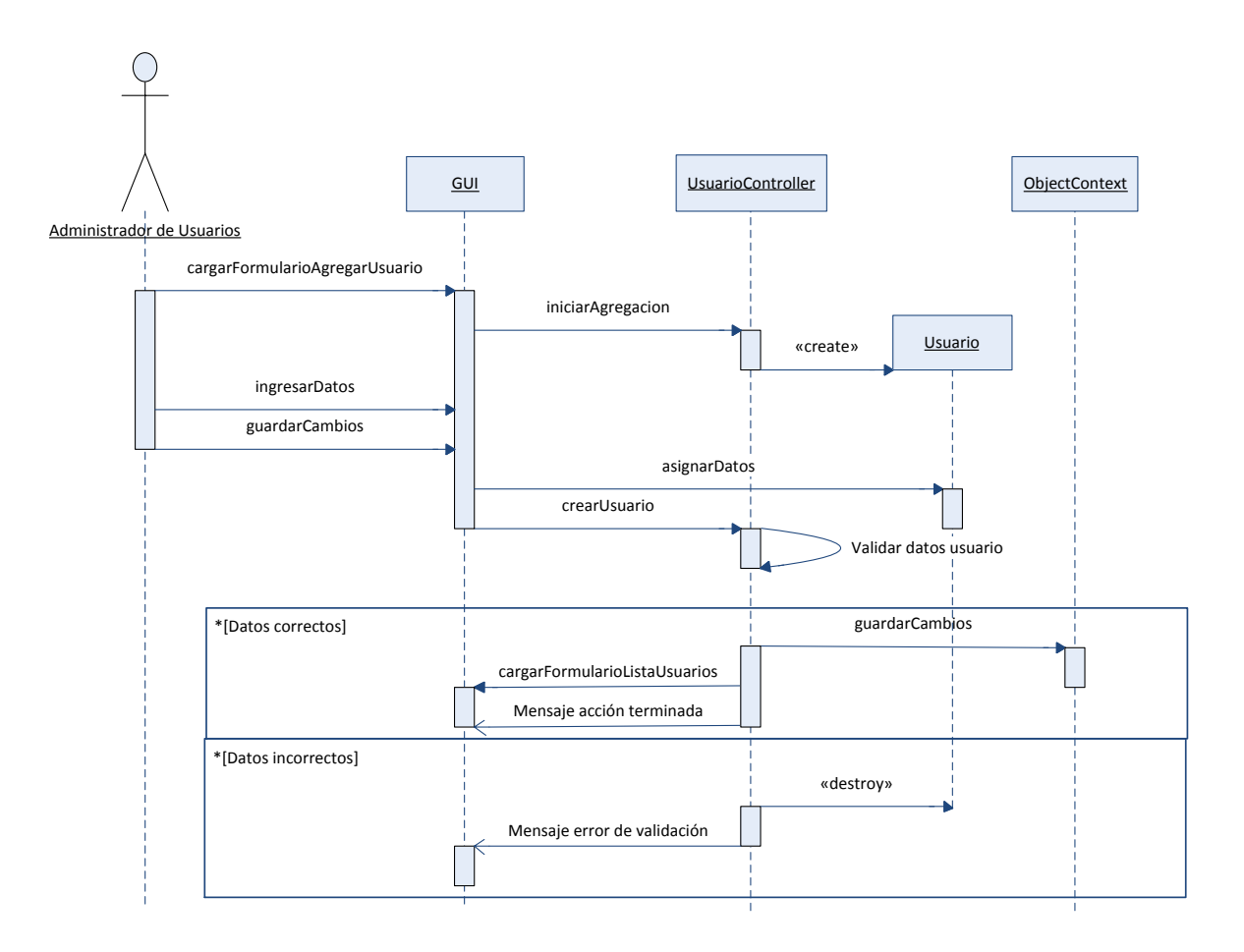

Figura 54. Modificar usuario.

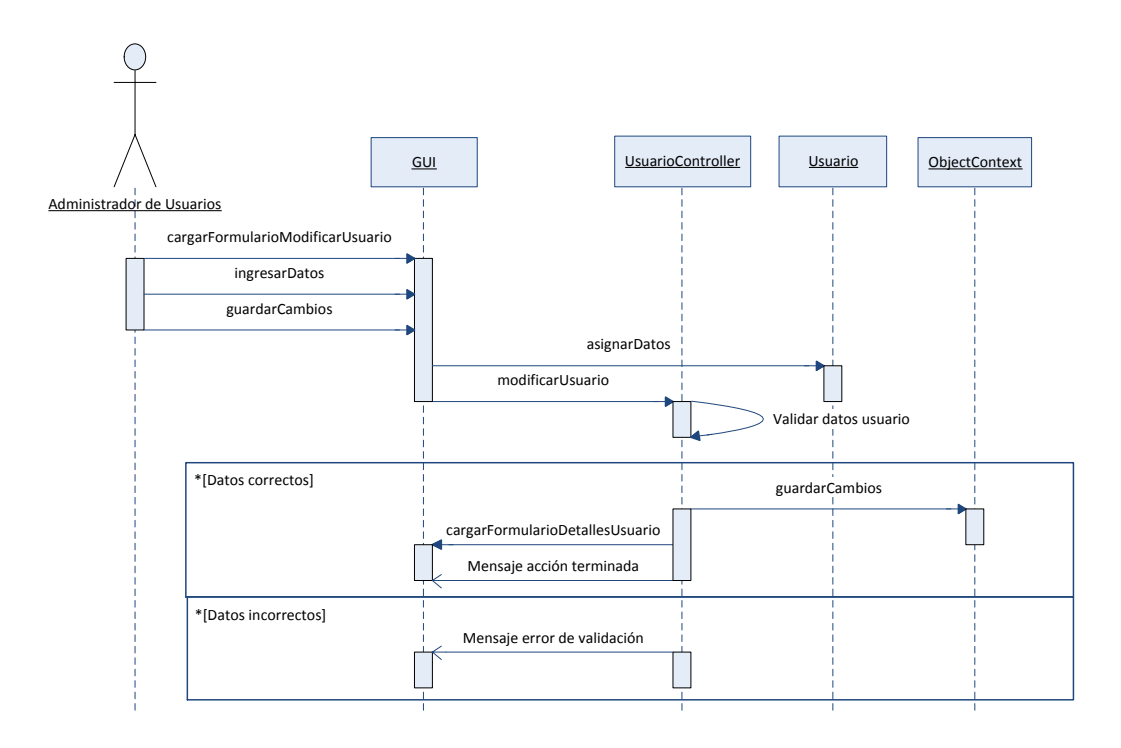

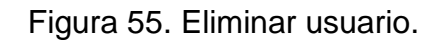

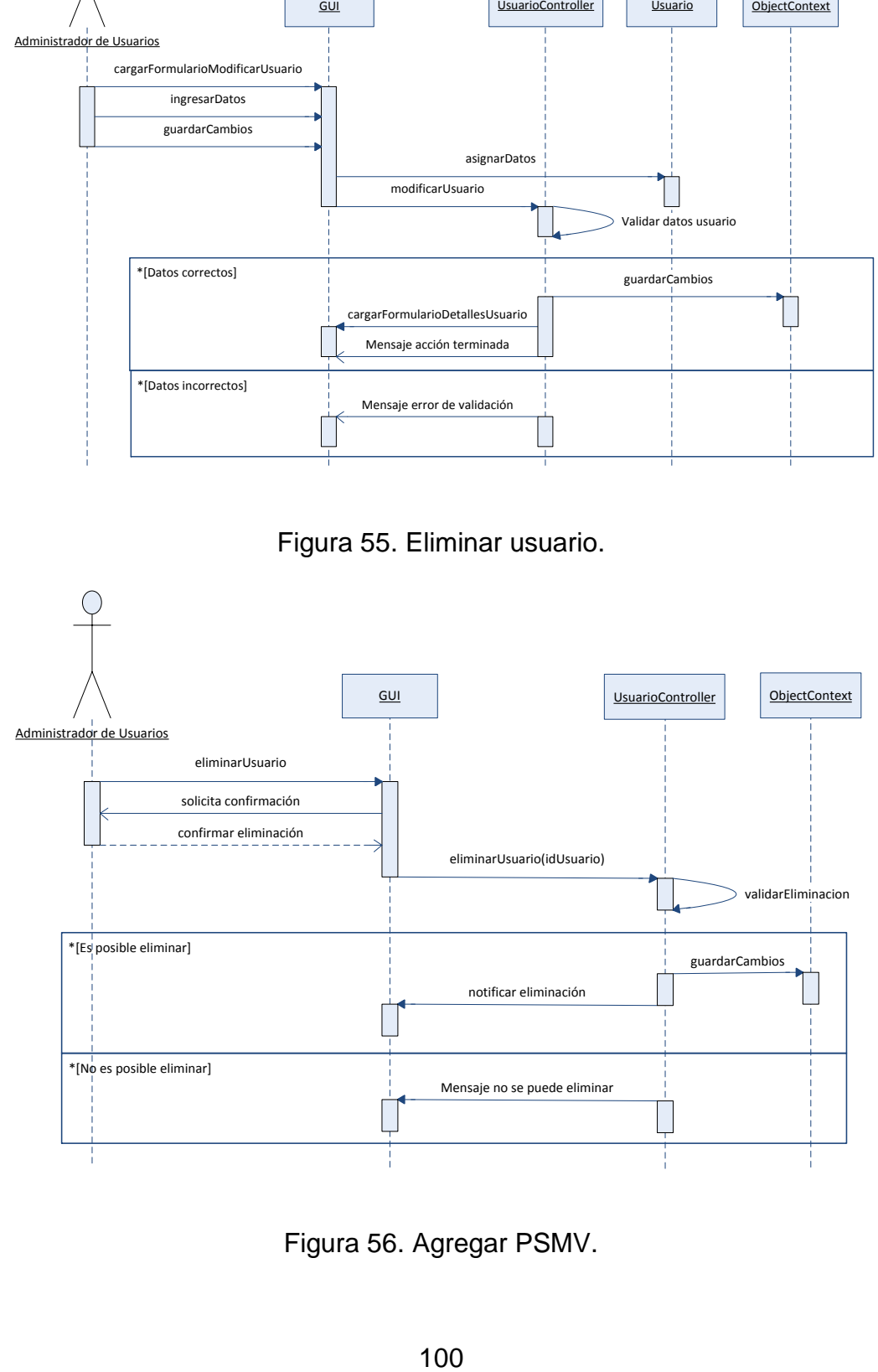

Figura 56. Agregar PSMV.

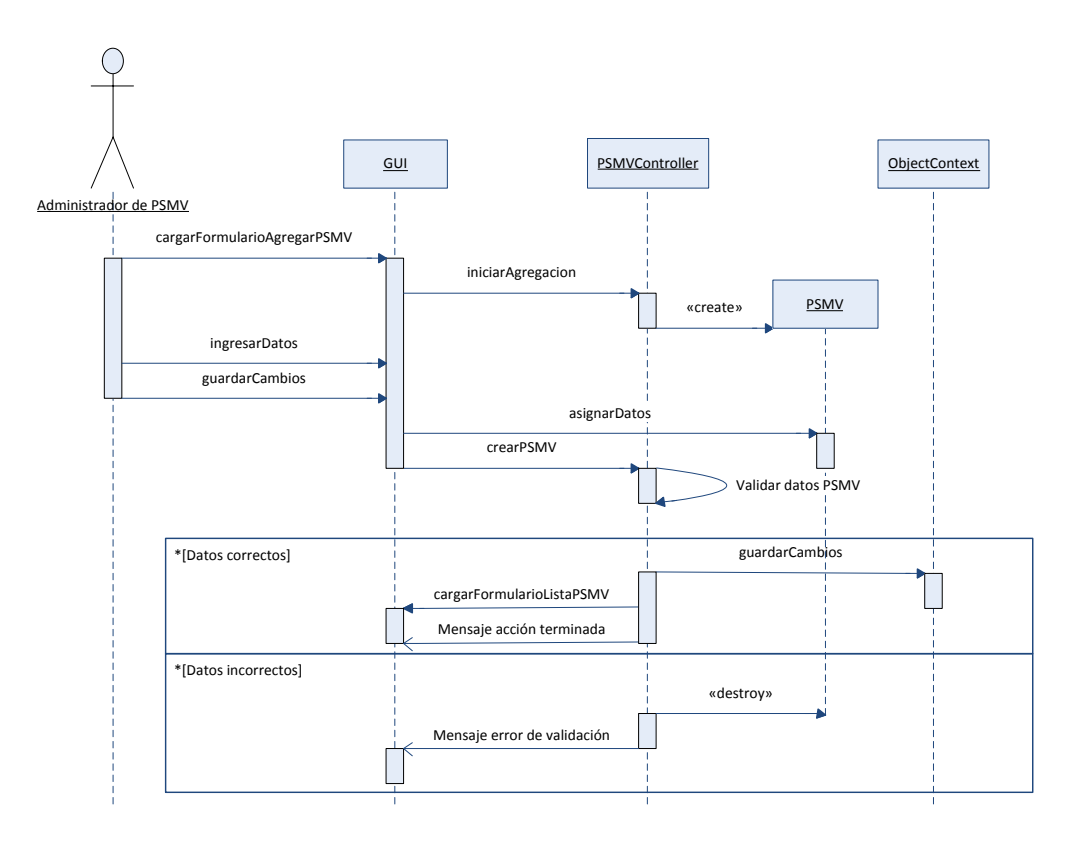

Figura 57. Modificar PSMV.

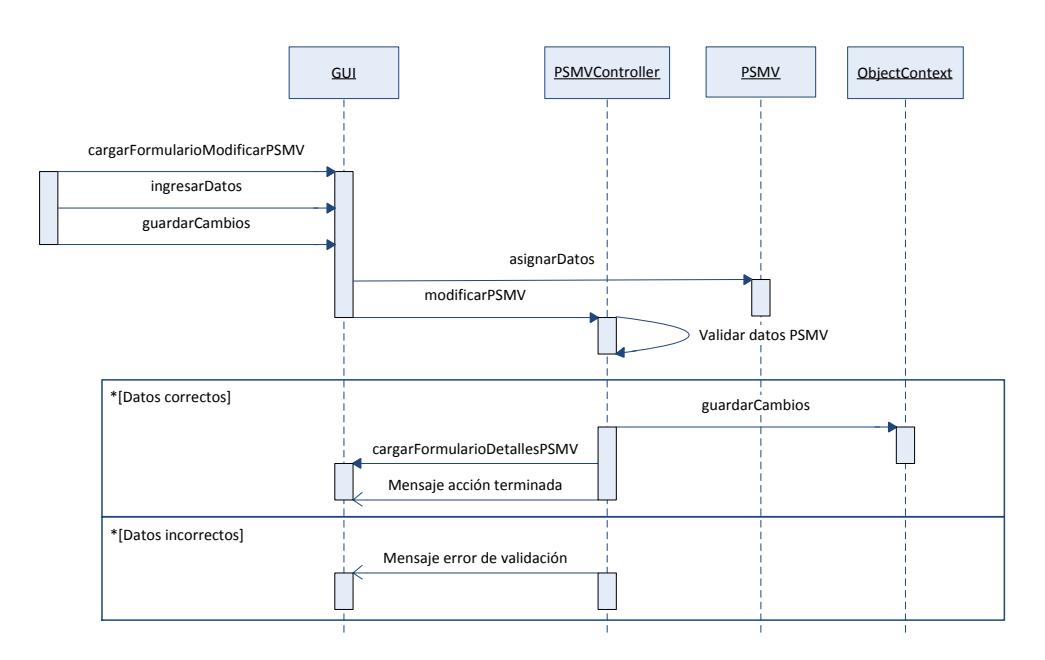

Figura 58. Eliminar PSMV.

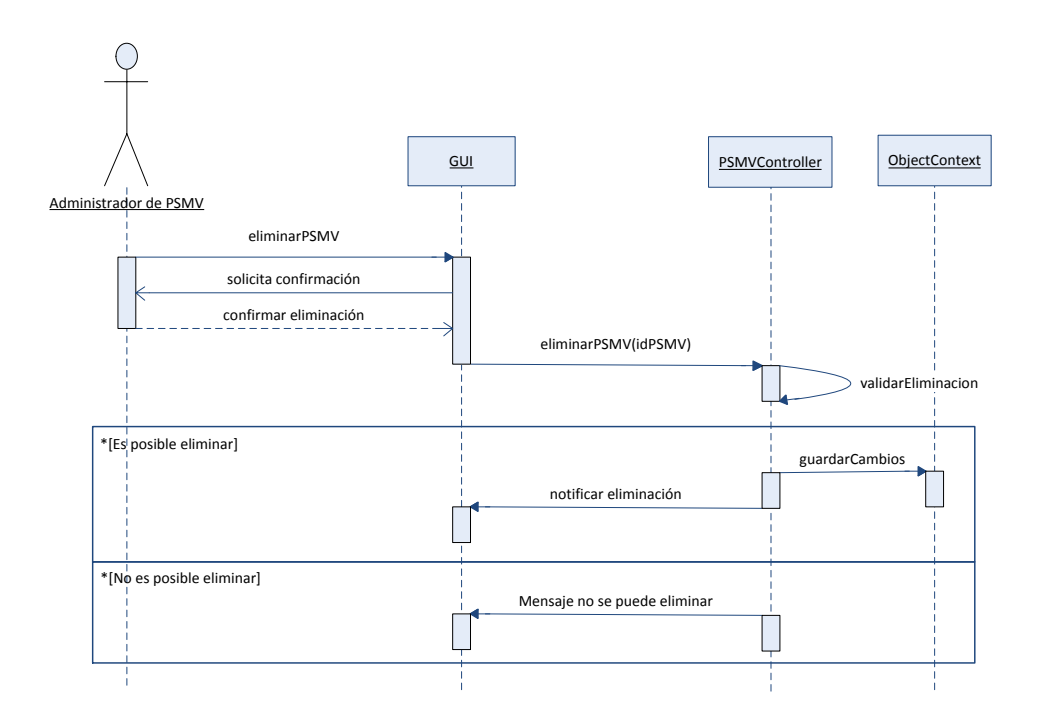

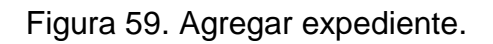

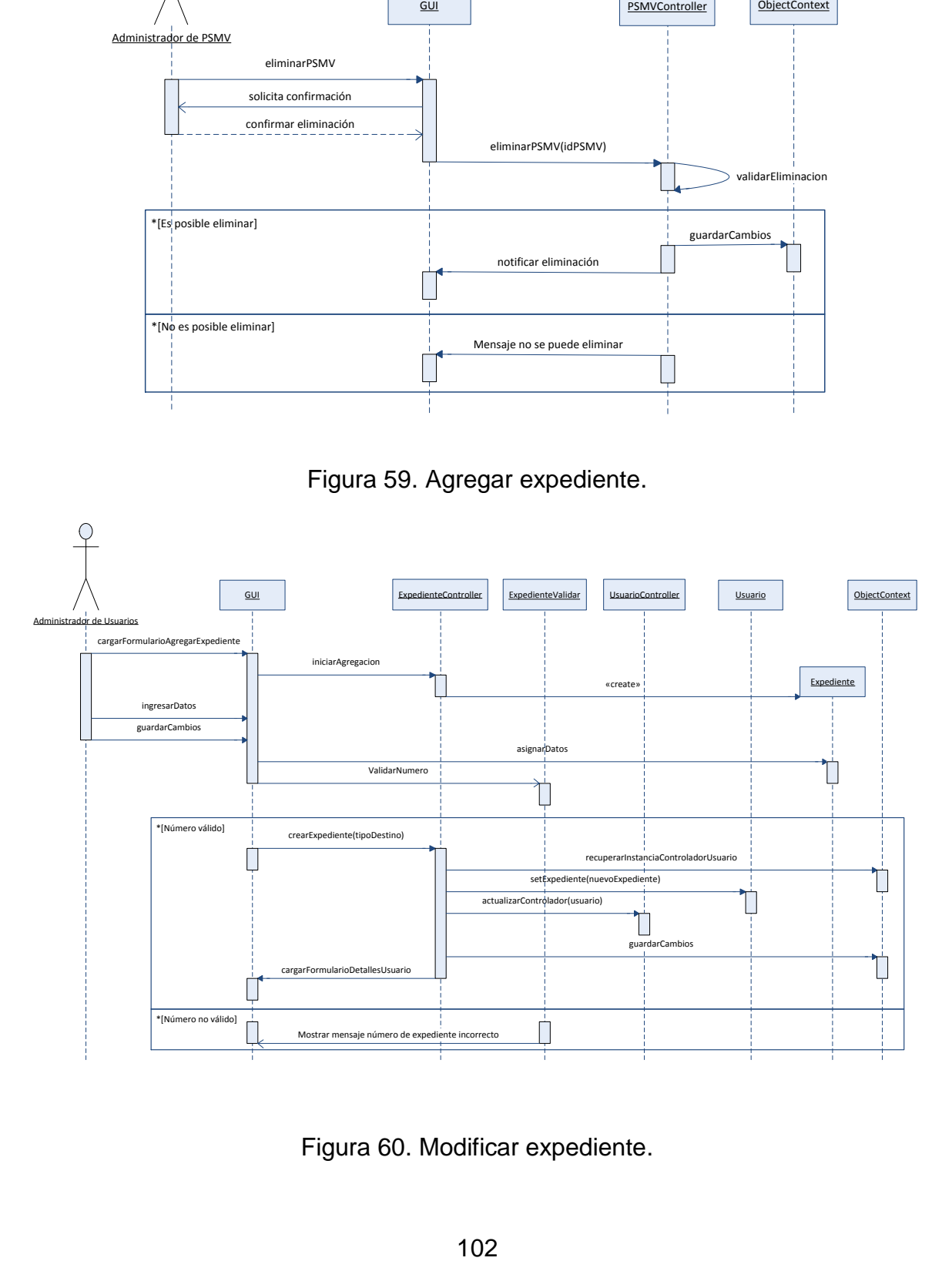

Figura 60. Modificar expediente.

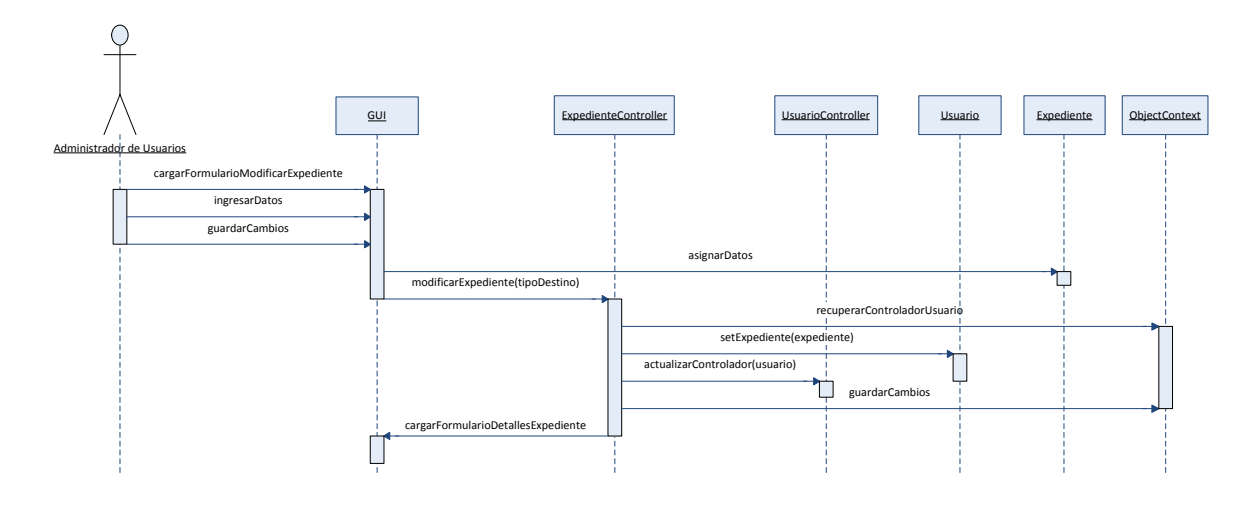

Figura 61. Eliminar expediente.

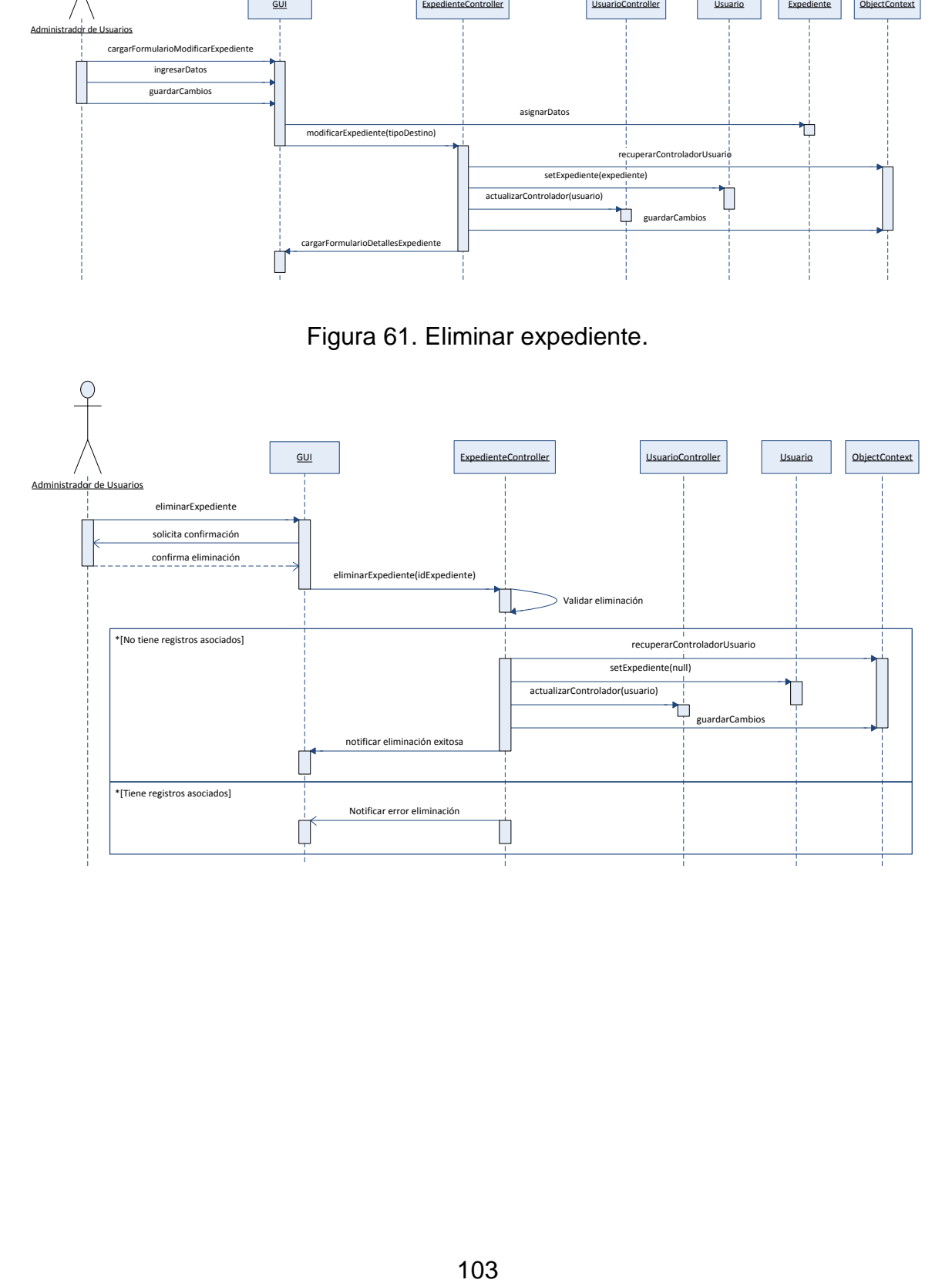

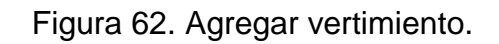

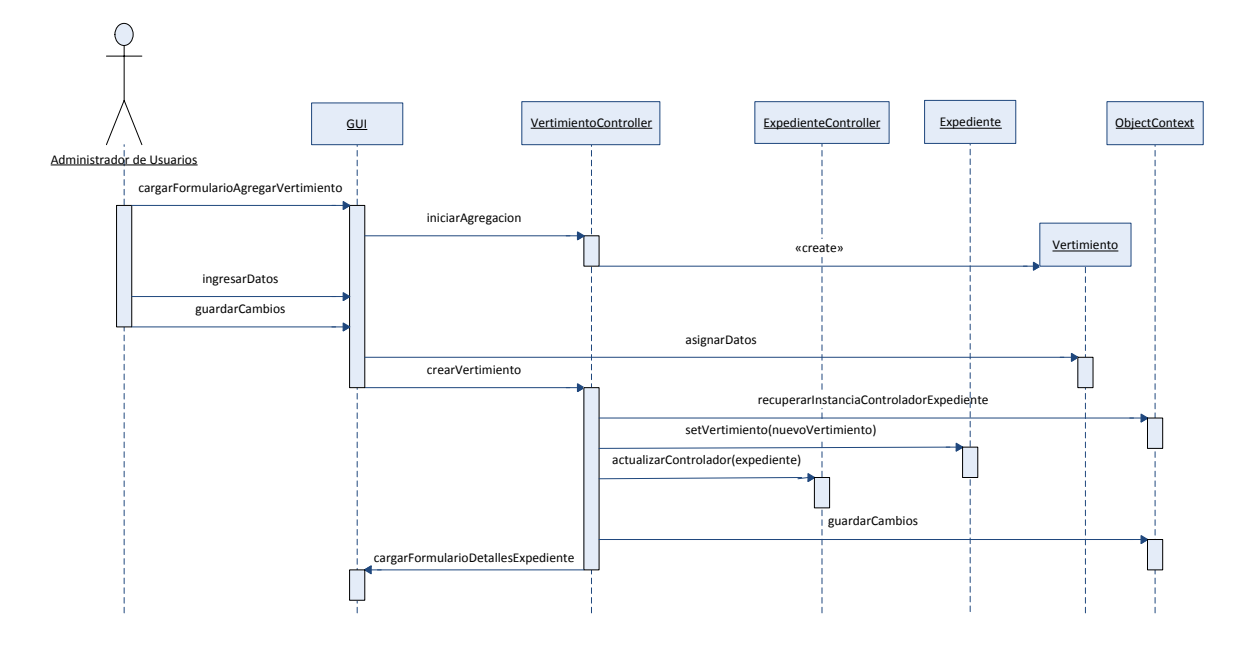

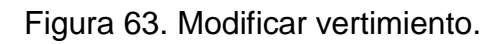

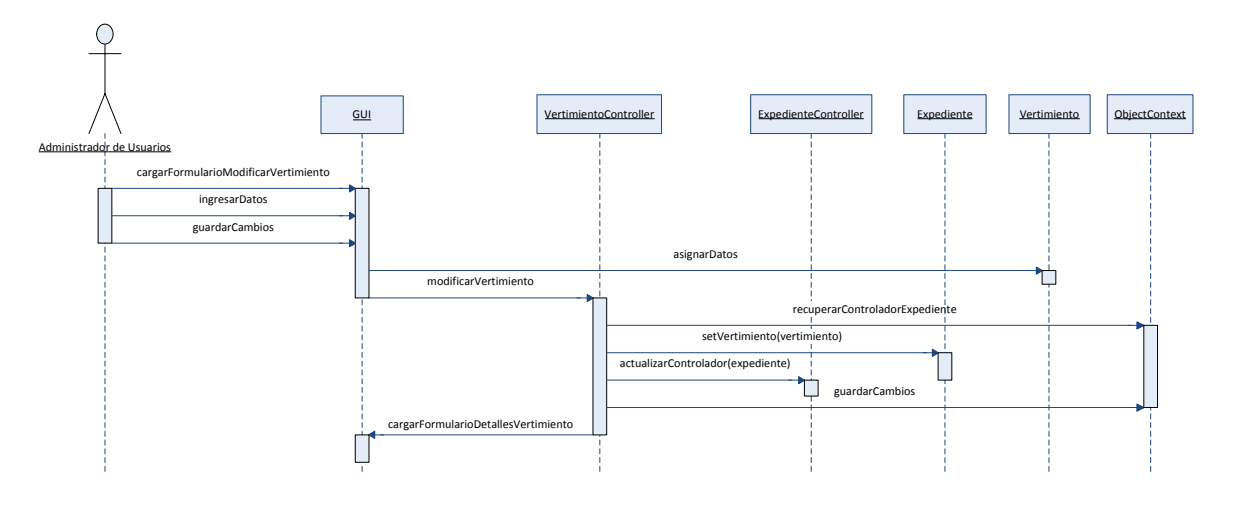

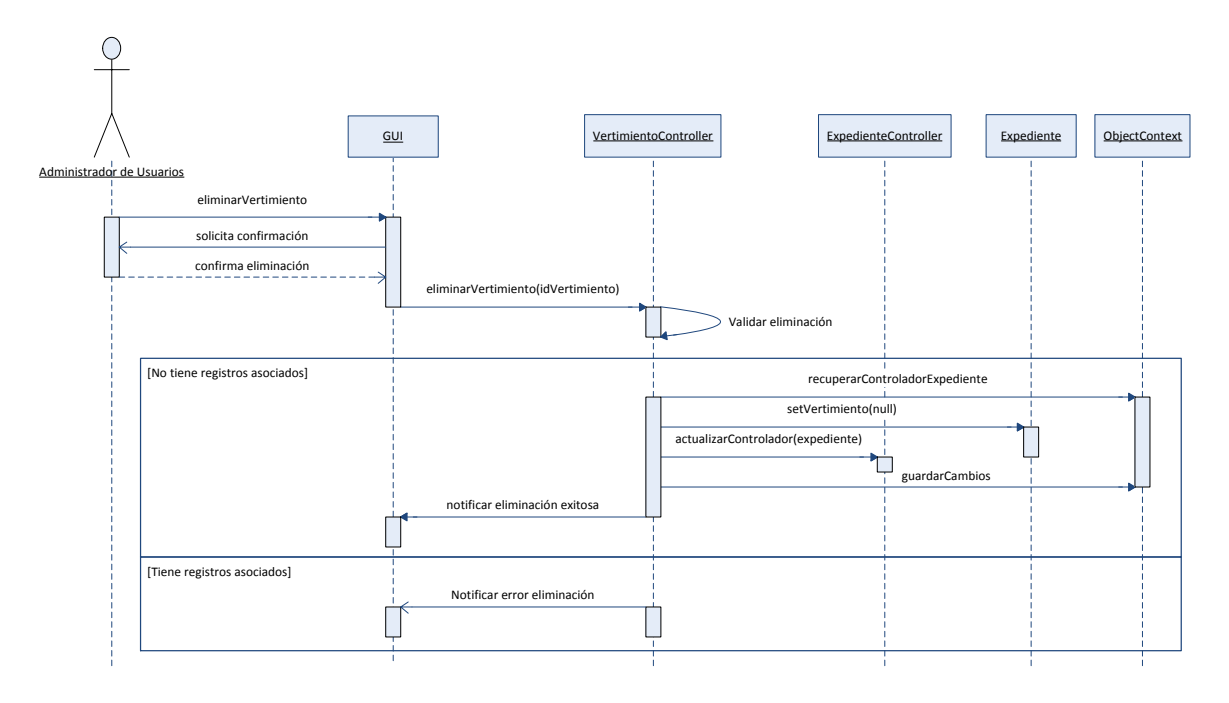

Figura 64. Eliminar vertimiento.

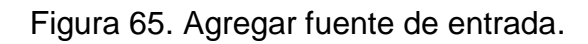

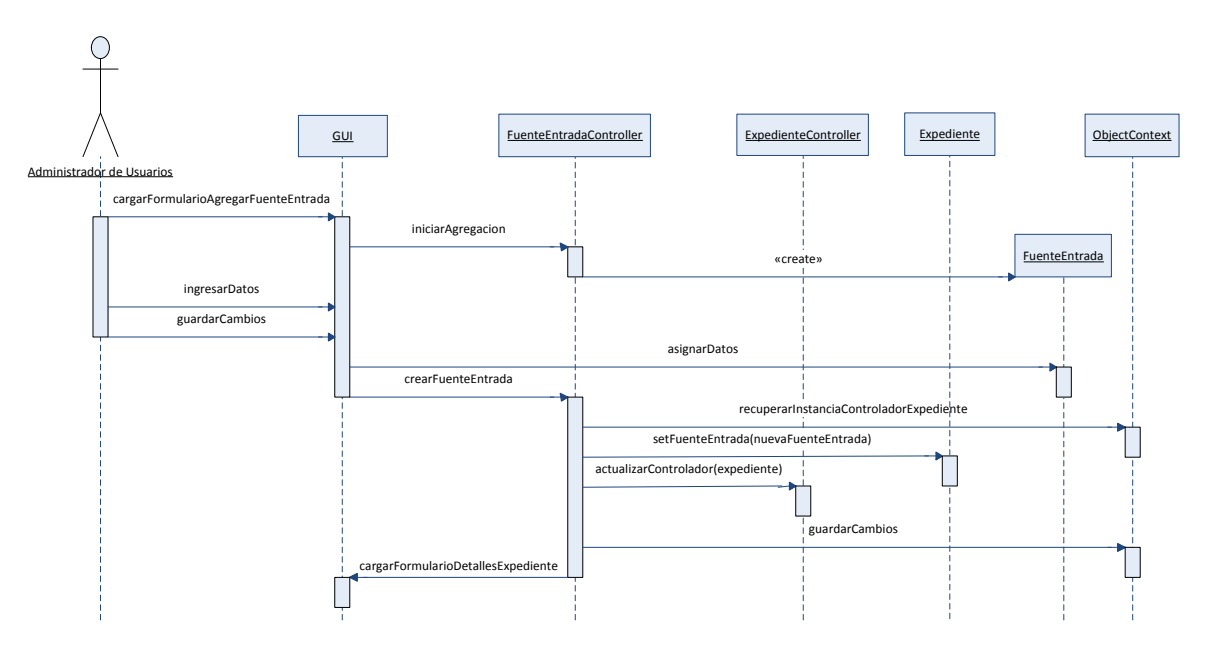

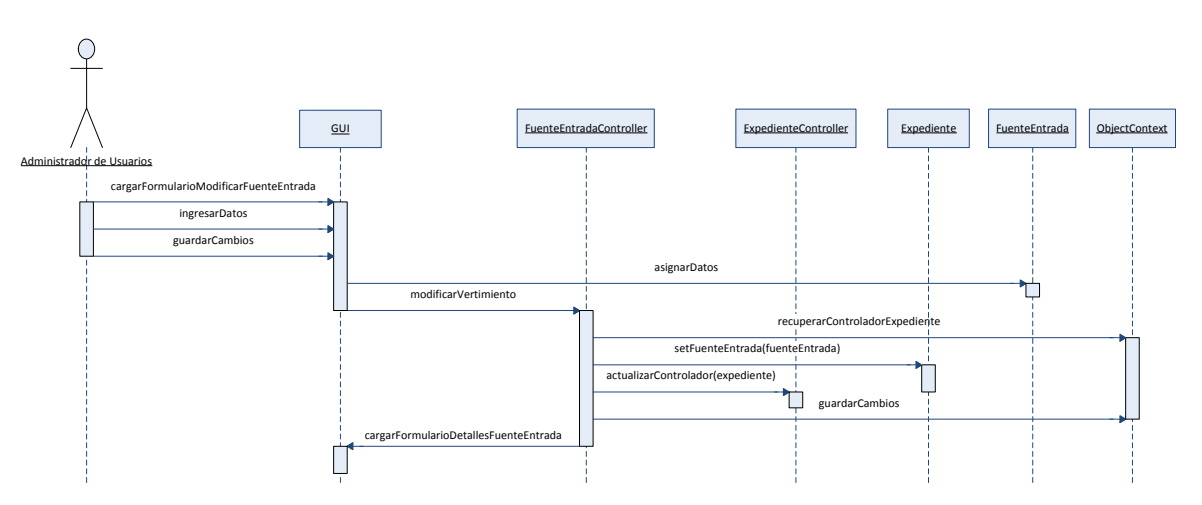

Figura 66. Modificar fuente de entrada.

Figura 67. Eliminar fuente de entrada.

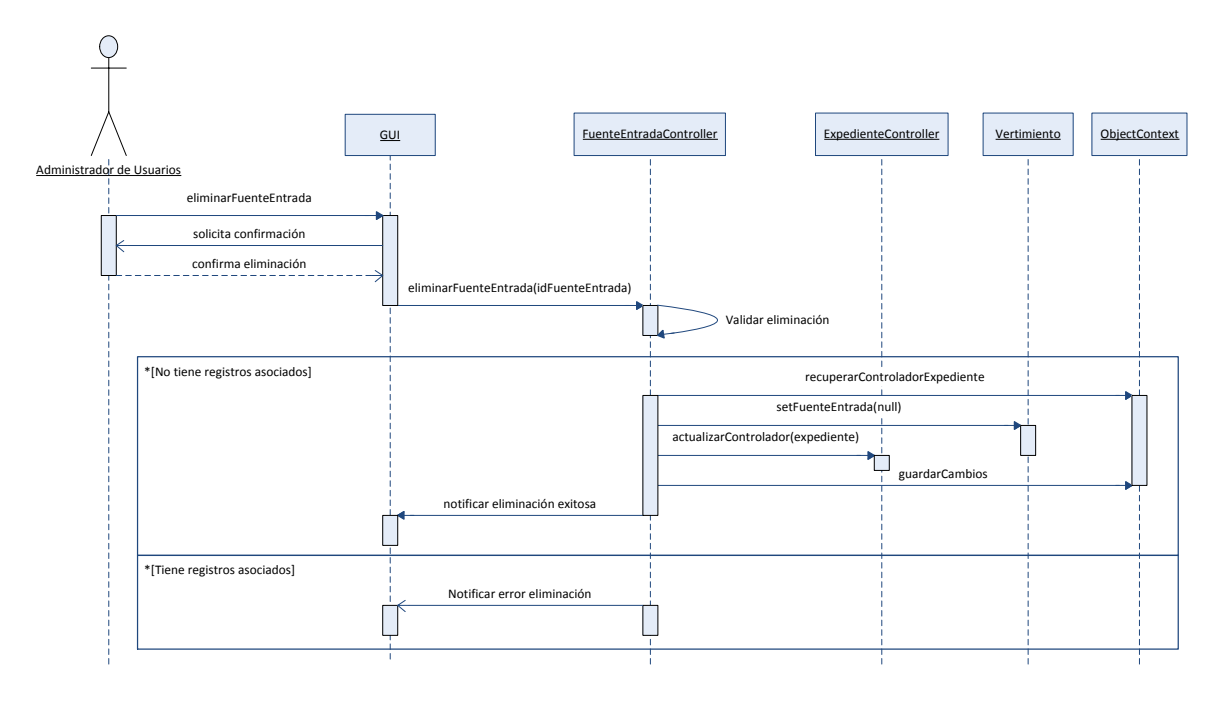

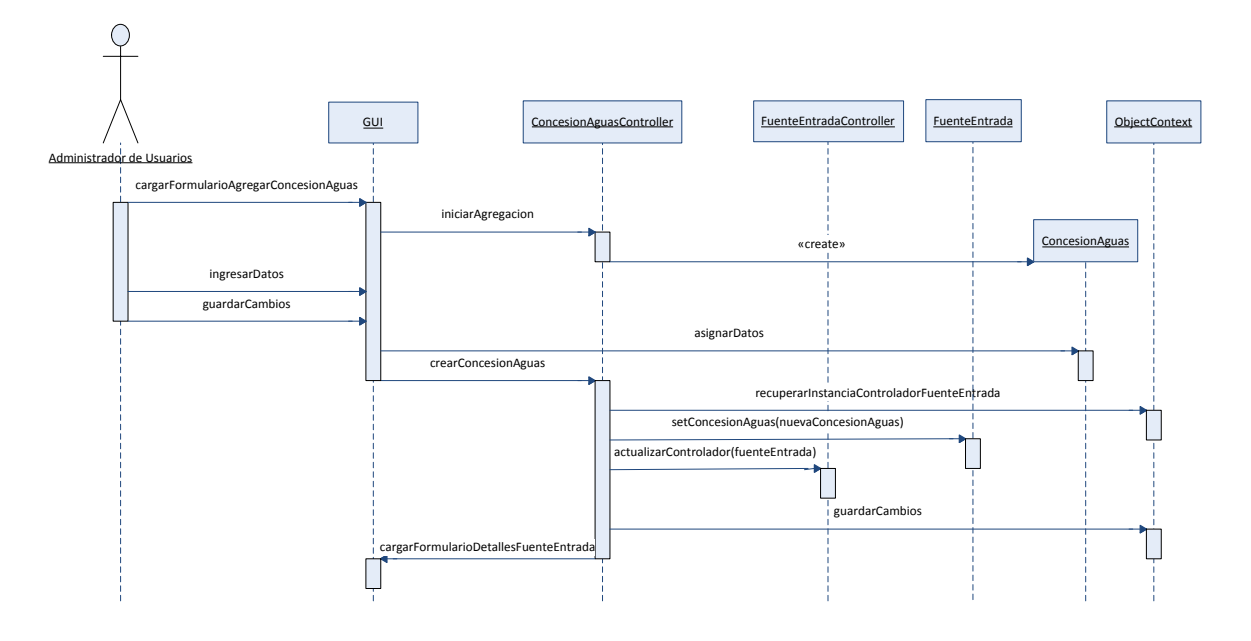

Figura 68. Agregar concesión de aguas.

Figura 69. Modificar concesión de aguas.

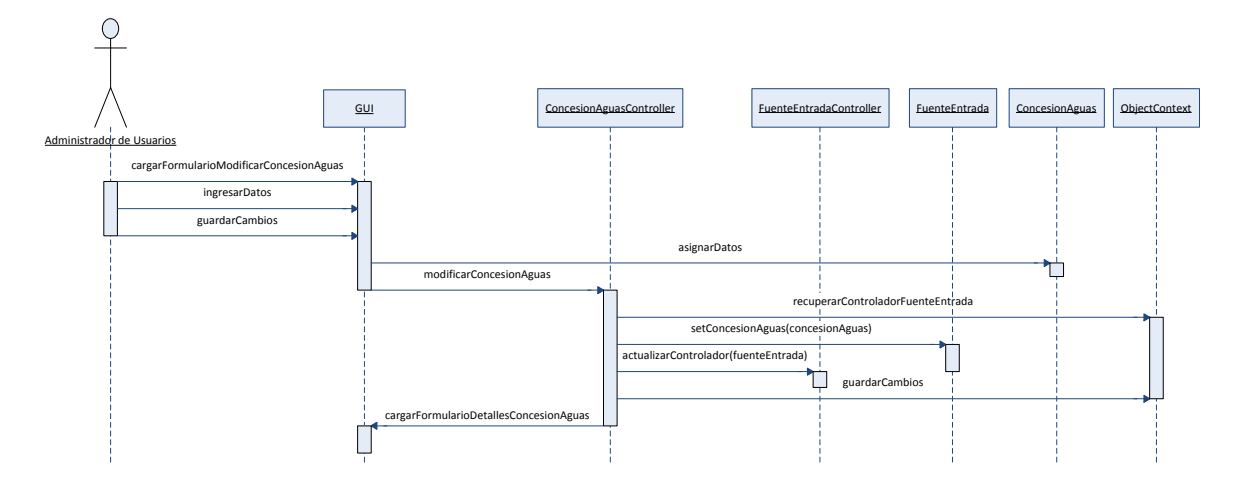

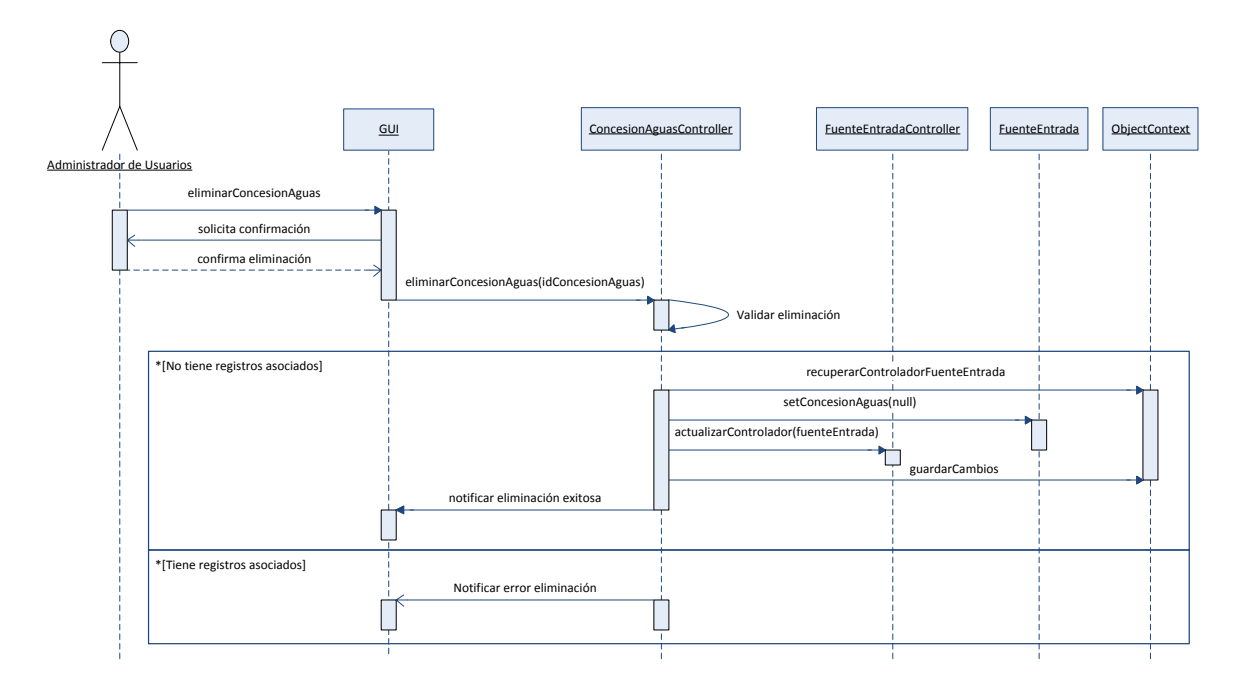

Figura 70. Eliminar concesión de aguas.

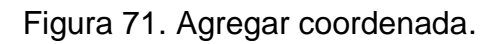

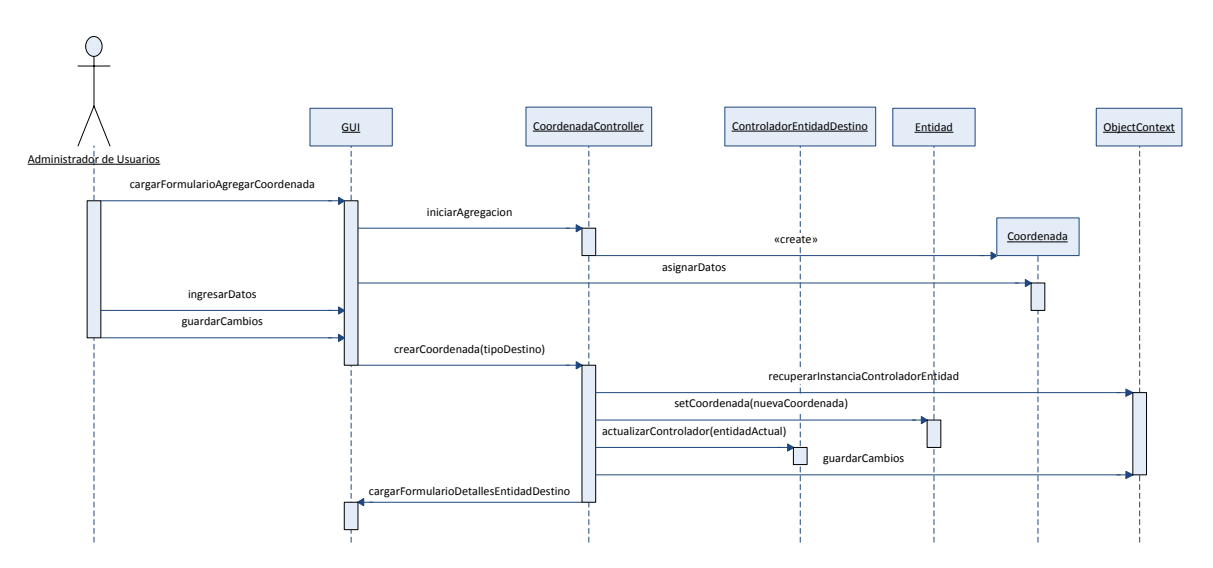
Figura 72. Modificar coordenada.

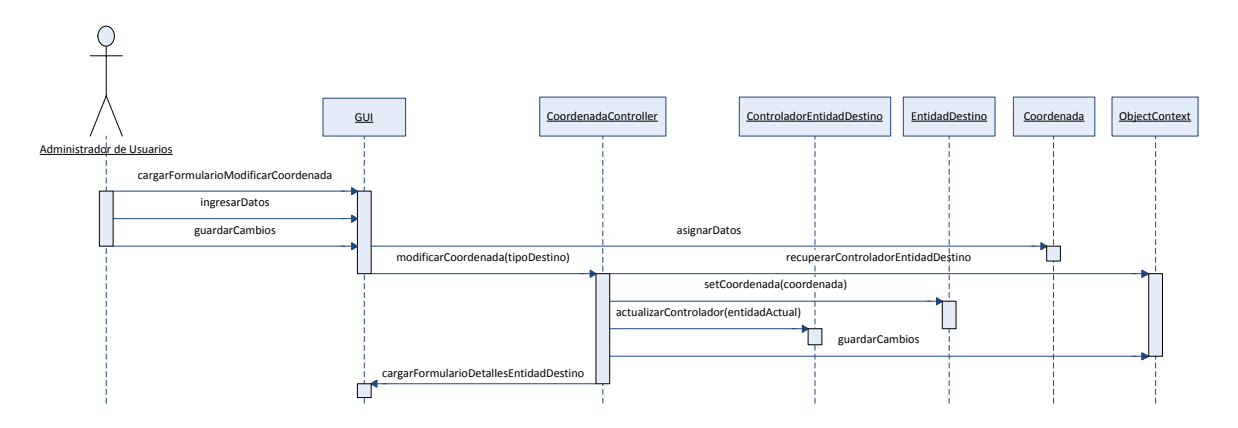

Figura 73. Eliminar coordenada.

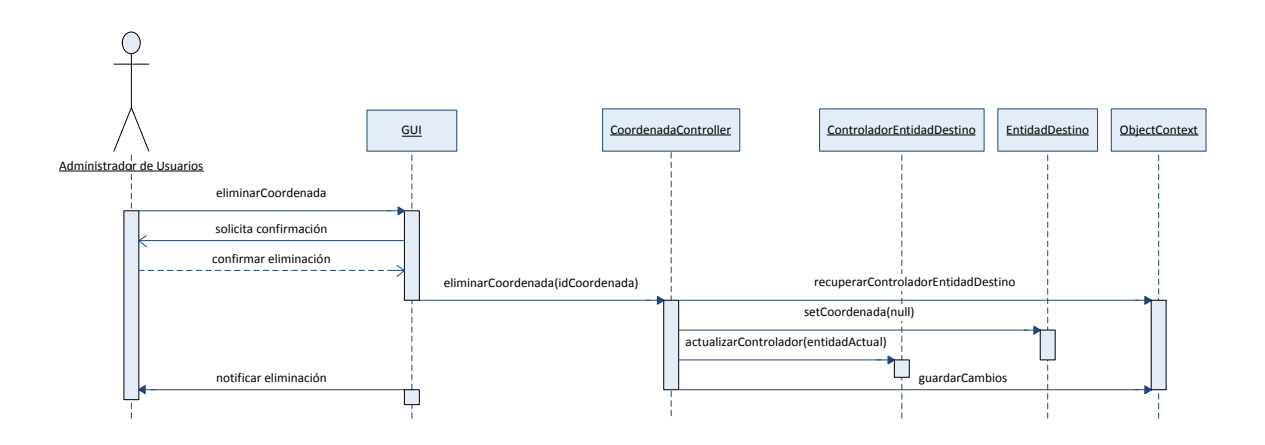

Diseño de interfaces.

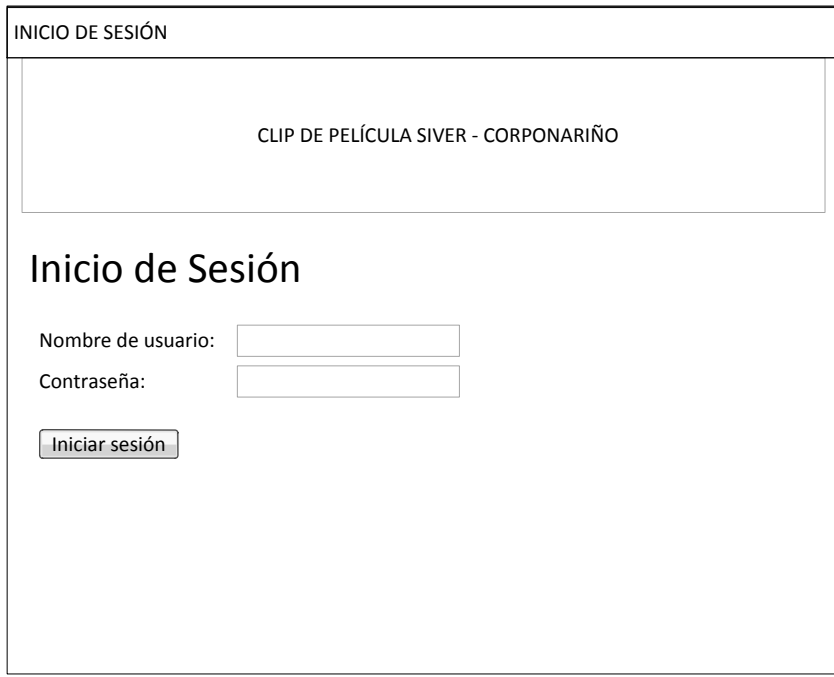

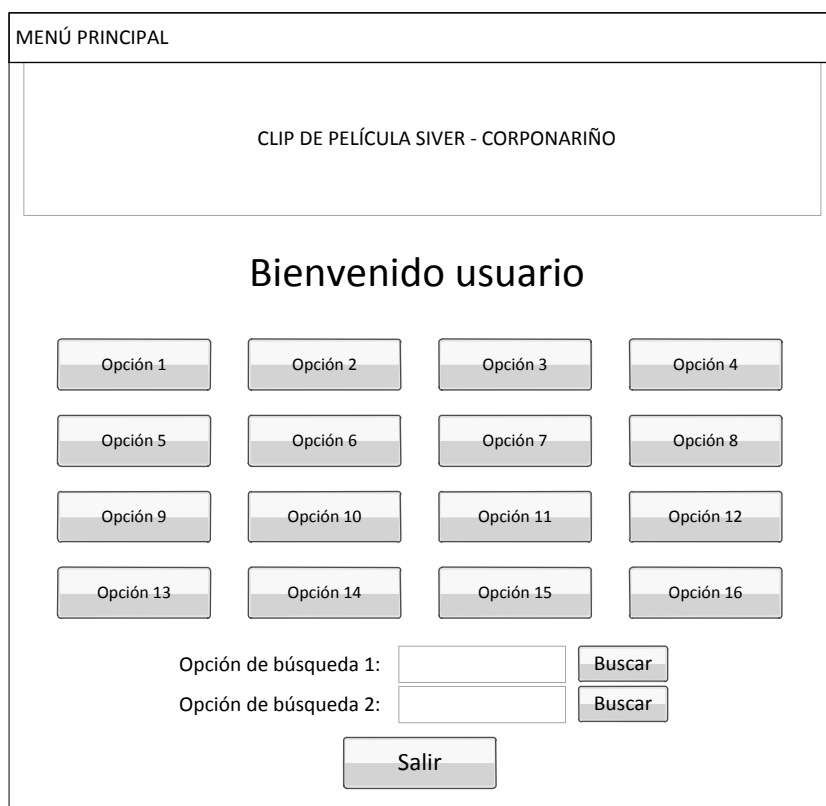

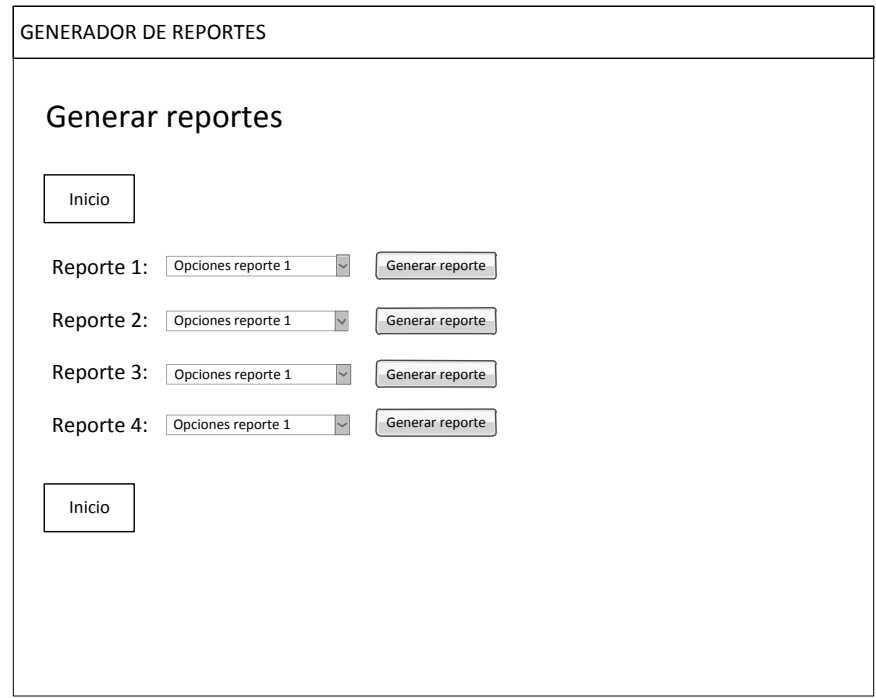

5.2.2.3 Selección de tecnologías de desarrollo. Para la generación de gráficos se optó por utilizar la librería ChartCreator que está basada en la librería JFreeChart, ambas de código abierto<sup>8</sup>. ChartCreator ofrece una fácil integración con JSF puesto que permite utilizar tags XML propios directamente sobre las páginas JSP simplificando significativamente la elaboración de gráficos. Es además altamente configurable y adaptable a las necesidades del programador.

Para la elaboración de reportes se decidió utilizar las librerías de JasperReports por ser software escrito 100% en Java, el mismo lenguaje utilizado para realizar la aplicación y por lo tanto compatible, tener varios años de desarrollo y porque existe bastante documentación en la red sobre su utilización<sup>9</sup>. Adicionalmente existe la herramienta iReports la cual se puede integrar al IDE Netbeans a través de un plugin, con lo cual se facilita su uso y depuración reduciendo considerablemente el tiempo de desarrollo.

Durante esta etapa también se vio la necesidad de utilizar librerías que permitieran cargar archivos de imagen al servidor como parte de los requerimientos de datos del sistema. Después de investigar las opciones existentes en el mercado se optó por utilizar las librerías Tomahawk desarrolladas para trabajar en el servidor de aplicaciones MyFaces pero que pueden ser utilizadas por el servidor de

 8 http://www.jfree.org/jfreechart/api/javadoc/index.html

<sup>9</sup> http://jasperforge.org//website/ireportwebsite/IR%20Website/ir\_getting\_started.html?header =project &target=ireport

aplicaciones Glassfish. Esto fue necesario debido a que la implementación utilizada no cuenta con los elementos necesarios para realizar la transferencia de archivos grandes desde la máquina cliente hacia el servidor.

5.2.2.4 Desarrollo del aplicativo. Durante el proceso de codificación se obtuvieron los siguientes resultados.

 Controladores para la generación de gráficos, generación de reportes y control de acceso.

 Elementos faltantes de la interfaz Web para el generador de reportes y el control de acceso al sistema.

 Controladores apropiados para la navegación e integración de las diferentes funcionalidades del sistema.

 Convertidores y validadores para la interfaz Web y para todos los controladores existentes que los requieran.

 Despliegue y configuración del sistema de seguridad basado en el servidor de aplicaciones para evitar el acceso remoto a los archivos y restringir el acceso al sistema.

 Perfeccionamiento de la interfaz Web mediante inserción de íconos. Hasta este momento, todas las páginas JSP mostraban simplemente links en modo texto para la navegación y acceso a las herramientas. Se elaboraron botones especiales para la página principal y se utilizaron botones disponibles en la web publicados bajo la licencia GNU para el resto de la aplicación.

Controlador apropiado para la manipulación de imágenes de alta resolución.

 Configuración del servidor de aplicaciones para utilizar la herramienta de transferencia de archivos disponible en las librerías Tomahawk.

5.2.2.5 Pruebas del aplicativo. Se realizaron comprobaciones del sistema de seguridad para verificar lo siguiente: que el sistema restrinja el acceso de los usuarios limitados a las opciones de configuración de datos, que restrinja a usuarios no registrados el acceso directo a cualquier página, que el sistema redireccione las solicitudes de usuarios no registrados a la página de inicio de sesión, y que el sistema termine la sesión del usuario pasados 30 segundos de inactividad. Se realizaron comprobaciones de consistencia de la información mediante inserción de datos de prueba a través de la interface Web. Además, se

realizaron varias visitas a la entidad y se trabajó principalmente con dos de los funcionarios con el fin de verificar que el sistema satisfaga los requerimientos.

5.2.2.6 Ajustes del aplicativo. Se logró determinar que era necesario desmontar parte del sistema de seguridad basado en el servidor de aplicaciones debido a que provoca conflictos con el acceso a los archivos de reportes y mapas<sup>10</sup>. También se definieron algunos reportes adicionales que era necesario realizar.

5.2.2.7 Implantación del aplicativo. Se desplegó la aplicación en el mismo servidor de aplicaciones utilizado para la implantación del producto del a iteración anterior y se realizaron los ajustes necesarios en los archivos de configuración para implementar la seguridad basada en el servidor de aplicaciones.

5.2.2.8 Capacitación a los usuarios finales. El mismo funcionario encargado de realizar la inserción de los datos de configuración recibió capacitación sobre la asignación de cuentas de usuario para los demás funcionarios, el uso de las nuevas funcionalidades del sistema y la manera de realizar copias de seguridad de la base de datos. Un tiempo después se realizó una socialización con la mayoría de los funcionarios del área de vertimientos de la Subdirección de Conocimiento y Evaluación Ambiental explicando el funcionamiento del sistema y obteniendo retroalimentación para llevar a cabo la última iteración.

5.2.3 Tercera iteración.

5.2.3.1 Selección de casos de uso. Se eligieron los casos de uso CU – 005, CU – 013, CU – 019, CU – 024, CU – 026, CU – 027, CU – 028, CU – 029, CU - 030.

5.2.3.2 Diseño del sistema.

Diagramas de secuencia

l

<sup>&</sup>lt;sup>10</sup> http://netbeans.org/kb/docs/web/security-webapps.html

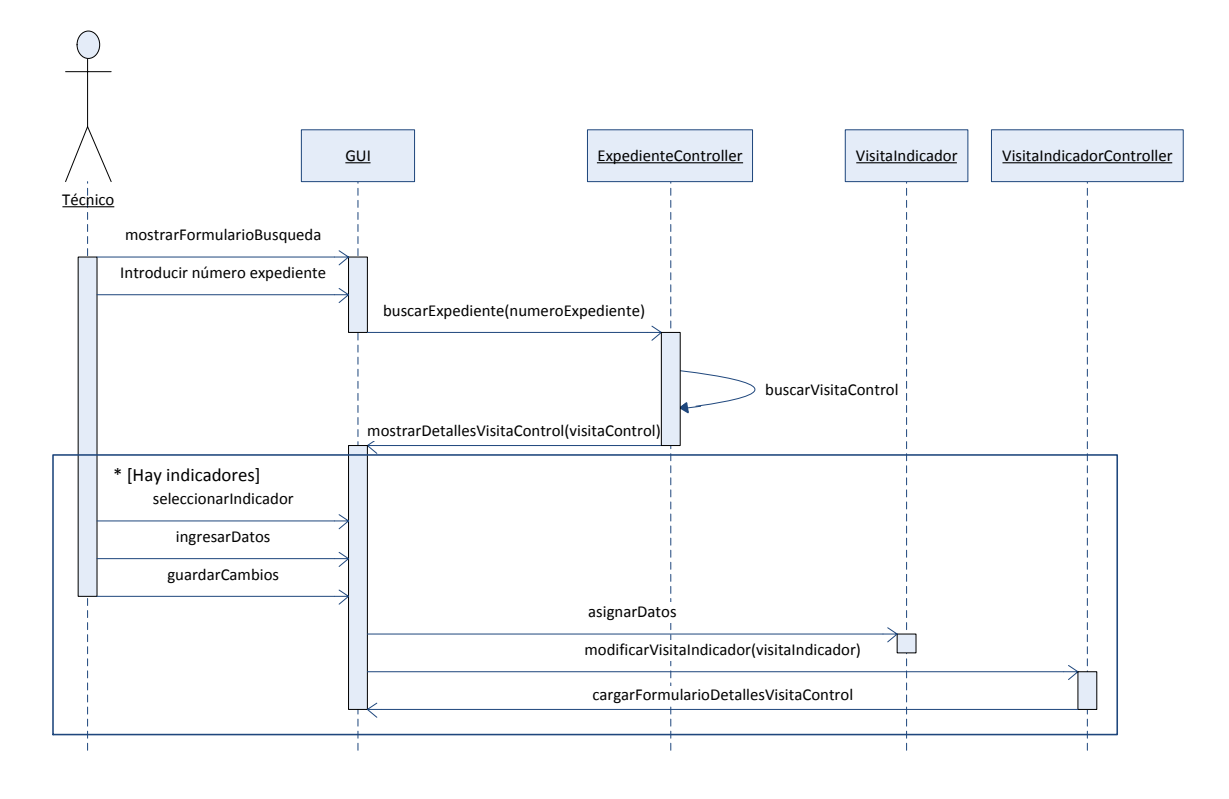

Figura 74. Registrar visita de control.

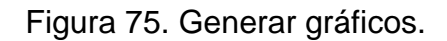

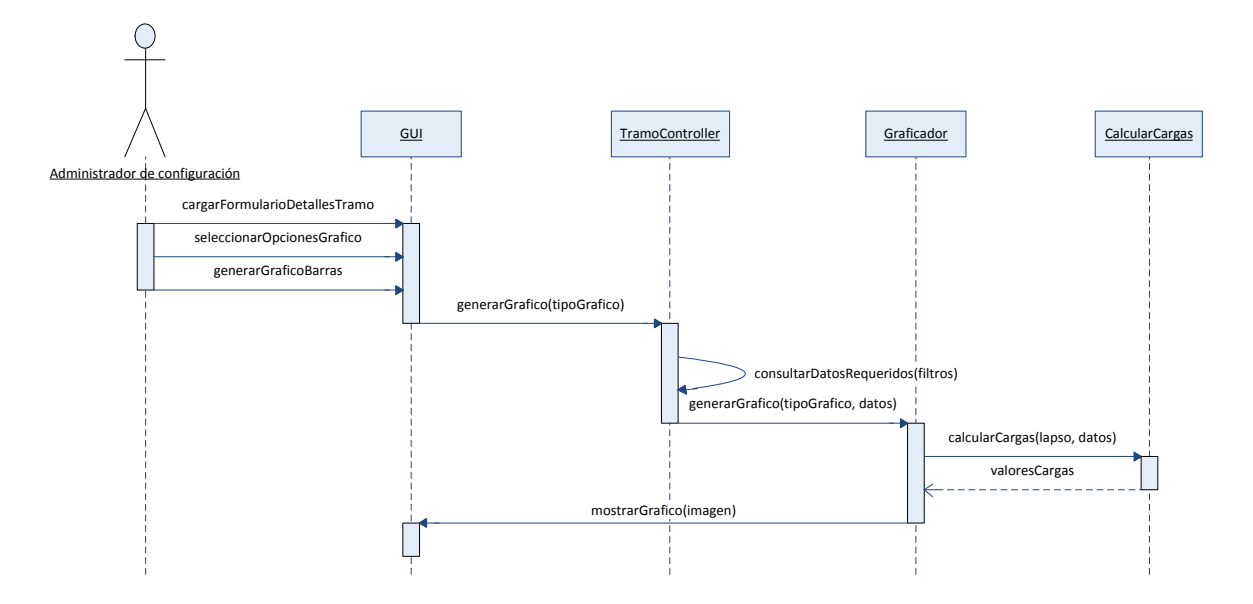

Figura 76. Generar reportes.

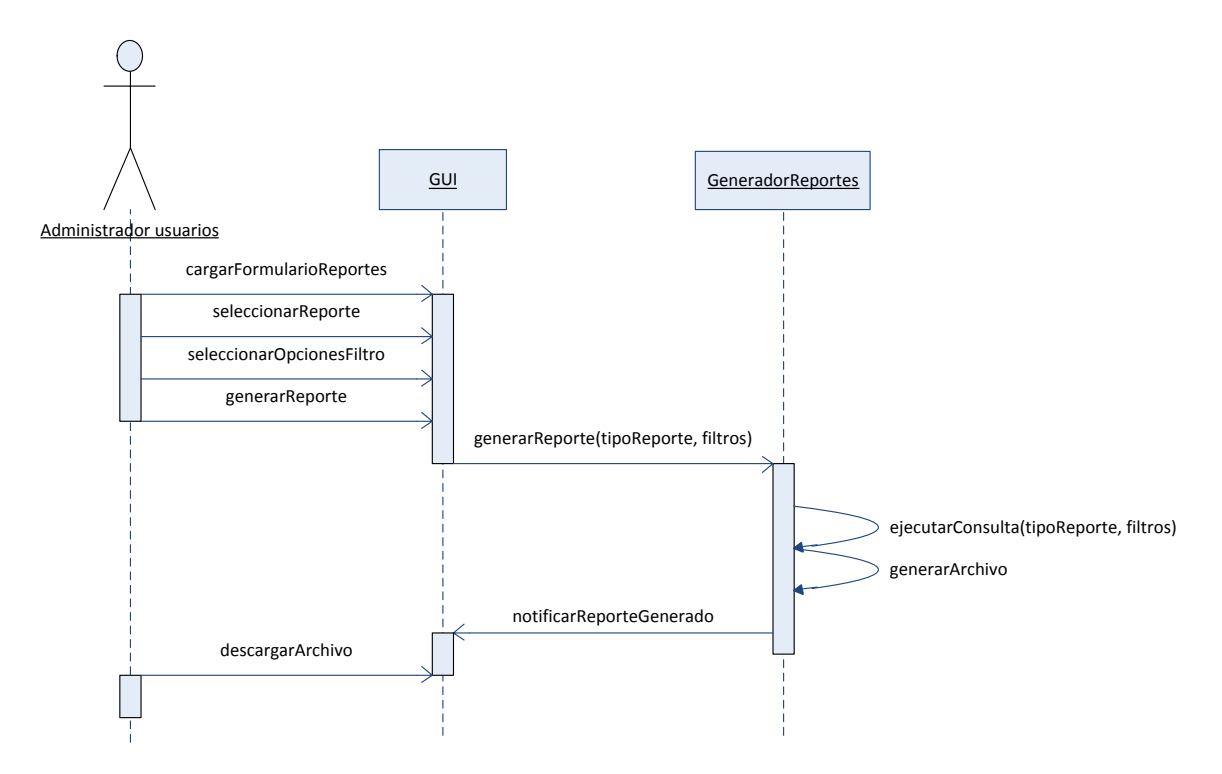

Figura 77. Editar datos de usuario.

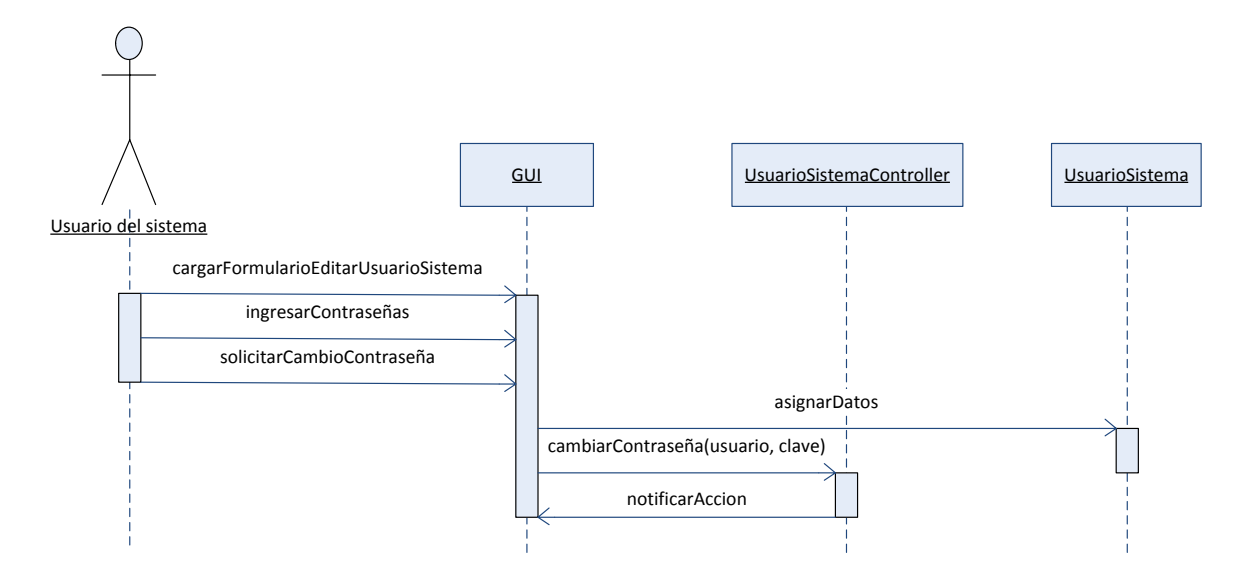

Figura 78. Generar certificado.

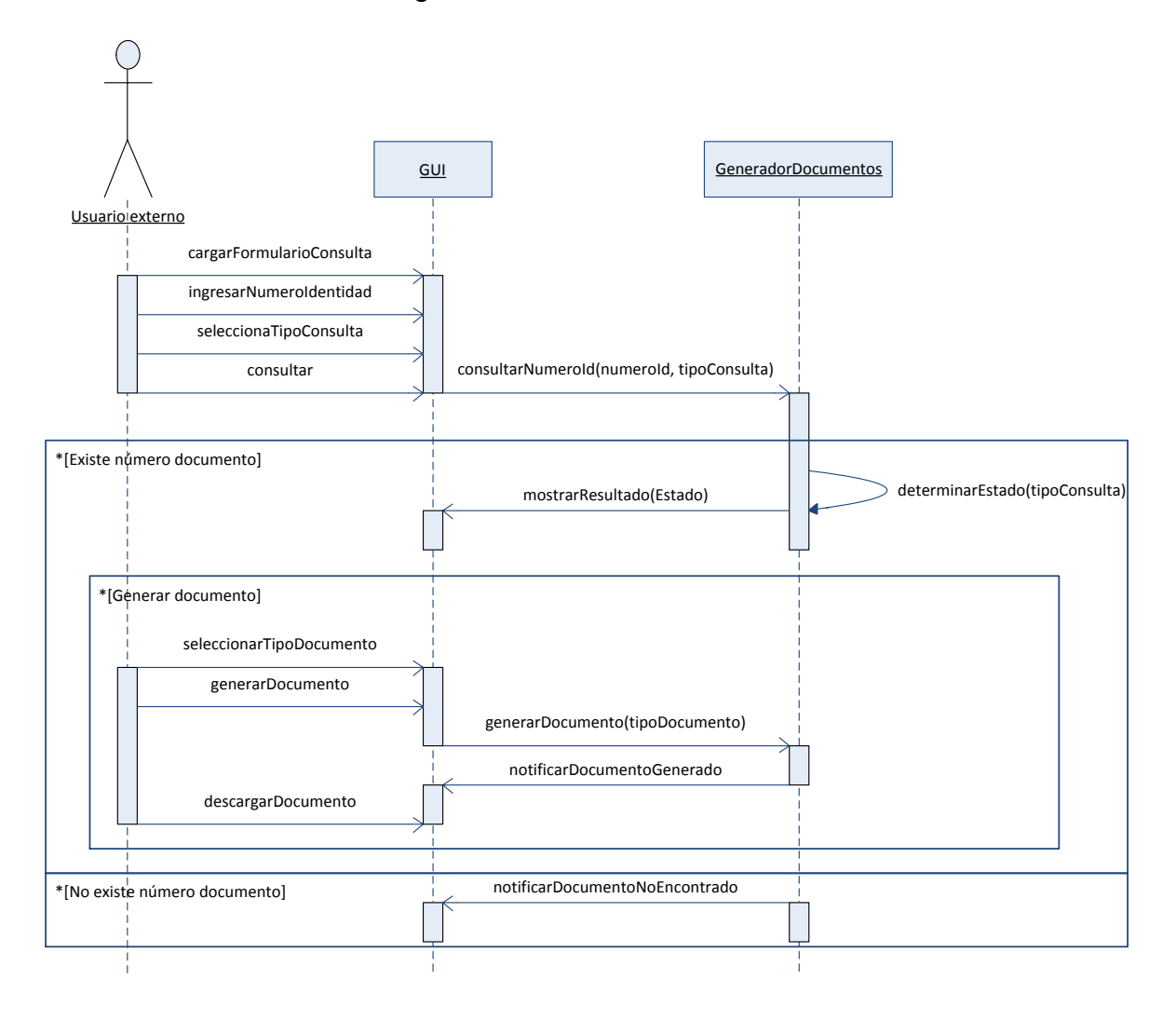

# Diseño de reportes

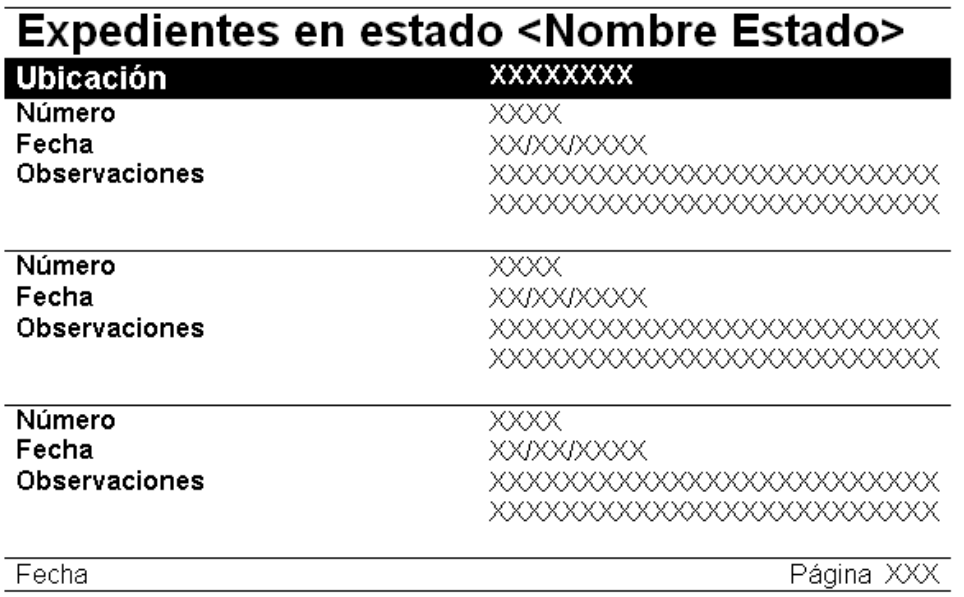

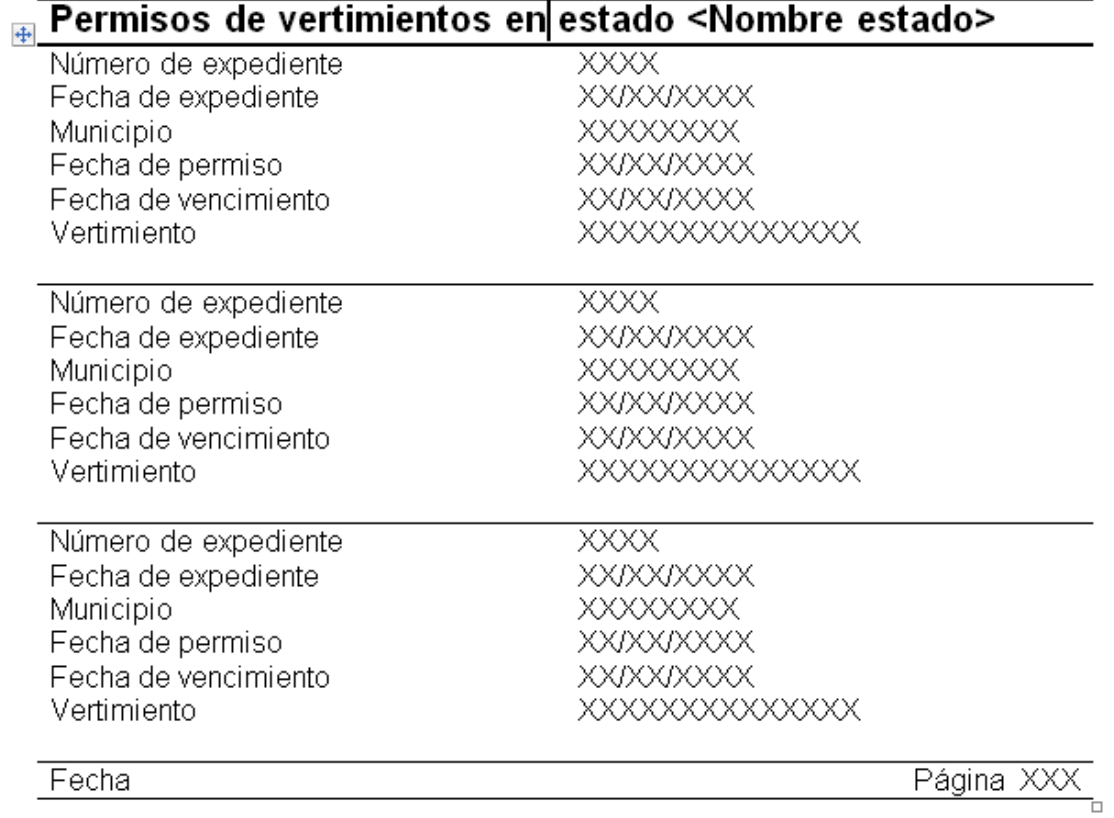

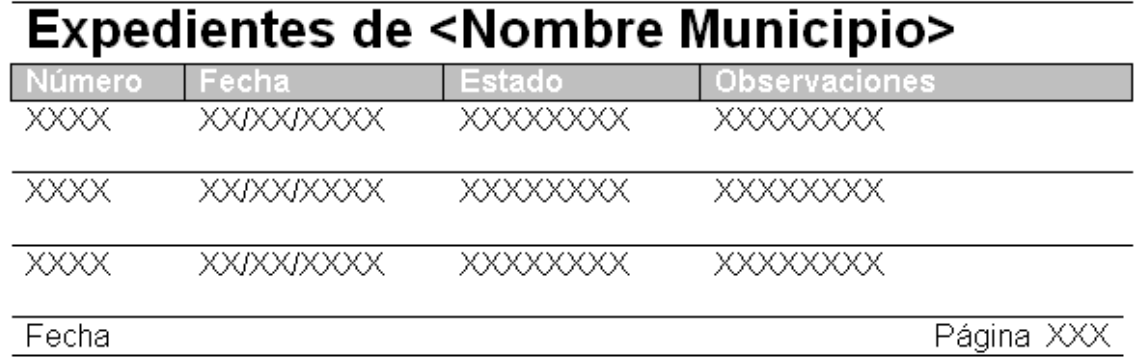

#### $+$

## Permisos de vertimientos que vencen entre <Fecha inicio> y <fecha fin>

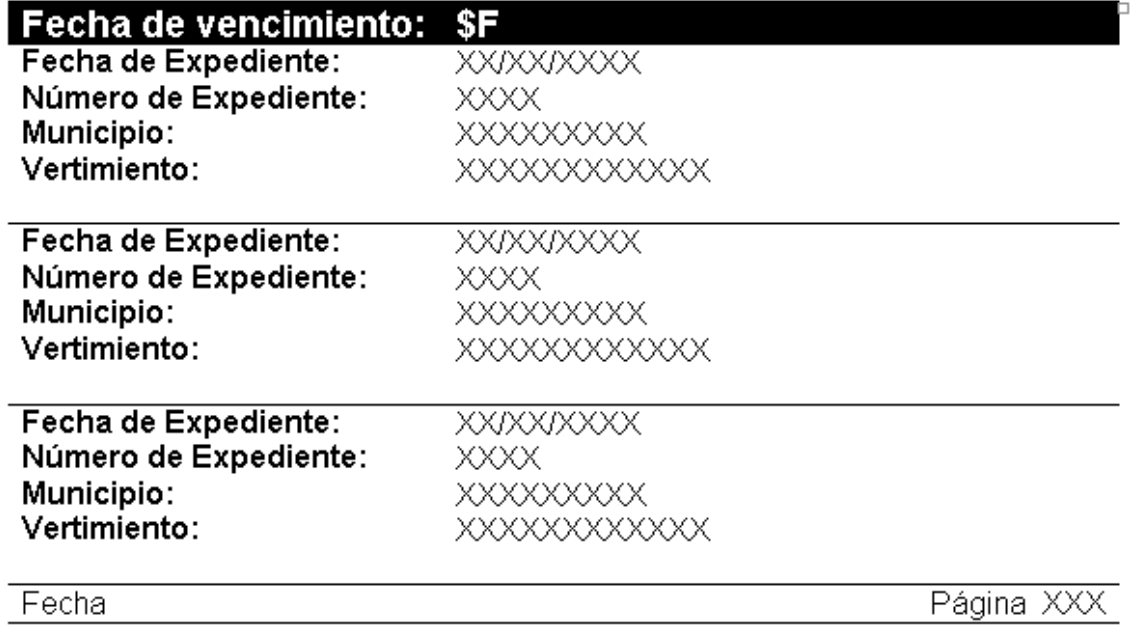

5.2.3.3 Selección de tecnologías de desarrollo. Se vio la necesidad de cambiar de sistema de seguridad para evitar el acceso no autorizado al programa puesto que el sistema utilizado anteriormente, basado en la seguridad ofrecida por el servidor de aplicaciones es muy poco configurable y comenzó a generar conflictos de acceso a elementos propios de la aplicación tales como los archivos temporales utilizados para la carga y visualización de archivos de imagen y de reportes. Fue necesario por tanto utilizar un filtro personalizado que es una herramienta provista por el Framework JSF y que hace parte del ciclo de vida de la aplicación.

5.2.3.4 Desarrollo del aplicativo. Se obtuvieron los siguientes resultados.

- Controlador de cálculos de cargas.
- Interfaz Web para mostrar los detalles de las cargas calculadas.

 Controlador de gráficos ajustado a las cargas calculadas y a las opciones de rangos de tiempo escogidos por los usuarios.

- Filtro de seguridad de acceso al sistema.
- Reportes adicionales.

 Accesos rápidos a información relevante tales como números de expedientes, número de documento de identidad, selección de tramos de corrientes hídricas y búsqueda de corrientes hídricas por diversos parámetros de búsqueda.

Aplicación completamente terminada.

5.2.3.5 Pruebas del aplicativo. Durante esta etapa fue necesario nuevamente realizar varias consultas a los funcionarios de la entidad y exposiciones sobre el uso del software con el fin de determinar si todas las necesidades estaban satisfechas y para corroborar la exactitud de los cálculos realizados.

5.2.3.6 Ajustes del aplicativo. No se encontraron.

5.2.3.7 Implantación del aplicativo. Se desplegó la aplicación Web terminada en un equipo de escritorio de la Subdirección diferente al utilizado para los dos productos anteriores y se realizó la migración de los datos almacenados en la base de datos anterior.

5.2.3.8 Capacitación a los usuarios finales. Todos los funcionarios del área de vertimientos recibieron capacitación en dos sesiones de trabajo sobre el funcionamiento del software y sobre medidas de seguridad necesarias para evitar que personas ajenas tengan acceso al sistema.

### **6. INFORMES BIMESTRALES**

En el mes de noviembre se llevaron a cabo las siguientes actividades:

- Elaboración de un diagrama de clases con el fin de delimitar los requerimientos del sistema. El diagrama fue elaborado utilizando el IDE Netbeans 6.1 y utilizando el plugin para modelado UML.
- Elección del sistema gestor de base de datos PostgreSQL para alojar la base de datos que utilizará el software.
- Elaboración de un diagrama entidad-relación para la base de datos utilizando el software OpenOffice.org Base.
- Creación de la base de datos en PostgreSQL por medio de sincronización con el diagrama realizado en OpenOffice.org Base utilizando el driver JDBC postgresql-8.3-603.jdbc3.

En el mes de diciembre se llevaron a cabo las siguientes actividades:

- Consulta sobre los procesos de instalación y configuración del servidor de aplicaciones GlassfishV2 que es una implementación de la tecnología Java Server Faces (JSF), la cual fue elegida para el desarrollo de la aplicación Web.
- Consulta sobre la utilidad y manejo de la tecnología Java Persistence API (JPA) con la cual se elaboraron las clases de entidad necesarias para simplificar el manejo de datos y su posterior almacenamiento en la base de datos. Para la generación de las clases de entidad se utilizó el asistente incorporado en el IDE Netbeans 6.1 haciendo uso de las librerías TopLink, las cuales implementan la tecnología JPA.
- Elaboración automatizada de una interfaz Web para las operaciones de inserción, modificación y eliminación de datos, utilizando el asistente provisto por el IDE Netbeans 6.1.
- Afinamiento y depuración de la interfaz Web y los controladores de datos subyacentes.
- Instalación del primer prototipo en un PC de la Subdirección de Conocimiento y Evaluación Ambiental de CORPONARIÑO, previa instalación y configuración del motor de base de datos PostgreSQL y el servidor de aplicaciones GlassfishV2.

Socialización del prototipo con el personal de CORPONARIÑO encargado de ingresar los datos al sistema con el fin de obtener retroalimentación respecto a las dificultades que se pudieran presentar y para que pueda iniciar el proceso de alimentación de la base de datos.

En el mes de enero se llevaron a cabo las siguientes actividades:

- Perfeccionamiento de los controladores de navegación y asociación de los controladores de datos.
- Depuración y mejoramiento de la interfaz Web.
- Consulta de herramientas de generación automatizada de gráficos y generación de reportes que sean compatibles con la tecnología JSF.

En el mes de febrero se llevaron a cabo las siguientes actividades:

- Perfeccionamiento de los controladores de navegación y de datos.
- Utilización de la librería ChartCreator para generar gráficos de análisis de los datos de mediciones de indicadores de calidad de aguas.
- Elección de JasperReports como la tecnología para la generación automatizada de reportes. Se instaló el plugin iReports en el IDE Netbeans y se procedió a realizar los reportes de expedientes por municipio y fecha de vencimiento.
- Herramienta para cargar y visualizar mapas en la interfaz Web de PSMVs. Para ello se comenzó a utilizar las librerías Tomahawk, realizando las configuraciones correspondientes en el servidor de aplicaciones GlassfishV2.
- Socialización del producto con el personal de CORPONARIÑO encargado de ingresar los datos al sistema con el fin de obtener retroalimentación respecto a las dificultades que se pudieran presentar y para que pueda continuar el proceso de alimentación de la base de datos.

### **7. CONCLUSIONES**

La aplicación Web desarrollada es una herramienta sumamente útil para CORPONARIÑO puesto que permite acceder a información vital sin limitaciones de tiempo y lugar.

El uso de Frameworks y herramientas existentes facilitó significativamente el proceso de desarrollo pues permitió ahorrar tiempo y esfuerzo.

CORPONARIÑO carece de personal idóneo para el desarrollo de software que se ajuste a sus necesidades, razón por la cual se ha visto obligada a usar métodos y herramientas de poca utilidad para muchos de los procesos que realizan. El desarrollo del aplicativo suplió esta deficiencia en la Subdirección de Conocimiento y Evaluación Ambiental en el área de manejo de vertimientos.

Por medio de la implementación del software en la Subdirección de Conocimiento y evaluación ambiental de CORPONARIÑO, se estandarizó la nomenclatura para la identificación de las corrientes hídricas, ajustándose a los parámetros definidos por la Subdirección de planeación, puesto que anteriormente la Subdirección mencionada inicialmente manejaba una nomenclatura propia.

Los datos referentes a mediciones y cálculos que se ingresan y generan en el sistema se expresan en unidades de medida bien definidos, evitando de esta manera, que se incurra en errores y confusiones que se suscitaban debido a la inexistencia de un mecanismo de regulación adecuado.

Las herramientas de apoyo para la toma de decisiones permiten a los funcionarios de la Subdirección de Conocimiento y Evaluación Ambiental de CORPONARIÑO enfocarse en el desarrollo de sus funciones, sin tener que ocupar buena parte de su tiempo en la resolución de inconvenientes y detalles técnicos tales como cálculos y elaboración de gráficas y reportes.

#### **RECOMENDACIONES**

Procurar que los funcionarios que manipulan el sistema, mantengan en secreto su clave de inicio de sesión para evitar que personal no autorizado o malintencionado tenga acceso al sistema.

Actualizar regularmente los datos personalizables del software para evitar un mal funcionamiento o resultados no deseados generados por las herramientas de apoyo a la toma de decisiones.

Procurar la automatización de otros procesos críticos de la Subdirección de Conocimiento y Evaluación Ambiental de CORPONARIÑO, mediante la construcción de módulos que se puedan articular con los resultantes de esta pasantía.

#### **BIBLIOGRAFIA**

Corporación Autónoma Regional de Nariño. Disponible en Internet: <http://corponarino.gov.co/modules/institucional/> (4 de febrero de 2010).

Java Server Faces Technology – Documentation. Disponible en Internet: <http://java.sun.com/javaee/javaserverfaces/reference/docs/> (11 de noviembre de 2009).

Java Server Faces Tutorial. Disponible en Internet:<http://www.jsftutorials.net/> (1 de noviembre de 2009).

JFreeChart is class library. Disponible en Internet: <http://www.jfree.org/jfreechart/api/javadoc/index.html> (2 de febrero de 2010).

PRESSMAN, Roger. Ingeniería del Software: un enfoque práctico. Sexta edición. Barcelona : McGrawHilll, 2005. 958 p.

Securing a Web Application in NetBeans IDE. Disponible en Internet: <http://netbeans.org/kb/docs/web/security-webapps.html> (15 de enero de 2010).

Toffoli, Giulio. Getting Started. Disponible en Internet: [http://jasperforge.org//website/ireportwebsite/IR%20Website/ir\\_getting\\_started.html](http://jasperforge.org/website/ireportwebsite/IR%20Website/ir_getting_started.html?header=project&target=ireport) [?header=project&target=ireport](http://jasperforge.org/website/ireportwebsite/IR%20Website/ir_getting_started.html?header=project&target=ireport) (2 de enero de 2010).